# **SEL-701**

## Motor Protection Relay Instruction Manual

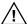

**DANGER:** Contact with instrument terminals may cause electrical shock which can result in injury or death.

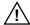

**DANGER:** Contact with this circuitry may cause electrical shock that can result in injury or death.

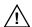

**WARNING:** Overtightening the mounting nuts may permanently damage the relay chassis.

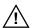

WARNING: Be sure to carefully align the front panel with the relay chassis during reassembly. If the front panel is not well aligned with the chassis, you may bend connector pins, causing the relay to fail.

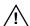

**CAUTION:** Do not connect external voltages to the relay contact inputs. Because the contact inputs are internally wetted, permanent damage to the relay or external equipment may result from connecting external voltage to a relay contact input.

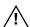

CAUTION: The relay contains devices sensitive to Electrostatic Discharge (ESD). When working on the relay with the front panel removed, work surfaces and personnel must be properly grounded or equipment damage may result.

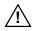

**CAUTION:** Removal of enclosure panels exposes circuitry which may cause electrical shock which can result in injury or death.

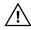

DANGER: Tout contact avec les bornes de raccordement de l'appareil peut causer un choc électrique pouvant entraîner des blessures ou la mort.

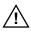

**DANGER:** Tout contact avec ce circuit peut être la cause d'un choc électrique pouvant entraîner des blessuers ou la mort.

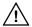

**ATTENTION:** Une pression excessive sur les écroux de montage peut endommager de façon permanente le chassis du relais.

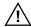

ATTENTION: Assurez-vous d'aligner soigneusement le panneau frontal avec le châssis du relais en cours de remontage. Si le panneau du relais n'était pas bien aligné avec le châssis, vous pourriez plier les broches du connecteur, entraînant une panne du relais.

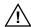

ATTENTION: Ne pas raccorder de tensions externes sur les bornes des entrées de contact. Parce que les contacts sont trempés au mercure, des dommages permanents peuvent résulter pour le relais ou l'équipement externe à la suite du raccordement d'une tension externe à une entrée de contact du relais.

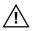

ATTENTION: Le relais contient des pièces sensibles aux décharges électrostatiques. Quand on travaille sur le relais avec les panneaux avant ou du dessus enlevés, toutes les surfaces et le personnel doivent être mis à la terre convenablement pour éviter les dommages à l'équipement.

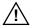

**ATTENTION:** Le retrait des panneaux du boîtier expose le circuit qui peut causer des chocos électriques pouvant entraîner des blessures ou la mort.

Schweitzer Engineering Laboratories, SELOGIC, and SEL are registered trademarks of Schweitzer Engineering Laboratories. All brand or product names appearing in this document are the trademark or registered trademark of their respective holders.

The relay and PC software, schematic drawings, relay commands, and relay messages are copyright protected by the United States Copyright Law and International Treaty provisions. All rights reserved.

You may not copy, alter, dissassemble, or reverse-engineer the software. You may not provide the software to any third party.

The information in this manual is furnished for informational use only and is subject to change without notice. The English language manual is the only approved SEL manual.

This product is covered by U.S. Patent Nos: 5,436,784. Foreign Patents issued and other U.S. and Foreign Patents Pending.

This product is covered by the standard SEL 10-year warranty. For warranty details, visit www.selinc.com or contact your customer service representative.

© 1999, 2000, 2001 Schweitzer Engineering Laboratories. All rights reserved.

## **Table of Contents**

| List of Tables                                              | vii  |
|-------------------------------------------------------------|------|
| List of Figures                                             | xiii |
| List of Equations                                           | xvii |
| List of Examples                                            | xix  |
| Manual Change Information                                   | xxi  |
| Section 1: Introduction & Specifications                    |      |
| Introduction                                                | 1.1  |
| Typographic Conventions                                     | 1.3  |
| SEL-701 Relay Models                                        |      |
| SEL-701 Relay Applications                                  |      |
| SEL-701 Relay Protection Features                           | 1.6  |
| SEL-701 Relay Monitoring & Reporting Features               | 1.7  |
| Relay Part Number                                           | 1.8  |
| SEL-701 Relay Serial Number Label                           | 1.10 |
| Specifications                                              | 1.11 |
| Section 2: Installation                                     |      |
| Panel Cut & Drill Plans                                     | 2.1  |
| Relay Mounting                                              | 2.4  |
| Relay Rear-Panel Diagram                                    | 2.5  |
| Example AC Wiring Diagrams                                  | 2.7  |
| Relay Connections                                           |      |
| SEL-2600 RTD Module                                         | 2.24 |
| Section 3: SEL-701PC Software                               |      |
| Introduction                                                | 3.1  |
| System Requirements                                         | 3.2  |
| Installation                                                | 3.3  |
| Section 4: Settings Calculation                             |      |
| Introduction                                                | 4.1  |
| Application Data                                            | 4.3  |
| General Data                                                | 4.4  |
| Basic Motor Protection                                      | 4.8  |
| RTD-Based Protection                                        |      |
| Voltage-Based Protection (Relay Models 0701001X & 0701011X) |      |
| Output Configuration                                        |      |
| Serial Port Settings                                        |      |
| Sequential Events Recorder (SER) Settings                   | 4.52 |

| Section 5: Front-Panel Operation                |      |
|-------------------------------------------------|------|
| Front-Panel Layout                              | 5.1  |
| Normal Front-Panel Display                      | 5.2  |
| Front-Panel Automatic Messages                  | 5.3  |
| Front-Panel Menus & Operations                  | 5.4  |
| Front-Panel Main Menu                           | 5.8  |
| Section 6: ASCII Serial Port Operation          |      |
| Introduction                                    | 6.1  |
| You Will Need                                   | 6.2  |
| Connect Your PC to the Relay                    |      |
| Configure Your Terminal Emulation Software      |      |
| Using Terminal Commands                         | 6.6  |
| Serial Port Access Levels                       |      |
| Command Summary                                 | 6.8  |
| Command Explanations                            | 6.10 |
| Serial Port Automatic Messages                  | 6.32 |
| Section 7: Commissioning                        |      |
| Introduction                                    |      |
| Relay Commissioning Procedure                   | 7.2  |
| Selected Functional Tests                       | 7.8  |
| Section 8: Metering & Monitoring                |      |
| Introduction                                    | 8.1  |
| Power Measurement Conventions                   | 8.6  |
| Load Profiling                                  | 8.7  |
| Motor Operating Statistics                      | 8.9  |
| Motor Start Report                              | 8.12 |
| Motor Start Trending                            | 8.14 |
| Section 9: Event Analysis                       |      |
| Introduction                                    | 9.1  |
| Front-Panel Target LEDs                         | 9.2  |
| Front-Panel Messages                            | 9.4  |
| History Data & Event Summaries                  |      |
| Event Reports                                   |      |
| Sequential Events Recorder (SER) Report         | 9.13 |
| Example Event Report                            |      |
| Example Sequential Events Recorder (SER) Report | 9.18 |

| Section 10: Maintenance & Troubleshooting                  |      |
|------------------------------------------------------------|------|
| Routine Maintenance Checks                                 | 10.1 |
| Self-Testing                                               | 10.3 |
| Troubleshooting Procedure                                  | 10.6 |
| Power Supply Fuse Replacement                              |      |
| Real-Time Clock Battery Replacement                        |      |
| Firmware Upgrade Installation                              |      |
| Factory Assistance                                         |      |
| Appendix A: Firmware Versions                              |      |
| Appendix B: SELOGIC® Control Equations & Relay Logic       |      |
| Introduction                                               | B.1  |
| Relay Functional Overview                                  | B.2  |
| Relay Word Bits                                            | B.4  |
| SELOGIC Control Equations                                  | B.9  |
| Factory Default Logic Settings                             | B.13 |
| Front-Panel Display Message Configuration                  | B.15 |
| Nondedicated SELOGIC Control Equation Variable Settings    |      |
| Latch Control Switch Settings                              |      |
| Stop/Trip Logic                                            | B.19 |
| Breaker Auxiliary Contact SELOGIC Control Equation Setting | B.22 |
| Start and Emergency Restart Logic                          | B.23 |
| ACCESS2 SELOGIC Control Equation Setting                   | B.25 |
| TARR SELOGIC Control Equation Setting                      | B.26 |
| Speed Switch SELOGIC Control Equation Setting              |      |
| Event Triggering SELOGIC Control Equation                  |      |
| Contact Output Control                                     |      |
| Remote Control Switches                                    |      |
| Selected Relay Logic Diagrams                              |      |
| Appendix C: Modbus® RTU Communications Protocol            |      |
| Introduction                                               |      |
| Modbus RTU Communications Protocol                         |      |
| 01h Read Coil Status Command                               |      |
| 02h Read Input Status Command                              |      |
| 03h Read Holding Registers Command                         |      |
| 04h Read Input Registers Command                           |      |
| 05h Force Single Coil Command                              |      |
| 06h Preset Single Register Command                         |      |
| 07h Read Exception Status Command                          |      |
| 08h Loopback Diagnostic Command                            |      |
| 10h Preset Multiple Registers Command                      |      |
| Controlling Output Contacts & Remote Bits Using Modbus     |      |
| Reading the Relay Status Using Modbus                      |      |
| User Defined Modbus Data Region                            |      |

| Reading Event Data Using Modbus                      | C.18         |
|------------------------------------------------------|--------------|
| Modbus Register Map                                  | C.19         |
| Appendix D: SEL-2020/2030 & SEL-701PC Compatibil     | ity Features |
| Introduction                                         | D.1          |
| Fast Binary Message Lists                            | D.2          |
| Fast Binary Message Definitions                      | D.3          |
| Compressed ASCII Commands                            | D.19         |
| CASCII Command                                       | D.20         |
| CSTATUS Command                                      | D.24         |
| CHISTORY Command                                     | D.25         |
| CEVENT Command                                       | D.26         |
| CME E Command                                        | D.28         |
| CME M Command                                        | D.29         |
| CME T Command xxxxxx                                 | D.30         |
| Appendix E: Motor Thermal Element                    |              |
| Introduction                                         | E.1          |
| Purpose of Motor Thermal Protection                  | E.3          |
| The Basic Thermal Element                            | E.5          |
| Motor Starting Protection                            | E.8          |
| Motor Running Protection                             | E.9          |
| Interpreting Percent Thermal Element Capacity Values | E.12         |
| Motor Starting Thermal Capacity                      | E.13         |
| Appendix F: SEL-701 Relay Settings Sheets            |              |
| Glossary                                             | GL.1         |
| Indox                                                | TNI 1        |

## **List of Tables**

| Section 1: Inti | roduction & Specifications                                                                      |      |
|-----------------|-------------------------------------------------------------------------------------------------|------|
| Table 1.1       | Typographic Conventions                                                                         | 1.3  |
| Table 1.2       | SEL-701 Relay Models                                                                            | 1.4  |
| Table 1.3       | SEL-701 Relay Part Number Creation Table                                                        | 1.8  |
| Section 2: Ins  | tallation                                                                                       |      |
| Table 2.1       | Typical Maximum RTD Lead Lengths                                                                | 2.19 |
| Section 3: SEL  | 701PC Software                                                                                  |      |
| Table 3.1       | SEL-701PC Software System Requirements                                                          | 3.2  |
| Section 4: Set  | tings Calculation                                                                               |      |
| Table 4.1       | Identifier Settings                                                                             | 4.4  |
| Table 4.2       | CT Configuration Settings.                                                                      | 4.4  |
| Table 4.3       | Phase Rotation, Nominal Frequency Settings                                                      | 4.5  |
| Table 4.4       | VT Configuration Settings                                                                       | 4.6  |
| Table 4.5       | Thermal Element Configuration                                                                   |      |
|                 | Settings, Setting Method = RATING                                                               | 4.9  |
| Table 4.6       | Thermal Element Configuration Settings, Setting Method = GENERIC                                | 4.11 |
| Table 4.7       | Generic Thermal                                                                                 |      |
|                 | Limit Curve Tripping Times From                                                                 |      |
|                 | Reset versus Multiples of Full Load Amps,                                                       |      |
|                 | Curves 1–10 (Thermal Limit Times in Seconds)                                                    | 4.14 |
| Table 4.8       | Generic Thermal Limit Curve                                                                     |      |
|                 | Tripping Times From Reset versus                                                                |      |
|                 | Multiples of Full Load Amps, Curves 15, 20, 25, 30, 35, 40, 45 (Thermal Limit Times in Seconds) | 4 15 |
| Table 4.9       | Thermal Element Configuration                                                                   | 4.13 |
| 14016 4.9       | Settings, Setting Method = USER                                                                 | 4 17 |
| Table 4.10      | 3000 HP Motor Thermal Limit Times                                                               |      |
| Table 4.11      | Thermal Capacity Alarm Setting                                                                  |      |
| Table 4.12      | Thermal Capacity to Start Settings.                                                             |      |
| Table 4.13      | Motor Cooling Time Settings                                                                     |      |
| Table 4.14      | Overcurrent Element Settings                                                                    |      |
| Table 4.15      | Jogging Block Element Settings                                                                  |      |
| Table 4.16      | Load-Jam Function Settings                                                                      |      |
| Table 4.17      | Load-Loss Element Settings, No Voltage Option                                                   |      |
| Table 4.18      | Load-Loss Element Settings, With Voltage Option                                                 |      |
|                 | Current Unbalance Element Settings                                                              |      |
| Table 4.20      | Phase Reversal Tripping Setting                                                                 |      |
| Table 4.21      | Speed Switch Tripping Time Delay Setting                                                        |      |
| Table 4.22      |                                                                                                 |      |

| Table 4.23     | RTD Location Settings                                       | 4.31   |
|----------------|-------------------------------------------------------------|--------|
|                | RTD Type Settings                                           |        |
| Table 4.25     | RTD Alarm and Trip Temperature Settings                     | 4.33   |
| Table 4.26     | RTD Resistance versus Temperature                           | 4.36   |
| Table 4.27     | Under- and Overvoltage Settings, Phase-to-Phase Potentials  | 4.37   |
| Table 4.28     | Under- and Overvoltage Settings, Phase-to-Neutral Potential | s 4.38 |
|                | Reactive Power Element Settings                             |        |
| Table 4.30     | Underpower Element Settings                                 | 4.39   |
| Table 4.31     | Power Factor Element Settings                               | 4.40   |
| Table 4.32     | Frequency Element Settings                                  | 4.41   |
| Table 4.33     | Analog Output Settings                                      | 4.42   |
| Table 4.34     | Front-Panel Configuration Settings                          | 4.43   |
| Table 4.35     | Display Message Settings                                    | 4.44   |
| Table 4.36     | Output Contact Fail-Safe,                                   |        |
|                | Trip Duration, and Starting Lockout Settings                |        |
| Table 4.37     | Antibackspin Setting                                        | 4.45   |
| Table 4.38     | Factory Logic Settings                                      |        |
| Table 4.39     | 8.,                                                         |        |
| Table 4.40     | SET P Rear-Panel Serial Port Settings, Protocol = MOD       | 4.51   |
|                | SET R SER Trigger Settings                                  |        |
|                | Default SER Trigger Setting Relay Word Bits Definitions     |        |
| Table 4.43     | SET R SER Enable Alias Settings                             | 4.55   |
| Table 4.44     | SET R SER Alias Settings                                    | 4.56   |
| Section 5: Fro | nt-Panel Operation                                          |        |
| Table 5.1      | Front-Panel Automatic Messages                              | 5.3    |
| Table 5.2      | Front-Panel Pushbutton Functions.                           | 5.5    |
| Section 6: AS  | CII Serial Port Operation                                   |        |
| Table 6.1      | Pin Functions and Definitions                               |        |
|                | for SEL-701 Relay EIA-232 Serial Ports                      |        |
| Table 6.2      | SEL-701 Relay Serial Communication Default Settings         |        |
| Table 6.3      | Serial Port Control Characters                              | 6.6    |
| Table 6.4      | SEL-701 Serial Port Command Summary                         |        |
| Table 6.5      | SEL-701 Relay Control Subcommands                           | 6.12   |
| Table 6.6      | Event Commands                                              | 6.13   |
| Table 6.7      | EVE Command Examples                                        |        |
| Table 6.8      | LDP Command Options                                         |        |
| Table 6.9      | MSR General Command Format                                  |        |
| Table 6.10     | PULSE Command Format                                        |        |
| Table 6.11     | - I                                                         |        |
|                | Serial Port SET Commands                                    |        |
|                | SET Command Editing Keystrokes                              |        |
| Table 6.14     | SET Command Format                                          | 6.23   |
| Table 6.15     | SHOW Command Ontions                                        | 6.24   |

| Table 6.16     | STATUS Command Options                                    | 6.26 |
|----------------|-----------------------------------------------------------|------|
| Table 6.17     | TARGET Command Options                                    | 6.28 |
| Table 6.18     | Front-Panel LEDs & the TAR 0 Command                      | 6.29 |
| Table 6.19     | SEL-701 Relay Word & Corresponding TAR Command.           | 6.30 |
| Table 6.20     | Serial Port Automatic Messages                            | 6.32 |
| Section 7: Cor | nmissioning                                               |      |
| Table 7.1      | Serial Port Commands that Clear Relay Data Buffers        | 7.6  |
| Table 7.2      | Test Source Connections for Different Relay Configuration |      |
| Table 7.3      | Phase Current Measuring Accuracy                          |      |
| Table 7.4      | Neutral Current Measuring Accuracy                        | 7.12 |
| Table 7.5      | Current Unbalance Measuring Accuracy                      | 7.13 |
| Table 7.6      | Thermal Element Expected Trip Times                       | 7.14 |
| Table 7.7      | Analog Output Test                                        | 7.15 |
| Table 7.8      | 100-Ohm Platinum RTD Type (RTDs 1–6)                      | 7.16 |
| Table 7.9      | 100-Ohm Platinum RTD Type (RTDs 7–12)                     | 7.16 |
| Table 7.10     | 120-Ohm Nickel RTD Type (RTDs 1–6)                        | 7.17 |
| Table 7.11     | 120-Ohm Nickel RTD Type (RTDs 7–12)                       | 7.17 |
| Table 7.12     | 100-Ohm Nickel RTD Type (RTDs 1–6)                        | 7.18 |
| Table 7.13     | 100-Ohm Nickel RTD Type (RTDs 7–12)                       | 7.18 |
| Table 7.14     | 10-Ohm Copper RTD Type (RTDs 1–6)                         | 7.19 |
| Table 7.15     | 10-Ohm Copper RTD Type (RTDs 7–12)                        |      |
| Table 7.16     | Power Measuring Accuracy Test Values, Wye Voltages        |      |
| Table 7.17     | Power Measuring Accuracy Test Values, Delta Voltages      | 7.21 |
| Section 8: Me  | tering & Monitoring                                       |      |
| Table 8.1      | Measured Values                                           | 8.2  |
| Table 8.2      | Demand Meter Values                                       | 8.3  |
| Table 8.3      | Max/Min Recorded Values                                   | 8.3  |
| Table 8.4      | Thermal Meter Values                                      | 8.4  |
| Table 8.5      | RTD Input Status Messages                                 | 8.5  |
| Table 8.6      | Energy Meter Values                                       | 8.5  |
| Table 8.7      | Load Profile Values                                       | 8.7  |
| Section 9: Eve | ent Analysis                                              |      |
| Table 9.1      | SEL-701 Relay Front-Panel Target LED Definitions          | 9.2  |
| Table 9.2      | Event Commands                                            | 9.8  |
| Table 9.3      | EVE Command Options                                       |      |
| Table 9.4      | Event Report Current and Voltage Columns                  |      |
| Table 9.5      | Output, Input, and Element Event Report Columns           | 9.10 |
| Table 9.6      | Retrieving SER Reports                                    | 9.13 |
| Table 9.7      | Example Sequential Events                                 |      |
|                | Recorder (SER) Report Explanations                        | 9.19 |

| Section 10: M  | aintenance & Troubleshooting                              |        |
|----------------|-----------------------------------------------------------|--------|
| Table 10.1     | Data Capture.                                             | 10.2   |
| Table 10.2     | Relay Self-Tests                                          | 10.3   |
| Table 10.3     | Relay Enabled Front-Panel LED Dark                        | 10.6   |
| Table 10.4     | Cannot See Characters on Relay Front-Panel Display Screen | ı 10.6 |
| Table 10.5     | Relay Does Not Accurately Measure Voltages or Currents    | 10.6   |
| Table 10.6     | Relay Does Not Respond to                                 |        |
|                | Command from Device Connected to Serial Port              | 10.7   |
| Table 10.7     | Relay Does Not Respond to Faults                          | 10.7   |
| Appendix A: F  | Firmware Versions                                         |        |
| Table A.1      | SEL-701 Relay Firmware Versions                           | A.1    |
| APPENDIX B: SE | LOGIC <sup>®</sup> Control Equations & Relay Logic        |        |
| Table B.1      | SEL-701 Relay Word Bits                                   | B.4    |
| Table B.2      | Relay Word Bit Definitions for SEL-701                    |        |
| Table B.3      | SELOGIC Control Equation Operators                        |        |
| Table B.4      | Remote Control Switch                                     |        |
| Appendix C: N  | Modbus® RTU Communications Protocol                       |        |
| Table C.1      | Modbus Query Fields                                       | C.2    |
| Table C.2      | SEL-701 Relay Modbus Function Codes                       |        |
| Table C.3      | SEL-701 Relay Modbus Exception Codes                      |        |
| Table C.4      | 01h Read Coil Status Command                              |        |
| Table C.5      | 02h Read Input Status Command                             |        |
| Table C.6      | 03h Read Holding Registers Command                        |        |
| Table C.7      | 04h Read Input Registers Command                          | C.8    |
| Table C.8      | 05h Force Single Coil Command                             |        |
| Table C.9      |                                                           |        |
| Table C.10     | 06h Preset Single Register Command                        |        |
| Table C.11     | 07h Read Exception Status Command                         | C.11   |
| Table C.12     | 08h Loopback Diagnostic Command                           | C.12   |
|                | 10h Preset Multiple Registers Command                     |        |
| Table C.14     | SEL-701 Relay Modbus Command Region                       | C.14   |
| Table C.15     | Modbus Command Codes                                      | C.15   |
|                | Relay Self-Test Result in Bit Definition                  |        |
| Table C.17     | Assign Event Report Channel Using Address 0392h           | C.18   |
| Table C.18     | Modbus Register Map                                       | C.19   |
| Appendix D: 5  | SEL-2020/2030 & SEL-701PC Compatibility Feat              | tures  |
| Table D.1      | Binary Message List                                       |        |
| Table D.2      | ACSII Configuration Message List                          |        |
| Table D.3      | A5C0 Relay Definition Block                               | D.3    |
| Table D.4      | A5C1 Fast Meter Configuration Block                       | D.4    |
| Table D.5      | A5D1 Fast Meter Data Block                                | D.9    |

| Table D.6  | A5C2/A5C3 Demand/Peak                            |      |
|------------|--------------------------------------------------|------|
|            | Demand Fast Meter Configuration Messages         | D.10 |
| Table D.7  | A5D2/A5D3 Demand/Peak Demand Fast Meter Message. | D.13 |
| Table D.8  | A5CE Fast Operate Configuration Block            | D.14 |
| Table D.9  | A5E0 Command                                     | D.16 |
| Table D.10 | A5E3 Command                                     | D.17 |
| Table D.11 | Compressed ASCII Commands                        | D.19 |

#### **Appendix E: Motor Thermal Element**

### **Appendix F: SEL-701 Relay Settings Sheets**

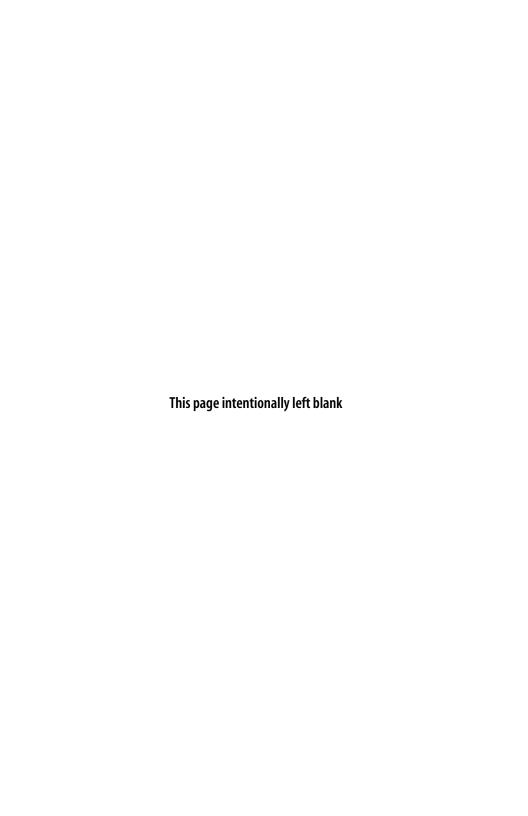

# **List of Figures**

| Section 1: Intro | oduction & Specifications                                          |      |
|------------------|--------------------------------------------------------------------|------|
| Figure 1.1       | SEL-701 Relay Functional Description                               | 1.4  |
| Figure 1.2       | SEL-701 Relay Applications.                                        |      |
| Figure 1.3       | SEL-701 Relay Serial Number Label                                  | 1.10 |
| Section 2: Insta | allation                                                           |      |
| Figure 2.1       | SEL-701 Relay                                                      |      |
|                  | Mechanical Dimensions (Front and Top Views).2.2                    |      |
| Figure 2.2       | SEL-701 Relay Cut and Drill Dimensions.                            |      |
| Figure 2.3       | SEL-701 Relay Panel Mounting Detail                                |      |
| Figure 2.4       | SEL-701 Relay Rear Panel.                                          |      |
| Figure 2.5       | SEL-701 Relay Left- and Right-Side Panel Drawings                  | 2.6  |
| Figure 2.6       | Example AC Wiring Diagram,                                         |      |
|                  | Four-Wire Wye Voltages and Ground CT                               | 2.7  |
| Figure 2.7       | Example AC Wiring Diagram,                                         |      |
|                  | Open-Delta Voltages and Residual IN Connection                     | 2.8  |
| Figure 2.8       | Example AC Voltage Wiring Diagram, Single Phase-to-Phase Voltage   | 2.9  |
| Figure 2.9       | Example AC Voltage Wiring Diagram, Single Phase-to-Neutral Voltage | 2.0  |
| Figure 2.10      | Ground CT Placement.                                               |      |
| _                | Contact Output Factory Default Wiring Diagram.                     |      |
| Figure 2.12      |                                                                    |      |
|                  | Optional Motor Start Wiring Using                                  | 2.13 |
| 118010 2110      | Factory Default Settings for Output Contact OUT3.                  | 2.16 |
| Figure 2.14      | Contact Input Factory Default Wiring Diagram                       |      |
| Figure 2.15      | , ,                                                                |      |
|                  | RTD Input Wiring.                                                  |      |
|                  | Rear-Panel EIA-485 Serial Port Connections                         |      |
| Section 3: SEL-  | 701PC Software                                                     |      |
| Section 4: Sett  | ings Calculation                                                   |      |
| Figure 4.1       | Phase Rotation Settings.                                           | 4.5  |
| Figure 4.2       | Generic Thermal Limit Curves, Cold Motor.                          | 4.13 |
| Figure 4.3       | 3000 HP Example Motor Cold Thermal Limit Curve                     | 4.19 |
| Figure 4.4       | Ground Fault Currents Using a Window CT                            | 4.24 |
| Figure 4.5       | Factory Tripping Logic                                             | 4.47 |
| Figure 4.6       | Factory Contact Output Logic.                                      |      |
| Figure 4.7       | Factory Contact Input Logic                                        | 4.48 |
| Figure 4.8       | Factory Event Triggering Logic.                                    | 4.49 |
|                  |                                                                    |      |

**Section 5: Front-Panel Operation** 

| F      | Figure 5.1  | SEL-701 Relay Front Panel.                         | 5.1  |
|--------|-------------|----------------------------------------------------|------|
| F      | igure 5.2   | Default Meter Display Screen.                      | 5.2  |
| F      | igure 5.3   | Default Display Message Screen.                    | 5.2  |
| F      | igure 5.4   | Front-Panel Pushbuttons.                           | 5.4  |
| F      | igure 5.5   | Access Level Security Padlock Symbol               | 5.5  |
| F      | figure 5.6  | Password Entry Screen.                             | 5.6  |
| F      | igure 5.7   | Activate Front-Panel Display.                      | 5.8  |
| F      | igure 5.8   | Front-Panel Main Menu.                             | 5.8  |
| F      | igure 5.9   | Main Menu: Start Motor Function.                   | 5.9  |
| F      | igure 5.10  | Main Menu: Emergency Restart Function              | 5.9  |
| F      | igure 5.11  | Main Menu: Stop Motor Function.                    | 5.9  |
| F      | igure 5.12  | Main Menu: Reset Trip/Targets Function.            | 5.10 |
| F      | igure 5.13  | Main Menu: Set Relay Function.                     | 5.10 |
| F      | igure 5.14  | Set Relay\Relay Elements Function.                 | 5.11 |
| F      | igure 5.15  | Set Relay\SER Setting Categories.                  | 5.12 |
| F      | Figure 5.16 | Set Relay\Front Serial Port Settings.              | 5.13 |
| F      | igure 5.17  | Set Relay\Rear Serial Port Settings.               | 5.14 |
| F      | Figure 5.18 | Set Relay\Date Function.                           | 5.14 |
| F      | Figure 5.19 | Set Relay\Time Function.                           | 5.15 |
| F      | Figure 5.20 | Set Relay\Password Function.                       |      |
| F      | Figure 5.21 | Main Menu: Meter Values Function.                  |      |
| F      | Figure 5.22 | Meter Values Display Functions.                    | 5.16 |
| F      | Figure 5.23 | Meter Values Reset Functions.                      |      |
| F      | Figure 5.24 | Main Menu: History Data Function                   |      |
| F      | figure 5.25 | History Data\Display History Function.             |      |
| F      | figure 5.26 | History Data\Clear History Function.               |      |
| F      | igure 5.27  | Main Menu: Motor Statistics Function.              |      |
| F      | figure 5.28 | Motor Statistics\Motor Use Data Function.          |      |
| F      | igure 5.29  | Motor Statistics\Average and Peak Data Function    |      |
| F      | Figure 5.30 | Motor Statistics\Trip and Alarm Data Function.     |      |
| F      | figure 5.31 | Motor Statistics\Reset Statistics Function.        |      |
| F      | figure 5.32 | Main Menu: Status of Relay Function.               |      |
| F      | Figure 5.33 | Main Menu: View Relay Word Function.               |      |
| F      | Figure 5.34 | Main Menu: Pulse Out Contact Function.             |      |
| F      | figure 5.35 | Pulse Output Contact Menu Function                 |      |
| F      | Figure 5.36 | Main Menu: Reset Thermal Model Function            |      |
| F      | Figure 5.37 | Main Menu: Reset Learned Param Function.           |      |
|        | Figure 5.38 | Reset Learned Param\Reset Cooling Time Function    |      |
| F      | Figure 5.39 | Reset Learned Param\Reset Start Therm Cap Function | 5.23 |
| Sectio | n 6: ASC    | II Serial Port Operation                           |      |
|        | Figure 6.1  | Cable C234A Pinout.                                | 6.3  |
| F      | igure 6.2   | DB-9 Connector Pinout for EIA-232 Serial Ports.    | 6.3  |
|        | igure 6.3   | HELP Command Response.                             |      |
|        | igure 6.4   | 2AC Command Example.                               |      |
|        | ~           | 1                                                  |      |

| Figure 6.5            | ANA Command Example6.11                                                     |
|-----------------------|-----------------------------------------------------------------------------|
| Figure 6.6            | DATE Command Example6.13                                                    |
| Figure 6.7            | HISTORY Command Example6.14                                                 |
| Figure 6.8            | METER Command Example6.16                                                   |
| Figure 6.9            | METER D Command Example6.16                                                 |
| Figure 6.10           | METER E Command Example                                                     |
| Figure 6.11           | METER M Command Example6.17                                                 |
| Figure 6.12           | METER T Command Example                                                     |
| Figure 6.13           | PULSE Command Example                                                       |
| Figure 6.14           | RLP Command Example. 6.21                                                   |
| Figure 6.15           | SHOW Command Example6.25                                                    |
| Figure 6.16           | STATUS Command Example                                                      |
| Figure 6.17           | TARGET Command Example. 6.28                                                |
| Figure 6.18           | TIME Command Example                                                        |
| Figure 6.19           | TRIGGER Command Example. 6.31                                               |
| Section 7: Com        | nmissionina                                                                 |
| Figure 7.1            | Three-Phase AC Connection Test Signals7.4                                   |
| Figure 7.2            | Open-Delta AC Potential Connection Test Signals                             |
| Figure 7.3            | Three Voltage Source and                                                    |
| 8                     | Three Current Source Test Connections                                       |
| Figure 7.4            | Two Voltage Source and                                                      |
|                       | Three Current Source Test Connections                                       |
| Section 8: Met        | ering & Monitoring                                                          |
| Figure 8.1            | Power Measurement Conventions                                               |
| Figure 8.2            | LDP Command Response 8.8                                                    |
| Figure 8.3            | MOTOR Command Example                                                       |
| Figure 8.4            | Motor Start Report Example                                                  |
| Figure 8.5            | Motor Start Trending Report Example                                         |
| Section 9: Ever       | nt Analysis                                                                 |
| Figure 9.1            | Example Event Report9.17                                                    |
| Figure 9.2            | Example Sequential Events Recorder (SER) Event Report9.18                   |
|                       | intenance & Troubleshooting                                                 |
|                       |                                                                             |
| Appendix A: Fi        | rmware Versions                                                             |
| <b>Appendix B: SI</b> | ELOGIC® Control Equations & Relay Logic                                     |
| Figure B.1            | Relay Processing Order. B.3                                                 |
| Figure B.2            | Result of Falling-Edge Operator on a Deasserting Underfrequency ElementB.10 |
| Figure B.3            | SELOGIC Control Equation Variable Timer LogicB.16                           |
| Figure B.4            | Traditional Latching Relay B.17                                             |
| Figure B.5            | Latch Control Switches Drive Latch Bits LT1 through LT4 B.17                |
| Figure R 6            | Ston/Trin Logic R 20                                                        |

| Figure B.7                                                                                     | Start Logic                                                                                                    | B.23                            |
|------------------------------------------------------------------------------------------------|----------------------------------------------------------------------------------------------------|---------------------------------|
| Figure B.8                                                                                     | Remote Control Switches                                                                                                    |                                 |
|                                                                                                | Drive Remote Bits RB1 through RB4                                                                                                    | B.30                            |
| Figure B.9                                                                                     | Undervoltage Element Logic.                                                                                                    | B.32                            |
| Figure B.10                                                                                    | Underpower Element Logic                                                                                                    | B.32                            |
| Figure B.11                                                                                    | Current Unbalance Element Logic.                                                                                                    | B.33                            |
| Figure B.12                                                                                    | Phase Reversal Element Logic                                                                                                    | B.34                            |
| Figure B.13                                                                                    | Overcurrent Element Logic                                                                                                    | B.35                            |
| Figure B.14                                                                                    | Power Factor Elements Logic.                                                                                                    | B.36                            |
| Figure B.15                                                                                    | Overvoltage Element Logic.                                                                                                    | B.37                            |
| Figure B.16                                                                                    | Over-/Underfrequency Element Logic                                                                                                    | B.39                            |
| Figure B.17                                                                                    | Load-Jam Elements Logic.                                                                                                    | B.40                            |
| Figure B.18                                                                                    | Load-Loss Logic; No Voltage Option                                                                                                    | B.40                            |
| Figure B.19                                                                                    | Load-Loss Logic; Voltage Option Included                                                                                                    | B.41                            |
| Figure B.20                                                                                    | Reactive Power Elements Logic.                                                                                                    | B.42                            |
| Figure B.21                                                                                    | Speed Switch Tripping Logic.                                                                                                    | B.42                            |
|                                                                                                |                                                                                                    |                                 |
| Appendix C: M                                                                                  | odbus® RTU Communications Protocol                                                                                                    |                                 |
|                                                                                                | odbus® RTU Communications Protocol<br>EL-2020/2030 & SEL-701PC Compatibility F                                                                                                    | eatures                         |
| Appendix D: S                                                                                  |                                                                                                    | eatures                         |
| Appendix D: S                                                                                  | EL-2020/2030 & SEL-701PC Compatibility F                                                                                                    | eatures                         |
| Appendix D: Si<br>Appendix E: M                                                                | EL-2020/2030 & SEL-701PC Compatibility Fotor Thermal Element                                                                                                    |                                 |
| Appendix D: Si<br>Appendix E: M                                                                | EL-2020/2030 & SEL-701PC Compatibility Fotor Thermal Element  Motor Thermal Limit Characteristic                                                                                                    | E.4                             |
| Appendix D: Sl<br>Appendix E: M<br>Figure E.1                                                  | EL-2020/2030 & SEL-701PC Compatibility F otor Thermal Element Motor Thermal Limit Characteristic Plotted With Motor Starting Current                                                                                                    | E.4                             |
| Appendix D: Sl<br>Appendix E: M<br>Figure E.1<br>Figure E.2                                    | eL-2020/2030 & SEL-701PC Compatibility Fotor Thermal Element  Motor Thermal Limit Characteristic  Plotted With Motor Starting Current.  Electrical Analog of a Thermal System.                                                                                                    | E.4                             |
| Appendix D: Sl<br>Appendix E: M<br>Figure E.1<br>Figure E.2                                    | eL-2020/2030 & SEL-701PC Compatibility Fotor Thermal Element  Motor Thermal Limit Characteristic Plotted With Motor Starting Current.  Electrical Analog of a Thermal System.  Typical Induction Motor Current,                                                                                                    | E.4                             |
| Appendix D: SI Appendix E: M Figure E.1 Figure E.2 Figure E.3                                  | EL-2020/2030 & SEL-701PC Compatibility F  otor Thermal Element  Motor Thermal Limit Characteristic Plotted With Motor Starting Current.  Electrical Analog of a Thermal System.  Typical Induction Motor Current, Torque, and Rotor Resistance versus Slip.  Motor Starting Thermal Element.  Motor Running Thermal Element                                                                          | E.4<br>E.5<br>E.6               |
| Appendix D: SI Appendix E: M Figure E.1 Figure E.2 Figure E.3 Figure E.4                       | ctrical Analog of a Thermal System.  Typical Induction Motor Current,  Torque, and Rotor Resistance versus Slip.  Motor Starting Thermal Element.                                                                                                    | E.4<br>E.5<br>E.6               |
| Appendix D: SI Appendix E: M Figure E.1 Figure E.2 Figure E.3 Figure E.4                       | cotor Thermal Element  Motor Thermal Limit Characteristic Plotted With Motor Starting Current.  Electrical Analog of a Thermal System.  Typical Induction Motor Current, Torque, and Rotor Resistance versus Slip.  Motor Starting Thermal Element.  Motor Running Thermal Element With Resistance and Trip Level Undefined.  Calculating the Normal Operating                                       | E.4<br>E.5<br>E.6<br>E.8        |
| Appendix D: SI Appendix E: M Figure E.1 Figure E.2 Figure E.3 Figure E.4 Figure E.5 Figure E.6 | cotor Thermal Element  Motor Thermal Limit Characteristic Plotted With Motor Starting Current.  Electrical Analog of a Thermal System.  Typical Induction Motor Current, Torque, and Rotor Resistance versus Slip.  Motor Starting Thermal Element.  Motor Running Thermal Element With Resistance and Trip Level Undefined.  Calculating the Normal Operating Energy Using Locked Rotor Trip Times. | E.4<br>E.5<br>E.6<br>E.8<br>E.9 |
| Appendix D: SI Appendix E: M Figure E.1 Figure E.2 Figure E.3 Figure E.4 Figure E.5            | cotor Thermal Element  Motor Thermal Limit Characteristic Plotted With Motor Starting Current.  Electrical Analog of a Thermal System.  Typical Induction Motor Current, Torque, and Rotor Resistance versus Slip.  Motor Starting Thermal Element.  Motor Running Thermal Element With Resistance and Trip Level Undefined.  Calculating the Normal Operating                                       | E.4<br>E.5<br>E.6<br>E.8<br>E.9 |

# **List of Equations**

| Section 1: Introduction & Specifications                                                                |                      |
|----------------------------------------------------------------------------------------------------|----------------------|
| Section 2: Installation                                                                                 |                      |
| Section 3: SEL-701PC Software                                                                           |                      |
| Section 4: Settings Calculation Equation 4.1 Equation 4.2 Equation 4.3 Equation 4.4                     | 4.27                 |
| Section 5: Front-Panel Operation                                                                        |                      |
| Section 6: ASCII Serial Port Operation                                                                  |                      |
| Section 7: Commissioning                                                                                |                      |
| Section 8: Metering & Monitoring                                                                        |                      |
|                                                                                                    |                      |
| Section 9: Event Analysis                                                                               |                      |
| Section 10: Maintenance & Troubleshoot                                                                  | ing                  |
| Appendix A: Firmware Versions                                                                           |                      |
| Appendix B: SELOGIC® Control Equations Equation B.1 Equation B.2 Equation B.3 Equation B.4 Equation B.5 | B.10<br>B.10<br>B.10 |
| Appendix C: Modbus® RTU Communicati                                                                     |                      |
| Appendix D: SEL-2020/2030 & SEL-701PG                                                                   |                      |
| Appendix E: Motor Thermal Element                                                                       |                      |
| Equation E.6.                                                                                           |                      |
| Equation E.7                                                                                            |                      |
| Equation E.8.                                                                                           |                      |
| Equation E.9.                                                                                           |                      |
| Equation E.10Equation E.11                                                                              |                      |
| Equation E.12                                                                                           |                      |
| Equation E.13.                                                                                          |                      |
| Equation E.14.                                                                                          |                      |

**Appendix F: SEL-701 Relay Settings Sheets** 

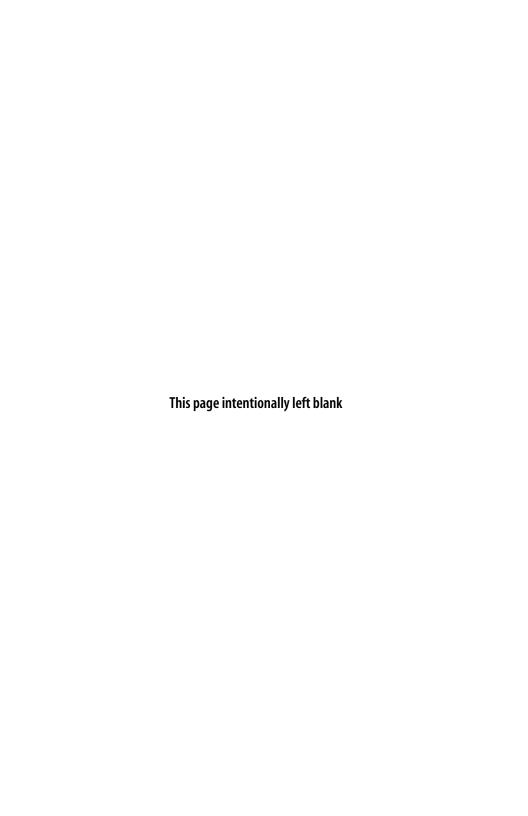

# **List of Examples**

| Section 1: Intro | auction & Specifications                                                                   |
|------------------|--------------------------------------------------------------------------------------------|
| Example 1.1      | SEL-701 Relay Part Number Creation                                                         |
| Section 2: Insta | llation                                                                                    |
| Example 2.1      | Phase CT Ratio Selection                                                                   |
| Section 3: SEL-7 | 701PC Software                                                                             |
| Section 4: Setti | ngs Calculation                                                                            |
| Example 4.1      | Phase CT Ratio Setting Calculation4.4                                                      |
|                  | Phase VT Ratio Setting Calculations                                                        |
| Example 4.3      | Thermal Element Rating Method Setting4.10                                                  |
|                  | Locked Rotor Trip Time Dial Setting Calculation4.10                                        |
|                  | Thermal Element Generic Method Setting4.12                                                 |
|                  | Thermal Element User Method Setting4.18                                                    |
|                  | Learned Starting Thermal Capacity Calculation4.21                                          |
| Example 4.8      | Ground Fault CT Application                                                                |
| Section 5: Front | t-Panel Operation                                                                          |
| Section 6: ASCI  | Serial Port Operation                                                                      |
| Section 7: Com   | missioning                                                                                 |
| Section 8: Mete  | ring & Monitoring                                                                          |
| Section 9: Even  | t Analysis                                                                                 |
| Section 10: Mai  | ntenance & Troubleshooting                                                                 |
| Appendix A: Fir  | mware Versions                                                                             |
|                  | OGIC® Control Equations & Relay Logic Initiating a Motor Start Using a Relay Contact Input |
| Appendix C: Mo   | odbus® RTU Communications Protocol                                                         |
| Appendix D: SE   | L-2020/2030 & SEL-701PC Compatibility Features                                             |
|                  | otor Thermal Element Starting and Running Trip Level Calculations E.11                     |
| Annendiy F: SF   | L-701 Relay Settings Sheets                                                                |

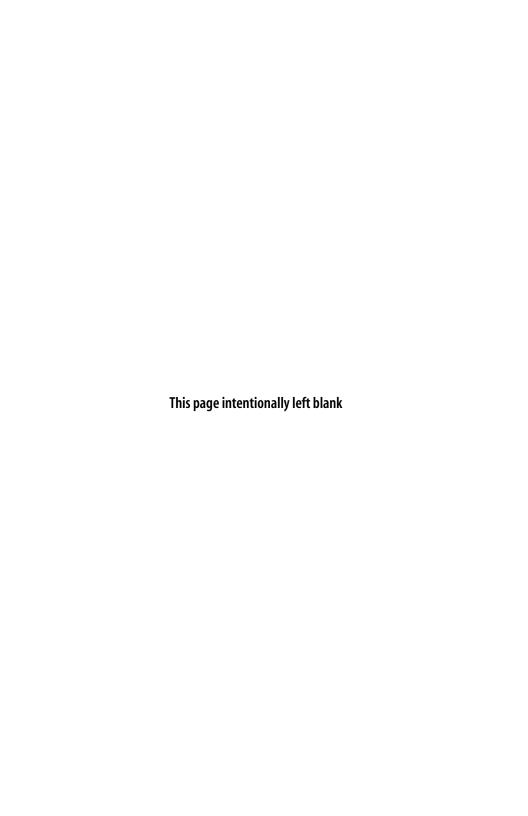

## **Manual Change Information**

The date code at the bottom of each page reflects the most recent release date of this manual. With each release, the table of contents, list of tables, list of figures, list of equations, list of examples, and index are updated. Changes in this manual since its initial release are summarized in the table below (most recent releases listed at the top).

| Release Date                                                                                                    | Summary of Changes in this Release                                                                                                    |  |  |  |
|----------------------------------------------------------------------------------------------------|----------------------------------------------------------------------------------------------------|--|--|--|
| This <i>Manual Change Information</i> section is provided as a record of changes made to this manual since the initial release. |                                                                                                    |  |  |  |
| 20010719                                                                                                    | <ul> <li>Date of Fifth Release. Changes made:</li> <li>➤ Replaced Standard Product Warranty page with warranty statement on cover page.</li> <li>➤ Updated Firmware Upgrade Instructions (Section 10).</li> </ul>                                                                                                    |  |  |  |
| 20010223                                                                                                    | Date of Fourth Release. Changes made:                                                                                                    |  |  |  |
|                                                                                                    | ➤ New firmware release information (Appendix A).                                                                                                    |  |  |  |
| 20001102                                                                                                    | <ul> <li>Date of Third Release. Changes made:         <ul> <li>Functional description diagram added (Section 1).</li> </ul> </li> <li>Specifications updated; section name changed from Detailed Specifications to Specifications (Section 1).</li> <li>SEL-701PC Software features updated (Section 3).</li> <li>Thermal model settings updated (Section 4, Appendix F).</li> <li>Load-loss settings updated (Section 4, Appendix F).</li> <li>Contact input IN7 shown on SEL-2600 RTD Module (Section 4).</li> <li>Nickel 100 RTD resistance in Table 4.26 updated to DIN 43760 (Section 4).</li> <li>Display message settings five and six added (Section 4, Section 9, Appendix B, Appendix F).</li> <li>TARR SELOGIC control equation added (Appendix B).</li> <li>Recommended data download schedule added (Section 10).</li> <li>Date/time section from Modbus deleted (Appendix C).</li> <li>Stopped threshold to 10% of Full Load Amps revised (Section 9, Appendix B).</li> </ul> |  |  |  |
|                                                                                                    | expanded (Section 9).                                                                                                    |  |  |  |
|                                                                                                    | ➤ Event type strings corrected (Appendix C).                                                                                                    |  |  |  |

| Release Date | Summary of Changes in this Release                                                                                                    |  |  |
|--------------|----------------------------------------------------------------------------------------------------|--|--|
|              | hange Information section is provided as a record of changes made to ce the initial release.                                                                                                    |  |  |
| 991210       | Date of Second Release. Changes made:  ➤ Examples of Motor Start Report and Motor Start Trends Report added (Section 8).  ➤ Detailed Specifications updated (Section 1).  ➤ Table 2: Typical Maximum RTD Lead Lengths added (Section 2).  ➤ Modbus Event Data corrected (Appendix C). |  |  |
|              | <ul> <li>Screen captures added to show examples of commands<br/>(Section 6, Section 8).</li> </ul>                                                                                                    |  |  |
| 990702       | Date of Initial Release.                                                                                                    |  |  |

## **Introduction & Specifications**

#### Introduction

The SEL-701 Motor Protection Relay is designed to protect three-phase, medium voltage motors. The basic relay provides locked rotor, overload, unbalance, and short-circuit protection functions. You can select options that add voltage-based and RTD-based protection and monitoring capabilities. All relay models offer innovative monitoring functions, such as:

- ➤ Motor Start Reports and Motor Start Trend Data.
- Load Profiling.
- Motor Operating Statistics.
- Event Reports and Summaries and a Sequential Events Record (SER).
- ➤ Complete Suite of Accurate Metering Functions.

This manual contains the information you need to select, install, set, test, operate, and maintain any SEL-701 Relay. You probably will not need to review the whole book to perform the specific tasks that are your responsibility. The following is an overview of the sections in this instruction manual:

Section 1: Introduction & Specifications. Describes how to locate information in this instruction manual; describes the basic features and functions of the SEL-701 Relay; shows how to create an SEL-701 Relay part number; lists the SEL-701 Relay specifications.

Section 2: Installation. Describes how to mount and wire the SEL-701 Relay; illustrates wiring connections for various applications.

Section 3: SEL-701PC Software. Describes setup, features, and use of the SEL-701PC software.

Section 4: Settings Calculation. Describes how to calculate and record settings for basic motor protection, RTD-based protection functions, and voltagebased functions.

Section 5: Front-Panel Operation. Explains the features and use of the SEL-701 Relay front panel, including front-panel command menu, default displays, and automatic messages.

- Section 6: ASCII Serial Port Operation. Describes how to connect the SEL-701 Relay to a PC for communication; shows serial port connector pinouts; lists and defines serial port commands.
- Section 7: Commissioning. Describes the relay commissioning procedure; provides protection element test procedures.
- Section 8: Metering & Monitoring. Describes the operation of metering functions, load profiling function, motor operating statistics function, motor start reports, and motor start trending function.
- Section 9: Event Analysis. Describes front-panel target LED operation, trip-type front-panel messages, event summary data, standard 15-cycle event reports, and Sequential Events Recorder (SER) report.
- Section 10: Maintenance & Troubleshooting. Describes relay self-test alarms, relay troubleshooting, and power supply fuse replacement; provides firmware upgrade instructions.
- Appendix A: Firmware Versions. Lists the current relay firmware version and details differences between the current and previous versions.
- Appendix B: SELOGIC® Control Equations & Relay Logic. Discusses the relay word, SELOGIC control equations, motor stop and start logic, local and remote control switches, and front-panel display configuration; provides tables detailing all Relay Word bits and their definitions.
- Appendix C: Modbus® RTU Communications Protocol. Describes the Modbus protocol support provided by the SEL-701 Relay.
- Appendix D: SEL-2020/2030 & SEL-701PC Compatibility Features. Describes commands implemented to support the SEL-701PC software and SEL communications processors.
- Appendix E: Motor Thermal Element. Contains a fundamental description of the SEL-701 Relay's thermal element. Describes interpretation of % Thermal Capacity and Thermal Capacity Used to Start quantities.
- Appendix F: SEL-701 Relay Settings Sheets. Contains completed relay settings sheets containing factory default settings and blank settings sheets you can photocopy and complete to record settings for the SEL-701 Relay.
- SEL-701 Relay Command Summary. Briefly describes the serial port commands that are described in detail in Section 6: ASCII Serial Port Operation.

## **Typographic Conventions**

| Table 1.1 Typographic Conventions           |                                                                                                    |  |  |
|---------------------------------------------|----------------------------------------------------------------------------------------------------|--|--|
| Example                                     | Description                                                                                                    |  |  |
| OTTER                                       | Commands you type appear in bold/uppercase.                                                                                                 |  |  |
| <enter></enter>                             | Computer keys you press appear in bold/uppercase/brackets.                                                                                  |  |  |
| {ENTER}                                     | Relay front-panel buttons you press appear in bold/uppercase/curly brackets.                                                                |  |  |
| Set Relay\Front Port                        | Front-panel menu functions you select in sequence are shown with a backslash [\] between the main menu selection and subsequent selections. |  |  |
| SEL-701 Relay                               | Relay serial port command responses.                                                                                                    |  |  |
| Section 1:<br>Introduction & Specifications | Manual section and heading names are shown in italics.                                                                                      |  |  |
| SEL-701<br>MOTOR RELAY                      | Relay front-panel display information and examples.                                                                                         |  |  |

## **SEL-701 Relay Models**

This instruction manual covers the SEL-701 Relay models listed in *Table 1.2*.

| Table 1.2 SEL-701 Relay Models |                        |                |                |  |
|--------------------------------|------------------------|----------------|----------------|--|
| SEL-701 Relay<br>Model Number  | Internal<br>RTD Inputs | Voltage Inputs | Current Inputs |  |
| 0701000X                       | No                     | No             | IA, IB, IC, IN |  |
| 0701010X                       | 11                     | No             | IA, IB, IC, IN |  |
| 0701001X                       | No                     | Wye or Delta   | IA, IB, IC, IN |  |
| 0701011X                       | 11                     | Wye or Delta   | IA, IB, IC, IN |  |
|                                |                        |                |                |  |

Refer to *Relay Part Number on page 1.8* for more information on creating an SEL-701 Relay part number. When differences between the SEL-701 Relay models in *Table 1.2* are explained, model numbers are referenced for clarity.

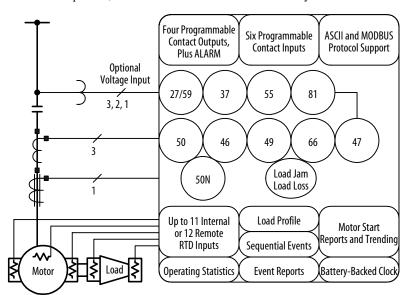

Figure 1.1 SEL-701 Relay Functional Description.

## **SEL-701 Relay Applications**

- Contactor-isolated motor
   SEL-701 Relay provides locked rotor, overload, and unbalance protection
   SEL-2600 RTD Module Monitor measures RTD temperatures at the motor and communicates using optical fiber

  Monitor up to 12 RTDs
  SEL-2600 Fiber-Optic Cable
  - Breaker-isolated motor
- SEL-701 Relay provides current-, voltage-, and RTD-based protection and monitoring

  SEL-701
  Relay

  SEL-701
  Relay

Figure 1.2 SEL-701 Relay Applications.

### **SEL-701 Relay Protection Features**

The SEL-701 Relay offers a full range of elements for motor protection, including:

- Flexible motor thermal element (49) that provides integrated protection for locked rotor, running overload, unbalanced current/negative-sequence current heating, and repeated or frequent starts.
- ► Phase, neutral, residual, and negative-sequence overcurrent (50) elements for tripping due to motor or cable short circuits.
- ➤ Load-loss and load-jam protection.
- ➤ Antijogging protection (66) function using minimum time between starts and number of starts per hour limit functions.
- ➤ Unbalance current (46) element and phase reversal (47) element protection.
- ➤ Optional RTD inputs through an 11-input internal RTD option or through purchase of the SEL-2600 RTD Module. The SEL-2600 RTD Module connects to the relay through a fiber-optic cable and provides 12 RTD inputs plus an additional contact input. Select the RTD type for each input from a list of four popular types.
- Optional voltage inputs that support four-wire wye, open-delta, or single-phase voltage inputs and provide voltage-based protection and metering functions. Added functions include over- and undervoltage elements, over- and underfrequency elements, underpower elements, reactive power elements, power factor elements, plus power and energy metering.
- Support to control contactors or medium-voltage motor circuit breakers.
- ➤ Fail-safe and nonfail-safe settings for relay output contacts.

### SEL-701 Relay Monitoring & Reporting Features

In addition to the protection functions outlined earlier, the SEL-701 Relay offers advanced measuring and monitoring capabilities not found in other motor relays, including:

- Extensive metering capabilities that provide real-time operating data.
- ➤ Configurable front-panel display that replaces separate panel meters.
- ➤ A load profiling function that records currents, voltages, and RTD temperatures every 15 minutes for over 30 days.
- Event and SER reports that offer detailed information about electrical faults.
- ➤ Motor start reporting that shows current, voltage, and thermal element values through 60 seconds of motor start. Use this information to validate transformer and cable sizing and confirm motor starting simulations.
- Motor start trending that shows average accelerating times, maximum currents, and minimum voltages for each of the past eighteen 30-day periods.
- SELOGIC control equations that allow you to customize the operation of contact inputs and outputs for your specific applications, if necessary.

### **Relay Part Number**

To obtain a quotation or place an order for an SEL-701 Relay, it is helpful to have a relay part number. The following information helps you create a part number for the SEL-701 Relay and provides some additional information that you may wish to include when you place your relay order.

#### Create a Relay Part Number

The SEL-701 Relay part number has the following form:

07010abX

The answers to the questions listed in *Table 1.3* will determine the value of options **a** and **b**.

| Table 1.3 SEL-701 Relay Part Number Creation Table |                                                       |       |  |
|----------------------------------------------------|-------------------------------------------------------|-------|--|
|                                                    | Question                                              | Then  |  |
| 1                                                  | Does your application require 11 internal RTD inputs? |       |  |
|                                                    | a) Yes                                                | a = 1 |  |
|                                                    | b) No                                                 | a = 0 |  |
| 2                                                  | Does your application require ac voltage inputs?      |       |  |
|                                                    | a) Yes                                                | b = 1 |  |
|                                                    | b) No                                                 | b = 0 |  |
|                                                    | 5,1.0                                                 |       |  |

#### **EXAMPLE 1.1 SEL-701 Relay Part Number Creation**

The part number 0701001X describes an SEL-701 Relay equipped without internal RTD inputs and with ac voltage inputs.

| Formula  | 0701 | 0 | a | b | X |
|----------|------|---|---|---|---|
| Part No. | 0701 | 0 | 0 | 1 | X |

All SEL-701 Relays are equipped with 1 A and 5 A nominal CT inputs, a broad operating range power supply (20–250 ±20% Vdc <15 VA or 95–240 ±10% Vac 50/60 Hz), a single analog current output with settable range, six (6) self-wetted contact inputs, and four (4) programmable form-C contact outputs. Refer to the *Specifications on page 1.11* for more product operating range information.

#### Communication Cables

Remember to order required serial communication cables with the relay.

- ➤ Use SEL Cable C234A or a null-modem cable to connect the relay front-panel serial port to a PC 9-pin serial port for setting upload and download and for other activities during relay installation and operation. This cable is **not** included with the relay. You can purchase this cable separately from SEL or build your own using the cable pinout shown in *Connect Your PC to the Relay on page 6.3 in Section 6: ASCII Serial Port Operation.*
- ➤ Use fiber-optic cable C801FD to connect the relay rear-panel fiberoptic receiver port to an SEL-2600 RTD Module. You can also purchase this cable directly from SEL.
- ➤ Use the free SEL-5801 Cable SELECTOR software (available for free download at the SEL web site, www.selinc.com) to help determine the other communication cables you need for a particular application.

#### Place a Request for Quotation or Order

You may order an SEL-701 Relay from your local SEL Sales Representative or International Distributor Office, one of SEL's Regional Technical Service Centers, or directly from the factory. Contact the SEL factory by telephone at (509) 332-1890 or by fax at (509) 332-7990.

## **SEL-701 Relay Serial Number Label**

```
PART NUMBER:

0701011XXX

S/N:

99166004

POWER SUPPLY:

95–240 ±10% Vac 50/60 Hz

20–250 ±20% Vdc <15 VA

AMPS AC:

1A or 5A Nom 0–300 Vac

INTERNAL RTD INPUTS:

11
```

Figure 1.3 SEL-701 Relay Serial Number Label.

*Figure 1.3* shows the serial number label for the SEL-701 Relay. The label is affixed to the top of the relay chassis. From the top of the label, the information includes:

- ➤ Relay part number.
- Relay serial number.
- ➤ Power supply ratings.
- ➤ AC current input ratings.
- ➤ AC voltage input ratings, or 'None' if voltage option was not ordered.
- Number of internal RTD inputs, either 11 or 'None'.

### Specifications

#### **Standard Relay Features & Functions**

**Phase Current Inputs** 

Nominal Current, I<sub>NOM</sub>: 1 A or 5 A Range: 0.05–20.00 • I<sub>NOM</sub> Burden: 0.14 VA @ 5 A, 5 A tap

0.06 VA @ 1 A, 1 A tap

| Continuous: 3 • I<sub>NOM</sub> | 200 Second Thermal: 10 • I<sub>NOM</sub> | 20 • I<sub>NOM</sub> | 1 Second Thermal: 50 • I<sub>NOM</sub> | 50 • I<sub>NOM</sub> | 4 ± 1%, ± 0.01 • I<sub>NOM</sub> | 50 • I<sub>NOM</sub> | 50 • I<sub>NOM</sub> | 50 • I<sub>NOM</sub> | 50 • I<sub>NOM</sub> | 50 • I<sub>NOM</sub> | 50 • I<sub>NOM</sub> | 50 • I<sub>NOM</sub> | 50 • I<sub>NOM</sub> | 50 • I<sub>NOM</sub> | 50 • I<sub>NOM</sub> | 50 • I<sub>NOM</sub> | 50 • I<sub>NOM</sub> | 50 • I<sub>NOM</sub> | 50 • I<sub>NOM</sub> | 50 • I<sub>NOM</sub> | 50 • I<sub>NOM</sub> | 50 • I<sub>NOM</sub> | 50 • I<sub>NOM</sub> | 50 • I<sub>NOM</sub> | 50 • I<sub>NOM</sub> | 50 • I<sub>NOM</sub> | 50 • I<sub>NOM</sub> | 50 • I<sub>NOM</sub> | 50 • I<sub>NOM</sub> | 50 • I<sub>NOM</sub> | 50 • I<sub>NOM</sub> | 50 • I<sub>NOM</sub> | 50 • I<sub>NOM</sub> | 50 • I<sub>NOM</sub> | 50 • I<sub>NOM</sub> | 50 • I<sub>NOM</sub> | 50 • I<sub>NOM</sub> | 50 • I<sub>NOM</sub> | 50 • I<sub>NOM</sub> | 50 • I<sub>NOM</sub> | 50 • I<sub>NOM</sub> | 50 • I<sub>NOM</sub> | 50 • I<sub>NOM</sub> | 50 • I<sub>NOM</sub> | 50 • I<sub>NOM</sub> | 50 • I<sub>NOM</sub> | 50 • I<sub>NOM</sub> | 50 • I<sub>NOM</sub> | 50 • I<sub>NOM</sub> | 50 • I<sub>NOM</sub> | 50 • I<sub>NOM</sub> | 50 • I<sub>NOM</sub> | 50 • I<sub>NOM</sub> | 50 • I<sub>NOM</sub> | 50 • I<sub>NOM</sub> | 50 • I<sub>NOM</sub> | 50 • I<sub>NOM</sub> | 50 • I<sub>NOM</sub> | 50 • I<sub>NOM</sub> | 50 • I<sub>NOM</sub> | 50 • I<sub>NOM</sub> | 50 • I<sub>NOM</sub> | 50 • I<sub>NOM</sub> | 50 • I<sub>NOM</sub> | 50 • I<sub>NOM</sub> | 50 • I<sub>NOM</sub> | 50 • I<sub>NOM</sub> | 50 • I<sub>NOM</sub> | 50 • I<sub>NOM</sub> | 50 • I<sub>NOM</sub> | 50 • I<sub>NOM</sub> | 50 • I<sub>NOM</sub> | 50 • I<sub>NOM</sub> | 50 • I<sub>NOM</sub> | 50 • I<sub>NOM</sub> | 50 • I<sub>NOM</sub> | 50 • I<sub>NOM</sub> | 50 • I<sub>NOM</sub> | 50 • I<sub>NOM</sub> | 50 • I<sub>NOM</sub> | 50 • I<sub>NOM</sub> | 50 • I<sub>NOM</sub> | 50 • I<sub>NOM</sub> | 50 • I<sub>NOM</sub> | 50 • I<sub>NOM</sub> | 50 • I<sub>NOM</sub> | 50 • I<sub>NOM</sub> | 50 • I<sub>NOM</sub> | 50 • I<sub>NOM</sub> | 50 • I<sub>NOM</sub> | 50 • I<sub>NOM</sub> | 50 • I<sub>NOM</sub> | 50 • I<sub>NOM</sub> | 50 • I<sub>NOM</sub> | 50 • I<sub>NOM</sub> | 50 • I<sub>NOM</sub> | 50 • I<sub>NOM</sub> | 50 • I<sub>NOM</sub> | 50 • I<sub>NOM</sub> | 50 • I<sub>NOM</sub> | 50 • I<sub>NOM</sub> | 50 • I<sub>NOM</sub> | 50 • I<sub>NOM</sub> | 50 • I<sub>NOM</sub> | 50 • I<sub>NOM</sub> | 50 • I<sub>NOM</sub> | 50 • I<sub>NOM</sub> | 50 • I<sub>NOM</sub> | 50 • I<sub>NOM</sub> | 50 • I<sub>NOM</sub> | 50 • I<sub>NOM</sub> | 50 • I<sub>NOM</sub> | 50 • I<sub>NOM</sub> | 50 • I<sub>NOM</sub> | 50 • I<sub>NOM</sub> | 50 • I<sub>NOM</sub> | 50 • I<sub>NOM</sub> | 50 • I<sub>NOM</sub> | 50 • I<sub>NOM</sub> | 50 • I<sub>NOM</sub> | 50 • I<sub>NOM</sub> | 50 • I<sub>NOM</sub> | 50 • I<sub>NOM</sub> | 50 • I<sub>NOM</sub> | 50 • I<sub>NOM</sub> | 50 • I<sub>NOM</sub> | 50 • I<sub>NOM</sub> | 50 • I<sub>NOM</sub> | 50 • I<sub>NOM</sub> | 50 • I<sub>NOM</sub> | 50 • I<sub>NOM</sub> | 50 • I<sub>NOM</sub> | 50 • I<sub>NOM</sub> | 50 • I<sub>NOM</sub> | 50 • I<sub>NOM</sub> | 50 • I<sub>NOM</sub> | 50 • I<sub>NOM</sub> | 50 • I<sub>NOM</sub> | 50 • I<sub>NOM</sub> | 50 • I<sub>NOM</sub> | 50 • I<sub>NO</sub>

Neutral/Ground Current Input

Nominal

Current, IN<sub>NOM</sub>: 1 A or 5 A

Range: 0.005–2.000 • IN<sub>NOM</sub>
Burden: 0.28 VA @ 5 A, 5 A tap
0.19 VA @ 1 A, 1 A tap

Continuous:  $0.3 \cdot IN_{NOM}$ 1 Second Thermal:  $5.0 \cdot IN_{NOM}$ Measuring Error:  $\pm 1\%$ ,  $\pm 0.01 \cdot I_{NOM}$ 

Motor Thermal Model

Locked Rotor Time: 1.0–240.0 s Locked Rotor Current: 0.5–16.0 • I<sub>NOM</sub>

Service Factor: 1.0–1.5

Setting Modes: 45 standard curve shapes Nameplate ratings Custom curve shape

Pickup Error:  $<\pm1\%$ ,  $\pm0.01 \cdot I_{NOM}$ Timing Error:  $\pm2.5\%$ ,  $\pm25$  ms for

currents > 1.1 times multiples of pickup

Independent Stop/Run Cooling Rates Thermal estimate retained through relay power cycle.

**Overcurrent Elements** 

(Phase, Residual, Negative-Sequence)

Setting Range: 0.05–20.00 • I<sub>NOM</sub>
Time Delays: 0.00–400.00 s

**Neutral/Ground Overcurrent Element** 

Setting Range: 0.005–2.000 • IN<sub>NOM</sub> Time Delays: 0.00–400.00 s

**Current Unbalance Element** 

Alarm and Trip Elements

Setting Range: 2%–80%
Time Delays: 0.00–400.00 s
Error: <±1%

Definitions

For  $I_{av} > FLA$   $UB\% = 100\% \cdot |I_m - I_{av}|/I_{av}$ For  $I_{av} < FI_vA$ 

For  $I_{av} < FLA$   $UB\% = 100\% \cdot II_m - I_{av} / FLA$ Where:  $I_{av} = Avg$  phase current

I<sub>m</sub> = Phase most different from I<sub>av</sub> FLA = Motor rated full load amps

Load-Loss/Load-Jam Function

Load-Loss Alarm and Trip

Setting Range: 0.10–1.00 • FLA

Load-Jam Trip

Setting Range: 0.5–6.0 • FLA Time Delays: 0.00–400.00 s

Starts Per Hour, Time Between Starts

Maximum Starts/Hour: 1–15 starts

Minimum Time

Between Starts: 1–150 minutes Start data retained through relay power cycle.

Phase Reversal Tripping

Phase reversal tripping based on current or

optional voltage inputs.

Meter Accuracy

Current Metering:  $<\pm1\%$ ,  $\pm0.01 \cdot I_{NOM}$ 

Demand Current Metering: <±1% Opt. Voltage Metering: <±1%, ±0.2 V

Opt. Power Metering: ±2%
Opt. Power Factor Metering: <±1.5%
Opt. Frequency Metering: ±0.01 Hz

Opt. kW, kVa, kVAR Demand: ±2%

Analog Output Single Analog Current Output

Settable Range: 0–1 mA,

0–20 mA, 4–20 mA

Max. Load: 8 k or 400 ohms Error:  $\pm 0.5\%$ , Full Scale

Select from:

%FLA, %Thermal Cap, Hottest RTD, Avg phase

current, Max. phase current

Contact Inputs

6 Self-Wetted Contact Inputs, Programmable Function

Contact Outputs

1 Trip Contact, 3 Programmable Contacts,

Relay Self-Test Alarm Form C Contacts

Make/Carry/Interrupt Ratings

Make: 30 A Carry: 6 A Interrupt: 8 A I

errupt: 8 A Resistive @ 250 Vac 0.75 A, L/R = 40 ms @ 24

0.75 A, L/R = 40 ms @ 24 Vdc 0.50 A, L/R = 40 ms @ 48 Vdc 0.30 A, L/R = 40 ms @ 125 Vdc 0.20 A, L/R = 40 ms @ 250 Vdc

Serial Ports

Front-Panel EIA-232 Port: 300-19200 baud

ASCII text communication

Rear Panel

ASCII EIA-232 port: 300–19200 baud Or Modbus™ EIA-485 port: 300–19200 baud EIA-485 port isolation: 500 V

**Optional Features & Functions** 

Optional Phase Voltage Inputs

Nominal Voltage: 0-300 Vac

Four-Wire Wye or

Open-Delta Voltages

Burden: <2 VA at 300 V Measuring Error: ±1%, ±0.2 V Specifications

Over-/Undervoltage Elements

Setting Range: 1-300 Vac Two Phase Overvoltage Elements Two Phase Undervoltage Elements One Residual Overvoltage Element

**Power Factor Element** 

Alarm and Trip Levels

Setting Range: 0.05-0.99 pf Time Delays: 0.00-400.00 s Measuring Error: <±1.5%

**Reactive Power Element** 

Alarm and Trip Levels

30-2000 VAR, 5 A tap Setting Range: 6-400 VAR, 1 A tap Time Delays: 0.00-400.00 s

Measuring Error:  $<\pm 2\%$ 

**Underpower Element** 

Alarm and Trip Levels

30-2000 W, 5 A tap Setting Range: 6-400 W, 1 A tap Time Delays: 0.00-400.00 s <+2%

Measuring Error: Over/Underfrequency Elements

Three Settable Levels

20.00-70.00 Hz Setting Range: Time Delays: 0.00-400.00 s Error: ±0.01 Hz

Optional Internal RTD Inputs

11 Internal RTD Inputs

Monitor Winding, Bearing, Ambient, or Other

Temperatures

PT100, Ni100, Ni120, and Cu10 RTD-Types

Supported, Field Selectable

Trip and Alarm Temperatures

0°-250°C Setting Range: Error: <±2°C Open and Short Circuit Detection

Trip Voting

Thermal Model Biasing Motor Cooling Time Learning

Optional External RTD Module 12 Remote RTD Inputs

Trip, Alarm, and Thermal Features as with Internal RTDs

Up to 500 m Away Using Fiber-Optic Cable Adds Remote Speed Switch Input

Reporting Functions

**Event Summaries/Event Reports** 

14 Latest Summaries and 15-Cycle Oscillographic Records

Resolution: 4 or 16 samples/cycle

Load Profile Function

Stores up to 17 quantities every 15 minutes for 48 days (without voltage option) or 34 days (with

voltage option).

Sequential Events Records

512 Latest Time-Tagged Events

Motor Start Reports

5 Latest Starts Report Length: 3600 cycles Quantities stored every 5 cycles during and

immediately after each start.

**Motor Start Trend** 

Stores 30-day averages of starting data for each of the past eighteen 30-day periods.

Ratings, Type Tests, & Certifications

Operating Temperature Range

-40°C to +85°C -40°F to +185°F

Power Supply Voltage Range

20-250 ±20% Vdc 95-240 ±10% Vac 50/60 Hz <15 VA Total Burden

Hold-Up Time: 50 ms @125 Vdc

150 ms @ 120 Vac

Type Tests

Environmental:

NEMA12/IP54 Front Panel: IEC 255-5: 1977 Dielectric:

IEEE C37.90: 1989, 2500 Vac on analogs, contact inputs, and contact outputs; 3100 Vdc on power

supply, 2200 Vdc on EIA-485 communications port IEC 68-2-1: 1990

IEC 68-2-2: 1974 Damp Heat Cycle: IEC 68-2-30: 1980

Impulse: IEC 255-5: 1977, 5 kV 0 5 I

EN 61000-4-2: 1995, Electrostatic Discharge: Level 4

IEC 255-22-2: 1996, Level 4

IEC 801-3: 1984 Radio Frequency Immunity: IEC 255-22-3: 1989 ENV 50140: 1994

IEEE C37.90.2: 1987, 10 V/m

EN 61000-4-4: 1995, Fast Transient Burst:

Level 4

IEC 255-22-4: 1992. Level 4

IEC 255-22-1: 1988 1 MHz Burst: Surge Withstand: IEEE C37.90.1: 1989 EN 61000-4-8: 1993. Magnetic Field Level 5 Immunity:

Vibration: IEC 255-21-1: 1988

Endurance: Class 1

Response: Class 2 Shock and Bump:

IEC 255-21-2: 1988 Bump: Class 1

Shock Withstand: Class 1 Shock Response: Class 2

Seismic: IEC 255-21-3: 1993,

Level 2

#### Certifications

ISO: Relay is designed and manufactured to an ISO-9001 certified quality program. UL/CSA: UL recognized to the requirements of UL-508; CSA C22.2, N.14 for Industrial Control Equipment; and UL-1053, "Ground-Fault Sensing and Relay Equipment."

CE: CE Mark.

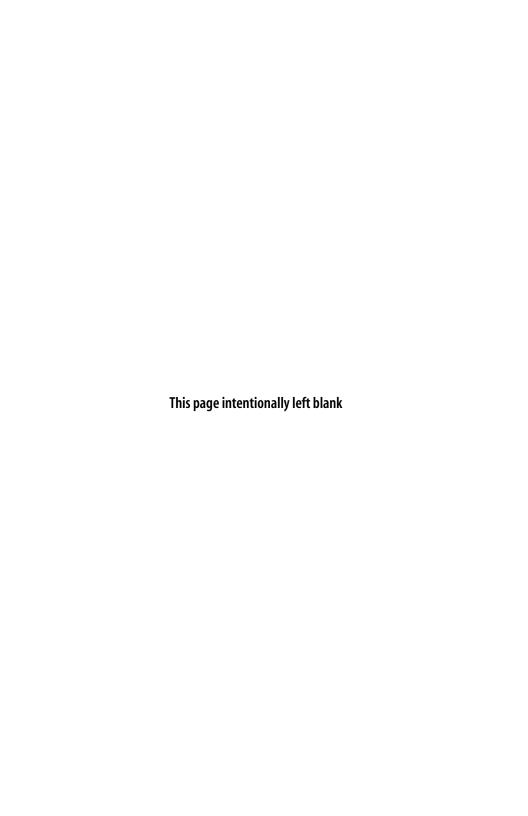

# **Section 2**

## Installation

#### **Panel Cut & Drill Plans**

Figure 2.1 on page 2.2 shows the mechanical dimensions of the SEL-701 Relay. Figure 2.2 on page 2.3 shows the dimensions of the panel cutout required to mount the relay.

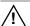

**DANGER:** Contact with instrument terminals may cause electrical shock which can result in injury or death.

Guard against accidental contact with relay rear terminals by mounting the relay in an approved enclosure or by using any of the following methods:

- ➤ Locate the relay in a room, vault, or similar enclosure that is accessible only to qualified persons.
- ➤ Locate the relay on a suitable balcony, gallery, or platform that is elevated and accessible only to qualified persons.
- ➤ Use suitable permanent, substantial partitions or screens arranged so that only qualified persons have access to the space within reach of live parts. Locate and size any openings in partitions or screens so that neither people nor conducting objects are likely to come into accidental contact with live parts.

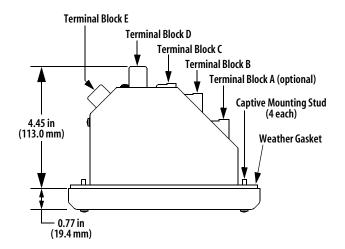

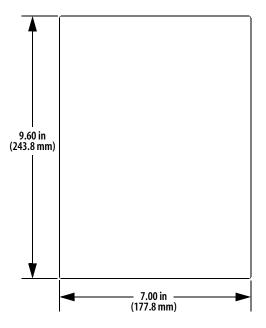

Figure 2.1 SEL-701 Relay Mechanical Dimensions (Front and Top Views).

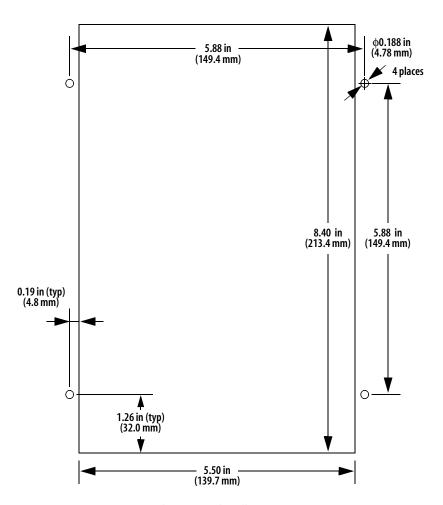

Figure 2.2 SEL-701 Relay Cut and Drill Dimensions.

## **Relay Mounting**

Mount the relay in the prepared panel cutout using the four mounting studs and the locknuts provided. Tighten the four nuts until snug (10–15 in/lb torque); be careful not to overtighten. Tightening these nuts causes the rubber weather seal to compress in the channel, pressing against the panel and sealing the cutout.

**WARNING:** Overtightening the mounting nuts may permanently damage the relay chassis.

After mounting the relay, you may remove the protective film that covers the rear panel. This film is meant to protect the relay finish during installation and is not required by the relay in operation.

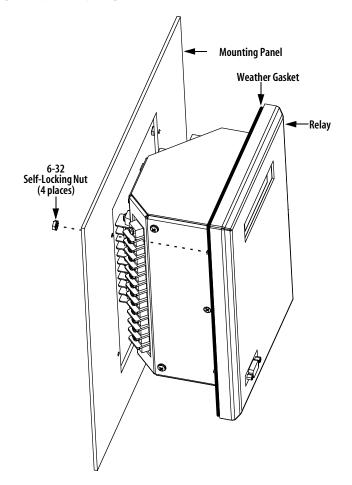

Figure 2.3 SEL-701 Relay Panel Mounting Detail.

### **Relay Rear-Panel Diagram**

All relay electrical connections, except the front-panel EIA-232 connections, are made at the relay rear panel, shown in *Figure 2.4*. The relay rear panel is designed with two 45° sections illustrated in *Figure 2.1 on page 2.2*. These cutaway areas provide additional clearance for swing-panel mounting. The relay sides include drawings that indicate the factory default function of each relay terminal and typical wiring diagrams.

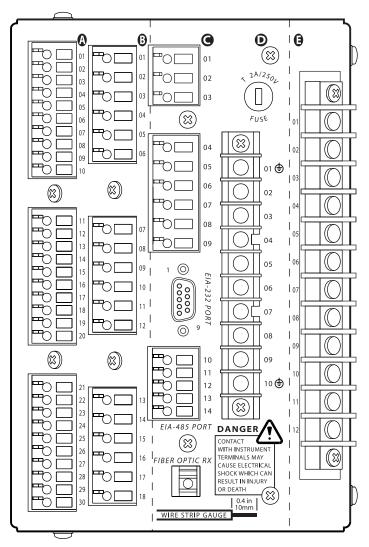

Figure 2.4 SEL-701 Relay Rear Panel.

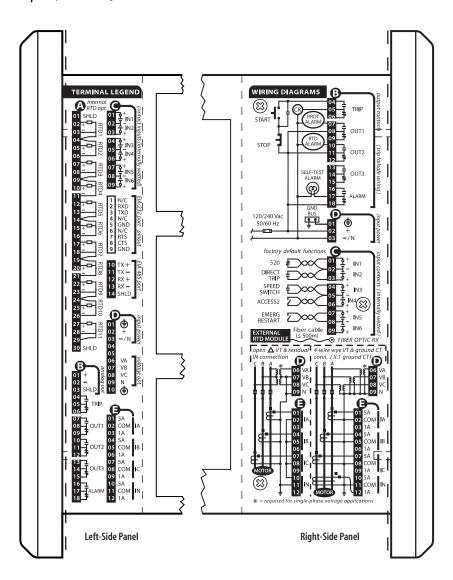

Figure 2.5 SEL-701 Relay Left- and Right-Side Panel Drawings.

## **Example AC Wiring Diagrams**

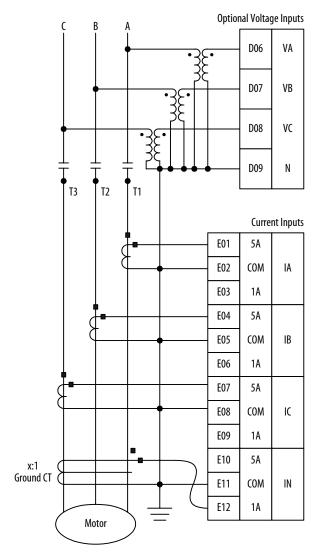

Figure 2.6 Example AC Wiring
Diagram, Four-Wire Wye Voltages and Ground CT.

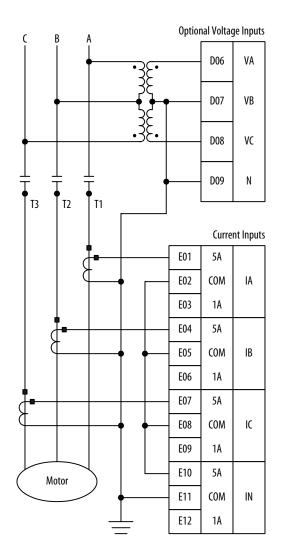

Figure 2.7 Example AC Wiring
Diagram, Open-Delta Voltages and Residual IN Connection.

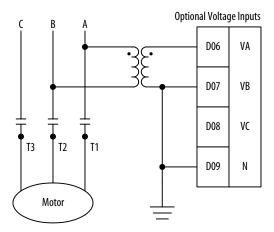

Figure 2.8 Example AC Voltage
Wiring Diagram, Single Phase-to-Phase Voltage.

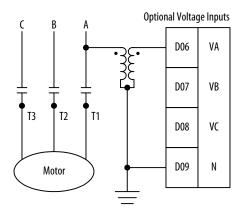

Figure 2.9 Example AC Voltage
Wiring Diagram, Single Phase-to-Neutral Voltage.

## **Relay Connections**

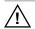

**DANGER:** Contact with instrument terminals may cause electrical shock which can result in injury or death.

#### **Input Power Connections**

The SEL-701 Relay power supply has a broad operating range that can accept ac or dc inputs.

Power Supply Operating Range:

- ➤ 95-240 ±10% Vac 50/60 Hz.
- ➤ 20-250 ±20% Vdc.
- > <15 VA, typical.

The relay power supply is fused internally. If the fuse operates, make sure that the cause of the fuse operation has been isolated and corrected before replacing the fuse and returning the relay to service. See *Section 10: Maintenance & Troubleshooting* for instructions on how to replace the power supply fuse.

Replacement Power Supply Fuse Ratings: T 2 A/250 V, high breaking capacity.

#### **Relay Chassis Ground Connection**

Terminals D01 and D10 are the chassis ground terminals. At least one of these terminals must be solidly connected to the cabinet ground bus for correct relay operation and personal safety.

#### **Current Transformer Inputs**

The SEL-701 Relay is equipped with four current transformer inputs: IA, IB, IC, and IN. Each input can accept either 1 A nominal or 5 A nominal CT secondary inputs.

The relay sequence current and power measurements are sensitive to the polarity of current applied to the relay. Make sure that the current connections observe the polarity markings shown in *Figure 2.6 on page 2.7* and *Figure 2.7 on page 2.8*. Connect the CT nonpolarity lead to the COM CT terminal. Connect the CT polarity lead to the 5 A or 1 A input, depending on the secondary rating of the CT.

Select the phase CT ratios so that the motor full load current is greater than 50% of the CT primary rating.

#### **EXAMPLE 2.1 Phase CT Ratio Selection**

A 200 HP, 575 V, three-phase motor draws 192 A at full load. Use one of the following CT ratios:

- ➤ 200:5.
- **➤** 250:5.
- **➤** 300:5.

#### **Ground Current Transformer Input**

The relay IN input can be connected in either of two ways, as shown in *Figure 2.6* on page 2.7 and *Figure 2.7* on page 2.8. The preferred method is the ground CT method in *Figure 2.6*. Connecting the IN input residually, as in *Figure 2.7*, requires you to select a relatively high overcurrent element pickup setting to avoid tripping due to false residual current caused by CT saturation during high starting current. The IN connection shown in *Figure 2.6* is preferred and provides for a lower ratio flux-balance CT that avoids saturation and provides greater ground fault sensitivity.

When you use a ground CT, its placement is critical and depends on the type of cable used to connect the motor to the source. As *Figure 2.10 on page 2.12* shows, using unshielded cable requires that the CT be placed between the neutral connection to ground and the motor, with the neutral lead included in the CT window. With shielded cable, the shield connection to ground must pass through the CT window.

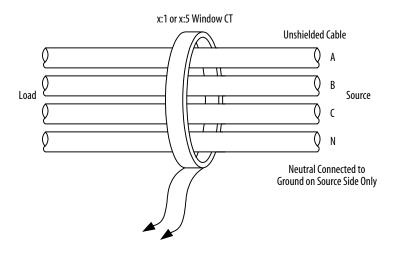

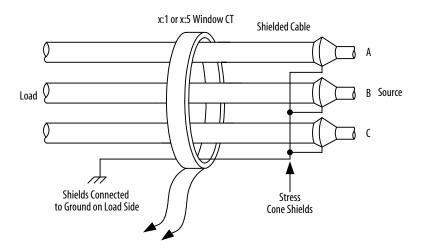

Figure 2.10 Ground CT Placement.

#### **Contact Outputs**

The SEL-701 Relay is equipped with five contact outputs. Each one provides a normally opened and a normally closed contact. The contacts are rated to switch 8 A resistive at 250 Vac. For dc operation, the contacts are rated for tripping duty, according to IEEE standards.

The contact positions indicated in *Figure 2.11 on page 2.14* and on the relay chassis are the positions the contacts are in when the relay is deenergized. The relay self-test ALARM contact always operates in a fail-safe mode; you can use relay settings to program the remaining outputs for fail-safe operation. When you set an output to operate in fail-safe mode, the relay holds the contact in an energized position continuously, then deenergizes the contact to trip. The contact is also deenergized if the relay input power is removed. The connections shown in *Figure 2.11 on page 2.14* are suitable for use with a motor contactor when trip fail-safe operation is desired.

When you set an output to operate in nonfail-safe mode, the relay energizes the contact to trip. The contacts do not change position when relay input power is removed.

**NOTE:** When you select trip fail-safe operation, the relay will automatically trip the motor when input power is removed from the relay or if the relay fails. This is desirable if the protected motor is more valuable than the process the motor supports. If the process is more valuable than the motor, disable trip fail-safe operation and make appropriate wiring modifications. See Output Contact Fail-Safe, Trip Duration, & Starting Lockout Settings on page 4.45 in Section 4: Settings Calculation for additional information on fail-safe settings.

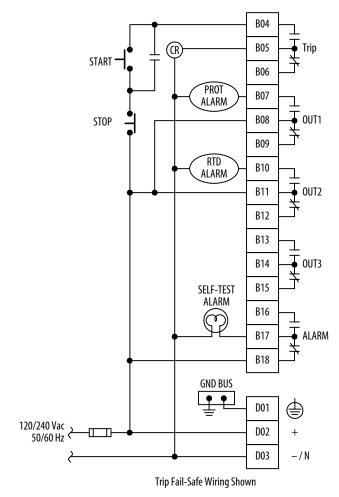

Figure 2.11 Contact Output Factory Default Wiring Diagram.

Figure 2.12 on page 2.15 shows various wiring methods for fail-safe and nonfail-safe wiring to control breakers and contactors.

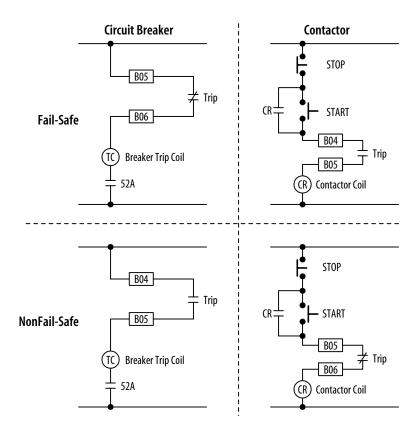

Figure 2.12 Trip Contact Fail-Safe, NonFail-Safe Wiring Options.

The relay output contacts are fully programmable using the relay settings described in *Appendix B: SELogic*® *Control Equations* & *Relay Logic*. For many applications, the factory default configuration will provide the desired performance.

The factory configuration for OUT1 provides an alarm for selected protection elements such as the motor thermal element, load loss element, current unbalance element, and power element alarms. The normally open output contact of OUT1 closes if it detects any of these alarm conditions.

The factory configuration for OUT2 provides an alarm for RTD-based functions. The relay closes the normally open output contact if an RTD alarm temperature is exceeded, if the RTD Bias alarm picks up, if RTD leads short or open, or if the relay loses communication with the SEL-2600 RTD Module. This output is inactive if the relay is not equipped with RTD inputs.

Output OUT3 can be used to start the motor using the factory default settings as shown in *Figure 2.13*.

The ALARM normally closed output contact is a fail-safe contact. This contact opens while the relay is in service and closes when:

- Input power is removed.
- ➤ Three incorrect Access Level 2 passwords are entered.
- Successful Access Level 2 admission is achieved.
- ➤ The relay fails.

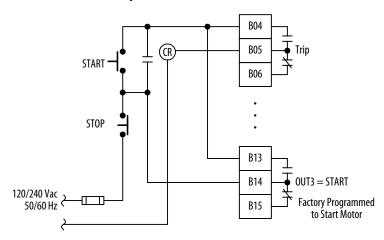

Figure 2.13 Optional Motor Start Wiring Using Factory Default Settings for Output Contact OUT3.

#### **Contact Inputs**

The SEL-701 Relay is equipped with six internally wetted contact inputs. The relay supplies 28 Vdc wetting voltage for each input so you only need to connect a dry contact, switch, or jumper to the input.

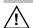

**CAUTION:** Do not connect external voltages to the relay contact inputs. Because the contact inputs are internally wetted, permanent damage to the relay or external equipment may result from connecting external voltage to a relay contact input.

The contact input functions are fully programmable using the relay settings described in *Appendix B: SELogic*® *Control Equations* & *Relay Logic*. For many applications, the factory default configuration shown in *Figure 2.14 on page 2.17* and described below will provide the desired performance.

- ➤ Input IN1 is configured to monitor the motor breaker or contactor 52B contact, if available.
- ➤ Input IN2 is configured for direct tripping. When the contact connected to IN2 closes, the relay will trip to shut down the motor.

- ➤ Input IN3 is configured for a speed switch. If you want speed switch tripping, connect the speed switch contact to IN3 or to the contact input on the SEL-2600 RTD Module. See *Speed Switch Tripping on page 4.29 in Section 4: Settings Calculation* for additional information regarding the speed switch tripping function.
- ➤ Input IN4 is configured for Access Level 2 control. You can connect a key switch to this input. When the switch contact is closed, you can use relay Access Level 2 commands to change relay settings or control output contacts.

NOTE: The relay does not require that this input be used for Level 2 access. You can also enter the appropriate relay password using the serial port or front panel to gain entry to Access Level 2. Shorting the IN4 input makes password entry unnecessary; this is useful if the Access Level 2 password is lost.

- ➤ Input IN5 is configured to enable an emergency restart. The Emergency Restart function resets the relay thermal model and overrides all other starting lockout functions to allow an immediate motor start.
- ➤ Input IN6 is not applied in the factory default settings.

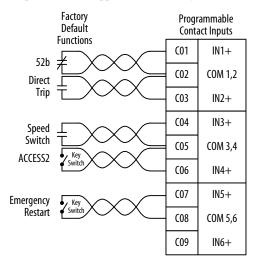

Figure 2.14 Contact Input Factory Default Wiring Diagram.

#### **Analog Output**

The SEL-701 Relay single analog output provides a dc current level signal proportional to any one of several relay measurements. Relay settings described in *Analog Output Settings on page 4.42 in Section 4: Settings Calculation* allow you to

select the analog output range (0-1 mA, 0-20 mA, or 4-20 mA). Connect the relay output to the input of your PLC or panel meter.

The maximum load for the analog output depends on the selected output range. When you select 0–20 mA or 4–20 mA, the maximum load is 400 ohms. When you select 0–1 mA, the maximum load is 8000 ohms.

Connect the analog output cable shield to ground at terminal B03 (SHLD), or at the PLC or meter location. Do not connect the shield to ground at both locations.

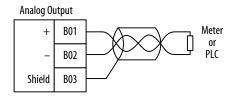

Figure 2.15 Analog Output Wiring.

#### Internal RTD Connections (Relay Models 0701010X & 0701011X)

The SEL-701 Relay is available with 11 optional internal RTD inputs.

When the relay is equipped with internal RTD inputs, you can enter relay settings that define the type, location, trip, and alarm temperatures for each input individually. RTDs can measure the temperature of the motor stator windings, motor or load bearings, ambient temperature, or other temperatures. The relay can accurately measure temperature represented by 100-ohm platinum, 100-ohm nickel, 120-ohm nickel, or 10-ohm copper RTDs, but does not support temperature measurement using thermistors or thermocouples.

The relay supports three-lead RTDs, providing terminals for +, –, and common leads. For best lead-resistance compensation, all three leads should be the same length and wire gauge. Maximum lead resistance is 25 ohms for platinum and nickel RTDs and 3 ohms for copper RTDs.

| Table 2.1 Typical Maximum RTD Lead Length |                        |                   |
|-------------------------------------------|------------------------|-------------------|
| RTD Lead AWG                              | Platinum or Nickel RTD | Copper RTD        |
| 24                                        | 950 ft<br>(290 m)      | 110 ft<br>(290 m) |
| 22                                        | 1500 ft<br>(455 m)     | 180 ft<br>(54 m)  |
| 20                                        | 2400 ft<br>(730 m)     | 290 ft<br>(88 m)  |
| 18                                        | 3800 ft<br>(1155 m)    | 450 ft<br>(137 m) |

*Table 2.1* shows typical maximum RTD lead lengths for various wire gauges. Use shielded cable for the RTD connections, with the shield connected to ground at the relay. Two shield connection terminals, A01 and A30, are provided for grounding at the relay. You may also connect shield wires to the common connection terminals, A04, A09, A14, A19, A24, and A29.

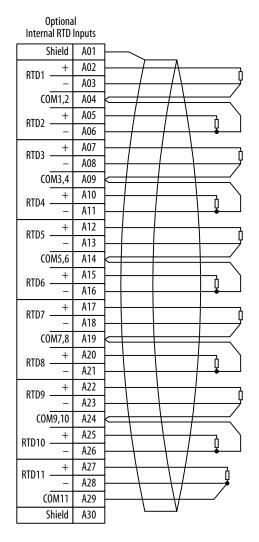

Figure 2.16 RTD Input Wiring.

#### AC Voltage Connections (Relay Models 0701001X & 0701011X)

The SEL-701 Relay is available with optional voltage inputs and associated metering, protection, and reporting functions. When your relay is equipped to measure voltages, you can connect the relay in any of the following ways:

- ➤ Three-phase, four-wire, wye-connected voltages, 0–300 Vac, phase-to-neutral.
- ➤ Three-phase, three-wire, open-delta connected voltages, 0–300 Vac, phase-to-phase.
- ➤ Single phase-to-neutral, 0–300 Vac.
- ➤ Single phase-to-phase, 0–300 Vac.

Refer to *Figure 2.6 on page 2.7* through *Figure 2.9 on page 2.9* for examples of each type of connection.

The connection method shown in *Figure 2.8 on page 2.9* may allow you to use the motor control voltage transformer to supply the phase-to-phase voltage for the relay. If the control voltage transformer is connected to the bus for the protected motor and the transformer is connected A-B, you can connect the ac control voltage to the relay voltage inputs, as shown in *Figure 2.8*. Using this connection method, the relay voltage measurement accuracy is dependent on the control voltage transformer ratio accuracy, regulation, and loading. However, this accuracy may be satisfactory for your application.

**NOTE:** The SEL-701 Relay calculates system frequency for the over- and underfrequency elements using the A-N or A-B voltage. When single-phase voltage is applied, make sure that either the A-N or A-B voltage is connected to the relay.

The SEL-701 Relay tracks frequency from 20–70 Hz. In relay models 0701000X and 0701010X, the relay tracks frequency using the current waveform, while relay models 0701001X and 0701011X use the voltage applied to the VA channel to track the frequency.

**NOTE:** SEL-701 Relays with voltage option will track frequency only if voltage is applied to the relay.

#### **EIA-232 Communication Cables**

The SEL-701 Relay is equipped with 9-pin EIA-232 serial port connectors on the front and rear panels. The front-panel port is always available for connection to a local PC for setting entry or information download. Use SEL Cable C234A (pinout shown in *Connect Your PC to the Relay on page 6.3 in Section 6: ASCII Serial Port Operation*) or a null-modem cable for direct connection to a local PC serial port.

The rear-panel EIA-232 serial port is available when you disable Modbus™ protocol support by relay settings. You can connect the relay rear-panel port to a local

## 2.22 Installation Relay Connections

PC, modem, or SEL-2020/2030 Communications Processor. Fiber-optic cable modems are also available for communication at distances greater than 50 feet (15.2 meters). Use the SEL-5801 Cable SELECTOR software (available for free download at the SEL web site, www.selinc.com) to determine the correct metallic or fiber-optic cable for your particular application. If you prefer to build your own, this software also shows the cable pinout for metallic cables.

#### **EIA-485 Communication Cables**

The SEL-701 Relay is equipped with a rear-panel EIA-485 serial port connector which operates using Modbus protocol when you enable that feature by relay settings. Connect the SEL-701 Relay EIA-485 port to a Modbus Master device as shown in *Figure 2.17 on page 2.23*.

**NOTE:** When you enable Modbus protocol for the rear-panel serial port, the relay disables the EIA-232 serial port and enables the EIA-485 serial port.

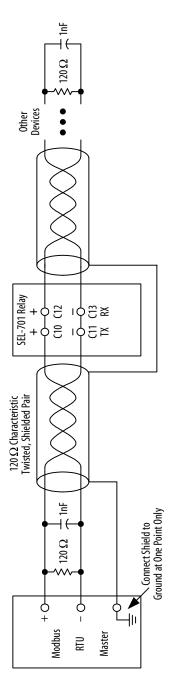

Figure 2.17 Rear-Panel EIA-485 Serial Port Connections.

#### SEL-2600 RTD Module

#### RTD Connections at the SEL-2600 RTD Module

The SEL-701 Relay is compatible with the SEL-2600 RTD Module that monitors up to 12 RTD inputs and a single contact input. The module uses a fiber-optic cable to communicate temperature measurements and the contact status back to the relay.

You may connect any of the four supported RTD types to any of the 12 available RTD inputs. The SEL-2600 RTD Module has the same RTD input requirements as the SEL-701 Relay, described in *Internal RTD Connections (Relay Models 0701010X & 0701011X) on page 2.18*. The module does not require settings.

You can locate the module up to 1600 feet (500 meters) from the relay, near the protected motor.

#### Fiber-Optic Connection to SEL-2600 RTD Module

Connect the SEL-2600 RTD Module Fiber-Optic TX port to the SEL-701 Relay Fiber-Optic RX port using an SEL Fiber-Optic Cable C801FD. The maximum cable length allowed is 1600 feet (500 meters).

# **Section 3**

## **SEL-701PC Software**

#### Introduction

The SEL-701PC software package is provided with each SEL-701 Relay. This software package allows you to do the following:

- ➤ Create settings for one or more SEL-701 Relays.
- ➤ Store and retrieve settings to and from PC files.
- ➤ Upload and download relay settings to and from SEL-701 Relays.
- Execute relay serial port commands in terminal mode to view relay and motor data.
- View meter quantities, contact inputs, contact outputs, and targets.
- Download and view event waveforms.

## **System Requirements**

To successfully install and use the SEL-701PC software, your PC must have the minimum resources listed in *Table 3.1*.

| Table 3.1 SEL-701PC Software System Requirements |                                                                          |
|--------------------------------------------------|--------------------------------------------------------------------------|
| Processor                                        | Pentium Class, ≥90 MHz                                                   |
| RAM                                              | ≥16 MB                                                                   |
| Hard Drive                                       | 10 MB available space                                                    |
| Operating System                                 | Microsoft Windows® 95/98 or NT 4.0                                       |
| Serial Port                                      | One EIA-232 serial port (needed for upload/download connection to relay) |
| Drives                                           | CD-ROM for software installation                                         |
|                                                  |                                                                          |

To install the SEL-701PC software, perform the following steps:

- With your PC turned on and all applications closed, load the SEL-701PC software CD-ROM into your CD-ROM drive.
- The setup software should run automatically. If Setup does not start, use the Microsoft Windows Run function to start the program Setup.exe from the CD-ROM.
- Follow the steps as they appear on screen. The setup program also gives you the opportunity to install an online copy of the SEL-701 Relay Instruction Manual and Adobe Acrobat Reader software necessary to view the PDF format instruction manual.

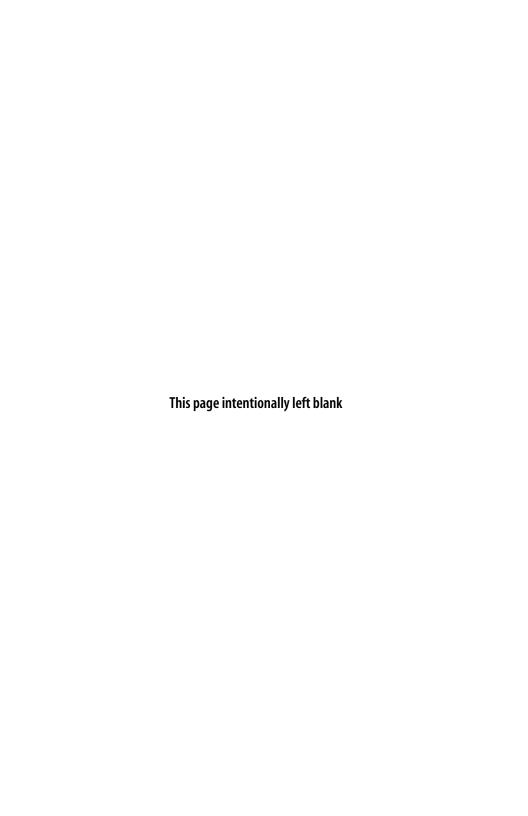

# **Section 4**

## **Settings Calculation**

#### Introduction

The SEL-701 Relay protection settings are divided into two major categories. The first category, described in this section, includes settings to configure the motor protection elements and basic functions. The second category, described in *Appendix B: SELogic® Control Equations & Relay Logic*, includes logic settings that allow you, if you wish, to customize the relay contact input and output operation. The relay also includes settings that control the function of the serial ports and the sequential events recorder (SER) function.

NOTE: Each SEL-701 Relay is shipped with default factory settings summarized in *Appendix F: SEL-701 Relay Settings Sheets*. Calculate and enter settings for your motor to ensure that the relay provides secure, dependable protection.

This instruction manual section includes the following subsections:

- Application Data. Lists information that you will need to know about the protected motor before starting to calculate the relay settings.
- General Data. Lists settings that configure the relay inputs to accurately measure and interpret the accurrent and optional voltage input signals.
- Basic Motor Protection. Lists settings for protection elements that are included in all models of the SEL-701 Relay, including the thermal element, overcurrent elements, load-loss, and load-jam functions.
- RTD-Based Protection. Lists settings associated with the optional internal RTD inputs (Relay Models 0701010X and 0701011X) or if the relay will be connected to the SEL-2600 RTD Module. You can skip this subsection if your application does not include RTD measuring.
- Voltage-Based Protection (Relay Models 0701001X & 0701011X). Lists settings associated with the optional ac voltage-based protection elements. You can skip this subsection if your relay is not equipped with optional voltage inputs.
- Output Configuration. Lists settings for the analog output, front-panel display control, output contact fail-safe function, and additional settings controlling the tripping functions for all relay models.
- Serial Port Settings. Lists settings that configure the relay front- and rearpanel serial ports.

## 4.2 Settings Calculation Introduction

Sequential Events Recorder (SER) Settings. Lists settings that configure the relay sequential events recorder (SER) function.

When you calculate the protection element settings to protect your motor, proceed through the subsections listed earlier. Skip the RTD- and voltage-based protection subsections if they do not apply to your specific relay model or installation. As you calculate the settings, record them using the SEL-701PC software settings function. If a PC is not available, you can manually record the calculated settings on a photocopy of the Settings Sheets found in *Appendix F: SEL-701 Relay Settings Sheets*.

If you record the settings using the SEL-701PC software, you can download them directly to a relay, or save them to a file for future download. If you record the settings manually, you can enter them using the front-panel Set Relay function, or the front-panel serial port and the Access Level 2 commands listed below.

| Command | Activity                                       |
|---------|------------------------------------------------|
| SET     | Enter relay settings                           |
| SET R   | Enter SER function settings                    |
| SET P F | Enter settings for the front-panel serial port |
| SET P R | Enter settings for the rear-panel serial port  |
|         |                                                |

See Section 3: SEL-701PC Software for more information on SEL-701PC software. Section 5: Front-Panel Operation includes information on using the front-panel interface; Section 6: ASCII Serial Port Operation includes details on using the serial port SET command.

## **Application Data**

It is quicker and easier for you to calculate settings for the SEL-701 Relay if you collect the following information before you begin:

- Specifications of the protected motor including:
  - Rated full load current.
  - Service factor.
  - Locked rotor current.
  - Maximum locked rotor time with the motor at ambient and/or operating temperature.
  - Maximum motor starts per hour, if known.
  - Minimum time between motor starts, if known.
- ➤ Additional data regarding the motor application including:
  - Minimum no load current or power, if known.
  - Motor accelerating time. This is the normal time required for the motor to reach full speed.
  - Maximum time to reach motor full load. This time may be significantly longer than the motor accelerating time, particularly in pump motor applications where the motor may run at full speed for some time before the pump reaches full head and full load.
- Current transformer primary and secondary ratings and connections.
- > System phase rotation and nominal frequency.
- ➤ Voltage transformer ratios and connections, if used.
- Type and location of resistance temperature devices (RTDs), if used.
- ➤ Expected fault current magnitudes for motor or cable ground and three-phase faults.

#### **General Data**

#### **Identifier Settings**

All models of the SEL-701 Relay have the following identifier settings:

| Table 4.1 Identifier Settings |               |                                |  |
|-------------------------------|---------------|--------------------------------|--|
| Setting Prompt                | Setting Range | Setting Name = Factory Default |  |
| Relay Identifier              | 20 Characters | RID = SEL-701                  |  |
| Terminal Identifier           | 20 Characters | TID = MOTOR RELAY              |  |
|                               |               |                                |  |

The SEL-701 Relay prints the Relay and Terminal Identifier strings at the top of responses to serial port commands to identify messages from individual relays. Enter up to 20 characters, include capital letters A–Z, numbers 0–9, periods (.), dashes (-), and spaces. Suggested identifiers include the location, process, circuit, size, or equipment number of the protected motor.

#### Current Transformer (CT) Configuration Settings

| Table 4.2 CT Configuration Settings |               |                                   |
|-------------------------------------|---------------|-----------------------------------|
| Setting Prompt                      | Setting Range | Setting Name =<br>Factory Default |
| Phase (IA, IB, IC) CT Ratio         | 1–6000        | CTR = 100                         |
| Phase CT Secondary Rating           | 1, 5 A        | ITAP = 5                          |
| Neutral (IN) CT Ratio               | 1–6000        | CTRN = 100                        |
| Neutral CT Secondary Rating         | 1, 5 A        | INTAP = 5                         |

The CT ratio and secondary rating settings configure the relay to accurately scale measured values and report the primary quantities. Calculate the phase and neutral CT ratios by dividing the primary rating by the secondary rating.

#### **EXAMPLE 4.1** Phase CT Ratio Setting Calculation

Consider an application where the phase CT ratios are 600:5.

Set CTR = 600/5 = 120.

Set ITAP = 5 A.

Select phase current transformers for your application so that the primary current rating is equal to or greater than the motor full load current. Full load current should not be less than half the CT primary current rating. See *Example 4.1*.

If you connect the IN current input to the secondary of a neutral or ground current transformer as shown in *Figure 2.6 on page 2.7 in Section 2: Installation*, calculate CTRN and INTAP based on the ground CT ratings similar to the phase CT calculations shown in the example above.

If you connect the IN input residually, as shown in *Figure 2.7 on page 2.8 in Section 2: Installation*, set CTRN equal to CTR and INTAP equal to ITAP.

#### Phase Rotation, Nominal Frequency Settings

| Table 4.3 Phase Rotation, Nominal Frequency Settings |                       |                                   |
|------------------------------------------------------|-----------------------|-----------------------------------|
| Setting Prompt                                       | Setting Range         | Setting Name =<br>Factory Default |
| Phase Rotation                                       | ABC, ACB              | PHROT = ABC                       |
| Nominal Frequency                                    | 50, 60 Hz             | FNOM = 60                         |
| Date Format                                          | MDY, YMD              | DATE_F = MDY                      |
| Demand Meter Time Constant                           | 5, 10, 15, 30, 60 min | DMTC = 15                         |

The phase rotation setting tells the relay your phase labeling standard. Set PHROT equal to ABC when B-phase current lags A-phase current by 120°. Set PHROT equal to ACB when B-phase current leads A-phase current by 120°.

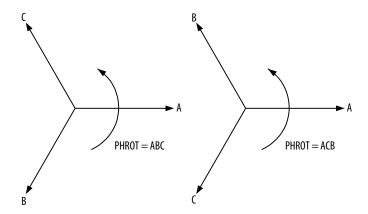

Figure 4.1 Phase Rotation Settings.

Set the FNOM setting equal to your system nominal frequency. The DATE\_F setting allows you to change the relay date presentation format to either North American standard (Month/Day/Year) or engineering standard (Year/Month/Day). The DMTC setting defines the thermal time constant used by the relay current and power demand meter function, if voltages are included.

# Voltage Transformer (VT) Configuration Settings (Relay Models 0701001X & 0701011X)

| Table 4.4 VT Configuration Settings |               |                                   |
|-------------------------------------|---------------|-----------------------------------|
| Setting Prompt                      | Setting Range | Setting Name =<br>Factory Default |
| Phase (VA, VB, VC) VT Ratio         | 1–6000        | PTR = 100                         |
| Phase VT Connection                 | D, Y          | DELTA_Y = Y                       |
| Single Voltage Input                | Y, N          | SINGLEV = N                       |
|                                     |               |                                   |

These settings configure the optional relay voltage inputs to correctly measure and scale the voltage signals. Set the Phase VT Ratio (PTR) setting equal to the VT ratio to 1.

#### **EXAMPLE 4.2 Phase VT Ratio Setting Calculations**

Consider a 4160 V motor application where the phase-to-phase connected voltage transformer ratios are 4160:118.

Set PTR = 4160/118 = 35.25 = 35

When phase-to-phase potentials are connected to the relay, set DELTA\_Y equal to D. When phase-to-neutral potentials are connected to the relay, set DELTA\_Y equal to Y.

In applications where only a single voltage is available, set SINGLEV equal to Y. As shown in *Figure 2.8 on page 2.9 in Section 2: Installation* and *Figure 2.9 on page 2.9 in Section 2: Installation*, the single voltage must be connected to the A-phase input, but it may be an A-N or an A-B voltage. Be sure to set DELTA\_Y equal to Y for an A-N input or DELTA\_Y equal to D for an A-B input voltage.

When you set SINGLEV equal to Y, the relay performance changes in the following ways:

- ➤ Voltage Elements. When you use one phase-to-phase voltage, the relay overvoltage and undervoltage elements use the applied phase-to-phase voltage only. When you use one phase-to-neutral voltage, the relay voltage elements use the applied phase-to-neutral voltage only.
- ➤ **Power Elements.** When you use one voltage, the relay assumes that the system voltages are balanced in both magnitude and phase angle to calculate apparent, real, and reactive power and the power factor.
- ➤ Metering. When you use one phase-to-phase voltage, the relay displays that magnitude and phase angle. When you use one phase-to-neutral voltage, the relay multiplies that magnitude by the square-root of three to calculate an approximate phase-to-phase voltage for

display. The relay also adjusts the phase angle of the measured phase-to-neutral voltage by  $\pm 30^{\circ}$  to represent phase-to-phase voltage. The relay displays zero for the magnitudes of the unmeasured voltages. Balanced voltages are assumed for power and power factor calculations.

Relays that are not equipped with phase voltage inputs hide these settings and disable voltage-based protection and metering functions.

#### **Basic Motor Protection**

#### Thermal Model Element

The SEL-701 Relay motor thermal element provides integrated protection for all of the following motor operating conditions:

- Locked Rotor Starts.
- Running Overload.
- ➤ Unbalance Current/Negative-Sequence Current Heating.
- Repeated or Frequent Starting.

This protection is provided using any of the three available relay setting methods. The Setting Method setting offers three options: Rating, Generic, and User.

Rating Setting Method. When selected, the relay configures a thermal curve based on the motor Full Load Amps, Service Factor, Locked Rotor Amps, Hot and Cold Locked Rotor Time, and Locked Rotor Trip Time Dial settings.

Generic Setting Method. When selected, the relay offers 45 standard motor thermal limit curves which you can select by curve number.

User Setting Method. When selected, the relay allows you to build a customized thermal limit curve by directly entering from 5 to 25 time-current points based on your motor's published thermal limit curve.

All three thermal element setting methods can provide outstanding motor protection. In each case the relay operates a thermal model with a trip value defined by the relay settings and a present heat estimate that varies with time and changing motor current. The relay expresses the present motor thermal estimate as a % Thermal Capacity. When the % Thermal Capacity reaches 100%, the relay trips. You can see the present % Thermal Capacity value using the relay front panel Meter Values\Thermal & RTD Data function or the serial port METER T command.

### Thermal Element RATING Setting Method

| Thermal Ele Table 4.5 Configuration |                                                 | ng Method = RATING             |
|-------------------------------------|-------------------------------------------------|--------------------------------|
| Setting Prompt                      | Setting Range                                   | Setting Name = Factory Default |
| Setting Method                      | Rating,<br>Generic, User                        | SETMETH = RATING               |
| Full Load Amps                      | 1.00–8.00 A<br>ITAP = 5 A                       | FLA = 5.00                     |
|                                     | $0.20-1.60 \text{ A}^{\text{a}}$<br>ITAP = 1 A  | FLA = 1.00                     |
| Service Factor                      | 1.00-1.50                                       | SF = 1.15                      |
| Locked Rotor Amps                   | 2.50–80.00 A<br>ITAP = 5 A                      | LRA = 30.00                    |
|                                     | $0.50-16.00 \text{ A}^{\text{a}}$<br>ITAP = 1 A | LRA = 6.00                     |
| Hot Locked Rotor Time               | 1.0–200.0 s                                     | LRTHOT = 2.1                   |
| Cold Locked Rotor Time              | 1.0–240.0 s                                     | LRTCOLD = 2.5                  |
| Locked Rotor Trip Time Dial         | 0.10-1.50                                       | TD = 1.00                      |

<sup>&</sup>lt;sup>a</sup> The range of the Full Load Amps and Locked Rotor Amps settings depends on the ITAP setting as shown.

When you select the RATING thermal element setting method, the relay requests information on the protected motor capabilities. Obtain all of the requested information except the Locked Rotor Trip Time Dial from the motor specifications.

Occasionally, only one locked rotor time will be specified for a particular motor. Unless the specification states otherwise, assume the time is the cold locked rotor time. Multiply the cold locked rotor time by 0.833 to determine a hot locked rotor time that is acceptable for most motors. If only the hot locked rotor time is specified, multiply that value by 1.2 to determine a cold locked rotor time that is acceptable for most motors.

#### **EXAMPLE 4.3 Thermal Element Rating Method Setting**

A 4160 V, 600 HP motor is to be protected using the SEL-701 Relay Thermal Element Rating Method. The motor data sheet includes the following information.

Rated Horsepower (HP) = 600 HP
Rated Voltage (V) = 4160 V
Rated Full Load Current (A) = 76.9 A
Rated Locked Rotor Amps (A) = 462.0 A
Safe Stall Time at 100% Volts
Cold = 21 seconds
Hot = 16 seconds
Service Factor = 1.2

Phase current transformers having 80:5 ratios are selected for the application. The SEL-701 Relay settings for the application are calculated as shown below.

Current Transformer Ratio (CTR) = 80/5 = 16 CT Secondary Rating (ITAP) = 5 Full Load Amps (FLA) = 76.9/16 = 4.81 A secondary Service Factory (SF) = 1.2 Locked Rotor Amps (LRA) = 462.0/16 = 28.9 A secondary Hot Locked Rotor Time (LRTHOT) = 16 seconds Cold Locked Rotor Time (LRTCOLD) = 21 seconds

The Locked Rotor Trip Time Dial setting reduces or extends the allowed accelerating time under locked rotor conditions. You can always safely set this value equal to 1.00. If you know that the driven load will always accelerate in less than the rated locked rotor time, you may wish to use a Locked Rotor Trip Time Dial less than 1.00 to provide a faster trip in locked rotor conditions. Do not set the Locked Rotor Trip Time Dial setting greater than 1.00, except in an emergency to allow a start with a longer than normal accelerating time.

#### **EXAMPLE 4.4** Locked Rotor Trip Time Dial Setting Calculation

In a particular application, a motor with a 10 second hot locked rotor time always starts in 5 seconds.

Setting the Locked Rotor Trip Time Dial setting equal to 0.75 causes the relay to trip in 7.5 seconds under locked rotor conditions. This setting allows ample time for the motor to start, but does not subject the motor to the full 10 seconds of locked rotor current if a locked rotor start attempt takes place.

Continue calculating the balance of thermal element settings with *Thermal Capacity Alarm Setting on page 4.21*.

### Thermal Element GENERIC Setting Method

|                | mal Element Configur<br>ngs, Setting Method = |                                |
|----------------|-----------------------------------------------|--------------------------------|
| Setting Prompt | Setting Range                                 | Setting Name = Example Setting |
| Setting Method | Rating, Generic, User                         | SETMETH = GENERIC              |
| Full Load Amps | 1.00–8.00 A<br>ITAP = 5 A                     | FLA = 5.00                     |
|                | 0.20–1.60 A<br>ITAP = 1 A                     | FLA = 1.00                     |
| Service Factor | 1.00-1.50                                     | SF = 1.15                      |
| Curve Number   | 1–45                                          | CURVE = 1                      |

For simple, yet thorough motor protection, you may elect to use one of the 45 available standard motor overload/locked rotor curves. Set the motor rated Full Load Amps and Service Factor, then select the desired curve from *Figure 4.2 on page 4.13*. Be sure that the standard curve you select trips in a time less than or equal to the motor rated locked rotor time at locked rotor current. Each increase in the curve number yields a 2.5-second increase in the curve thermal limit time at six times full load current. For a cold motor, the curve 10 trip time at six times full load current is 25 seconds. *Table 4.7 on page 4.14* and *Table 4.8 on page 4.15* show the cold motor thermal limit time versus current for several curves.

Each increase in the curve number yields a 2.1-second increase in the hot motor thermal limit time at six times full load current.

Continue calculating the balance of thermal element settings with *Thermal Capacity Alarm Setting on page 4.21*.

#### **EXAMPLE 4.5 Thermal Element Generic Method Setting**

A 4160 V, 800 HP motor is to be protected using the SEL-701 Relay Thermal Element Generic Curve Method. The motor data sheet includes the following information.

Rated Horsepower (HP) = 800 HP Rated Voltage (V) = 4160 V Rated Full Load Current (A) = 101.0 A Rated Locked Rotor Amps (A) = 620.4 A Safe Stall Time, Hot = 30 seconds Service Factor = 1.15

Each increase in generic curve number increases the hot motor thermal limit time by 2.1 seconds at six times full load current. Therefore, we can select the maximum curve number using the following equation.

Curve = 
$$\frac{\text{Safe Stall Time, Hot (seconds)}}{2.1 \text{ seconds}}$$
Curve = 30/2.1 = 14.3; select curve 14 or less

Phase current transformers having 150:5 ratios are selected for the application. The SEL-701 Relay settings for the application are shown below.

Current Transformer Ratio (CTR) = 150/5 = 30 CT Secondary Rating (ITAP) = 5 Full Load Amps (FLA) = 101/30 = 3.36 A secondary Service Factor (SF) = 1.15 Curve Number (CURVE) = 14

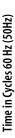

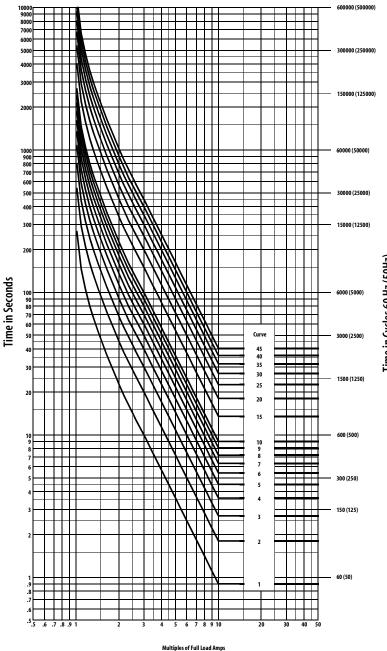

Figure 4.2 Generic Thermal Limit Curves, Cold Motor.

| Ge<br>Table 4.7 M              | Generic Thermal Limit Curve Tripping Times From Reset versus<br>Multiples of Full Load Amps, Curves 1–10 (Thermal Limit Times in Seconds) | ull Load An  | ve Tripping<br>nps, Curves | Times Fror 1-10 (Then | n Reset ver<br>mal Limit Tin | <b>sus</b><br>nes in Second | (sp    |        |        |           |
|--------------------------------|----------------------------------------------------------------------------------------------------|--------------|----------------------------|-----------------------|------------------------------|-----------------------------|--------|--------|--------|-----------|
|                                |                                                                                                    |              |                            |                       | Cui                          | Curves                      |        |        |        |           |
| Multiples of<br>Full Load Amps | -                                                                                                    | 2            | ε                          | 4                     | 2                            | 9                           | 7      | 8      | 6      | 10        |
| 1.01                           | 311.4                                                                                                    | 622.7        | 934.1                      | 1245.4                | 1556.8                       | 1868.1                      | 2179.5 | 2490.8 | 2802.2 | 3113.6    |
| 1.10                           | 138.9                                                                                                    | <i>277.7</i> | 416.6                      | 555.4                 | 694.3                        | 833.1                       | 972.0  | 1110.8 | 1249.7 | 1388.5    |
| 1.15                           | 111.9                                                                                                    | 223.8        | 335.7                      | 447.6                 | 559.4                        | 671.3                       | 783.2  | 895.1  | 1007.0 | 1118.9    |
| 1.20                           | 94.0                                                                                                    | 188.0        | 282.0                      | 376.0                 | 470.0                        | 564.0                       | 658.0  | 752.0  | 846.0  | 940.0     |
| 1.30                           | 71.0                                                                                                    | 142.0        | 213.1                      | 284.1                 | 355.1                        | 426.1                       | 497.2  | 568.2  | 639.2  | 710.2     |
| 1.40                           | 9.99                                                                                                    | 113.2        | 169.8                      | 226.4                 | 283.0                        | 339.6                       | 396.2  | 452.7  | 509.3  | 565.9     |
| 1.50                           | 46.6                                                                                                    | 93.2         | 139.8                      | 186.4                 | 233.0                        | 379.6                       | 326.2  | 372.8  | 419.4  | 466.0     |
| 1.70                           | 33.7                                                                                                    | 67.3         | 101.0                      | 134.7                 | 168.4                        | 202.0                       | 235.7  | 269.4  | 303.0  | 336.7     |
| 2.00                           | 22.8                                                                                                    | 45.6         | 68.4                       | 91.2                  | 114.0                        | 136.9                       | 159.7  | 182.5  | 205.3  | 228.1     |
| 2.50                           | 14.4                                                                                                    | 28.8         | 43.2                       | 57.6                  | 72.0                         | 86.4                        | 100.8  | 115.2  | 129.6  | 144.0     |
| 3.00                           | 10.0                                                                                                    | 20.0         | 40.0                       | 10.0                  | 50.0                         | 0.09                        | 70.0   | 80.0   | 0.06   | 100.0     |
| 3.50                           | 7.3                                                                                                    | 14.7         | 22.0                       | 29.4                  | 36.7                         | 44.1                        | 51.4   | 58.8   | 66.1   | 73.5      |
| 4.00                           | 5.6                                                                                                    | 11.2         | 16.9                       | 22.5                  | 28.1                         | 33.7                        | 39.4   | 45.0   | 50.6   | 56.2      |
| 4.50                           | 4.4                                                                                                    | 8.9          | 13.3                       | 17.8                  | 22.2                         | 26.7                        | 31.1   | 35.6   | 40.0   | 44.4      |
| 5.00                           | 3.6                                                                                                    | 7.2          | 10.8                       | 14.4                  | 18.0                         | 21.6                        | 25.2   | 28.8   | 32.4   | 36.0      |
| 00.9                           | 2.5                                                                                                    | 5.0          | 7.5                        | 10.0                  | 12.5                         | 15.0                        | 17.5   | 20.0   | 22.5   | 25.0      |
|                                |                                                                                                    | •            | •                          |                       |                              |                             | -      |        |        | Continued |

| Ger<br>Table 4.7 Mu            | Generic Thermal Limit Curve Tripping Times From Reset versus<br>Multiples of Full Load Amps, Curves 1–10 (Thermal Limit Times in Seconds) <i>(Continued)</i> | Limit Curi<br>I Load Am | ve Tripping<br>1ps, Curves  | Times From F<br>1-10 (Therma    | Reset vers<br>al Limit Tim     | i <b>us</b><br>es in Secono        | ds) (Continue            | (þa      |      |             |
|--------------------------------|----------------------------------------------------------------------------------------------------|-------------------------|-----------------------------|---------------------------------|--------------------------------|------------------------------------|--------------------------|----------|------|-------------|
|                                |                                                                                                    |                         |                             |                                 | Curves                         | ves                                |                          |          |      |             |
| Multiples of Full Load Amps    | -                                                                                                    | 7                       | ю                           | 4                               | ιν                             | v                                  | 7                        | <b>∞</b> | 6    | 10          |
| 7.00                           | 1.8                                                                                                    | 3.7                     | 5.5                         | 7.4                             | 9.2                            | 11.0                               | 12.9                     | 14.7     | 16.5 | 18.4        |
| 8.00                           | 4:1                                                                                                    | 2.8                     | 4.2                         | 5.6                             | 7.0                            | 8.4                                | 8.6                      | 11.3     | 12.7 | 14.1        |
| 9.00                           | 1.1                                                                                                    | 2.2                     | 3.3                         | 4.4                             | 5.5                            | 9.9                                | 7.7                      | 8.8      | 10.0 | 11.1        |
| 10.00                          | 6.0                                                                                                    | 1.8                     | 2.7                         | 3.6                             | 4.5                            | 5.4                                | 6.3                      | 7.2      | 8.1  | 9.0         |
| Ger<br>Table 4.8 Ful           | Generic Thermal Limit Curve Tripping Times From Reset versus Multiples of Full Load Amps, Curves 15, 20, 25, 30, 35, 40, 45 (Thermal Limit Times in Seconds) | Limit Cur<br>, Curves 1 | ve Tripping<br>5, 20, 25, 3 | Times From F<br>0, 35, 40, 45 ( | Reset versus<br>(Thermal Limit | <b>cus Multipl</b><br>mit Times in | <b>es of</b><br>Seconds) |          |      |             |
| 3 1 - 1 - 1 - 1 - 1            |                                                                                                    |                         |                             |                                 |                                | !                                  |                          |          |      |             |
| Multiples of<br>Full Load Amps | 15                                                                                                    |                         | 20                          | 25                              | 30                             |                                    | 35                       | 40       |      | 45          |
| 1.01                           | 4670.3                                                                                                    | 622                     | 6227.1                      | 7783.9                          | 9340.7                         | 0.7                                | 10897.4                  | 12454.2  | 2    | 14011.0     |
| 1.10                           | 2082.8                                                                                                    | 277                     | 2777.1                      | 3471.3                          | 4165.6                         | 5.6                                | 4859.9                   | 5554.1   |      | 6248.4      |
| 1.15                           | 1678.3                                                                                                    | 223                     | 2237.8                      | 2797.2                          | 3356.7                         | 6.7                                | 3916.1                   | 4475.6   | 9:   | 5035.0      |
| 1.20                           | 1410.1                                                                                                    | 188                     | 1880.1                      | 2350.1                          | 2820.1                         | 0.1                                | 3290.2                   | 3760.2   | 2    | 4230.2      |
| 1.30                           | 1065.4                                                                                                    | 142                     | 1420.5                      | 1775.6                          | 2130.7                         | 0.7                                | 2485.9                   | 2841.0   | 0:   | 3196.1      |
| 1.40                           | 848.9                                                                                                    | 113                     | 1131.9                      | 1414.8                          | 169                            | 8.7691                             | 1980.8                   | 2263.7   | 7.   | 2546.7      |
| 1.50                           | 699.1                                                                                                    | 6                       | 932.1                       | 1165.1                          | 1398.1                         | 8.1                                | 1631.2                   | 1864.2   | 2    | 2097.2      |
|                                |                                                                                                    |                         | į                           |                                 |                                | •                                  |                          |          | ,    | (Continued) |

|                                |       |       |       | Curves |        |        |        |
|--------------------------------|-------|-------|-------|--------|--------|--------|--------|
| Multiples of<br>Full Load Amps | 15    | 20    | 25    | 30     | 35     | 40     | 45     |
| 1.70                           | 505.1 | 673.4 | 841.8 | 1010.1 | 1178.5 | 1346.8 | 1515.2 |
| 2.00                           | 342.1 | 456.2 | 570.2 | 684.3  | 798.3  | 912.4  | 1026.4 |
| 2.50                           | 216.0 | 288.0 | 360.0 | 432.0  | 504.0  | 576.0  | 648.0  |
| 3.00                           | 150.0 | 200.0 | 250.0 | 300.0  | 350.0  | 400.0  | 450.0  |
| 3.50                           | 110.2 | 146.9 | 183.7 | 220.4  | 257.1  | 293.9  | 330.6  |
| 4.00                           | 84.4  | 112.5 | 140.6 | 168.7  | 196.9  | 225.0  | 253.1  |
| 4.50                           | 2.99  | 6.88  | 111.1 | 133.3  | 155.6  | 177.8  | 200.0  |
| 5.00                           | 54.0  | 72.0  | 90.0  | 108.0  | 126.0  | 144.0  | 162.0  |
| 6.00                           | 37.5  | 50.0  | 62.5  | 75.0   | 87.5   | 100.0  | 122.5  |
| 7.00                           | 27.6  | 36.8  | 45.9  | 55.1   | 64.3   | 73.5   | 82.7   |
| 8.00                           | 21.1  | 28.1  | 35.2  | 42.2   | 49.2   | 56.3   | 63.3   |
| 00.6                           | 16.7  | 22.2  | 27.8  | 33.3   | 38.9   | 44.4   | 50.0   |
| 10.00                          | 13.5  | 18.0  | 22.5  | 27.0   | 31.5   | 36.0   | 40.5   |

## Thermal Element USER Setting Method

| Thermal Element  Table 4.9 Configuration Settings, Setting Method |                                                    | hod = USER                        |
|-------------------------------------------------------------------|----------------------------------------------------|-----------------------------------|
| Setting Prompt                                                    | Setting Range                                      | Setting Name =<br>Example Setting |
| Setting Method<br>Full Load Amps                                  | Rating, Generic, User<br>1.00–8.00 A<br>ITAP = 5 A | SETMETH = USER<br>FLA = 3.66      |
| Samira Fratas                                                     | 0.20–1.60 A<br>ITAP = 1 A                          | FLA = 0.732                       |
| Service Factor Time to trip at 1.05 • FLA                         | 1.00–1.50<br>1.0–6000.0 s, NP                      | SF = 1.25 $TTT105 = NP$           |
| Time to trip at 1.10 • FLA                                        | 1.0–6000.0 s, NP                                   | TTT110 = NP                       |
| Time to trip at 1.20 • FLA                                        | 1.0-6000.0 s, NP                                   | TTT120 = NP                       |
| Time to trip at 1.30 • FLA                                        | 1.0-6000.0 s, NP                                   | TTT130 = NP                       |
| Time to trip at 1.40 • FLA                                        | 1.0-6000.0 s, NP                                   | TTT140 = NP                       |
| Time to trip at 1.50 • FLA                                        | 1.0-6000.0 s, NP                                   | TTT150 = NP                       |
| Time to trip at 1.75 • FLA                                        | 1.0-6000.0 s, NP                                   | TTT175 = 625.0                    |
| Time to trip at 2.00 • FLA                                        | 1.0–6000.0 s                                       | TTT200 = 400.0                    |
| Time to trip at 2.25 • FLA                                        | 1.0-6000.0 s, NP                                   | TTT225 = NP                       |
| Time to trip at 2.50 • FLA                                        | 1.0–6000.0 s                                       | TTT250 = 225.0                    |
| Time to trip at 2.75 • FLA                                        | 1.0-6000.0 s, NP                                   | TTT275 = NP                       |
| Time to trip at 3.00 • FLA                                        | 1.0-6000.0 s, NP                                   | TTT300 = NP                       |
| Time to trip at 3.50 • FLA                                        | 1.0-6000.0 s, NP                                   | TTT350 = NP                       |
| Time to trip at 4.00 • FLA                                        | 1.0-6000.0 s, NP                                   | TTT400 = 72.0                     |
| Time to trip at 4.50 • FLA                                        | 1.0-6000.0 s, NP                                   | TTT450 = 58.0                     |
| Time to trip at 5.00 • FLA                                        | 1.0–600.0 s, NP                                    | TTT500 = 30.0                     |
| Time to trip at 5.50 • FLA                                        | 1.0–600.0 s                                        | TTT550 = 25.0                     |
| Time to trip at 6.00 • FLA                                        | 1.0–600.0 s                                        | TTT600 = 18.1                     |
| Time to trip at 6.50 • FLA                                        | 1.0–600.0 s                                        | TTT650 = 15.2                     |
| Time to trip at 7.00 • FLA                                        | 1.0–450.0 s, NP                                    | TTT700 = 13.2                     |
| Time to trip at 7.50 • FLA                                        | 1.0–400.0 s, NP                                    | TTT750 = NP                       |
| Time to trip at 8.00 • FLA                                        | 1.0–400.0 s, NP                                    | TTT800 = NP                       |
| Time to trip at 8.50 • FLA                                        | 1.0-350.0 s, NP                                    | TTT850 = NP                       |
| Time to trip at 9.00 • FLA                                        | 1.0-300.0 s, NP                                    | TTT900 = NP                       |
| Time to trip at 10.00 • FLA                                       | 1.0–225.0 s, NP                                    | TTT1000 = NP                      |

# **4.18** Settings Calculation Basic Motor Protection

When the thermal element setting method is set to USER, the relay allows you to construct a custom motor protection curve using as few as 5 or as many as 25 thermal limit points. The relay requires:

- ➤ The Full Load Amps and Service Factor ratings for the motor.
- ➤ Time to Trip settings at 2.00 and 2.50 times Full Load Amps for overload protection.
- ➤ Time to Trip settings at 5.50, 6.00, and 6.50 times Full Load Amps for locked rotor protection.

If you wish to emulate a manufacturer's specified thermal limit curve, you may enter additional time points along the curve. If you do not wish to enter a time for a point, enter NP. The relay automatically creates a smooth thermal limit curve between the entered time points.

Normally, you would use this method only if the motor thermal limit curve includes a discontinuity between the stator limit curve and the locked rotor limit curve, as shown in *Figure 4.3 on page 4.19*.

#### **EXAMPLE 4.6 Thermal Element User Method Setting**

A 4000 V, 3000 HP motor is to be protected using the SEL-701 Relay Thermal Element User Method. The motor data sheet includes the following information:

Rated Horsepower (HP) = 3000 HP
Rated Voltage (V) = 4000 V
Rated Full Load Current (A) = 366 A
Rated Locked Rotor Amps (A) = 2380 A
Safe Stall Time at 100% Volts
Cold = 16 seconds
Hot = 12 seconds
Service Factor = 1.25

The data sheet also includes the Thermal Limit Curve shown in *Figure 4.3*.

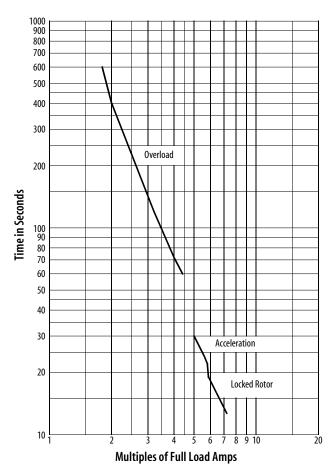

Figure 4.3 3000 HP Example Motor Cold Thermal Limit Curve.

The discontinuities in the thermal limit curve between the Overload, Acceleration, and Locked Rotor curve sections make this motor ideal for protection using a purpose-built thermal limit curve. The User setting method provides the facility to protect this motor.

By examining the curve, we can find the thermal limit times at various multiples of Full Load Current, as listed in  $Table\ 4.10$  on  $page\ 4.20$ . These times map directly to the relay settings shown below the table.

| Multiples of Full Load Current         Thermal Limit Time (Sec)           1.75         625           2.00         400           2.50         225           4.00         72           4.50         58           5.00         30           5.50         25           6.00         18.1 | Table 4.10 3000 HP Motor T     | Thermal Limit Times      |
|----------------------------------------------------------------------------------------------------|--------------------------------|--------------------------|
| 2.00     400       2.50     225       4.00     72       4.50     58       5.00     30       5.50     25                                                                                                    | Multiples of Full Load Current | Thermal Limit Time (Sec) |
| 2.50     225       4.00     72       4.50     58       5.00     30       5.50     25                                                                                                    | 1.75                           | 625                      |
| 4.00     72       4.50     58       5.00     30       5.50     25                                                                                                    | 2.00                           | 400                      |
| 4.50     58       5.00     30       5.50     25                                                                                                    | 2.50                           | 225                      |
| 5.00 30<br>5.50 25                                                                                                    | 4.00                           | 72                       |
| 5.50 25                                                                                                    | 4.50                           | 58                       |
|                                                                                                    | 5.00                           | 30                       |
| 6.00                                                                                                    | 5.50                           | 25                       |
|                                                                                                    | 6.00                           | 18.1                     |
| 6.50                                                                                                    | 6.50                           | 15.2                     |
| 7.00                                                                                                    | 7.00                           | 13.2                     |

Phase current transformers having 500:5 ratios are selected for the application. The SEL-701 Relay settings for the application are calculated as shown below.

```
Current Transformer Ratio (CTR) = 500/5 = 100
CT Secondary Rating (ITAP) = 5
Full Load Amps (FLA) = 366/100 = 3.66 A secondary
Service Factor (SF) = 1.25
Time to Trip at 1.30 \times FLA (TTT130) = NP
Time to Trip at 1.40 \times FLA (TTT140) = NP
Time to Trip at 1.50 \times FLA (TTT150) = NP
Time to Trip at 1.75 \times FLA (TTT175) = 625.0 seconds
Time to Trip at 2.00 \times FLA (TTT200) = 400.0 \times FLA
Time to Trip at 2.25 \times FLA (TTT225) = NP
Time to Trip at 2.50 \times FLA (TTT250) = 225.0 \times FLA
Time to Trip at 2.75 \times FLA (TTT275) = NP
Time to Trip at 3.00 \times FLA (TTT300) = NP
Time to Trip at 3.50 \times FLA (TTT350) = NP
Time to Trip at 4.00 \times FLA (TTT400) = 72.0 \times FLA
Time to Trip at 4.50 \times FLA (TTT450) = 58.0 seconds
Time to Trip at 5.00 \times FLA (TTT500) = 30.0 \text{ seconds}
Time to Trip at 5.50 \times FLA (TTT550) = 25.0 \times FLA
Time to Trip at 6.00 \times FLA (TTT600) = 18.1 seconds
Time to Trip at 6.50 \times FLA (TTT650) = 15.2 seconds
Time to Trip at 7.00 \times FLA (TTT700) = 13.2 seconds
Time to Trip at 7.50 \times FLA (TTT750) = NP
Time to Trip at 8.00 \times FLA (TTT800) = NP
Time to Trip at 8.50 \times FLA (TTT850) = NP
Time to Trip at 9.00 \times FLA (TTT900) = NP
Time to Trip at 10.00 \times FLA (TTT1000) = NP
```

The relay neither requests settings for thermal limit times less than the service factor nor does it require that all settings have a time entered. You can enter NP for some points and the relay automatically builds the thermal limit curve between the nearest two

specified points. For instance, the relay thermal limit characteristic between 2.5 and 4.0 times Full Load Amps forms a continuous curve between 225 seconds and 72 seconds.

#### Thermal Capacity Alarm Setting

| Table 4.11 Thermal Capaci     | ty Alarm Setting | _                                 |
|-------------------------------|------------------|-----------------------------------|
| Setting Prompt                | Setting Range    | Setting Name =<br>Factory Default |
| Thermal Capacity Alarm Pickup | 50%-100%         | TCAPU = 90                        |

For all thermal element settings methods, the relay provides a thermal alarm. When the motor thermal capacity used exceeds the Thermal Capacity Alarm Pickup (TCAPU), the relay issues an alarm. The early alarm may allow you to correct the load problem before a thermal trip occurs.

#### Thermal Capacity to Start Settings

| Table 4.12 Ti                           | nermal Capacity 1 | to Start Settings |                           |
|-----------------------------------------|-------------------|-------------------|---------------------------|
| Setting Prompt                          | Setting           | Range Setti       | ng Name = Factory Default |
| Thermal Capacity<br>Used To Start       | 20%-10            | 00% TCST          | 'ART = 85                 |
| Use Learned Startin<br>Thermal Capacity | y, N              | TCLF              | RNEN = Y                  |
| Thermal Capacity                        |                   |                   |                           |

The motor tripping and starting functions include supervision to help prevent a thermal trip on a normal start. The relay prevents motor starting until the thermal element has enough available thermal capacity to allow a motor start without tripping. The available thermal capacity required to start is (100%-10%-TCSTART), where the Thermal Capacity Used To Start (TCSTART) setting or the relay can learn a value.

When you use the Use Learned Starting Thermal Capacity function (TCLRNEN = Y), the relay records the thermal capacity used during the past five starts and uses it in the thermal model in place of the Thermal Capacity Used to Start setting. The relay adds 10% to the largest of the last five starting thermal capacities and requires that the motor thermal model cool enough to permit that start.

#### **EXAMPLE 4.7 Learned Starting Thermal Capacity Calculation**

Over the past five starts, a motor has used 24%, 27%, 22%, 25%, and 26% of thermal capacity. The largest thermal capacity to start is 27%. The relay requires that the present thermal capacity drop below 63% (100%–37%) before a new start is allowed.

# **4.22** | Settings Calculation Basic Motor Protection

You can view the present learned thermal capacity to start using the serial port **MOTOR** command or the front-panel Motor Statistics\Average and Peak Data Function (see *Figure 5.29 on page 5.19 in Section 5: Front-Panel Operation*).

#### **Motor Cooling Time Settings**

| Table 4.13 Motor Coolin    | g Time Settings |                                   |
|----------------------------|-----------------|-----------------------------------|
| Setting Prompt             | Setting Range   | Setting Name =<br>Factory Default |
| Motor Stopped Cooling Time | 180–72000 s     | COOLTIME = 259                    |
| Use Learned Cooling Time   | Y, N            | COOLEN = Y                        |

A stopped motor may take longer to cool than a running motor due to reduced airflow or loss of forced coolant. The factory default settings assume that the motor stopped cooling time is twice the motor running cooling time. Based on the setting names, the equation is:

COOLTIME = 
$$2 \cdot \left[ 9 \cdot (LRTCOLD - LRTHOT) \cdot \left( \frac{LRA}{FLA} \right)^2 \right]$$
  
=  $2 \cdot \left[ 9 \cdot (2.5 - 2.1) \cdot \left( \frac{30.00}{5.00} \right)^2 \right]$   
=  $259 \text{ s}$  Equation 4.1

You can take similar steps to calculate the COOLTIME setting for your application.

Motor running and stopped cooling times or time constants may be provided by the motor manufacturer. If a time constant is provided, multiply that value by 3 to calculate the Motor Stopped Cooling Time (COOLTIME) setting.

When the relay is monitoring one or more RTDs in the motor windings and an ambient temperature RTD, the relay can learn the stator cooling time by monitoring the winding temperature when the motor is stopped. If you set Use Learned Cooling Time equal to Y, the relay learns the cooling time over five stops and uses it in the thermal model in place of the Motor Stopped Cooling Time setting. When you apply the user-defined curve Thermal Element Setting Method (SETMETH = USER), the rotor and stator cooling time constants for the motor may be significantly different. Therefore, Use Learned Cooling Time should be disabled (COOLEN = N) in this case, unless a cooling time or time constant is recommended by the motor manufacturer.

#### Overcurrent Flements

| Table 4.14 Overcurrent Ele      | Table 4.14 Overcurrent Element Settings |                                   |  |  |  |
|---------------------------------|-----------------------------------------|-----------------------------------|--|--|--|
| Setting Prompt                  | Setting Range                           | Setting Name =<br>Factory Default |  |  |  |
| Level 1 Phase O/C Pickup        | OFF, 0.25–100.00 A <sup>a</sup>         | 50P1P = OFF                       |  |  |  |
| Level 1 Phase O/C Time Delay    | 0.00–400.00 s                           | 50P1D = 0.60                      |  |  |  |
| Level 2 Phase O/C Pickup        | OFF, 0.25–100.00 A <sup>a</sup>         | 50P2P = OFF                       |  |  |  |
| Level 2 Phase O/C Time Delay    | 0.00–400.00 s                           | 50P2D = 0.50                      |  |  |  |
| Level 1 Residual O/C Pickup     | OFF, 0.25–100.00 A <sup>a</sup>         | 50G1P = OFF                       |  |  |  |
| Level 1 Residual O/C Time Delay | 0.00–400.00 s                           | 50G1D = 0.60                      |  |  |  |
| Level 2 Residual O/C Pickup     | OFF, 0.25–100.00 A <sup>a</sup>         | 50G2P = OFF                       |  |  |  |
| Level 2 Residual O/C Time Delay | 0.00–400.00 s                           | 50G2D = 0.50                      |  |  |  |
| Level 1 Neutral O/C Pickup      | OFF, 0.025–10.000 A <sup>b</sup>        | 50N1P = 0.500                     |  |  |  |
| Level 1 Neutral O/C Time Delay  | 0.00–400.00 s                           | 50N1D = 0.10                      |  |  |  |
| Level 2 Neutral O/C Pickup      | OFF, 0.025–10.000 A <sup>b</sup>        | 50N2P = OFF                       |  |  |  |
| Level 2 Neutral O/C Time Delay  | 0.00–400.00 s                           | 50N2D = 0.50                      |  |  |  |
| Negative-Seq. O/C Pickup        | OFF, 0.25–100.00 A <sup>b</sup>         | 50QP = OFF                        |  |  |  |
| Negative-Seq. O/C Time Delay    | 0.10–400.00 s                           | 50QD = 0.60                       |  |  |  |

 $<sup>^{\</sup>circ}$  Setting range shown for ITAP = 5 A. Range is 0.05–20.00 A when ITAP = 1 A.

If the SEL-701 Relay is connected to a motor protected by a fused contactor, disable the phase overcurrent elements by setting their pickups to OFF. If the relay is connected to a device capable of interrupting fault current, use the Level 1 phase overcurrent element to detect and trip for short circuit faults. Set the Level 1 pickup equal to 1.2 to 1.5 times the motor locked rotor current with a 0.10 second time delay. Set the Level 2 pickup equal to 2.0 times the locked rotor current with a 0.00 second time delay.

The relay offers two types of ground fault detecting overcurrent elements. The neutral overcurrent elements (50N1T and 50N2T) operate using current measured by the IN input. The residual overcurrent elements (50G1T and 50G2T) operate using the sum of the measured phase currents.

When a ground fault CT is connected to the relay IN input, as in *Figure 2.6 on page 2.7 in Section 2: Installation*, use the Level 1 ground overcurrent element to detect motor ground faults. Calculate the pickup setting based on the available ground fault current and the neutral CT ratio.

<sup>&</sup>lt;sup>b</sup>Setting range shown for INTAP = 5 A. Range is 0.005–2.000 A when INTAP = 1 A.

#### **EXAMPLE 4.8 Ground Fault CT Application**

A resistance-grounded transformer limits the current for motor or cable ground faults. The resistor is sized to limit the current to 10 A primary. The three motor leads are passed through the window of a 10:1 CT. The CT secondary is connected to the SEL-701 Relay 1 A IN current input, as shown in *Figure 4.4*. The relay IN input measures 1 A for a motor or cable ground fault. Setting the Level 1 Neutral O/C Pickup (50N1P) equal to 0.5 A with 0.10 second time delay ensures that the element will quickly detect and trip for motor ground faults, but prevent misoperation due to unequal breaker or contactor pole closing times.

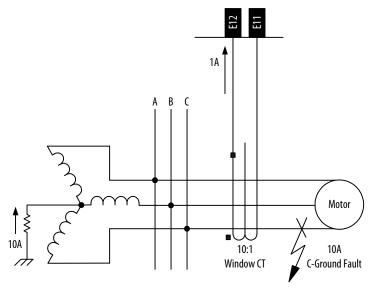

Figure 4.4 Ground Fault Currents Using a Window CT.

When a ground fault CT is not available, either use the 50G residual overcurrent elements or connect the IN input residually, as in *Figure 2.7 on page 2.8 in Section 2: Installation*. Set the Level 1 O/C Pickup between one-half and one-fifth of the full load phase current and set the Level 1 Time Delay equal to 0.2 seconds. Set the Level 2 element more sensitively, but with a longer time delay. The long time delay allows the sensitive Level 2 element to ride through the false residual current that can be caused by phase CT saturation during motor starting.

**NOTE:** Phase CT ratios are typically higher than ground CT ratios. For this reason, the relay sensitivity to motor ground faults is less when IN is connected residually than if IN is connected to the secondary winding of an appropriate ground CT. A separate ground fault detection method should be used if a ground CT is not available in applications where resistance grounding reduces available ground fault current.

Use the negative-sequence overcurrent element in addition to or instead of the 46 Current Unbalance Element to detect phase-to-phase faults, single phasing, and heavy motor unbalance. Sensitive unbalance protection is provided by setting the Negative-Seq. O/C Pickup (50QP) equal to 0.1 • ITAP with a 4-second time delay.

## **Jogging Block Elements**

| Table 4.15 Jogging Block Elem     | ent Settings   |                                   |
|-----------------------------------|----------------|-----------------------------------|
| Setting Prompt                    | Setting Range  | Setting Name =<br>Factory Default |
| Maximum Number of Starts per Hour | OFF, 1–15      | MAXSTART = 3                      |
| Minimum Time Between Starts       | OFF, 1–150 min | TBSDLY = 20                       |
|                                   |                |                                   |

When the protected motor is rated for a specific maximum number of starts per hour or minimum time between starts, set the MAXSTART and TBSDLY settings accordingly. If the relay detects MAXSTART starts within 60 minutes and the motor stops or is tripped, the relay asserts the TRIP output contact to prevent an additional start until 60 minutes after the oldest start. If the motor stops or is tripped within TBSDLY minutes of the last start, the relay asserts the TRIP output contact to prevent a new start until TBSDLY minutes after the most recent start. The relay retains accurate start time data (within ±5 seconds) through control power cycles.

The relay will maintain the trip signal until enough time passes that the motor can be safely restarted. During the lockout period, the relay will display a countdown time in minutes to the next allowed start if a start is attempted through the relay. The Emergency Restart function overrides both of these limits allowing the motor to be placed back in service in an emergency.

### Load-Jam Elements

| Table 4.16 Load-Jam Function Settings |                     |                                |  |
|---------------------------------------|---------------------|--------------------------------|--|
| Setting Prompt                        | Setting Range       | Setting Name = Factory Default |  |
| Load Jam Trip Pickup                  | OFF, 0.5–6.0 pu FLA | LJTPU = 2.0                    |  |
| Load Jam Trip Delay                   | 0.00–400.00 s       | LJTDLY = 1.00                  |  |
|                                       |                     |                                |  |

When the motor is running, the relay offers load-jam detection. When the motor load jams, stalling the motor, the phase current will increase to near the locked rotor value. When Load Jam Tripping is enabled, if the phase current exceeds the Load Jam Trip Pickup setting for longer than the time delay setting, the relay will trip. Set the Load Jam Trip Pickup greater than the expected normal load current but less than rated locked rotor current. This setting is entered in per unit of the Full Load Amps (FLA) setting.

Load-Loss Element, No Voltage Option (Relay Models 0701000X & 0701010X)

| Table 4.17 Load-Loss Element Settings, No Voltage Option |                                                                                  |  |  |  |
|----------------------------------------------------------|----------------------------------------------------------------------------------|--|--|--|
| Setting Range                                            | Setting Name =<br>Factory Default                                                |  |  |  |
| OFF, 0.10–1.00 pu FLA                                    | LLAPU = OFF                                                                      |  |  |  |
| 0.10–1.00 pu FLA                                         | LLTPU = 0.50                                                                     |  |  |  |
| 0–15000 s                                                | LLSDLY = 0                                                                       |  |  |  |
| 0.00–400.00 s                                            | LLADLY = 5.00                                                                    |  |  |  |
| 0.00–400.00 s                                            | LLTDLY = 10.00                                                                   |  |  |  |
|                                                          | Setting Range  OFF, 0.10–1.00 pu FLA  0.10–1.00 pu FLA  0–15000 s  0.00–400.00 s |  |  |  |

When the relay is not equipped with optional voltage inputs, the load-loss detection function is dependent on current alone. The relay arms the load-loss detection logic a settable time after the motor starts, as defined by the Load Loss Starting Time Delay setting. Set this delay to allow pumps or compressors to reach normal load. Once armed, the function issues an alarm or trip if phase current drops below the alarm or trip threshold for the specified time delay.

Set the Load Loss Trip and Alarm thresholds greater than the expected motor no load current but less than the minimum current expected when the motor is operating normally. These settings are entered in per unit of the Full Load Amps (FLA) setting.

If you expect the motor to operate at no load normally, disable this function by setting LLAPU equal to OFF. The relay automatically hides the remaining load-loss settings.

Load-Loss Element, Voltage
Option Included (Relay Models 0701001X & 0701011X)

| Table 4.18 Load-Loss Element Settings, With Voltage Option |                             |                                   |  |  |
|------------------------------------------------------------|-----------------------------|-----------------------------------|--|--|
| Setting Prompt                                             | Setting Range               | Setting Name =<br>Factory Default |  |  |
| Load Loss Alarm Threshold                                  | OFF, 30–2000 W <sup>a</sup> | LLAPU = OFF                       |  |  |
| Load Loss Trip Threshold                                   | 30–2000 W <sup>a</sup>      | LLTPU = 0.50                      |  |  |
| Load Loss Starting Time Delay                              | 0–15000 s                   | LLSDLY = 0                        |  |  |
| Load Loss Alarm Time Delay                                 | 0.00–400.00 s               | LLADLY = 5.00                     |  |  |
| Load Loss Trip Time Delay                                  | 0.00–400.00 s               | LLTDLY = 10.00                    |  |  |

 $<sup>^{\</sup>rm a}$  Setting range shown for ITAP = 5 A. Range is 6–400 W when ITAP = 1 A.

When the relay is equipped with optional voltage inputs, the load-loss detection function depends on the power used by the motor. The relay arms the load-loss detection logic a settable time after the motor starts, as defined by the Load Loss Starting Time Delay setting. Set this delay to allow pumps or compressors to reach normal load. Once armed, the function issues an alarm or trip if three-phase power drops below the alarm or trip threshold for the specified time delay. Set the Load Loss Trip and Alarm thresholds greater than the expected motor no load power but less than the minimum power expected when the motor is operating normally.

If you expect the motor to operate at no load normally, disable this function by setting LLAPU equal to OFF. The relay automatically hides the remaining load-loss settings.

#### **Current Unbalance Elements**

| Table 4.19 Current Unbalance Element Settings |               |                                    |  |  |
|-----------------------------------------------|---------------|------------------------------------|--|--|
| Setting Prompt                                | Setting Range | Setting Name =<br>Example Settings |  |  |
| Current Unbalance Alarm Pickup                | OFF, 2%–80%   | 46UBA = 15                         |  |  |
| Current Unbalance Alarm Delay                 | 0.10–400.00 s | 46UBAD = 10.00                     |  |  |
| Current Unbalance Trip Pickup                 | OFF, 2%–80%   | 46UBT = 20                         |  |  |
| Current Unbalance Trip Delay                  | 0.10–400.00 s | 46UBTD = 5.00                      |  |  |
|                                               |               |                                    |  |  |

Unbalanced motor terminal voltages cause unbalanced stator currents to flow in the motor. The negative-sequence current component of the unbalance current causes significant rotor heating. While the SEL-701 Relay motor thermal element models the heating effect of the negative-sequence current, many users desire the additional unbalance and single-phasing protection offered by a current unbalance element.

The SEL-701 Relay calculates percent unbalance current in one of two ways depending on the magnitude of the average current. When the average current, Iav, is greater than the motor-rated full load current, the relay calculates percent unbalance:

$$UB\% = 100\% \bullet \frac{|(Im - Iav)|}{Iav}$$
 Equation 4.2

# **4.28** Settings Calculation Basic Motor Protection

When the average current is less than motor-rated full load current, the relay calculates percent unbalance:

$$UB\% = 100\% \bullet \frac{|(Im - Iav)|}{FLA}$$

Equation 4.3

where:

UB% = Current unbalance percentage

Im = Magnitude of the phase current with the

largest deviation from average

Iav = Magnitude of the average phase current

FLA = Motor-rated full load current

In either case, the function is disabled if the average phase current magnitude is less than 25% of the Full Load Amps setting.

A 1% voltage unbalance typically causes approximately 6% current unbalance in induction motors. If a 2% voltage unbalance can occur in your location, set the current unbalance alarm greater than 12% to prevent nuisance alarms. A 15% current unbalance alarm pickup setting corresponds to approximately 2.5% voltage unbalance and a 20% current unbalance trip setting corresponds to approximately 3.3% voltage unbalance. A 10-second alarm delay and 5-second trip delay should provide adequate performance in most applications.

## **Phase Reversal Tripping**

| Table 4.20 Phase Reversal Tripping Setting |               |                                   |  |
|--------------------------------------------|---------------|-----------------------------------|--|
| Setting Prompt                             | Setting Range | Setting Name =<br>Factory Default |  |
| Enable Phase Reversal Tripping             | Y, N          | E47T = Y                          |  |
|                                            |               |                                   |  |

The SEL-701 Relay uses phase currents or phase voltages (if available) to determine that the phase rotation of signals applied to the relay matches the phase rotation setting, PHROT. When you set E47T equal to Y, the relay trips 0.5 seconds after incorrect phase rotation signals are applied to the relay. For relays equipped with current inputs only, the trip will occur approximately 0.5 seconds after the motor start is initiated. When the relay is equipped with voltage inputs, the trip will occur approximately 0.5 seconds after ac voltages are applied to the relay.

**NOTE:** When the relay is applied with a single voltage input (SINGLEV = Y) phase reversal detection is based on phase current measurement only.

## Speed Switch Tripping

| Table 4.21 Speed Switch Tripping Time Delay Setting |                    |                                   |  |
|-----------------------------------------------------|--------------------|-----------------------------------|--|
| Setting Prompt                                      | Setting Range      | Setting Name =<br>Factory Default |  |
| Speed Switch Trip Time Delay                        | OFF, 0.50–400.00 s | SPDSDLY = OFF                     |  |
|                                                     |                    |                                   |  |

When the motor is equipped with a speed switch, you may wish to provide additional locked rotor protection using the relay speed switch input. When the Speed Switch Trip Time Delay is set, the relay will trip if the speed switch is not closed SPDSDLY seconds after the motor start begins. If you wish to use speed switch tripping, connect the speed switch contacts to relay input IN3 or to the contact input at the SEL-2600 RTD Module. The contact input on the SEL-2600 RTD Module is the Relay Word bit IN7.

**NOTE:** The SEL-2600 RTD Module updates the state of the RTD measurements and contact input every 0.5 seconds. To account for this update delay, you may wish to set a slightly longer Speed Switch Trip Time Delay when the speed switch contact is monitored by the external module.

To disable speed switch tripping, set the Speed Switch Trip Time Delay equal to OFF.

## **RTD-Based Protection**

When you purchase the SEL-701 Relay with optional RTD inputs, or connect the SEL-2600 RTD Module, the relay offers several protection and monitoring functions whose settings are described below.

## **RTD Configuration Settings**

| Table 4.22 RTD Configuration Settings |                              |                                   |  |  |
|---------------------------------------|------------------------------|-----------------------------------|--|--|
| Setting Prompt                        | Setting Range                | Setting Name =<br>Factory Default |  |  |
| RTD Input Option                      | INT <sup>a</sup> , EXT, NONE | RTDOPT = NONE                     |  |  |
| Temperature Preference Setting        | C, F                         | TMPREF = F                        |  |  |

<sup>&</sup>lt;sup>a</sup> INT is only available in Models 0701010X and 0701011X.

The SEL-701 Relay can monitor temperature using RTD inputs in one of two ways:

- ➤ Optional internal RTD inputs.
- ➤ An SEL-2600 RTD Module.

When RTDs will not be connected to the relay or to an external module, set the RTD Input Option setting equal to NONE. When RTDs will be connected to internal RTD inputs, set the RTD Input Option setting equal to INT. When monitored RTDs will be connected to the inputs of the external module, set the RTD Input Option setting equal to EXT.

NOTE: SEL-701 Relays equipped with internal RTD inputs may be connected to monitor the RTD inputs of an SEL-2600 RTD Module. The relay will monitor only those inputs enabled by the RTD Input Option setting. It will not monitor both input sets simultaneously.

The Temperature Preference Setting allows you to configure the RTD temperature trip and alarm settings and temperature reporting functions in your preferred units: degrees Celsius or degrees Fahrenheit.

The relay automatically hides the Temperature Preference setting and all other settings associated with the RTD inputs if you set RTDOPT equal to NONE.

## **RTD Location Settings**

| Table 4.23 RTD Location Settings |                          |                                   |  |
|----------------------------------|--------------------------|-----------------------------------|--|
| Setting Prompt                   | Setting Range            | Setting Name =<br>Factory Default |  |
| RTD Location                     | WDG, BRG, AMB, OTH, NONE | RTD1LOC = BRG                     |  |
| RTD Location                     | WDG, BRG, AMB, OTH, NONE | RTD2LOC = BRG                     |  |
| RTD Location                     | WDG, BRG, AMB, OTH, NONE | RTD3LOC = BRG                     |  |
| RTD Location                     | WDG, BRG, AMB, OTH, NONE | RTD4LOC = BRG                     |  |
| RTD Location                     | WDG, BRG, AMB, OTH, NONE | RTD5LOC = WDG                     |  |
| RTD Location                     | WDG, BRG, AMB, OTH, NONE | RTD6LOC = WDG                     |  |
| RTD Location                     | WDG, BRG, AMB, OTH, NONE | RTD7LOC = WDG                     |  |
| RTD Location                     | WDG, BRG, AMB, OTH, NONE | RTD8LOC = WDG                     |  |
| RTD Location                     | WDG, BRG, AMB, OTH, NONE | RTD9LOC = WDG                     |  |
| RTD Location                     | WDG, BRG, AMB, OTH, NONE | RTD10LOC = WDG                    |  |
| RTD Location                     | WDG, BRG, AMB, OTH, NONE | RTD11LOC = AMB                    |  |
| RTD Location <sup>a</sup>        | WDG, BRG, AMB, OTH, NONE | RTD12LOC = OTH                    |  |

<sup>&</sup>lt;sup>a</sup> The twelfth RTD input is only available when you use the SEL-2600 RTD Module.

The relay allows you to define the location of each monitored RTD independently using the RTD Location settings.

Define the RTD Location settings using the following suggestions:

- ➤ If an RTD is not connected to an input or has failed in place and will not be replaced, set RTD Location for that input equal to NONE.
- ➤ For RTDs embedded in motor stator windings, set RTD Location equal to WDG.
- ➤ For inputs connected to RTDs measuring bearing race temperature, set RTD Location equal to BRG.
- ➤ For the input connected to an RTD measuring ambient motor cooling air temperature, set RTD Location equal to AMB. Only one ambient temperature RTD is allowed.
- ➤ For inputs connected to monitor temperatures of other apparatus, set RTD Location equal to OTH.

## RTD Type Settings

| Table 4.24 RTD Type Settings |                           |                                   |  |
|------------------------------|---------------------------|-----------------------------------|--|
| Setting Prompt               | Setting Range             | Setting Name =<br>Factory Default |  |
| RTD Type                     | PT100, NI100, NI120, CU10 | RTD1TY = PT100                    |  |
| RTD Type                     | PT100, NI100, NI120, CU10 | RTD2TY = PT100                    |  |
| RTD Type                     | PT100, NI100, NI120, CU10 | RTD3TY = PT100                    |  |
| RTD Type                     | PT100, NI100, NI120, CU10 | RTD4TY = PT100                    |  |
| RTD Type                     | PT100, NI100, NI120, CU10 | RTD5TY = PT100                    |  |
| RTD Type                     | PT100, NI100, NI120, CU10 | RTD6TY = PT100                    |  |
| RTD Type                     | PT100, NI100, NI120, CU10 | RTD7TY = PT100                    |  |
| RTD Type                     | PT100, NI100, NI120, CU10 | RTD8TY = PT100                    |  |
| RTD Type                     | PT100, NI100, NI120, CU10 | RTD9TY = PT100                    |  |
| RTD Type                     | PT100, NI100, NI120, CU10 | RTD10TY = PT100                   |  |
| RTD Type                     | PT100, NI100, NI120, CU10 | RTD11TY = PT100                   |  |
| RTD Type <sup>a</sup>        | PT100, NI100, NI120, CU10 | RTD12TY = PT100                   |  |

<sup>&</sup>lt;sup>a</sup> The twelfth RTD input is only available when you use the SEL-2600 RTD Module.

The relay allows you to define the type of each monitored RTD independently using the RTD Type settings.

If an RTD Location setting is equal to NONE, the relay does not request that an RTD Type setting be entered for that input.

The four available RTD types are:

- ➤ 100-ohm platinum (PT100)
- ➤ 100-ohm nickel (NI100)
- ➤ 120-ohm nickel (NI120)
- ➤ 10-ohm copper (CU10)

## **RTD Alarm & Trip Temperatures**

| Table 4.25 RTD Alarm and Trip Temperature Settings <sup>a</sup> |                |                                   |  |
|-----------------------------------------------------------------|----------------|-----------------------------------|--|
| Setting Prompt                                                  | Setting Range  | Setting Name =<br>Factory Default |  |
| RTD Trip Temperature                                            | OFF, 32°–482°F | TRTMP1 = OFF                      |  |
| RTD Alarm Temperature                                           | OFF, 32°–482°F | ALTMP2 = OFF                      |  |
| RTD Trip Temperature                                            | OFF, 32°–482°F | TRTMP2 = OFF                      |  |
| RTD Alarm Temperature                                           | OFF, 32°–482°F | ALTMP2 = OFF                      |  |
| RTD Trip Temperature                                            | OFF, 32°–482°F | TRTMP3 = OFF                      |  |
| RTD Alarm Temperature                                           | OFF, 32°–482°F | ALTMP3 = OFF                      |  |
| RTD Trip Temperature                                            | OFF, 32°–482°F | TRTMP4 = OFF                      |  |
| RTD Alarm Temperature                                           | OFF, 32°–482°F | ALTMP4 = OFF                      |  |
| RTD Trip Temperature                                            | OFF, 32°–482°F | TRTMP5 = OFF                      |  |
| RTD Alarm Temperature                                           | OFF, 32°–482°F | ALTMP5 = OFF                      |  |
| RTD Trip Temperature                                            | OFF, 32°–482°F | TRTMP6 = OFF                      |  |
| RTD Alarm Temperature                                           | OFF, 32°–482°F | ALTMP6 = OFF                      |  |
| RTD Trip Temperature                                            | OFF, 32°–482°F | TRTMP7 = OFF                      |  |
| RTD Alarm Temperature                                           | OFF, 32°–482°F | ALTMP7 = OFF                      |  |
| RTD Trip Temperature                                            | OFF, 32°–482°F | TRTMP8 = OFF                      |  |
| RTD Alarm Temperature                                           | OFF, 32°–482°F | ALTMP8 = OFF                      |  |
| RTD Trip Temperature                                            | OFF, 32°–482°F | TRTMP9 = OFF                      |  |
| RTD Alarm Temperature                                           | OFF, 32°–482°F | ALTMP9 = OFF                      |  |
| RTD Trip Temperature                                            | OFF, 32°–482°F | TRTMP10 = OFF                     |  |
| RTD Alarm Temperature                                           | OFF, 32°–482°F | ALTMP10 = OFF                     |  |
| RTD Trip Temperature                                            | OFF, 32°–482°F | TRTMP11 = OFF                     |  |
| RTD Alarm Temperature                                           | OFF, 32°–482°F | ALTMP11 = OFF                     |  |
| RTD Trip Temperature <sup>b</sup>                               | OFF, 32°–482°F | TRTMP12 = OFF                     |  |
| RTD Alarm Temperature <sup>b</sup>                              | OFF, 32°–482°F | ALTMP12 = OFF                     |  |
| Enable Winding Trip Voting                                      | Y, N           | EWNDGV = N                        |  |
| Enable Bearing Trip Voting                                      | Y, N           | EBRNGV = N                        |  |
| Enable RTD Biasing                                              | Y, N           | RTDBEN = Y                        |  |

 $<sup>^{\</sup>circ}$  Note: When the TEMPREF setting equals C, the trip and alarm temperature setting ranges above are OFF, 0°-250°C.

<sup>&</sup>lt;sup>b</sup>The twelfth RTD input is only available when you use the SEL-2600 RTD Module.

# **4.34** Settings Calculation RTD-Based Protection

The SEL-701 Relay provides temperature alarms and trips using the RTD temperature measurements and the alarm and trip temperature settings in *Table 4.25*. The temperature setting range is dependent on the Temperature Preference setting so you can enter your alarm and trip temperatures in degrees Celsius or degrees Fahrenheit.

The relay issues a winding temperature alarm if any of the healthy winding RTDs (RTD Location setting equals WDG) indicate a temperature greater than its RTD Alarm Temperature setting. The relay issues a winding temperature trip if one or two of the healthy winding RTDs indicate a temperature greater than their RTD Trip Temperature settings. Two winding RTDs must indicate excessive temperature when the Enable Winding Trip Voting setting equals Y. Only one excessive temperature indication is required if Winding Trip Voting is not enabled. Bearing Trip Voting works similarly.

The alarm and trip temperature settings for Bearing, Ambient, and Other RTD types function similarly except that trip voting is not available for Ambient and Other RTDs.

To disable any of the temperature alarm or trip functions, set the appropriate temperature setting to OFF.

Only healthy RTDs can contribute temperatures to the alarm and trip functions. The relay includes specific logic to indicate if RTD, leads are shorted or open.

When you have connected an ambient temperature sensing RTD and set trip temperatures for one or more winding RTDs, the relay gives you the option to enable RTD thermal model biasing. When you enable RTD biasing, the relay:

- Calculates RTD % Thermal Capacity and adds the value to the Thermal Meter values.
- Automatically reduces the winding RTD trip temperatures and thermal element trip threshold if ambient temperature rises above 40°C.
- ➤ Provides an RTD Bias Alarm if the winding temperature exceeds 60°C rise over ambient and the RTD % Thermal Capacity exceeds the thermal element % Thermal Capacity by more than 10%.

The relay calculates RTD % Thermal Capacity using *Equation 4.4*:

$$\frac{\text{RTD\%}}{\text{Thermal Capacity}} = \frac{\frac{\text{Winding RTD}}{\text{Temperature}} - \left(\frac{\text{Ambient}}{\text{Temperature}}\right)}{\frac{\text{Winding RTD Trip}}{\text{Temperature}}} - \left(\frac{\text{Ambient}}{\text{Temperature}}\right) \bullet 100\%$$
**Equation 4.4**

As ambient temperature rises, the motor's ability to shed heat to the surroundings is reduced and internal temperatures rise. To preserve insulation life, NEMA standards suggest a 1°C reduction in RTD trip temperature for each 1°C rise in ambient temperature over 40°C. When you enable RTD biasing, the SEL-701 Relay automatically reduces the RTD trip temperatures for all winding RTDs when ambient temperature is above 40°C. The relay reduces the trip temperatures by 1°C for each degree rise in ambient temperature over 40°C.

Finally, when you enable RTD biasing, the relay provides an RTD Bias Alarm when the RTD % Thermal Capacity exceeds the thermal element % Thermal Capacity by more than 10 percentage points while the winding temperature rise is higher than 60°C over ambient. This alarm can be a useful indicator that the motor has lost coolant flow or that the winding RTD trip temperature is conservatively low.

For all the RTD thermal capacity and bias calculations described above, the relay uses the winding RTD whose measured temperature is closest to its trip value.

*Table 4.26* lists the RTD resistance versus temperature for the four supported RTD types.

| Table 4.26   | e 4.26 RTD Resistance versus Temperature |                 |               |               |              |
|--------------|------------------------------------------|-----------------|---------------|---------------|--------------|
| Temp<br>(°F) | Temp<br>(°C)                             | 100<br>Platinum | 120<br>Nickel | 100<br>Nickel | 10<br>Copper |
| -58          | -50.00                                   | 80.31           | 86.17         | 74.30         | 7.10         |
| -40          | -40.00                                   | 84.27           | 92.76         | 79.10         | 7.49         |
| -22          | -30.00                                   | 88.22           | 99.41         | 84.20         | 7.88         |
| -4           | -20.00                                   | 92.16           | 106.15        | 89.30         | 8.26         |
| 14           | -10.00                                   | 96.09           | 113.00        | 94.60         | 8.65         |
| 32           | 0.00                                     | 100.00          | 120.00        | 100.00        | 9.04         |
| 50           | 10.00                                    | 103.90          | 127.17        | 105.60        | 9.42         |
| 68           | 20.00                                    | 107.79          | 134.52        | 111.20        | 9.81         |
| 86           | 30.00                                    | 111.67          | 142.06        | 117.10        | 10.19        |
| 104          | 40.00                                    | 115.54          | 149.79        | 123.00        | 10.58        |
| 122          | 50.00                                    | 119.39          | 157.74        | 129.10        | 10.97        |
| 140          | 60.00                                    | 123.34          | 165.90        | 135.30        | 11.35        |
| 158          | 70.00                                    | 127.07          | 174.25        | 141.70        | 11.74        |
| 176          | 80.00                                    | 130.89          | 182.84        | 148.30        | 12.12        |
| 194          | 90.00                                    | 134.70          | 191.64        | 154.90        | 12.51        |
| 212          | 100.00                                   | 138.50          | 200.64        | 161.80        | 12.90        |
| 230          | 110.00                                   | 142.29          | 209.85        | 168.80        | 13.28        |
| 248          | 120.00                                   | 146.06          | 219.29        | 176.00        | 13.67        |
| 266          | 130.00                                   | 149.82          | 228.96        | 183.30        | 14.06        |
| 284          | 140.00                                   | 153.58          | 238.85        | 190.90        | 14.44        |
| 302          | 150.00                                   | 157.32          | 248.95        | 198.70        | 14.83        |
| 320          | 160.00                                   | 161.04          | 259.30        | 206.60        | 15.22        |
| 338          | 170.00                                   | 164.76          | 269.91        | 214.80        | 15.61        |
| 356          | 180.00                                   | 168.47          | 280.77        | 223.20        | 16.00        |
| 374          | 190.00                                   | 172.46          | 291.96        | 231.80        | 16.39        |
| 392          | 200.00                                   | 175.84          | 303.46        | 240.70        | 16.78        |
| 410          | 210.00                                   | 179.15          | 315.31        | 249.80        | 17.17        |
| 428          | 220.00                                   | 183.17          | 327.54        | 259.20        | 17.56        |
| 446          | 230.00                                   | 186.82          | 340.14        | 268.90        | 17.95        |
| 464          | 240.00                                   | 190.45          | 353.14        | 278.90        | 18.34        |
| 482          | 250.00                                   | 194.08          | 366.53        | 289.10        | 18.73        |

# Voltage-Based Protection (Relay Models 0701001X & 0701011X)

When you purchase the SEL-701 Relay with optional voltage inputs, the relay enables a number of additional protection functions. The settings for these functions are described below.

## **Under- & Overvoltage Elements**

Phase-to-Phase Under- & Overvoltage Elements

| Under- and Overvoltage Table 4.27 Settings, Phase-to-Phase Potentials |               |                                   |  |
|-----------------------------------------------------------------------|---------------|-----------------------------------|--|
| Setting Prompt                                                        | Setting Range | Setting Name =<br>Factory Default |  |
| Level 1 Phase-phase U/V Pickup                                        | OFF, 1–300 V  | 27P1P = 40                        |  |
| Level 2 Phase-phase U/V Pickup                                        | OFF, 1–300 V  | 27P2P = OFF                       |  |
| Level 1 Phase-phase O/V Pickup                                        | OFF, 1–300 V  | 59P1P = 73                        |  |
| Level 2 Phase-phase O/V Pickup                                        | OFF, 1–300 V  | 59P2P = OFF                       |  |

When you connect the SEL-701 Relay voltage inputs to phase-to-phase connected VTs, as in Figure 2.7 on page 2.8 in Section 2: Installation or Figure 2.8 on page 2.9 in Section 2: Installation, the relay provides two levels of phase-to-phase overvoltage and undervoltage elements. You may use these elements for tripping, alarming, or supervision of other conditions through the relay programmable logic described in Appendix B: SELogic® Control Equations & Relay Logic. To disable any of these elements, set the pickup settings equal to OFF. The default 27P1P setting provides undervoltage supervision for the underpower, reactive power, and power factor tripping elements.

#### Phase-to-Neutral Under- & Overvoltage Elements

| Table 4.28 Under- and Overvoltage Settings, Phase-to-Neutral Potentials |               |                                   |
|-------------------------------------------------------------------------|---------------|-----------------------------------|
| Setting Prompt                                                          | Setting Range | Setting Name =<br>Factory Default |
| Level 1 Phase U/V Pickup                                                | OFF, 1–300 V  | 27P1P = 40                        |
| Level 2 Phase U/V Pickup                                                | OFF, 1–300 V  | 27P2P = OFF                       |
| Level 1 Phase O/V Pickup                                                | OFF, 1–300 V  | 59P1P = 73                        |
| Level 2 Phase O/V Pickup                                                | OFF, 1–300 V  | 59P2P = OFF                       |
| Residual O/V Pickup                                                     | OFF, 1–300 V  | 59GP = OFF                        |
|                                                                         |               |                                   |

When you connect the SEL-701 Relay voltage inputs to phase-to-neutral connected VTs, as in *Figure 2.6 on page 2.7 in Section 2: Installation* or *Figure 2.9 on page 2.9 in Section 2: Installation*, the relay provides two levels of phase-to-neutral overvoltage and undervoltage elements, plus a residual overvoltage element. The residual overvoltage element operates using the phasor sum of the three phase voltages and is hidden and disabled if only a single phase-to-neutral VT is connected to the relay. You may use these elements for tripping, alarming, or supervision of other conditions through the relay programmable logic described in *Appendix B: SELogic® Control Equations & Relay Logic*. To disable any of these elements, set the pickup settings equal to OFF. The default 27P1P setting provides undervoltage supervision for the underpower, reactive power, and power factor tripping elements.

## Reactive Power (VAR) Elements

| Table 4.29 Reactive Power Element Settings |                               |                                   |
|--------------------------------------------|-------------------------------|-----------------------------------|
| Setting Prompt                             | Setting Range                 | Setting Name =<br>Factory Default |
| Negative VAR Alarm Pickup                  | OFF, 30–2000 VAR <sup>a</sup> | NVARAP = OFF                      |
| Positive VAR Alarm Pickup                  | 30–2000 VAR <sup>a</sup>      | PVARAP = 2000                     |
| VAR Alarm Time Delay                       | 0.00–400.00 s                 | VARAD = 0.00                      |
| Negative VAR Trip Pickup                   | OFF, 30–2000 VAR <sup>a</sup> | NVARTP = OFF                      |
| Positive VAR Trip Pickup                   | 30–2000 VAR <sup>a</sup>      | PVARTP = 2000                     |
| VAR Trip Time Delay                        | 0.00–400.00 s                 | VARTD = 0.00                      |
| VAR Element Arming Delay                   | 0–15000 s                     | VARDLY = 10                       |

<sup>&</sup>lt;sup>a</sup> Setting range shown for ITAP = 5 A. Range is 6-400 VAR when ITAP = 1 A.

When you apply the SEL-701 Relay on a synchronous motor, the VAR Element Arming Delay disarms the reactive power elements for a settable time after the motor starts. This allows the motor to be brought to full speed and the field applied. After the VAR Element Arming Delay expires, the VAR Alarm and VAR Trip elements are enabled. If the positive or negative reactive power exceeds the appropriate threshold for longer than the time delay setting, the relay can issue an alarm or trip signal. The reactive power elements are disabled when the motor is stopped or starting. These elements can be used to detect synchronous motor out-of-step or loss-of-field conditions.

Refer to *Figure 8.1 on page 8.6 in Section 8: Metering & Monitoring* for the relay power measurement convention.

For application on an induction motor, disable the elements by setting both the Negative VAR Alarm Pickup and Negative VAR Trip Pickup settings to OFF.

## **Underpower Elements**

| Table 4.30 Underpower Element Settings |                             |                                   |
|----------------------------------------|-----------------------------|-----------------------------------|
| Setting Prompt                         | Setting Range               | Setting Name =<br>Factory Default |
| Phase Underpower Alarm Pickup          | OFF, 30–2000 W <sup>a</sup> | 37PAP = OFF                       |
| Phase Underpower Alarm Time Delay      | 0.00–400.00 s               | 37PAD = 0.00                      |
| Phase Underpower Trip Pickup           | OFF, 30–2000 W <sup>a</sup> | 37PTP = OFF                       |
| Phase Underpower Trip Time Delay       | 0.00–400.00 s               | 37PTD = 0.00                      |
| Underpower Element Arming Delay        | 0–15000 s                   | 37DLY = 10                        |

<sup>&</sup>lt;sup>a</sup> Setting range shown for ITAP = 5 A. Range is 6-400 W when ITAP = 1 A.

The SEL-701 Relay Underpower Element Arming Delay disarms the underpower elements for a settable time after the motor starts. This allows the motor to be brought to full load. After the Underpower Element Arming Delay expires, the Phase Underpower Alarm and Phase Underpower Trip elements are enabled. If the real three-phase power falls below the alarm or trip threshold for longer than the time delay setting, the relay can issue an alarm or trip signal. The underpower elements are disabled when the motor is stopped or starting. These elements operate in addition to the Load Loss function and you can use them to detect motor load loss and other underpower conditions.

Disable the elements by setting both the Phase Underpower Alarm Pickup and Phase Underpower Trip Pickup settings to OFF.

#### Power Factor Flements

| Table 4.31 Power Factor Element Settings |                |                                   |
|------------------------------------------|----------------|-----------------------------------|
| Setting Prompt                           | Setting Range  | Setting Name =<br>Factory Default |
| Power Factor Alarm Leading Pickup        | OFF, 0.05-0.99 | 55LDAP = OFF                      |
| Power Factor Alarm Lagging Pickup        | 0.05-0.99      | 55LGAP = 0.05                     |
| Power Factor Alarm Time Delay            | 0.00–400.00 s  | 55AD = 2.50                       |
| Power Factor Trip Leading Pickup         | OFF, 0.05-0.99 | 55LDTP = OFF                      |
| Power Factor Trip Lagging Pickup         | 0.05-0.99      | 55LGTP = 0.05                     |
| Power Factor Trip Time Delay             | 0.00–400.00 s  | 55TD = 5.00                       |
| Power Factor Element Arming Delay        | 0–15000 s      | 55DLY = 10                        |

When you apply the SEL-701 Relay on a synchronous motor, the Power Factor Element Arming Delay disarms the power factor elements for a settable time after the motor starts. This allows the motor to be brought to full speed and the field applied. After the Power Factor Element Arming Delay expires, the Power Factor Alarm and Power Factor Trip elements are enabled. If the measured power factor falls below the leading or lagging threshold for longer than the time delay setting, the relay can issue an alarm or trip signal. The power factor elements are disabled when the motor is stopped or starting. These elements can be used to detect synchronous motor out-of-step or loss-of-field conditions.

Refer to Figure 8.1 on page 8.6 in Section 8: Metering & Monitoring for the relay power measurement convention.

For application on an induction motor, disable the elements by setting both the Power Factor Alarm Leading Pickup and Power Factor Trip Leading Pickup settings to OFF.

## Frequency Elements

| Table 4.32 Frequency Element Settings |                     |                                   |
|---------------------------------------|---------------------|-----------------------------------|
| Setting Prompt                        | Setting Range       | Setting Name =<br>Factory Default |
| Level 1 Pickup                        | OFF, 20.00–70.00 Hz | 81D1P = 59.10                     |
| Level 1 Time Delay                    | 0.03–400.00 s       | 81D1D = 0.03                      |
| Level 2 Pickup                        | OFF, 20.00–70.00 Hz | 81D2P = OFF                       |
| Level 2 Time Delay                    | 0.03–400.00 s       | 81D2D = 0.03                      |
| Level 3 Pickup                        | OFF, 20.00–70.00 Hz | 81D3P = OFF                       |
| Level 3 Time Delay                    | 0.03–400.00 s       | 81D3D = 0.03                      |

The SEL-701 Relay provides three over- or underfrequency elements with independent pickup and time-delay settings. When an element pickup setting is less than the Nominal Frequency setting, the element operates as an underfrequency element. When the pickup setting is greater than the Nominal Frequency setting, the element operates as an overfrequency element.

The relay measures system frequency for these elements using the A-phase voltage. All three elements are disabled if the applied ac voltage magnitude drops below 20 V.

## **Output Configuration**

## **Analog Output Settings**

| Table 4.33 Analog Output Settings   |                                            |                                   |
|-------------------------------------|--------------------------------------------|-----------------------------------|
| Setting Prompt                      | Setting Range                              | Setting Name =<br>Factory Default |
| Analog<br>Output Signal Type        | 0–1mA, 0–20mA, 4–20mA                      | AOSIG = 4–20mA                    |
| Analog<br>Output Parameter          | %LOAD_I—Percentage<br>of Full Load Current | AOPARM = %LOAD_I                  |
|                                     | %THERM—<br>Percentage Thermal Capacity     |                                   |
|                                     | WDG_RTD—Hottest<br>Winding RTD Temperature |                                   |
|                                     | BRG_RTD—Hottest Bearing RTD Temperature    |                                   |
|                                     | AVG_I—Average Phase Current                |                                   |
|                                     | MAX_I—Maximum Phase Current                |                                   |
| Analog Output<br>Full Scale Current | 0.5–80.0 A<br>ITAP = 5 A                   | AOFSC = 5.0                       |
|                                     | 0.1–16.0 A<br>ITAP = 1 A                   |                                   |

The SEL-701 Relay provides a dc analog current output with three signal ranges and a variety of output parameters. Set the Analog Output Signal Type to select the operating range of dc output current. Select the Analog Output Parameter from the list of available options.

When you select a percentage-type output parameter, the relay automatically scales the output to indicate full scale at 100%. If you select a hottest RTD output parameter, the relay automatically scales the output to indicate full scale at 250°C or 482°F and zero scale at 0°C or 32°F. If you select average or maximum phase current output parameters, the relay requests that you enter your preferred Analog Output Full Scale Current in secondary amps. The range available depends on whether your nominal secondary current is 5 A or 1 A. The Analog Output Full Scale Current setting is hidden when the Analog Output Parameter is not AVG I or MAX I.

## Front-Panel Configuration Settings

| Table 4.34 Front-Panel Configuration Settings |                     |                                   |
|-----------------------------------------------|---------------------|-----------------------------------|
| Setting Prompt                                | Setting Range       | Setting Name =<br>Factory Default |
| Front Panel Power Display                     | Y, N                | FP_KW = N                         |
| Front Panel RTD Display                       | Y, N                | FP_RTD = N                        |
| Front Panel Timeout                           | 0–30 min            | FP_TO = 15                        |
| Front Panel Display Brightness                | 25%, 50%, 75%, 100% | FPBRITE = 50                      |
|                                               |                     |                                   |

The relay default front-panel display shows measured phase currents and, if included, phase-to-phase voltage. When the relay is equipped with voltage inputs, the Front-Panel Power Display setting gives you the option to add power quantities to the front-panel default display. When Front-Panel Power Display is equal to Y, the relay displays measured kW, horsepower, kVAR, kVA, power factor, and frequency. When the relay is equipped with internal or external RTD inputs and the Front Panel RTD Display setting equals Y, the relay displays the temperatures of the hottest winding, bearing, and other RTDs, plus the ambient temperature.

Use the Front-Panel Timeout setting as a security measure. If the front-panel interface is inactive for this length of time, the relay automatically blacks out the front-panel display. This function preserves the life of the vacuum fluorescent display. If the display is within an Access Level 2 function such as relay setting entry, the function is automatically terminated without saving changes. If you prefer to disable the front-panel timeout function during relay testing, set Front-Panel Timeout equal to 0 minutes. Do not leave the front-panel timeout setting at 0 minutes while the relay is in service.

The Front-Panel Display Brightness setting adjusts the intensity of the vacuum fluorescent display. If the display dims over a period of years or if the relay will be installed in a brightly lit location, you may wish to increase the Front-Panel Display Brightness setting.

# **4.44** Settings Calculation Output Configuration

## Front-Panel Display Message Settings

| Table 4.35 Display Message Settings |                                 |                                   |
|-------------------------------------|---------------------------------|-----------------------------------|
| Setting Prompt                      | Setting Range                   | Setting Name =<br>Factory Default |
| Display Messages                    | 20 characters; enter NA to NULL | DM1_1 = SEL-701                   |
|                                     |                                 | DM1_0 =                           |
|                                     |                                 | DM2_1 = MOTOR RELAY               |
|                                     |                                 | DM2_0 =                           |
|                                     |                                 | DM3_1 = RTD FAILURE               |
|                                     |                                 | DM3_0 =                           |
|                                     |                                 | DM4_1 =                           |
|                                     |                                 | DM4_0 =                           |
|                                     |                                 | DM5_1 =                           |
|                                     |                                 | DM5_0 =                           |
|                                     |                                 | DM6_1 =                           |
|                                     |                                 | DM6_0 =                           |

The Display Messages function allows you to monitor a total of 6 logic conditions and display up to 12 different messages, depending on the state of the monitored conditions. When the monitored logic condition is true (logical 1), the relay displays the message entered as the DMn\_1 setting in the default display rotation. When the monitored condition is false (logical 0), the relay displays the message entered as the DMn\_0 setting in the display rotation.

Display messages are useful for indicating the state of relay contact inputs. Message text can include capital letters A-Z, numbers 0-9, spaces, periods (.), and dashes (-). Type 'NA' to clear a message setting.

Appendix B: SELogic® Control Equations & Relay Logic describes the logic used to control display messages.

### Output Contact Fail-Safe, Trip Duration, & Starting Lockout Settings

| Table 4.36 Output Contact Fail-Safe and Trip Duration Settings |               |                                   |
|----------------------------------------------------------------|---------------|-----------------------------------|
| Setting Prompt                                                 | Setting Range | Setting Name =<br>Factory Default |
| Enable TRIP Contact Failsafe                                   | Y, N          | TRFS = Y                          |
| Enable OUT1 Contact Failsafe                                   | Y, N          | OUT1FS = N                        |
| Enable OUT2 Contact Failsafe                                   | Y, N          | OUT2FS = N                        |
| Enable OUT3 Contact Failsafe                                   | Y, N          | OUT3FS = N                        |
| Minimum Trip Duration Time                                     | 0.00–400.00 s | TDURD = 0.50                      |
|                                                                |               |                                   |

The SEL-701 Relay allows you to enable fail-safe output contact operation for relay contacts on an individual basis. When contact fail-safe is enabled, the relay output contact is held in its energized position when relay control power is applied and falls to its deenergized position when control power is removed. Output contact deenergized positions are indicated on the relay chassis and in *Figure 2.11 on page 2.14 in Section 2: Installation*.

When TRIP Contact Failsafe is enabled and the TRIP output contact is appropriately connected to the motor breaker or contactor, the motor is automatically tripped when relay control power fails. This setting/connection philosophy is appropriate if the protected motor is more valuable than the process that the motor supports. In critical applications where the protected motor is not more valuable than the process, you may want the motor to run even if the relay is out of service. In this case, disable TRIP Contact Failsafe by selecting N.

The Minimum Trip Duration Time is the minimum amount of time that the relay trip signal will last in the event of a fault. Set this time at least as long as your motor breaker operate time or your motor contactor dropout time. In the event of a thermal element trip or a trip caused by the starts per hour limit or minimum time between starts function, the trip signal will remain until the motor thermal estimate has cooled or time has passed to permit another start.

## Antibackspin Setting

| Table 4.37 Antibackspin Setting |               |                                |
|---------------------------------|---------------|--------------------------------|
| Setting Prompt                  | Setting Range | Setting Name = Factory Default |
| Antibackspin Starting Delay     | 0–60 min      | ABSDLY = 0                     |
|                                 |               |                                |

In certain pump applications, fluid flowing backward through the pump may spin the pump motor for a short time after the motor is stopped. It is dangerous to attempt to

# **4.46** Settings Calculation Output Configuration

start the motor during this time. To prevent motor starts during the backspin period, enter a time in minutes in the Antibackspin Starting Delay setting. If the relay trips or the motor is stopped, the relay will generate a trip signal and maintain it for at least this amount of time. The relay will not issue a start during the antibackspin period.

The Emergency Restart function overrides the Antibackspin function allowing the motor to be placed back in service in an emergency.

## **Factory Logic Settings**

| Table 4.38 Factory Logic Settings |               |                                |
|-----------------------------------|---------------|--------------------------------|
| Setting Prompt                    | Setting Range | Setting Name = Factory Default |
| Use Factory Logic Settings        | Y, N          | FACTLOG = Y                    |
|                                   | •             |                                |

The SEL-701 Relay includes factory logic settings that generate trip and alarm outputs for the protection elements shown in *Figure 4.5 on page 4.47* through *Figure 4.8 on page 4.49*. The elements shown in *Figure 4.5 on page 4.47* and *Figure 4.6 on page 4.48* only cause a trip or alarm if you have enabled them through settings described throughout this section. If the tripping, alarm, and control input logic shown in *Figure 4.5 on page 4.47* through *Figure 4.8 on page 4.49* are acceptable for your application, set Use Factory Logic Settings equal to Y.

Appendix B: SELogic® Control Equations & Relay Logic describes powerful, flexible logic that allows you to customize the tripping, input, and output contact performance. If you wish to change the performance shown in Figure 4.5 on page 4.47 through Figure 4.8 on page 4.49, set Use Factory Logic Settings equal to N. The relay will present additional logic settings that you can modify to customize the relay performance for your application.

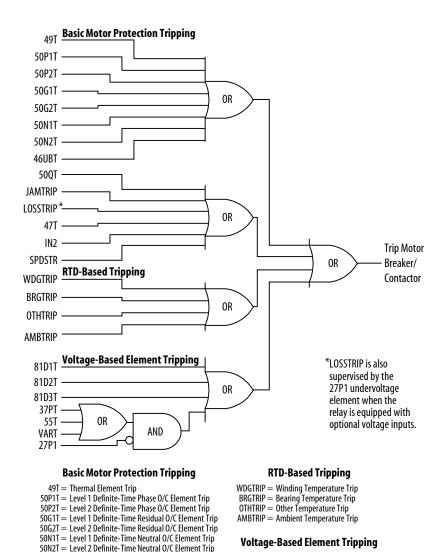

### Figure 4.5 Factory Tripping Logic.

46UBT = Current Unbalance Element Trip

JAMTRIP = Load Jam Trip

LOSSTRIP = Load Loss Trip

47T = Phase Reversal Trip

SPDSTR = Speed Switch Trip

IN2 = Direct Trip Contact Input

50QT = Negative-Sequence Overcurrent Trip

81D1T = Level 1 Over-/Underfrequency Trip

81D2T = Level 2 Over-/Underfrequency Trip

81D3T = Level 3 Over-/Underfrengency Trip

37PT = Underpower Element Trip

55T = Power Factor Element Trip VART = Reactive Power Element Trip

27P1 = Undervoltage Element

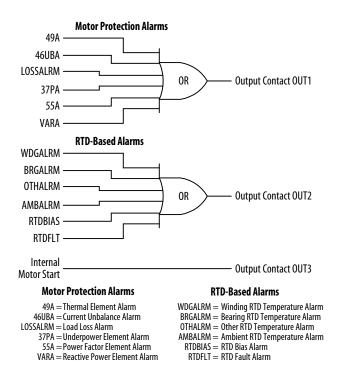

Figure 4.6 Factory Contact Output Logic.

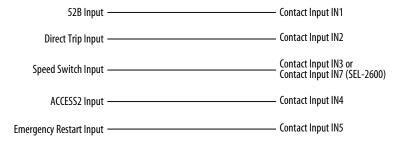

Figure 4.7 Factory Contact Input Logic.

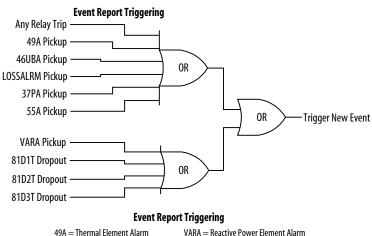

49A = Thermal Element Alarm
46UBA = Current Unbalance Alarm
LOSSALRM = Load Loss Alarm

ALRM = Load Loss Alarm

37PA = Underpower Element Alarm

55A = Power Factor Element Alarm

VARA = Reactive Power Element Alarm 81D1T = Level 1 Over-/Underfrequency Trip 81D2T = Level 2 Over-/Underfrequency Trip 81D3T = Level 3 Over-/Underfrequency Trip

Figure 4.8 Factory Event Triggering Logic.

# **Serial Port Settings**

The SEL-701 Relay provides settings that allow you to configure the communication parameters for the front- and rear-panel serial ports. The front-panel serial port only supports ASCII communications described in detail in *Section 6: ASCII Serial Port Operation*. The rear-panel serial port settings include the Protocol setting. When you set the rear-panel serial port Protocol setting equal to ASCII, the relay supports ASCII commands at the rear-panel EIA-232 port. When you set the rear-panel serial port Protocol setting equal to MOD, the relay supports Modbus™ RTU protocol at the rear-panel EIA-485 port and disables the rear-panel EIA-232 port.

| Table 4.39 SET P Serial Port Settings, Protocol = ASCII |               |                                   |
|---------------------------------------------------------|---------------|-----------------------------------|
| Setting Prompt                                          | Setting Range | Setting Name =<br>Factory Default |
| Protocol, (shown for rear port only)                    | ASCII, MOD    | PROTO = ASCII                     |
| Baud Rate                                               | 300–19200     | SPEED = 2400                      |
| Data Bits                                               | 7, 8          | BITS = 8                          |
| Parity                                                  | O, E, N       | PARITY = N                        |
| Stop Bits                                               | 1, 2          | STOP = 1                          |
| Timeout                                                 | 0–30 min      | T_OUT = 15                        |
| Send Auto Messages to Port                              | Y, N          | AUTO = N                          |
| Enable Hardware Handshaking                             | Y, N          | RTSCTS = N                        |
| Fast Operate Enable                                     | Y, N          | FASTOP = N                        |

The SEL-701 Relay front-panel serial port supports EIA-232 communication of ASCII text data and SEL Binary commands and responses. The rear panel is equipped with EIA-232 and EIA-485 serial port connectors. *Table 4.39* shows relay serial port settings for the front-panel port and the rear-panel port when it is set to use ASCII protocol. Set the Baud Rate, Data Bits, Parity, and Stop Bits settings to match the serial port configuration of the equipment that is communicating with the serial port.

After Timeout minutes of inactivity on a serial port at Access Level 2, the port automatically returns to Access Level 1. This security feature helps prevent unauthorized access to the relay settings if the relay is accidentally left in Access Level 2. If you do not want the port to time out, set Timeout equal to 0 minutes.

If you would like the relay to automatically send text messages to devices connected to the EIA-232 serial port in response to faults and self-test warnings or failures, set Send Auto Messages to Port setting equal to Y. If the serial port will not

normally be connected to any device while the relay is in service, set Send Auto Messages to Port setting equal to N.

The relay EIA-232 serial ports support software (XON/XOFF) flow control. If you wish to enable support for hardware (RTS/CTS) flow control, set the Enable Hardware Handshaking setting equal to Y.

The SEL-701 Relay can accept binary commands to operate output contacts, set and clear logic conditions, or start and stop the motor when the Fast Operate Enable setting equals Y. This is a particularly useful function when the relay is connected to an SEL Communications Processor. These binary Fast Operate commands are described in *Appendix D: SEL-2020/2030 & SEL-701PC Compatibility Features*.

| Table 4.40 SET P Rear-Panel Serial Port Settings, Protocol = MOD |               |                                |
|------------------------------------------------------------------|---------------|--------------------------------|
| Setting Prompt                                                   | Setting Range | Setting Name = Factory Default |
| Protocol                                                         | ASCII, MOD    | PROTO = MOD                    |
| Baud Rate                                                        | 300–19200     | SPEED = 2400                   |
| Parity                                                           | O, E, N       | PARITY = N                     |
| Modbus Slave ID                                                  | 1–247         | SLAVEID = 1                    |

The SEL-701 Relay rear-panel serial port supports Modbus RTU protocol when the Protocol setting equals MOD. Define the Baud Rate and Parity settings to match the requirements of the Modbus master connected to the relay. The Modbus Slave ID must be set with a numeric address that is different from the Slave IDs of the other devices on the Modbus network.

**NOTE:** The SEL-701 Relay also includes Modbus user map settings that you should define, store, and upload/download using the SEL-701PC software.

# **Sequential Events Recorder (SER) Settings**

The SEL-701 Relay processes ac and dc inputs four times per power system cycle. During every processing interval, it updates the state of each protection element and logic function. The details of this activity are described in *Appendix B: SELogic® Control Equations & Relay Logic*. The Sequential Events Recorder (SER) function operates by monitoring a user-defined subset of the protection element results, contact input states, and contact output states. When any of the monitored elements changes state, the relay adds a record to the SER memory. Each record includes the date and time of the state change, the name or alias of the monitored element, and the element's final state. The relay stores the 512 latest records sequentially in nonvolatile memory. You can view the stored information using a PC connected to the front- or rear-panel serial ports.

This instruction manual subsection outlines the SER function settings. The SER settings include settings which trigger entries into the event record and alias settings that allow you to customize the way the recorded data is displayed. Section 9: Event Analysis describes the format and contents of the SER reports.

### **SER Trigger Settings**

| Table 4.4         | Table 4.41 SET R SER Trigger Settings                               |                                                                                                    |  |
|-------------------|---------------------------------------------------------------------|----------------------------------------------------------------------------------------------------|--|
| Setting<br>Prompt | Setting Range                                                       | Setting Name = Factory Default                                                                                                    |  |
| SER1              | 24 Relay Word bits, separated by commas. Use NA to disable setting. | SER1 = IN1, IN2, IN3, IN4, IN5,<br>IN6, IN7                                                                                                    |  |
| SER2              | 24 Relay Word bits, separated by commas. Use NA to disable setting. | SER2 = STARTING, RUNNING,<br>STOPPED, JAMTRIP,<br>LOSSALRM, LOSSTRIP,<br>46UBA, 46UBT, 49A, 49T,<br>47T, SPEEDSW, SPDSTR,<br>TRIP, OUT1, OUT2, OUT3,<br>50G1T, 50G2T, 50N1T, 50N2T |  |
| SER3              | 24 Relay Word bits, separated by commas. Use NA to disable setting. | SER3 = RTDFLT, WDGALRM, WDGTRIP, BRGALRM, BRGTRIP, AMBALRM, AMBTRIP, OTHALRM, OTHTRIP, 81D1T, 81D2T, 81D3T, TRGTR, START, 50P1T, 50P2T                                             |  |
| SER4              | 24 Relay Word bits, separated by commas. Use NA to disable setting. | SER4 = NA                                                                                                    |  |

The SEL-701 Relay SER function provides four list settings to define the conditions that add records to the SER memory: SER1, SER2, SER3, and SER4. You can set the relay to monitor up to 96 conditions. Each list can contain up to 24 items. Each item must be the name of a Relay Word bit whose definitions are shown in *Table B.4 on page B.30 in Appendix B: SELogic® Control Equations & Relay Logic*. The factory default SER settings are shown in *Table 4.41 on page 4.52*.

For convenience, and because you may not need to make any changes to the factory default settings above, the definitions of the Relay Word bits used in the factory default SER settings are shown in *Table 4.42*.

| Table 4.42 De                           | efault SER Trigger Setting Relay Word Bits Definitions                                                                                                    |
|-----------------------------------------|----------------------------------------------------------------------------------------------------|
| Relay Word Bits                         | Relay Word Bit Definitions                                                                                                    |
| IN1, IN2, IN3,<br>IN4, IN5, IN6,<br>IN7 | Represent the state of contact inputs IN1–IN7, respectively. Assert (Logical 1) when the input detects that the contact connected to it is closed. Contact input IN7 is located on the SEL-2600 RTD Module.                                                                            |
| STARTING,<br>RUNNING,<br>STOPPED        | Represent the states of the protected motor.                                                                                                    |
| JAMTRIP                                 | <b>Load Jam Trip.</b> Asserts when the relay trips in response to a load jam condition, as defined by that function. This Relay Word bit is inactive if the load jam function is disabled.                                                                                             |
| LOSSALRM,<br>LOSSTRIP                   | <b>Load Loss Alarm and Load Loss Trip.</b> Assert when the relay issues an alarm or trip in response to a load loss condition, as defined by that function. These Relay Word bits are inactive if the load loss function is disabled.                                                  |
| 46UBA, 46UBT                            | Phase Current Unbalance Alarm (46UBA) and Trip (46UBT). Assert when the relay issues an alarm or trip in response to a current unbalance condition, as defined by that function. These Relay Word bits are inactive if the current unbalance function is disabled.                     |
| 49A, 49T                                | <b>Thermal Alarm and Trip.</b> Assert when the relay issues a thermal element alarm or trip due to locked rotor or running overload conditions.                                                                                                    |
| 47T                                     | <b>Phase Reversal Trip.</b> Asserts when the relay detects a phase reversal condition if phase reversal tripping is enabled by the relay settings.                                                                                                    |
| SPEEDSW,<br>SPDSTR                      | <b>Speed Switch Input and Trip.</b> SPEEDSW asserts when the speed switch input is asserted. SPDSTR asserts when the relay does not detect a speed switch contact closure within a settable time from the beginning of a motor start if the function is enabled by the relay settings. |
| TRIP, OUT1,<br>OUT2, OUT3               | Represent the states of the contact outputs.                                                                                                    |
|                                         | (Continued)                                                                                                    |

| Table 4.42 Default SER Trigger Setting Relay Word Bits Definitions (Continued) |                                                                                                    |  |
|--------------------------------------------------------------------------------|----------------------------------------------------------------------------------------------------|--|
| Relay Word Bits                                                                | Relay Word Bit Definitions                                                                                                    |  |
| 50G1T, 50G2T,<br>50N1T, 50N2T                                                  | Ground Fault. Assert when the relay issues a ground fault trip due to pickup and timeout of a residual (50G1T or 50G2T, sum of phase current inputs) or neutral (50N1T or 50N2T, IN current input) definite-time overcurrent element.                                                                                                    |  |
| RTDFLT                                                                         | RTD Fault. Asserts when any enabled RTD is short- or open-<br>circuited, connected with reversed polarity, or if communication<br>with the external RTD module is interrupted. This Relay Word bit<br>is inactive if RTD monitoring is disabled.                                                                                                    |  |
| WDGALRM,<br>WDGTRIP                                                            | Winding RTD Temperature Alarm or Trip. WDGALRM asserts when any healthy motor winding RTD temperature exceeds its settable alarm threshold. WDGTRIP asserts when any one or two healthy motor winding RTD temperatures exceed their settable trip thresholds. Both Relay Word bits are inactive if RTD monitoring is disabled or if no winding RTDs are connected. |  |
| BRGALRM,<br>BRGTRIP                                                            | Bearing RTD Temperature Alarm or Trip. BRGALRM asserts when any healthy motor bearing RTD temperature exceeds its settable alarm threshold. BRGTRIP asserts when any one or two healthy motor bearing RTD temperatures exceed their settable trip thresholds. Both Relay Word bits are inactive if RTD monitoring is disabled or if no bearing RTDs are connected. |  |
| AMBALRM,<br>AMBTRIP                                                            | Ambient RTD Temperature Alarm or Trip. AMBALRM asserts when the healthy ambient RTD temperature exceeds its settable alarm threshold. AMBTRIP asserts when the healthy ambient RTD temperature exceeds its settable trip threshold. Both Relay Word bits are inactive if RTD monitoring is disabled or if no ambient temperature RTD is connected.                 |  |
| OTHALRM,<br>OTHTRIP                                                            | Other RTD Temperature Alarm or Trip. OTHALRM asserts when any healthy "Other" RTD temperature exceeds its settable alarm threshold. OTHTRIP asserts when any one or two healthy "Other" RTD temperatures exceed their settable trip thresholds. Both Relay Word bits are inactive if RTD monitoring is disabled or if no "Other" RTDs are connected.               |  |
| 81D1T, 81D2T,<br>81D3T                                                         | Level 1, Level 2, and Level 3 Time-Delayed Over-/Underfrequency. 81DnT asserts when an over- or underfrequency (depending on the pickup setting) has been detected for the duration of the time-delay setting. All three Relay Word bits are inactive if the relay is not equipped with optional voltage inputs.  (Continued)                                      |  |

(Continued)

| Table 4.42 Default SER Trigger Setting Relay Word Bits Definitions (Continued) |                                                                                                    |  |
|--------------------------------------------------------------------------------|----------------------------------------------------------------------------------------------------|--|
| Relay Word Bits                                                                | Relay Word Bit Definitions                                                                                                    |  |
| START                                                                          | Motor Start. Asserts when an internal relay function calls for a motor start. A motor start will only occur if a relay output contact is programmed and connected to close the contactor or motor circuit breaker. |  |
| 50P1T, 50P2T                                                                   | <b>Phase Fault.</b> Assert when the relay issues a phase fault trip due to pickup and timeout of a phase definite-time overcurrent element.                                                                        |  |

## **SER Alias Settings**

| Table 4.43 SET R SER Enable Alias Settings |               |                                   |
|--------------------------------------------|---------------|-----------------------------------|
| Setting Prompt                             | Setting Range | Setting Name =<br>Factory Default |
| Enable ALIAS Settings (N, 1–20)            | N, 1–20       | EALIAS = 17                       |

To simplify your review of the information displayed in the SER record, the relay provides the Alias setting function. Using the Alias settings, you can change the way relay elements listed in the SER settings above are displayed in the SER report. In addition, the Alias settings allow you to change the text displayed when a particular element is asserted and deasserted. The relay permits up to 20 unique aliases, as defined by the Enable Alias Settings (EALIAS) setting. Factory default alias settings are shown in *Table 4.43*.

Define the enabled alias settings by entering the Relay Word bit name, a space, the desired alias, a space, the text to display when the condition asserts, a space, and the text to display when the condition deasserts.

ALIAS1 = STARTING MOTOR\_STARTING BEGINS ENDS

See *Relay Word Bits in Appendix B: Relay Word Bits on page B.4* for the complete list of Relay Word bits. Use up to 15 characters to define the alias, asserted text, and deasserted text strings. You can use capital letters (A–Z), numbers (0–9), and the underscore character (\_) within each string. Do not attempt to use a space within a string because the relay will interpret a space as the break between two strings. If you wish to clear a string, simply type 'NA'.

| Table 4.44 | SET R SER A | lias Settings   | 1        | 1               |
|------------|-------------|-----------------|----------|-----------------|
| Setting    |             |                 | Asserted |                 |
| Prompt     | RW Bit      | Alias           | Text     | Deasserted Text |
| ALIAS1 =   | STARTING    | MOTOR_STARTING  | BEGINS   | ENDS            |
| ALIAS2 =   | RUNNING     | MOTOR_RUNNING   | BEGINS   | ENDS            |
| ALIAS3 =   | STOPPED     | MOTOR_STOPPED   | BEGINS   | ENDS            |
| ALIAS4 =   | JAMTRIP     | LOAD_JAM_TRIP   | PICKUP   | DROPOUT         |
| ALIAS5 =   | LOSSTRIP    | LOAD_LOSS_TRIP  | PICKUP   | DROPOUT         |
| ALIAS6 =   | LOSSALRM    | LOAD_LOSS_ALARM | PICKUP   | DROPOUT         |
| ALIAS7 =   | 46UBA       | UNBALNC_I_ALARM | PICKUP   | DROPOUT         |
| ALIAS8 =   | 46UBT       | UNBALNC_I_TRIP  | PICKUP   | DROPOUT         |
| ALIAS9 =   | 49A         | THERMAL_ALARM   | PICKUP   | DROPOUT         |
| ALIAS10 =  | 49T         | THERMAL_TRIP    | PICKUP   | DROPOUT         |
| ALIAS11 =  | 47T         | PHS_REVRSL_TRIP | PICKUP   | DROPOUT         |
| ALIAS12 =  | SPDSTR      | SPEED_SW_TRIP   | PICKUP   | DROPOUT         |
| ALIAS13 =  | IN2         | DIRECT_TRIP_IN  | PICKUP   | DROPOUT         |
| ALIAS14 =  | SPEEDSW     | SPEED_SW_IN     | PICKUP   | DROPOUT         |
| ALIAS15 =  | IN5         | EMERGNCY_RSTART | PICKUP   | DROPOUT         |
| ALIAS16 =  | IN1         | MOTOR_BREAKER   | OPEN     | CLOSED          |
| ALIAS17 =  | IN4         | ACCESS2         | ALLOWED  | PASSWORD_ONLY   |
| ALIAS18 =  | 0           |                 |          |                 |
| ALIAS19 =  | 0           |                 |          |                 |
| ALIAS20 =  | 0           |                 |          |                 |

# Section 5

# **Front-Panel Operation**

# **Front-Panel Layout**

The SEL-701 Relay front-panel interface consists of LEDs, a vacuum fluorescent display, a six-button keypad, and an EIA-232 serial port connector. The front-panel layout is shown in *Figure 5.1*.

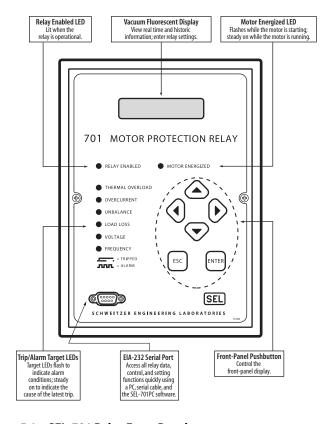

Figure 5.1 SEL-701 Relay Front Panel.

# **Normal Front-Panel Display**

In normal operation, the Relay Enabled LED should be lit. Usually, you will find the front-panel vacuum fluorescent display dark. The relay is equipped with a front-panel timeout setting (see *Front-Panel Configuration Settings on page 4.43 in Section 4: Settings Calculation*) that extends the life of the vacuum fluorescent display and improves front-panel security. After a settable period of inactivity, usually 15 minutes, the relay automatically shuts off the display. If the front panel was in Access Level 2, it automatically returns to Access Level 1 when the display times out.

To activate the display, press the **{ESC}** pushbutton.

When the front-panel display is active, the relay can place several screens in a rotation, showing each screen for about two seconds before moving to the next. The default meter screen, shown in *Figure 5.2*, includes the phase current and maximum phase-to-phase voltage magnitudes. If the relay is equipped with optional voltage and/or RTD inputs, you can enable the relay to add real and reactive power, power factor, and frequency meter screens and/or the temperatures of the hottest RTDs to the default rotation

Figure 5.2 Default Meter Display Screen.

The relay automatically displays custom text messages in rotation with the meter screens. The factory default settings define three display messages. Two of these messages are always included in the default display rotation and are shown in *Figure 5.3*. The third is only shown if an RTD failure is detected.

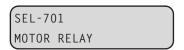

Figure 5.3 Default Display Message Screen.

Control the contents of these custom messages using the Display Message settings, described in *Front-Panel Display Message Settings on page 4.44 in Section 4: Settings Calculation.* If you wish to change the conditions under which the relay displays a message, refer to *Appendix B: SELogic® Control Equations & Relay Logic.* 

# **Front-Panel Automatic Messages**

The relay displays automatic messages under the conditions described in Table 5.1.

| Table 5.1 Front-Panel Automatic Messages |                                                                                       |  |
|------------------------------------------|---------------------------------------------------------------------------------------|--|
| Condition                                | Front-Panel Message Shows                                                             |  |
| Motor Running Overloaded                 | Predicted time to thermal element trip, in seconds                                    |  |
| Relay Trip Has Occurred                  | Type or cause of the trip (See Section 9: Event Analysis for more information.)       |  |
| Relay Self-Test Failure Has Occurred     | Type of failure (See Section 10: Maintaining & Troubleshooting for more information.) |  |
| Attempted Motor Start Was Blocked        | Reason start was blocked and time until a start is allowed                            |  |

# **Front-Panel Menus & Operations**

#### Introduction

The SEL-701 Relay front panel gives you access to most of the information that the relay measures and stores. You can also use front-panel controls to start or stop the motor, pulse output contacts, and view or modify relay settings.

All of the front-panel functions are accessible using the six-button keypad and vacuum fluorescent display. Use the keypad, shown in *Figure 5.4*, to maneuver within the front-panel menu structure, described in detail throughout the remainder of this section. *Table 5.2* describes the function of each front-panel button.

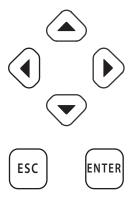

Figure 5.4 Front-Panel Pushbuttons.

| Table 5.2  | ole 5.2 Front-Panel Pushbutton Functions                                    |  |  |  |  |  |  |  |
|------------|-----------------------------------------------------------------------------|--|--|--|--|--|--|--|
| Button     | Function                                                                    |  |  |  |  |  |  |  |
| $\sim$     | Move up within a menu or data list.                                         |  |  |  |  |  |  |  |
|            | While editing a setting value, increases the value of the underlined digit. |  |  |  |  |  |  |  |
|            | Move down within a menu or data list.                                       |  |  |  |  |  |  |  |
| $\bigcirc$ | While editing a setting value, decreases the value of the underlined digit. |  |  |  |  |  |  |  |
|            | Move the cursor to the left.                                                |  |  |  |  |  |  |  |
| •          | While viewing History Data, moves to data for a newer event.                |  |  |  |  |  |  |  |
|            | Move the cursor to the right.                                               |  |  |  |  |  |  |  |
|            | While viewing History Data, moves to data for an older event.               |  |  |  |  |  |  |  |
|            | Wake up the front-panel display.                                            |  |  |  |  |  |  |  |
| ESC        | Escape from current menu or display.                                        |  |  |  |  |  |  |  |
|            | Accept password displayed and proceed with protected action.                |  |  |  |  |  |  |  |
|            | Move from default display to main menu.                                     |  |  |  |  |  |  |  |
| ENTER      | Select menu item at the cursor.                                             |  |  |  |  |  |  |  |
|            | Select displayed setting to edit setting.                                   |  |  |  |  |  |  |  |
|            |                                                                             |  |  |  |  |  |  |  |

## **Front-Panel Security**

#### Front-Panel Access Levels

The relay front panel typically operates at Access Level 1 and allows any user to view relay measurements and settings. Some activities such as editing settings and controlling output contacts are restricted to those relay operators who know the relay Access Level 2 password or can assert the ACCESS2 input (factory programmed to input IN4). In the figures that follow, restricted activities are marked with the padlock symbol shown in *Figure 5.5*.

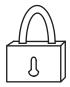

Figure 5.5 Access Level Security Padlock Symbol.

Before you can perform a front-panel menu activity that is marked with the padlock symbol, you must enter the correct Access Level 2 password once or assert input IN4. After you have correctly entered the password, you can perform other Access Level 2 activities without reentering the password. The relay will not request the password again until after the front-panel inactivity timer expires. (See *Output Configuration on page 4.42 in Section 4: Settings Calculation.*)

#### **Access Level 2 Password Entry**

When you try to perform an Access Level 2 activity, the relay determines whether you have entered the correct Access Level 2 password since the front-panel inactivity timer expired. If you have not, the relay displays the screen shown in *Figure 5.6* for you to enter the password.

| Ρā | Password=_ |    |     |    |   |   |    |    |   |  |  |  |
|----|------------|----|-----|----|---|---|----|----|---|--|--|--|
| Α  | В          | С  | D   | Ε  | F | G | Н  | Ι  | J |  |  |  |
| K  | L          | М  | N   | 0  | Р | Q | R  | S  | Т |  |  |  |
| U  | ٧          | W  | Χ   | Υ  | Z |   |    |    |   |  |  |  |
| a  | b          | С  | d   | е  | f | g | h  | i  | j |  |  |  |
| k  | 1          | m  | n   | 0  | р | q | r  | S  | t |  |  |  |
| u  | ٧          | W  | Χ   | У  | Z |   |    |    |   |  |  |  |
| 0  | 1          | 2  | 3   | 4  | 5 | 6 | 7  | 8  | 9 |  |  |  |
| -  |            | _  |     |    |   |   |    |    |   |  |  |  |
| IN | IS.        | DE | EL. | CI | R |   | ·- | ·- |   |  |  |  |

Figure 5.6 Password Entry Screen.

#### To Enter The Password

**NOTE:**Use these steps to enter the correct password to execute an Access level 2 function or to change the Access Level 2 password, as described in *Figure 5.20 on page 5.15*.

- Step 1. Press the **{Down Arrow}** pushbutton. A blinking cursor will appear in the first character position of the password and an underline will appear beneath the A character in the lower line of the display.
- Step 2. Underline the first character of the password by moving through the characters shown in *Figure 5.6*. Use the left and right arrow pushbuttons to move the underline to the left and right and the up and down arrow pushbuttons to move to other character rows.
- Step 3. With the correct first character underlined, press the **{ENTER}** pushbutton. The first character will appear in the upper line of the display and the blinking cursor will move one character to the right.

- Step 4. Using the arrow pushbuttons, continue to move within the character table and select each of the characters to build the Access Level 2 password.
- Step 5. With the correct Access Level 2 password spelled in the upper line of the display, press the **{ESC}** pushbutton to move the cursor from the lower line of the display. Press the **{ENTER}** pushbutton to accept the password shown in the upper line of the display. If the password is correct, the relay displays the message "Level 2 Access Granted." Press the **{ENTER}** pushbutton to continue your task. If the password is incorrect, the relay displays the message "Invalid Password." Press the **{ENTER}** pushbutton to return to your previous task.

NOTE: The factory default Access Level 2 password is 701.

#### To Correct Entry Errors

- Step 1. If the cursor in the upper line of the display is blinking, press the **{ESC}** pushbutton once.
- Step 2. Use the left or right arrow pushbutton to move the underline cursor to the position of the incorrect letter.
- Step 3. With the incorrect letter underlined, press the {**Down Arrow**} pushbutton. The blinking cursor will reappear in the upper line of the display and the underline cursor will appear in the lower line.
  - a. To substitute a new character in the location of the blinking cursor, use the arrow pushbuttons to move the underline cursor to the location of the desired character in the character table and press the **{ENTER}** pushbutton.
  - b. To insert a character in front of the blinking cursor, use the arrow pushbuttons to move the underline cursor to INS and press the {ENTER} pushbutton. Use the arrow pushbuttons to move the underline to the desired character in the character table and press the {ENTER} pushbutton.
  - To delete the character at the blinking cursor, use the arrow pushbuttons to move the underline cursor to DEL and press the {ENTER} pushbutton.
  - d. To clear the entire password and start over, use the arrow pushbuttons to move the underline cursor to CLR and press the {ENTER} pushbutton.
- Step 4. Continue making corrections until the password appears in the upper line of the display. With the correct Access Level 2 password spelled in the upper line of the display, press the {ESC} pushbutton to move the cursor from the lower line of the display. Press the {ENTER} pushbutton to accept the password shown in the upper line of the display. If the password is correct, the relay displays the message: "Level 2 Access Granted." Press the {ENTER} pushbutton to continue your task. If the password was incorrect, the relay displays the message "Invalid Password." Press the {ENTER} pushbutton to return to your previous task.

## **Front-Panel Main Menu**

All access to information and relay settings through the front panel starts at the relay Main Menu. The remainder of this section describes the use of the main and lower level menus.

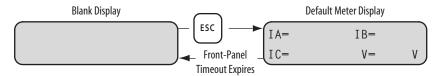

Figure 5.7 Activate Front-Panel Display.

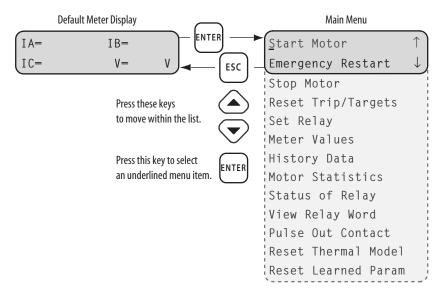

Figure 5.8 Front-Panel Main Menu.

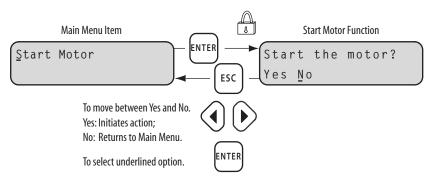

Figure 5.9 Main Menu: Start Motor Function.

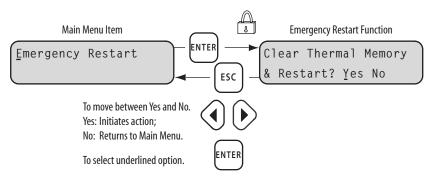

Figure 5.10 Main Menu: Emergency Restart Function.

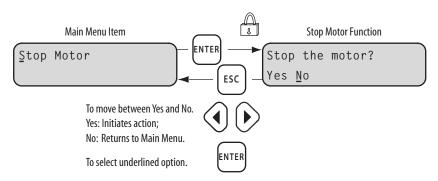

Figure 5.11 Main Menu: Stop Motor Function.

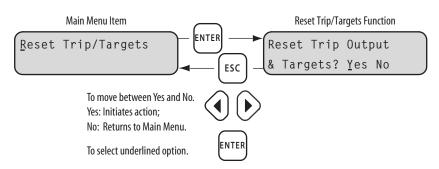

Figure 5.12 Main Menu: Reset Trip/Targets Function.

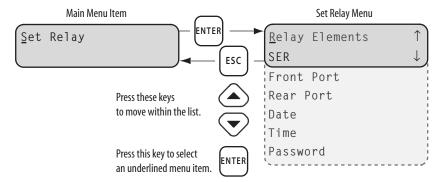

Figure 5.13 Main Menu: Set Relay Function.

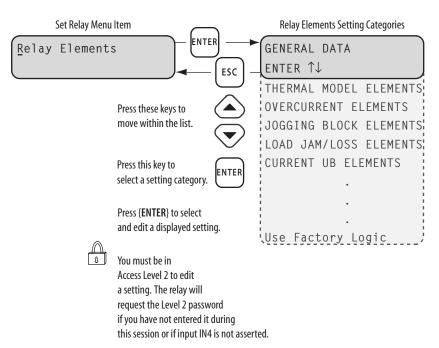

Figure 5.14 Set Relay\Relay Elements Function.

**NOTE:** Within the list of setting categories, press the **{ENTER}** pushbutton to view or change specific settings within the category. To edit a setting, press the **{ENTER}** pushbutton while the setting is displayed. The relay requires Level 2 Access to edit settings.

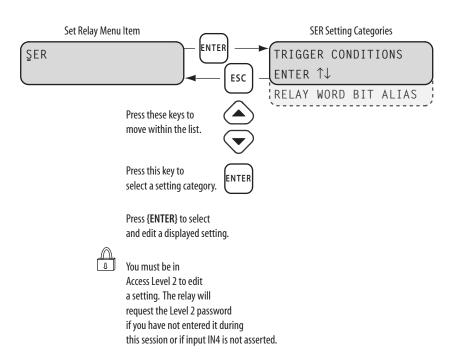

Figure 5.15 Set Relay\SER Setting Categories.

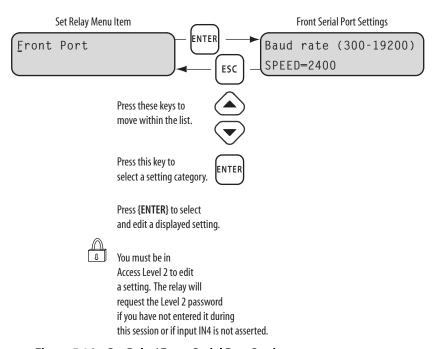

Figure 5.16 Set Relay\Front Serial Port Settings.

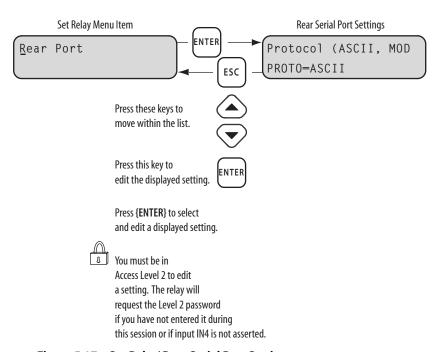

Figure 5.17 Set Relay\Rear Serial Port Settings.

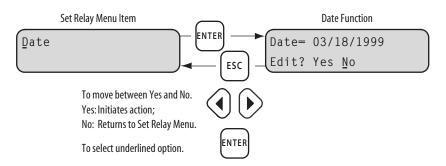

Figure 5.18 Set Relay\Date Function.

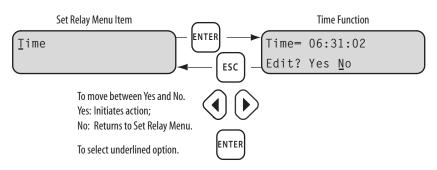

Figure 5.19 Set Relay\Time Function.

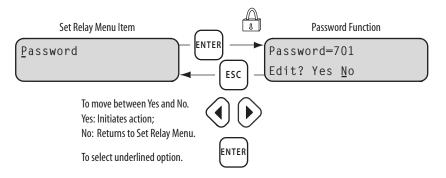

Figure 5.20 Set Relay\Password Function.

**NOTE:** Edit the Access Level 2 password using the steps described in *Access Level 2 Password Entry on page 5.6* for password entry. Remember that the relay password is case sensitive. To disable Access Level 2 password protection, set Password = DISABLE.

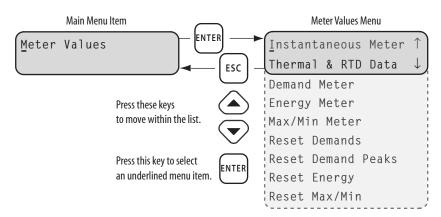

Figure 5.21 Main Menu: Meter Values Function.

The Meter Values menu includes functions to display and reset meter data. Display functions are Instantaneous Meter, Thermal and RTD Data, Demand Meter, Energy Meter, and Maximum/Minimum Meter. Reset functions are Reset Demands, Reset Demand Peaks, Reset Energy, and Reset Maximum/Minimum. When you select a display function such as Instantaneous Meter in *Figure 5.22*, the relay displays a list of meter values you can move through using the up and down arrow buttons. When you select a reset function such as Reset Demand Peaks in *Figure 5.23*, the relay displays a confirmation message. If you select yes, the relay resets the indicated meter values.

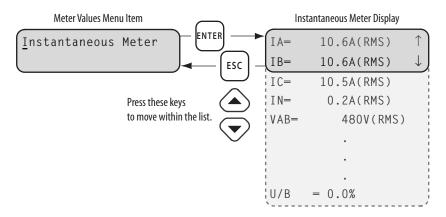

Figure 5.22 Meter Values Display Functions.

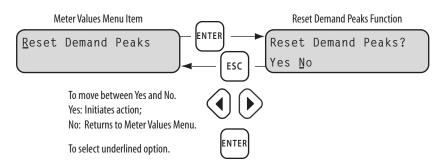

Figure 5.23 Meter Values Reset Functions.

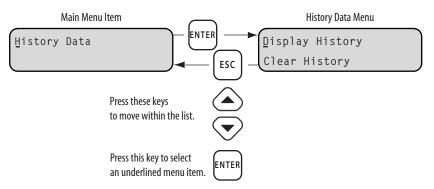

Figure 5.24 Main Menu: History Data Function.

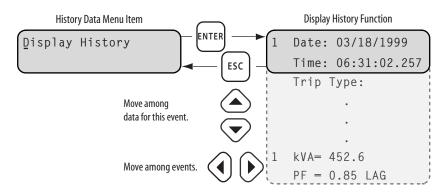

Figure 5.25 History Data\Display History Function.

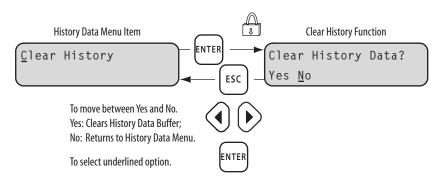

Figure 5.26 History Data\Clear History Function.

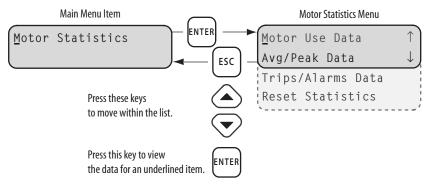

Figure 5.27 Main Menu: Motor Statistics Function.

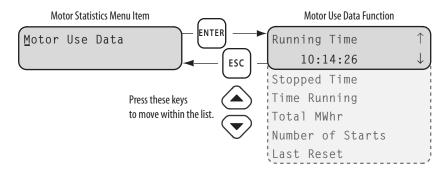

Figure 5.28 Motor Statistics\Motor Use Data Function.

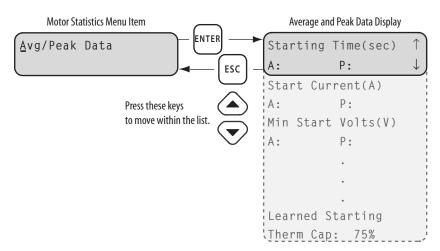

Figure 5.29 Motor Statistics\Average and Peak Data Function.

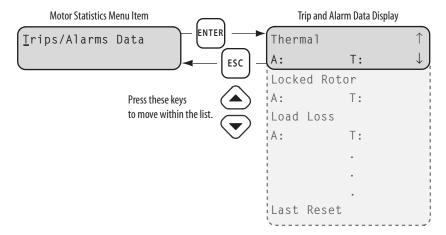

Figure 5.30 Motor Statistics\Trip and Alarm Data Function.

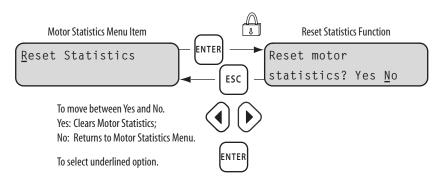

Figure 5.31 Motor Statistics\Reset Statistics Function.

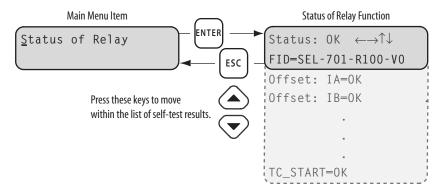

Figure 5.32 Main Menu: Status of Relay Function.

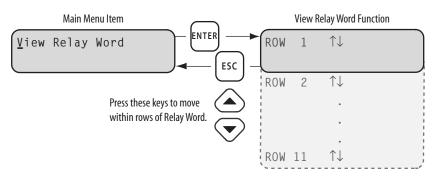

Figure 5.33 Main Menu: View Relay Word Function.

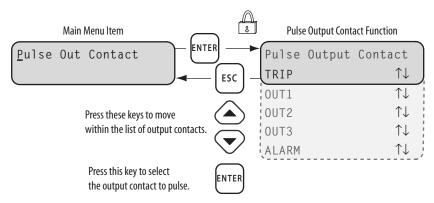

Figure 5.34 Main Menu: Pulse Out Contact Function.

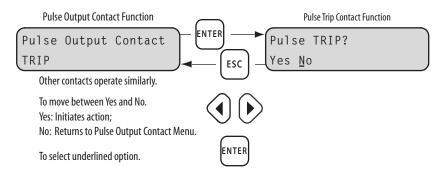

Figure 5.35 Pulse Output Contact Menu Function.

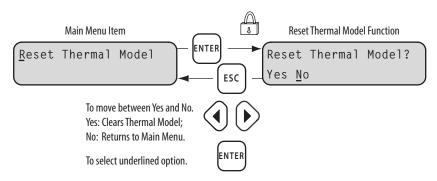

Figure 5.36 Main Menu: Reset Thermal Model Function.

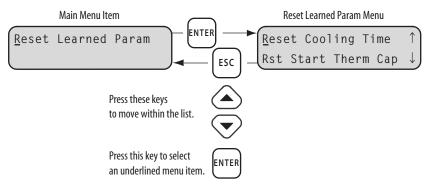

Figure 5.37 Main Menu: Reset Learned Param Function.

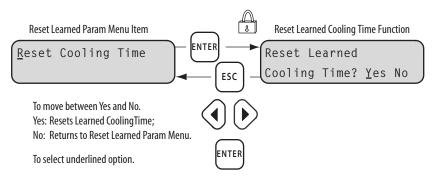

Figure 5.38 Reset Learned Param\Reset Cooling Time Function.

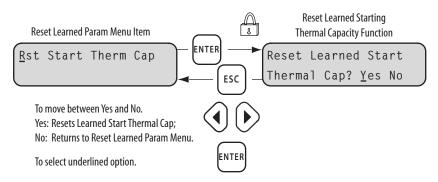

Figure 5.39 Reset Learned Param\Reset Start Therm Cap Function.

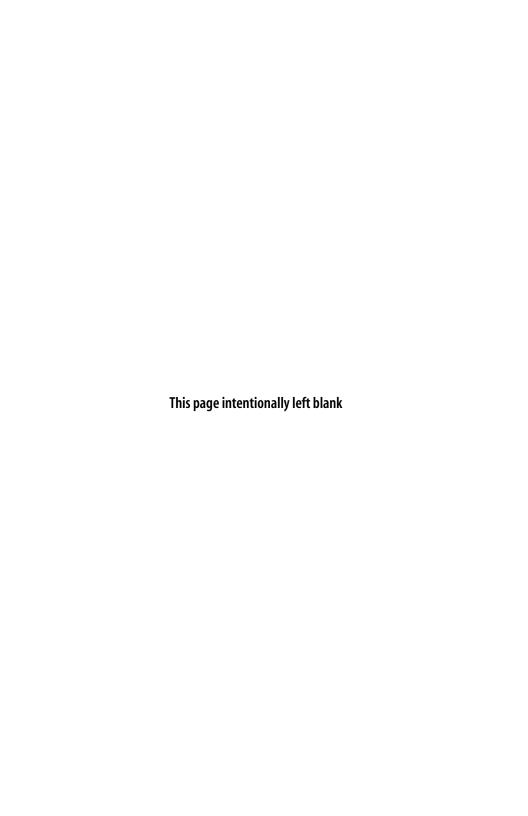

# Section 6

# **ASCII Serial Port Operation**

#### Introduction

You can interact with the SEL-701 Relay through the front-panel interface or the serial port interface. This section describes the connections and commands used with the serial port interface; the front-panel interface is discussed in *Section 5: Front-Panel Operation*.

The serial port interface provides an efficient way to transfer relay settings using the SEL-701PC software. The serial port also provides the only way to retrieve some of the extensive data that the relay stores. Use a PC connected to the relay front-panel serial port to download the following information:

- Load Profile data.
- Motor Start reports.
- Motor Start Trend reports.
- ➤ 15-Cycle Event Reports for fault and oscillographic analysis.
- ➤ Sequential Events Recorder (SER) reports for fault analysis.

The first three of these items are described in Section 8: Metering & Monitoring; the last two are discussed in Section 9: Event Analysis.

#### You Will Need...

To connect a PC serial port to the relay front-panel serial port and enter relay commands, you will need the following:

- ➤ Personal computer equipped with one available EIA-232 serial port.
- Communication cable to connect the computer serial port to the relay serial port.
- ➤ Terminal emulation software to control the computer serial port.
- ➤ SEL-701 Relay.

On most newer computers, the connector for the EIA-232 serial port is a 9-pin D-sub connector. You can purchase the cable to connect the computer port to the relay port from SEL (part number C234A), you can use a null-modem cable, or you can build your own cable using the pinouts shown in *Figure 6.1 on page 6.3*.

You can use a variety of terminal emulation programs on your personal computer to communicate with the SEL-701 Relay. Examples of PC-based terminal emulation programs include:

- ➤ ProComm Plus<sup>TM</sup>.
- ➤ Relay Gold<sup>TM</sup>.
- ➤ Microsoft Windows HyperTerminal<sup>TM</sup>.
- ➤ Smartcom<sup>TM</sup>.
- Crosstalk<sup>TM</sup>.

The SEL-701PC software also includes a terminal emulation function. If you use this package, no additional software is necessary.

### Connect Your PC to the Relay

Connect your PC serial port to the SEL-701 Relay serial port using a cable having the pinout shown in *Figure 6.1* or a null-modem cable. This and other cables are available from SEL. Use SEL-5801 Cable SELECTOR software to select an appropriate cable for another application. This software is available for download free from the SEL web site at www.selinc.com.

**NOTE:** If you use a null-modem cable connection to the relay EIA-232 serial port, be aware that the relay does not use the DTR and DSR signals. If your communication device requires these signals, please use a cable wired as shown in *Figure 6.1*.

For best performance, SEL Cable C234A should not be more than 50 feet (15 meters) long. For communications up to 500 meters and for electrical isolation of communications ports, use the SEL-2800 family of fiber-optic transceivers. Contact SEL for more details on these devices.

| <u>SEL-701 Relay</u> | <u>9-P</u> | in DTE* Device |
|----------------------|------------|----------------|
| 9-Pin Male           | 9-P        | in Female      |
| "D" Subconnector     | "D"        | 'Subconnector  |
| Pin Pin              | Pin        | Pin            |
| Func. #              | _#_        | <u>Func.</u>   |
| RXD 2                | 3          | TXD            |
| TXD 3                | 2          | RXD            |
| GND 5—               | 5          | GND            |
| CTS 8—               | 8          | CTS            |
|                      | L7         | RTS            |
|                      | 1          | DCD            |
|                      | 4          | DTR            |
|                      | 6          | DSR            |

\*DTE = Data Terminal Equipment (Computer, Terminal, etc.)

Figure 6.1 Cable C234A Pinout.

Female Chassis Connector, as Viewed From Outside Panel

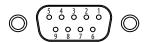

Figure 6.2 DB-9 Connector Pinout for EIA-232 Serial Ports.

| ns and<br>for SEL-701 Relay EIA-232 | Serial Ports                                        |
|-------------------------------------|-----------------------------------------------------|
| Pin Function                        | Definition                                          |
| N/C                                 | No Connection                                       |
| RXD, RX                             | Receive Data                                        |
| TXD, TX                             | Transmit Data                                       |
| GND                                 | Ground                                              |
| SHLD                                | Shield Ground                                       |
| RTS                                 | Request to Send                                     |
| CTS                                 | Clear to Send                                       |
|                                     | Pin Function  N/C  RXD, RX  TXD, TX  GND  SHLD  RTS |

# **Configure Your Terminal Emulation Software**

Personal computers use terminal emulation software to send and interpret received characters at the EIA-232 serial port. This software allows you to type letters and numbers to form commands at the computer keyboard, and to see the characters you type and the relay responses on the computer screen. In order for the PC to communicate correctly with the relay, you must configure the terminal emulation software connection properties to match the relay serial port configuration.

Configure your terminal emulation software to match the default settings shown in *Table 6.2*. For the best display, use VT-100 terminal emulation. If VT-100 is not available, WYSE-100 and ANSI terminal emulations also work.

| Table 6.2 SEL-701 Rel | ay Serial Communication Default Settings |
|-----------------------|------------------------------------------|
| Setting               | Default                                  |
| Baud Rate             | 2400                                     |
| Data Bits             | 8                                        |
| Parity                | N                                        |
| Stop Bits             | 1                                        |
| Flow Control          | XON/XOFF (software flow control)         |

To change the port settings, use the front-panel Set Relay\Front Serial Port or Rear Serial Port settings menu item.

# **Using Terminal Commands**

When you type commands at the terminal emulation screen, you can type in either the entire command or just use the first three letters. For example, the commands **EVENT 1 <ENTER>** and **EVE 1 <ENTER>** both cause the relay to display the most recent full length event report. You may use upper- and lower-case characters to type in commands; however, Access Level 2 Password entry is case sensitive. *Table 6.4 on page 6.8* lists all the user commands the relay accepts at the EIA-232 serial ports.

The relay serial ports use software flow control, meaning that character transmission is controlled by receipt of XON and XOFF characters. When the relay receives XOFF during transmission, it pauses until it receives an XON character. If there is no message in progress when the relay receives XOFF, it blocks transmission of any message presented to its buffer. Messages will be accepted after the relay receives XON.

You can send control characters from most keyboards using the keystrokes listed in *Table 6.3*.

| Table 6.3             | Serial Port Contro | l Characters                           |
|-----------------------|--------------------|----------------------------------------|
| Control<br>Characters | Key Commands       | Key Command Instructions               |
| XON                   | <cntrl>Q</cntrl>   | Hold down the Control key and press Q. |
| XOFF                  | <cntrl>S</cntrl>   | Hold down the Control key and press S. |
| CAN                   | <cntrl>X</cntrl>   | Hold down the Control key and press X. |
|                       |                    |                                        |

You can use the XOFF character to pause in the middle of long transmissions from the relay, such as event reports and SER reports. To resume the transmission use the XON character. To cancel a transmission in progress, use the **<CNTRL>X** keystrokes.

#### **Serial Port Access Levels**

The available serial port commands are listed in *Table 6.4 on page 6.8*. Some commands are not available at Access Level 1 for security reasons. All commands are available at Access Level 2.

#### Access Level 1

Access Level 1 is the lowest access level. The relay serial ports are initially in Access Level 1 when you energize the relay. If left in Access Level 2, serial ports automatically return to Access Level 1 after a settable inactivity period. When the relay is in Access Level 1, the relay sends the following prompt when you press **<ENTER>** or after a command response is finished:

=>

The Access Level 1 commands primarily allow the user to look at information (such as settings and metering) but not to change it.

#### Access Level 2

The Access Level 2 commands primarily allow the user to change relay settings, reset data buffers, and control relay outputs. If left in Access Level 2, serial ports automatically return to Access Level 1 after a settable inactivity period. All Access Level 1 commands are also available in Access Level 2.

When the relay is in Access Level 2, the relay sends the following prompt when you press **<ENTER>** or after a command response is finished:

=>:

# **Command Summary**

*Table 6.4* lists the serial port commands associated with particular activities. All Access Level 1 commands are also available in Access Level 2. The commands are shown in upper-case letters, but can also be entered with lower-case letters.

| Table 6.4       | SEL-701                | Serial Port Command Summary              |             |
|-----------------|------------------------|------------------------------------------|-------------|
| Access<br>Level | Serial Port<br>Command | Command Description                      | Page Number |
| Serial Port     | Access Commar          | nds                                      |             |
| 1               | HELP                   | Display available commands               | 6.10        |
| 1               | 2ACCESS                | Go to Access Level 2                     | 6.11        |
| 2               | ACCESS                 | Go to Access Level 1                     | 6.11        |
| 2               | PASSWORD               | View/change password                     | 6.20        |
| 2               | QUIT                   | Go to Access Level 1                     | 6.21        |
| Relay Self-     | Test Status Com        | mands                                    |             |
| 1               | STATUS                 | Display relay self-test status           | 6.26        |
| 2               | STATUS R               | Clear self-test status and restart relay | 6.27        |
| Relay Cloc      | :k/Calendar Com        | mands                                    |             |
| 1               | DATE                   | View/change date                         | 6.12        |
| 1               | TIME                   | View/change time                         | 6.30        |
| Meter Dat       | a Commands             |                                          |             |
| 1               | METER                  | Display metering data                    | 6.15        |
| 1               | METER D                | Display demand and peak demand data      | 6.16        |
| 1               | METER E                | Display energy metering data             | 6.16        |
| 1               | METER M                | Display max/min metering data            | 6.17        |
| 1               | METER T                | Display thermal metering data            | 6.17        |
| 1               | METER RD               | Reset demand ammeter                     | 6.18        |
| 1               | METER RE               | Reset energy metering                    | 6.18        |
| 1               | METER RM               | Reset max/min metering                   | 6.18        |
| 1               | METER RP               | Reset peak demand ammeter                | 6.18        |

(Continued)

| Table 6.4       | SEL-701                | Serial Port Command Summary (Con           | tinued)     |
|-----------------|------------------------|--------------------------------------------|-------------|
| Access<br>Level | Serial Port<br>Command | Command Description                        | Page Number |
| Event Ana       | lysis Command          | s                                          |             |
| 1               | EVENT                  | View event reports                         | 6.13        |
| 1               | HISTORY                | View event summaries/histories             | 6.13        |
| 2               | HISTORY R              | Reset event history data                   | 6.14        |
| 1               | SER                    | View sequential events recorder data       | 6.21        |
| 2               | SER R                  | Reset sequential events recorder data      | 6.22        |
| 1               | TARGET                 | Display relay element status               | 6.27        |
| 1               | TARGET R               | Reset target LEDs                          | 6.30        |
| 1               | TRIGGER                | Trigger an event report                    | 6.31        |
| Motor Dat       | ta Commands            |                                            |             |
| 1               | LDP                    | Display load profile data                  | 6.14        |
| 1               | LDP D                  | Display load profile buffer size           | 6.15        |
| 2               | LDP R                  | Reset load profile data                    | 6.15        |
| 1               | MOTOR                  | Display motor statistics                   | 6.18        |
| 2               | MOTOR R                | Reset motor statistics                     | 6.19        |
| 1               | MSR                    | Display motor start reports                | 6.19        |
| 1               | MSR F                  | Display the format of a motor start report | 6.19        |
| 1               | MST                    | Display motor start trend data             | 6.19        |
| 2               | MST R                  | Reset motor start trend data               | 6.19        |
| 2               | RLP                    | Reset learned motor parameters             | 6.21        |
| Relay Sett      | ing Commands           |                                            |             |
| 1               | SHOW                   | Show/view relay settings                   | 6.24        |
| 2               | SET                    | Enter/change relay settings                | 6.22        |
| Relay Out       | put Control Con        | nmands                                     |             |
| 2               | ANALOG                 | Test analog output                         | 6.11        |
| 2               | CON                    | Control remote bit                         | 6.12        |
| 2               | PUL                    | Pulse output contact                       | 6.20        |
| 2               | STOP                   | Stop motor                                 | 6.27        |
| 2               | STR                    | Start motor                                | 6.27        |
|                 |                        |                                            |             |

The serial port command explanations that follow in the *Command Explanations* subsection are in alphabetical order.

## **Command Explanations**

Each command explanation lists:

- ➤ The command.
- ➤ The serial port access levels where the command is available, in parentheses.
- ➤ An explanation of the command use or response.

For example, you can execute the **HELP** command, below, from serial port Access Level 1 or 2.

#### HELP (Level 1 or 2)

Use the **HELP** command to display the available serial port commands. For more details regarding a particular command, type **HELP** CMD, where CMD is the name of the command you are interested in. *Figure 6.3* shows an example **HELP** command response.

```
=>HFIP
Relay Serial Port Commands:
Command (Access Level) Description
           (1 or 2) View more detailed help for the command cmd
2ACCESS
           (1 or 2) Change to Access Level 2
ACCESS
          (1 or 2) Change to Access Level 1
ANA p t.
           (2)
                    Output an analog value of p% for t minutes (1 - 10)
                    Ramp the analog output over t minutes (1 - 10)
ANA R +
           (2)
CONTROL n (2)
                    Set, clear, or pulse Relay Word bit RBn (1 - 4)
           (1 or 2) View or change the date
DATE
           (1 or 2) View full-length event report n (1 - 14)
EVENT n
           (1 or 2) View the event summary reports
HISTORY
HISTORY R (2)
                    Reset the event buffer
           (1 or 2) View load profile data
I DP D
           (1 or 2) View load profile buffer size, days remaining
LDP R
           (2)
                     Reset load profile data
           (1 or 2) View/reset relay measured quantities
METER
MOTOR
           (1 or 2) View the motor operating statistics
MOTOR R
           (2)
                    Reset the motor operating statistics
MSR n
           (1 or 2) View motor start report n (1 - 5)
MST
           (1 or 2) View motor start trending data
MST R
           (2)
                    Reset the motor start trend data
PASSWORD (2)
                   View/change the relay passwords
PULSE n k (2)
                    Pulse output contact n for k minutes (1 - 30)
           (1 or 2) Change to Access Level 1
OUIT
RIP
                    Reset learned motor parameters
           (2)
SFR
          (1 or 2) View sequential events records
SER R
           (2)
                Reset the relay
                    Reset the sequential events buffer
SET
           (2)
SHOW
           (1 or 2) View the relay settings
STATUS
           (1 or 2) View the relay self-test status
STATUS R
           (2)
                     Reset relay self-test warning or failure
STOP
           (2)
                    Stop the motor
STR
           (2)
                    Start the motor
TARGET
           (1 or 2) View the status of relay elements, inputs, or outputs
           (1 or 2) Reset trip/target LEDs
TARGET R
           (1 or 2) View or change the time
TRIGGER
           (1 or 2) Trigger an event report
```

Figure 6.3 HELP Command Response.

#### ACC & 2AC (Go to Access Level 1 or 2)

The **ACC** and **2AC** commands provide entry to the multiple access levels. Different commands are available at the different access levels as shown in *Table 6.4* on page 6.8. Commands **ACC** and **2AC** are explained together because they operate similarly.

- ➤ ACC moves from Access Level 2 to Access Level 1.
- **2AC** moves from Access Level 1 to Access Level 2.

See PASSWORD (Level 2) on page 6.20 for more information on passwords.

The factory default password for Access Level 2 is 701.

The relay closes the ALARM b-contact for one second after a successful Level 2 access. If you make three incorrect password guesses, access is denied and the ALARM contact closes for one second. *Figure 6.4* shows an example **2AC** command execution.

```
->2AC
Password: ? 701@@@
SEL-701 Date: 08/27/1999 Time: 11:01:59.467
MOTOR RELAY

Level 2
->>
```

Figure 6.4 2AC Command Example.

#### ANALOG (Level 2)

Use the **ANALOG p t** command to test the relay analog current output. When you use the **ANALOG** command, the relay ends normal analog current output and sends a signal defined by the percentage value, p = 0%-100% for t minutes (t = 1-10 minutes). For example, when the analog output signal type is 4-20 mA, the command **ANA 75** 5.5 instructs the relay to output 16 mA (75% of full scale) for 5.5 minutes or until any character or space key is pressed to end the test. *Figure 6.5* shows an example **ANA** command execution.

```
->>ANA 75 5.5
Outputing 16.00mA to Analog Output Port for 5.5 minutes.
Press any key to end test
Analog Output Port Test Completed.
->>
```

Figure 6.5 ANA Command Example.

You can also use the **ANALOG** command to generate a current signal that increases linearly. Replace the fixed percentage value with an R to ramp the signal from zero to full scale over time. For example, the command **ANA R 10** instructs the relay to ramp the analog signal from zero to full scale, reaching full scale in ten minutes. As above, you can stop the test by pressing any keyboard character key or the space bar.

#### CONTROL (Level 2)

The **CONTROL** command is a two-step command that allows you to control Relay Word bits RB1 through RB4. At the Access Level 2 prompt, type **CON**, a space, and the number of the remote bit you wish to control (1–4). The relay repeats your command followed by a colon. At the colon, type the Control subcommand you wish to perform (see *Table 6.5*).

| L-701 Relay Control Subcommands                         |
|---------------------------------------------------------|
| Description                                             |
| Set Remote Bit n ("ON" position)                        |
| Clear Remote Bit n ("OFF" position)                     |
| Pulse Remote Bit n for 1/4 cycle ("MOMENTARY" position) |
|                                                         |

The following example shows the steps necessary to pulse Remote Bit 4 (RB4):

```
=>>CON 4 <ENTER>
CONTROL RB4: PRB 4 <ENTER>
=>>
```

You must enter the same remote bit number in both steps in the command. If the bit numbers do not match, the relay responds "Invalid Command." See *Remote Control Switches on page B.30 in Appendix B: SELogic*® *Control Equations & Relay Logic* for more information.

#### DATE (Level 1 or 2)

**DATE** displays the date stored by the internal calendar/clock. If the date format setting **DATE\_F** is set to MDY, the date is displayed as month/day/year. If the date format setting is set to YMD, the date is displayed as year/month/day.

To set the date, type **DATE mm/dd/yyyy <ENTER>** if the Date Format setting is MDY. If the Date Format setting is set to YMD, type **DATE yyyy/mm/dd <ENTER>**. You can separate the month, day, and year parameters with spaces, commas, slashes, colons, or semicolons. *Figure 6.6* shows an exmaple **DATE** command execution, changing the date to September 1, 1999.

=>>DATE 09/01/99 09/01/1999 =>>

Figure 6.6 DATE Command Example.

#### EVENT (Level 1 or 2)

Use the **EVENT** command to view event reports. The general command format is listed in *Table 6.6.* 

| Table 6.6 | Event Commands                                                                      |
|-----------|-------------------------------------------------------------------------------------|
| Event n R |                                                                                     |
| Where:    |                                                                                     |
| n         | Event number (1–14). Defaults to 1 if not listed, where 1 is the most recent event. |
| R         | Specifies the unfiltered (raw) event report. Displays 16 samples per cycle.         |

*Table 6.7* lists example **EVE** commands. If you request an event report that does not exist, the relay responds "Invalid Event." See *Example Event Report on page 9.16* in Section 9: Event Analysis for an example event report.

| Serial Port Command De |                                                                                                    |
|------------------------|----------------------------------------------------------------------------------------------------|
| Command                | Pescription                                                                                                    |
| EVE Di                 | pisplay the most recent event report at <sup>1</sup> / <sub>4</sub> -cycle resolution.                         |
| EVE 2 Di               | hisplay the second event report at 1/4-cycle resolution.                                                       |
| EVE R Di               | pisplay the most recent report at $^{1}/_{16}$ -cycle resolution; analog data re not digitally filtered (raw). |

#### HISTORY (Level 1 or 2)

**HISTORY n** displays event summaries. If no parameters are specified with the **HISTORY** command, the relay displays up to 14 of the most recent event summaries in reverse chronological order. If **n** is a number (1–14), the relay displays the n most recent event summaries. The relay saves up to fourteen 15-cycle event reports. For more details on the information included in the relay event summaries, see *Section 9: Event Analysis*. *Figure 6.7* shows an example **HISTORY** command response.

| =>HIS 1                                                                   |                |                |               |                |            |             |  |
|---------------------------------------------------------------------------|----------------|----------------|---------------|----------------|------------|-------------|--|
| SEL-701<br>MOTOR RELAY                                                    |                | Date           | e: 07/07/19   | 99 Time:       | 15:51:24   | .365        |  |
| Event: UNBALANCED<br>Event #: 1<br>Event Date: 07/07<br>Event Time: 14:39 | /1999          |                |               |                |            |             |  |
| Frequency (Hz):<br>% Thermal Capacit,<br>% Unbalance Curre                |                |                |               |                |            |             |  |
| Currents (A):                                                             | IA<br>259.7    | IB<br>191.6    | IC<br>190.6   | IN<br>0.1      | IG<br>68.2 | 3I2<br>69.0 |  |
| Hottest RTD (F):                                                          | Winding<br>150 | Bearing<br>112 | Ambient<br>78 | Other<br>NA    |            |             |  |
| Voltages (V):                                                             | VAB<br>458     | VBC<br>460     | VCA<br>457    |                |            |             |  |
| Power:                                                                    | kW<br>163.8    | kVAR<br>44.1   | kVA<br>169.6  | PF<br>0.97 LAG |            |             |  |
| =>                                                                        |                |                |               |                |            |             |  |

Figure 6.7 HISTORY Command Example.

#### HISTORY R (Level 2)

**HISTORY R** removes the event summaries and all corresponding event reports from nonvolatile memory.

#### LDP (Level 1 or 2)

Use the **LDP** (Load Profile) command to view information stored by the relay Load Profile function described in detail in *Section 8: Metering & Monitoring*. Each load profile entry is stored with a record number, a date, and a time. You can access load profile data by record number or by date. The most recent record is always record number 1. The various **LDP** command options are listed in *Table 6.8*.

| LDP Command Options                                                                   |
|---------------------------------------------------------------------------------------|
| Description                                                                           |
| Display all available load profile data.                                              |
| Display the n most recent load profile records, starting with record n.               |
| Display load profile records n2 to n1, starting with n2.                              |
| Display all the load profile records made on date d1.                                 |
| Display all the load profile records made from d2 to d1, inclusive, starting with d2. |
|                                                                                       |

The date entries used with the **LDP** command should match the Date Format setting. If the Date Format setting equals MDY, then the dates entered should have the format mm/dd/yyyy. If the Date Format setting equals YMD, then the dates entered should have the format yyyy/mm/dd.

If the requested load profile records do not exist, the relay responds "No Load Profile Data." See *Load Profiling on page 8.7 in Section 8: Metering & Monitoring* for an example load profile report.

#### LDP D (Level 1 or 2)

Use the **LDP D** command to learn how many total days of data the relay can store and how many days remain until the oldest data is lost.

#### LDP R (Level 2)

**LDP R** removes the load profile data from nonvolatile memory.

#### METER (Level 1 or 2)

The **METER** commands provide access to the relay metering data. To make the extensive amount of meter information manageable, the relay divides the displayed information into five groups: Instantaneous, Demand, Energy, Maximum/Minimum, and Thermal.

#### Instantaneous Metering: METER k

The **METER** k command displays instantaneous magnitudes (and angles if applicable) of the measured and calculated analog quantities.

The angles are referenced to the A-phase voltage if it is included and greater than 13 V secondary; otherwise, the angles are referenced to A-phase current. The angles range from –179.99 to 180.00 degrees.

To view the instantaneous meter values once, use the **METER** command. To view the **METER** values k times, use the **METER** k command, where k is a number between 1 and 32767.

| SEL-701       |              | Da        | te: 08/01  | /1999 Ti    | ime: 15:59 |
|---------------|--------------|-----------|------------|-------------|------------|
| MOTOR RELAY   |              |           |            |             |            |
|               | Α            | В         | С          | N           | G          |
| I MAG (A, Fn) | 69.74        | 69.85     | 69.61      | 0.00        | 0.33       |
| (A,RMS)       | 69.66        | 69.77     | 69.62      | 0.02        |            |
| I ANG (DEG)   | -45.08       | -164.96   | 75.02      | -156.51     | -130.61    |
|               | AB           | BC        | CA         | G           |            |
| V MAG (V, Fn) | 464          | 465       | 464        | 1           |            |
| (V,RMS)       | 464          | 464       | 463        |             |            |
| V ANG (DEG)   | 0.00         | -120.08   | 119.85     | -5.94       |            |
|               | 3P           |           |            |             |            |
| kW (Fn)       | 54.14        |           |            |             |            |
| kW (AVG)      | 54.09        |           |            |             |            |
| HP (Fn)       | 72.57        |           |            |             |            |
| kVAR          | 14.44        |           |            |             |            |
| kVA           | 56.03        |           |            |             |            |
| pf            | 0.97 LAG     |           |            |             |            |
| Negative-     | Sequence Cui | rrent Neg | ative-Sequ | uence Volta | age        |
|               | (312)        |           | (3)        | 12)         |            |
| MAG           | 0.07         |           |            | 1           |            |
| ANG (DEG)     | 53.63        |           | 147        | .19         |            |
| FREQ (Hz)     | 60.00        |           |            |             |            |
| Unbalance (%) | 0.1          |           |            |             |            |
| =>            |              |           |            |             |            |

Figure 6.8 METER Command Example.

#### Demand Metering: METER D

The **METER D** command displays the demand and peak demand current values. If the relay is equipped with voltage inputs, power demand and peak power demand quantities are also included.

| =>METER D   |            |             |             |        |           |              |
|-------------|------------|-------------|-------------|--------|-----------|--------------|
| SEL-701     |            |             | Date: 0     | 8/01/1 | 999 Time: | 15:59:26.490 |
| MOTOR RELAY |            |             |             |        |           |              |
|             | IA         | IB          | IC          | IN     | IG        | 312          |
| DEMAND      | 38.7       | 38.6        | 38.6        | 0.0    | 0.7       | 0.5          |
| PEAK        | 40.5       | 41.3        | 41.8        | 0.1    | 2.4       | 2.1          |
|             | kW3P       | kVAR3P-IN   | kVAR3P-     | OUT    | kVA3P     |              |
| DEMAND      | 667.2      | 179.7       | 0.0         |        | 692.0     |              |
| PEAK        | 681.6      | 183.7       | 0.0         |        | 704.1     |              |
| LAST DEMA   | ND RESET ( | 7/02/1999 1 | 1:11:18.305 | i      |           |              |
| LAST PEAK   | RESET (    | 7/02/1999 1 | 1:11:17.120 | 1      |           |              |
| =>          |            |             |             |        |           |              |

Figure 6.9 METER D Command Example.

#### Energy Metering: METER E

When the relay is equipped with optional voltage inputs, the **METER E** command displays the measured kilowatt hours, kilovar hours, and kilovolt-amp hours since the last reset.

```
->METER E

SEL-701 Date: 08/01/1999 Time: 15:59:41.738

MOTOR RELAY

MWhr MVARhr-IN MVARhr-OUT MVAhr

3.4 1.7 0.0 4.5

LAST RESET 07/02/1999 11:10:05.370

->
```

Figure 6.10 METER E Command Example.

#### Maximum/Minimum Metering: METER M

The **METER M** command displays the maximum and minimum values of assorted current, voltage, power, and temperature quantities. The relay begins updating the maximum and minimum quantities 30 cycles after the motor starts. Voltage values are only updated if the phase-to-phase voltage is greater than 13 V secondary. Residual voltage, if wye-potentials are connected, is only updated if the voltage is greater than 3 V secondary.

| SEL-701    |         |              | Date: 08/21  | /1999 | Time: 15:59: | 53.365       |
|------------|---------|--------------|--------------|-------|--------------|--------------|
| MOTOR RELA | Υ       |              |              |       |              |              |
|            | Max     | Date         | Time         | Min   | Date         | Time         |
| IA(A)      | 400.0   | 07/20/1999   | 14:00:36.676 | 15.6  | 07/02/1999   | 18:20:00.615 |
| IB(A)      | 399.3   | 07/20/1999   | 14:00:36.726 | 19.6  | 07/02/1999   | 17:48:24.444 |
| IC(A)      | 398.7   | 07/20/1999   | 14:00:36.676 | 19.1  | 07/02/1999   | 17:50:12.939 |
| IN(A)      | 0.1     | 07/02/1999   | 17:53:21.805 | 0.1   | 07/02/1999   | 17:53:21.805 |
| IG(A)      | 23.5    | 08/01/1999   | 15:44:54.574 | 1.5   | 07/02/1999   | 17:42:12.187 |
| VAB(V)     | 470     | 07/02/1999   | 18:29:45.812 | 72    | 07/02/1999   | 18:28:49.100 |
| VBC(V)     | 465     | 08/01/1999   | 15:33:17.710 | 200   | 07/20/1999   | 13:45:42.984 |
| VCA(V)     | 464     | 07/20/1999   | 13:28:21.973 | 86    | 07/20/1999   | 13:45:43.971 |
| VG(V)      | RESET   |              |              | RESET |              |              |
| kW3P       | 159.7   | 07/20/1999   | 14:00:36.755 | 0.0   | 07/02/1999   | 18:26:44.964 |
| kVAR3P     | 15.7    | 07/02/1999   | 18:29:34.063 | -0.0  | 07/02/1999   | 18:29:48.921 |
| kVA3P      | 159.6   | 07/20/1999   | 14:35:26.772 | 2.3   | 07/02/1999   | 18:28:48.928 |
| 1 WDG (F)  | 161     | 07/20/1999   | 14:32:18.416 | 118   | 07/14/1999   | 04:44:36.676 |
| 2 WDG (F)  | 158     | 07/20/1999   | 14:33:26.356 | 124   | 07/14/1999   | 04:36:58.786 |
| 3 WDG (F)  | 155     | 07/20/1999   | 14:38:14.284 | 116   | 07/14/1999   | 04:42:32.476 |
| 4 WDG (F)  | 164     | 07/20/1999   | 14:31:34.676 | 128   | 07/14/1999   | 04:40:14.135 |
| 5 WDG (F)  | 150     | 07/20/1999   | 14:40:46.763 | 115   | 07/14/1999   | 04:39:28.616 |
| 6 WDG (F)  | 158     | 07/20/1999   | 14:36:33.656 | 121   | 07/14/1999   | 04:39:40.526 |
| 7 BRG (F)  | 120     | 07/20/1999   | 14:20:36.476 | 74    | 07/14/1999   | 04:45:34.873 |
| 8 BRG (F)  | 112     | 07/20/1999   | 14:18:58.067 | 78    | 07/14/1999   | 04:44:56.908 |
| 9 BRG (F)  | 114     | 07/20/1999   | 14:35:32.985 | 76    | 07/14/1999   | 04:35:46.089 |
| 10 BRG (F) | 109     | 07/20/1999   | 14:30:16.975 | 81    | 07/14/1999   | 04:36:18.542 |
| 11 AMB (F) | 98      | 07/20/1999   | 14:28:38.186 | 62    | 07/14/1999   | 04:38:36.458 |
| LAST RESET | 07/02/1 | 999 11:09:10 | .745         |       |              |              |
| ->         |         |              |              |       |              |              |

Figure 6.11 METER M Command Example.

#### Thermal & RTD Metering: METER T

The **METER T** command displays the temperatures of any connected RTDs. This command also shows the motor current in % of Full Load Amps, the present thermal model % Thermal Capacity, and the RTD % Thermal Capacity if ambient and winding temperatures are monitored and a winding RTD trip temperature is set. If the motor is

in overload, this command response shows the calculated time to a thermal trip. If the motor is not in overload, the time shown is 9999 seconds. The number of starts this hour and the minutes since the last start are also shown.

```
=>METER T
SEL-701
                                   Date: 09/01/1999 Time: 16:00:07 876
MOTOR RELAY
1 WDG = 140 F
2 WDG = 137 F
3 WDG = 136 F
4 \text{ WDG} = 142 \text{ F}
 5 WDG = 133 F
6 WDG = 136 F
 7 BRG = 96 F
8 BRG = 91 F
9 BRG = 94 F
10 BRG = 92 F
11 AMB = 78 F
Full Load Amps(%)
                                              69.7
% Thermal Capacity
                                              47.1
RTD % Thermal Capacity
                                                43
Calculated Time to Thermal Trip (seconds)
                                              9999
Minutes Since Last Start
                                                 Λ
Starts This Hour
```

Figure 6.12 METER T Command Example.

#### METER RD (Level 1 or 2)

Reset the accumulated demand values using the **MET RD** command.

#### METER RE (Level 1 or 2)

Reset the measured energy values using the MET RE command.

#### METER RM (Level 1 or 2)

Reset the maximum/minimum meter values using the **MET RM** command.

#### METER RP (Level 1 or 2)

Reset the peak demand values using the MET RP command.

#### MOTOR (Level 1 or 2)

The **MOTOR** command displays the motor operating statistics that include the following:

- Total motor running hours, stopped hours, and percent running time.
- Total megawatt hours (if optional voltages are included).
- ➤ Total number of motor starts.

- Average and peak starting times, starting current magnitudes, thermal capacities, and other average and peak operating values.
- Learned motor cooling time (if RTDs are included) and learned starting thermal capacity.
- Trip and alarm counters, listed by type.

Section 8: Metering & Monitoring includes additional details on the motor operating statistics report.

#### MOTOR R (Level 2)

Reset the motor operating statistics using the **MOTOR R** command. The relay resets all the data accumulators except the learned motor parameters, which you reset using the RLP command.

#### MSR (Level 1 or 2)

Use the **MSR** (Motor Start Report) command to view motor start reports. The relay records a 3600-cycle report each time the motor starts. The general command format is listed in *Table 6.9*.

| Table 6.9 | MSR General Command Format                                                         |
|-----------|------------------------------------------------------------------------------------|
| MSR n     |                                                                                    |
| Where:    |                                                                                    |
| n         | Event number (1–5). Defaults to 1 if not listed, where 1 is the most recent event. |
| MSR F     | Display the format of a motor start report.                                        |
|           |                                                                                    |

See Section 8: Metering & Monitoring for information on the contents of motor start reports.

#### MST (Level 1 or 2)

Use the **MST** (Motor Start Trend) command to review the motor start trend data. The relay records the number of starts and average information for each of the past eighteen 30-day periods. See *Section 8: Metering & Monitoring* for information on the contents of the motor start trend data.

#### MST R (Level 2)

Use the **MST R** command to reset the data stored in the motor start trend buffers. This should only be done at initial relay installation, for motor rewinds, or after overhaul of the load equipment.

#### PASSWORD (Level 2)

**PAS** allows you to inspect or change the existing password. To inspect the Access Level 2 password, type: **PAS <ENTER>**. The relay will display the present password.

The factory default password is 701. To change the password for Access Level 2 to BIKE, enter: **PAS 2 BIKE <ENTER>.** 

After entering the new password, type **PAS <ENTER>** to inspect it. Make sure it is what you intended and record it.

The password may include up to six characters. Valid characters consist of: 'A–Z', 'a–z', '0–9', '-', and '.'. Upper- and lower-case letters are treated as different characters. Examples of valid, distinct passwords include:

- ➤ OTTER
- ➤ otter
- ➤ Ot3456
- ➤ TAIL
- **➤** 123456
- **➤** 12345.
- **▶** 12345-

To disable password protection for Access Level 2, set the password to DISABLE.

#### PULSE (Level 2)

The **PULSE** command allows you to pulse any of the output contacts for a specified length of time. The command format is shown in *Table 6.10*.

| Table 6.10 | PULSE Command Format                                                                                  |
|------------|----------------------------------------------------------------------------------------------------|
| PULxy      |                                                                                                    |
| Where:     |                                                                                                    |
| X          | The output name (TRIP, OUT1, OUT2, OUT3, or ALARM).                                                   |
| 2          | The pulse duration (1–30) in minutes. If y is not specified, the pulse duration defaults to 1 second. |

Use the  $\mbox{\bf PULSE}$  command to test contact wiring during installation and maintenance testing.

```
->>PUL TRIP 1
Are you sure (Y/N) ? Y
->>
```

Figure 6.13 PULSE Command Example.

#### QUIT (Level 2)

The QUI command returns the relay to Access Level 1.

#### RLP (Level 2)

Use the **RLP** (Reset Learned Parameters) command at Access Level 2 to reset the learned motor parameters. You can reset the learned motor stopped cooling time and the learned motor starting time values individually. After a value is reset, the relay needs five motor starts or motor stops to learn the parameter. Only use this command when the relay is initially installed, after a motor rewind, or after overhaul of the load equipment.

```
->>RLP

Reset the Learned Cooling Time (Y/N)? Y

Learned Cooling Time Reset

Reset the Learned Starting Thermal Capacity (Y/N)? Y

Learned Starting Thermal Capacity Reset
->>
```

Figure 6.14 RLP Command Example.

#### SER (Level 1 or 2)

Use the **SER** (Sequential Events Record) command to view the Sequential Events Recorder (SER) report, described in detail in *Section 9: Event Analysis*. Each event record is stored with a record number, a date, and a time. You can access SER data by record number or by date. The most recent record is always record number 1. The various **SER** command options are shown in *Table 6.11*.

| SER Command Options                                                          |  |  |  |  |  |
|------------------------------------------------------------------------------|--|--|--|--|--|
| Description                                                                  |  |  |  |  |  |
| Display all available SER records.                                           |  |  |  |  |  |
| Display the n most recent SER records, starting with record n.               |  |  |  |  |  |
| Display SER records n2 to n1, starting with n2.                              |  |  |  |  |  |
| Display all the SER records made on date d1.                                 |  |  |  |  |  |
| Display all the SER records made from d2 to d1, inclusive, starting with d2. |  |  |  |  |  |
|                                                                              |  |  |  |  |  |

The date entries used with the **SER** command are dependent on the Date Format setting. If the Date Format setting equals MDY, then the dates entered should have the format mm/dd/yyyy. If the Date Format setting equals YMD, then the dates entered should have the format yyyy/mm/dd.

If the requested load profile records do not exist, the relay responds "No SER Data"

#### SER R (Level 2)

**SER R** removes the SER data from nonvolatile memory.

#### SET (Level 2)

The **SET** command allows the user to view or change the relay settings.

| Table 6.12 | Serial Po        | rt SET Commands                                                   |  |
|------------|------------------|-------------------------------------------------------------------|--|
| Command    | Settings<br>Type | Description                                                       |  |
| SET        | Relay            | Protection elements, timers, etc.                                 |  |
| SET R      | SER              | Sequential Events Recorder trigger conditions and ALIAS settings. |  |
| SET P n    | Port             | Serial port settings for Serial Port n ( $n = F$ or R).           |  |
|            |                  | , ,                                                               |  |

When you issue the **SET** command, the relay presents a list of settings one at a time. Enter a new setting or press **<ENTER>** to accept the existing setting. Editing keystrokes are shown in *Table 6.13*.

| Table 6.13 SET Command Editing Keystrokes |                                                                 |  |  |  |  |  |
|-------------------------------------------|-----------------------------------------------------------------|--|--|--|--|--|
| Press Key(s)                              | Results                                                         |  |  |  |  |  |
| <enter></enter>                           | <b>ENTER&gt;</b> Retains setting and moves to the next setting. |  |  |  |  |  |
| ^ < <b>ENTER&gt;</b>                      | Returns to previous setting.                                    |  |  |  |  |  |
| < <b><enter></enter></b>                  | Returns to previous setting category.                           |  |  |  |  |  |
| > <enter></enter>                         | Moves to next setting category.                                 |  |  |  |  |  |
| END <enter></enter>                       | Exits editing session, then prompts you to save the settings.   |  |  |  |  |  |
| <ctrl>X</ctrl>                            | Aborts editing session without saving changes.                  |  |  |  |  |  |
|                                           |                                                                 |  |  |  |  |  |

The relay checks each entry to ensure that it is within the setting range. If it is not, an "Out of Range" message is generated, and the relay prompts you for the setting again.

When all the settings are entered, the relay displays the new settings and prompts you for approval to enable them. Answer Y<ENTER> to enable the new settings. The relay is disabled for as long as 5 seconds while it saves the new settings. The ALARM output b-contact closes momentarily and the Relay Enabled LED extinguishes while the relay is disabled.

To change a specific setting, enter the command shown in *Table 6.14*.

| Table 6.14    | SET Command Format                                                                                                    |  |  |  |  |  |  |  |
|---------------|----------------------------------------------------------------------------------------------------|--|--|--|--|--|--|--|
| SET n s TERSE |                                                                                                    |  |  |  |  |  |  |  |
| Where:        |                                                                                                    |  |  |  |  |  |  |  |
| n             | not used to enter Relay settings R to enter SER settings P F to enter front serial port settings P R to enter rear serial port settings                                                             |  |  |  |  |  |  |  |
| S             | the name of the specific setting you wish to jump to and begin setting. If "s" is not entered, the relay starts at the first setting.                                                               |  |  |  |  |  |  |  |
| TERSE         | instructs the relay to skip the settings display after the last setting. Use this parameter to speed up the SET command. If you wish to review the settings before saving, do not use TERSE option. |  |  |  |  |  |  |  |
|               |                                                                                                    |  |  |  |  |  |  |  |

#### SHOW (Level 1 or 2)

Use the **SHOW** command to view relay settings, serial port settings, and SER settings. **SHOW** command options are listed in *Table 6.15*.

| Table 6.15 | SHOW Command Options                                                                                   |
|------------|----------------------------------------------------------------------------------------------------|
| Command    | Description                                                                                            |
| SHOW       | Show relay settings.                                                                                   |
| SHO P n    | Show serial port settings. n specifies the port (F or R); n defaults to the active port if not listed. |
| SHO R      | Show SER settings.                                                                                     |
|            |                                                                                                    |

You may append a setting name to each of the commands to specify the first setting to display (e.g., **SHO 50P1P** displays the relay settings starting with setting 50P1P). The default is the first setting.

The **SHOW** commands display only the enabled settings. To display all settings, including disabled/hidden settings, append an A to the **SHOW** command (e.g., **SHOW** A).

```
=> SHOW
Relay Settings:
      =SEL-701
RTD
TID
      -MOTOR RELAY
      - 20
              ITAP = 5
                                  CTRN = 10
                                                    INTAP = 5
CTR
                                 DATE_F = MDY
                 FNOM = 60
PHROT - ABC
                                                     DMTC = 15
                                   SINGLEV = N
      - 4
                 DELTA Y = Y
SETMETH = RATING FLA = 5.00
                                                           = 30.00
                                         = 1.15
                                                     I RA
                LRTCOLD = 2.5
                                         - 1.00
LRTHOT = 2.1
                                  TD
                                                     TCAPU = 90
TCSTART = 85
                 TCLRNEN = Y
                                   COOLTIME= 259
                                                     COOLEN - Y
50P1P = 0FF
                 50P2P = OFF
                                   50G1P = 2.50
                                                     50G1D = 0.10
                50N1P = 2.500
                                   50N1D = 0.10
50G2P = 0FF
                                                     50N2P = 0FF
500P
     — 0FF
MAXSTART= 3
                 TBSDLY = 20
                LJTDLY = 1.00
I.TPII = 2.0
                                  IIAPII = OFF
46UBA = 10
                 46UBAD = 2.50
                                   46UBT = 15
                                                     46UBTD = 5.00
Press RETURN to continue
F47T = Y
SPDSDLY = OFF
RTDOPT - INT
                 TMPREF = F
                                   RTD1LOC = WDG
                                                     RTD2LOC - WDG
                 RTD4LOC = WDG
RTD3LOC = WDG
                                   RTD5LOC = WDG
                                                     RTD6LOC = WDG
                                  RTD9LOC = BRG
RTD7LOC = BRG
                RTD8LOC = BRG
                                                     RTD10L0C= BRG
                RTD1TY = PT100 RTD2TY = PT100
RTD11LOC= AMB
                                                     RTD3TY = PT100
RTD4TY = PT100
RTD8TY = NI120
                 RTD5TY = PT100
                                  RTD6TY = PT100
                                                     RTD7TY = NI120
                RTD9TY = NI100
                                  RTD10TY = NI100
                                                     RTD11TY = PT100
TRTMP1 = 280
                ALTMP1 = 250
                                  TRTMP2 = 280
                                                    ALTMP2 = 250
                                   TRTMP4 = 280
TRTMP3 = 280
                ALTMP3 = 250
                                                     ALTMP4 = 250
TRTMP5 = 280
                 ALTMP5 = 250
                                   TRTMP6 = 280
                                                     ALTMP6 = 250
                ALTMP7 = 199
                                  TRTMP8 = OFF
TRTMP7 = OFF
                                                    ALTMP8 = 199
TRTMP9 = OFF
                ALTMP9 = 199
                                  TRTMP10 = OFF
                                                     ALTMP10 = 199
TRTMP11 = OFF
                 ALTMP11 = OFF
                                   EWDGV = Y
                                                     EBRGV = N
RTDBEN = N
27P1P = 0FF
                27P2P = 0FF
59P1P
                 59P2P
                       = OFF
                                   59GP
      = 73

    0FF

                 NVARTP = OFF
NVARAP = OFF
37PAP = OFF
                 37PTP = OFF
Press RETURN to continue
55LDAP = OFF 55LDTP = OFF
81D1P = 59.10
                 81D1D = 0.03
                                   81D2P = OFF
                                                     81D3P = 0FF
AOSIG = 4-20MA AOPARM = %LOAD I
FP_T0 = 15
                FPBRITE = 50
                                   FP_KW = N
                                                     FP RTD = N
DM1 1 =SEL-701
DM2 1 =MOTOR RELAY
                         DM2 0
DM3 1 =RTD FAILURE
                         DM3_0 =
DM4 1
                         DM4 0
      - Y
               OUT1FS = N
ABSDLY = 0
                              OUT2FS = N
                                                     OUTSES = N
TRES
TDURD = 0.50
FACTLOG = Y
LEUSE
         88.4
SETCHK
         854B
=>
```

Figure 6.15 SHOW Command Example.

#### STATUS (Level 1 or 2)

The **STATUS** command displays the relay self-test information.

To view a status report, enter the command **STATUS**. To view the status report k times, enter the command **STATUS** k, where k is a number between 1 and 32767.

#### STATUS Command Row & Column Definitions

| Table 6.16 STATUS                                 | S Command Options                                                                            |  |  |  |  |  |
|---------------------------------------------------|----------------------------------------------------------------------------------------------|--|--|--|--|--|
| STA<br>Command Row                                | Column Definitions                                                                           |  |  |  |  |  |
| FID                                               | Firmware identifier string.                                                                  |  |  |  |  |  |
| CID                                               | Firmware checksum identifier.                                                                |  |  |  |  |  |
| Offset                                            | Measures the dc offset voltages for the current and voltage channels.                        |  |  |  |  |  |
| +5V_PS                                            | Tests the power supply voltage outputs.                                                      |  |  |  |  |  |
| -5V_PS                                            |                                                                                              |  |  |  |  |  |
| +15V_PS                                           |                                                                                              |  |  |  |  |  |
| +28V_PS                                           |                                                                                              |  |  |  |  |  |
| TEMP                                              | Tests the internal relay temperature.                                                        |  |  |  |  |  |
| RAM, ROM, CR_RAM<br>(critical RAM), and<br>EEPROM | Tests the relay memory components.                                                           |  |  |  |  |  |
| BATTERY                                           | Tests the real time clock battery voltage.                                                   |  |  |  |  |  |
| RTC                                               | Tests the real time clock integrated circuit.                                                |  |  |  |  |  |
| LC_TIME                                           | Tests the memory locations where the Motor Learned Cooling Time data is stored.              |  |  |  |  |  |
| TC_START                                          | Tests the memory locations where the Motor Learned Thermal Capacity to Start data is stored. |  |  |  |  |  |

The relay indicates OK or FAIL for each self-test result. Refer to *Section 10: Maintenance & Troubleshooting* for self-test thresholds and corrective actions.

```
=>STATUS
SEL-701
                            Date: 09/01/1999
                                           Time: 16:01:28.364
MOTOR RELAY
FID=SEL-701-R102-V11xxx-Z000000-D19990730
                                       CID-D5EE
SELF TESTS
          IB IC
                              TN
Offset: OK
      VA
             VB
                    V.C.
Offset: OK
            0K
                    0 K
+5V PS -5V PS
             +15V PS +28V PS
0 K
       0K
              0K
                      0 K
TEMP RAM
              ROM
                      CR RAM EEPROM
                   0 K
ΩK
     0K
              0K
                             0 K
BATTERY RTC LC_T1
              LC_TIME TC_START
                      ΩK
Relay Enabled
```

Figure 6.16 STATUS Command Example.

#### STATUS R (Level 2)

To reset the self-test status and restart the relay, use the STA R command from Access Level 2.

The relay then restarts (just like powering down, then powering up the relay) and all diagnostics are rerun before the relay is enabled.

#### STOP (Level 2)

The **STOP** command causes the relay to trip, opening the motor contactor or circuit breaker and stopping the motor. The command also triggers an event report.

#### STR (Level 2)

The **STR** (Start) command initiates a motor start using the relay's internal logic. The factory default logic configures output contact OUT3 to close to start the motor. Refer to *Appendix B: SELogic® Control Equations & Relay Logic* for information on how to change the factory default logic.

#### TARGET (Level 1 or 2)

The **TARGET** command displays the status of relay elements whether they are asserted or deasserted. The elements are represented as Relay Word bits and are listed in rows of eight, called Relay Word rows. For additional information on individual Relay Word bits, refer to *Appendix B: SELogic® Control Equations & Relay Logic*.

A Relay Word bit is either at a logical 1 (asserted) or a logical 0 (deasserted).

| => TARGET | 1       |         |         |          |          |       |       |
|-----------|---------|---------|---------|----------|----------|-------|-------|
|           |         |         |         |          |          |       |       |
| STARTING  | RUNNING | STOPPED | JAMTRIP | LOSSALRM | LOSSTRIP | 46UBA | 46UBT |
| 0         | 1       | 0       | 0       | 0        | 0        | 0     | 0     |
| U         | 1       | U       | U       | U        | U        | U     | U     |
| ->        |         |         |         |          |          |       |       |
|           |         |         |         |          |          |       |       |

Figure 6.17 TARGET Command Example.

The **TAR** command options are listed in *Table 6.17*.

| Table 6.17 | TARGET Command Options                                                                                                    |
|------------|----------------------------------------------------------------------------------------------------|
| Commands   | Descriptions                                                                                                    |
| TAR n k    | Shows Relay Word row number n $(0-11)$ . k is an optional parameter to specify the number of times $(1-32767)$ to repeat the Relay Word row display. If k is not specified, the Relay Word row is displayed once. See <i>Table 6.18</i> for definition of Row 0. See <i>Table 6.19</i> for a list of the Relay Word bits in each row $(n = 1-10)$ . |
| TAR name k | Shows Relay Word row containing Relay Word bit name (e.g., TAR 50P1T displays Relay Word Row 3). Valid names are shown in <i>Table 6.18</i> . k is an optional parameter to specify the number of times (1–32767) to repeat the Relay Word row display. If k is not specified, the Relay Word row is displayed once.                                |

| Table 6.18 F                                  | Front-Panel LED | nt-Panel LEDs & the TAR 0 Command <sup>a</sup> | Command             |                        |            |                    |              |           |
|-----------------------------------------------|-----------------|------------------------------------------------|---------------------|------------------------|------------|--------------------|--------------|-----------|
| LED Name                                      | Relay Enabled   | Motor<br>Energized                             | Thermal<br>Overload | Overcurrent            | Unbalance  | Load Loss          | Voltage      | Frequency |
| When LED is<br>Dark, TAR 0<br>Displays        | ENABLE<br>0     | MOTRUN<br>0                                    | THERM_OL 0          | THERM_OL OVERCURR 0 0  | UNBAL<br>0 | LOADLOSS<br>0      | VOLTAGE<br>0 | FREQ 0    |
| When LED is<br>Flashing,<br>TAR 0<br>Displays | Ι               | MOTSTART THERM_AL  1                           | THERM_AL 1          | _                      | UNBAL_AL   | UNBAL_AL LOSS_AL 1 | VOLT_AL      |           |
| When LED is<br>On, TAR 0<br>Displays          | ENABLE<br>1     | MOTRUN<br>1                                    | THERM_OL 1          | THERM_OL OVERCURR  1 1 | UNBAL<br>1 | LOADLOSS VOLTAGE 1 | VOLTAGE<br>1 | FREQ<br>1 |

\*See Section 9: Event Analysis for additional information on the meaning of each target LED condition.

| Table 6.19 SEL-701 Relay Word & Corresponding TAR Command |                 |         |         |         |          |          |         |         |
|-----------------------------------------------------------|-----------------|---------|---------|---------|----------|----------|---------|---------|
| TAR                                                       | Relay Word Bits |         |         |         |          |          |         |         |
| 1                                                         | STARTING        | RUNNING | STOPPED | JAMTRIP | LOSSALRM | LOSSTRIP | 46UBA   | 46UBT   |
| 2                                                         | 49A             | 49T     | THERMLO | NOSLO   | TBSLO    | ABSLO    | *       | *       |
| 3                                                         | 50P1T           | 50P2T   | 50N1T   | 50N2T   | 50QT     | 50S      | 50G1T   | 50G2T   |
| 4                                                         | 47T             | TRGTR   | START   | 52A     | SPDSTR   | SPEEDSW  | RTDBIAS | RTDFLT  |
| 5                                                         | WDGALRM         | WDGTRIP | BRGALRM | BRGTRIP | AMBALRM  | AMBTRIP  | OTHALRM | OTHTRIP |
| 6                                                         | 27P1            | 27P2    | 59P1    | 59P2    | 59G      | 81D1T    | 81D2T   | 81D3T   |
| 7                                                         | 37PA            | 37PT    | 55A     | 55T     | VARA     | VART     | *       | *       |
| 8                                                         | LT1             | LT2     | LT3     | LT4     | RB1      | RB2      | RB3     | RB4     |
| 9                                                         | SV1             | SV2     | SV3     | SV4     | SV1T     | SV2T     | SV3T    | SV4T    |
| 10                                                        | IN1             | IN2     | IN3     | IN4     | IN5      | IN6      | IN7     | *       |
| 11                                                        | TRIP            | OUT1    | OUT2    | OUT3    | ALARM    | *        | *       | *       |

<sup>\*</sup>Bit not used; reserved for future expansion.

#### TARGET R (Level 1 or 2)

Resets front-panel tripping targets and releases the trip signal if the fault condition has vanished and no lockout conditions are present. If the relay tripping targets do not reset when you execute the **TARGET R** command at the relay serial port or use the front-panel menu selection Reset Trip/Targets, verify that the fault condition and all lockouts have cleared.

#### TIME (Level 1 or 2)

**TIME** displays the relay clock. To set the clock, type **TIME** and the desired setting, then press **<ENTER>**. Separate the hours, minutes, and seconds with colons, semicolons, spaces, commas, or slashes.

=> TIME 16:02:21 =>

Figure 6.18 TIME Command Example.

<sup>&</sup>lt;sup>a</sup> See Section 9: Event Analysis for additional information on the meaning of each target LED condition.

#### TRIGGER (Level 1 or 2)

Use the **TRIGGER** command to generate an event report. See *Section 9: Event Analysis* for more information on event reports.

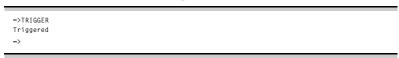

Figure 6.19 TRIGGER Command Example.

# **Serial Port Automatic Messages**

When the serial port AUTO setting is Y, the relay sends automatic messages to indicate specific conditions. The automatic messages are described in *Table 6.20*.

| Table 6.20 Serial Port A     | utomatic Messages                                                                                                    |  |  |  |
|------------------------------|----------------------------------------------------------------------------------------------------|--|--|--|
| Condition                    | Description                                                                                                    |  |  |  |
| Power Up                     | The relay sends a message containing the present date and time, relay and terminal identifiers, and the Access Level 1 prompt when the relay is turned on.           |  |  |  |
| Event Trigger                | The relay sends an event summary each time an event report is triggered. See <i>Section 9: Event Analysis</i> .                                                      |  |  |  |
| Self-Test Warning or Failure | The relay sends a status report each time a self-test warning or failure condition is detected. See <i>STATUS Command Row &amp; Column Definitions</i> on page 6.26. |  |  |  |

# **Section 7**Commissioning

#### Introduction

This section provides guidelines for commissioning and testing the SEL-701 Relay.

SEL performs a complete functional check and calibration of each relay before it is shipped. This helps to ensure that you receive a relay that operates correctly and accurately. Commissioning tests should verify that the relay is properly connected to the power system and all auxiliary equipment. Verify control signal inputs and outputs. Use an ac connection check to verify that the relay current and voltage inputs are of the proper magnitude and phase rotation.

Brief functional tests ensure that the relay settings are correct. It is not necessary to test every relay element, timer, and function in these tests.

# **Relay Commissioning Procedure**

#### Introduction

This procedure is a guideline to help you enter settings into the SEL-701 Relay and verify that it is properly connected. Modify the procedure as necessary to conform with your standard practices.

Use the commissioning procedure at initial relay installation; you should not need to repeat it unless major changes are made to the relay electrical connections.

#### Required Equipment

- SEL-701 Relay, installed and connected according to your protection design
- ➤ PC with serial port, terminal emulation software or SEL-701PC software, and serial communication cable (for relay setting entry)
- SEL-701 Relay Settings Sheets copied from Appendix F: SEL-701 Relay Settings Sheets or SEL-701PC software settings files and filled out with settings appropriate to your application and protection cabinet design
- AC and dc elementary schematics and wiring diagrams for this relay installation
- Continuity tester
- ➤ Protective relay ac test source:

**Minimum:** Single-phase voltage plus single-phase current with ability to control phase angle between signals

**Preferred:** Two- or three-phase voltage plus three-phase current with ability to control phase angle between signals

#### **Commissioning Procedure**

- Step 1. Ensure that control power and ac signals are removed from the SEL-701 Relay by opening the appropriate breaker(s) or removing fuses. Isolate the relay TRIP contact.
- Step 2. Verify the accuracy and correctness of the ac and dc connections by performing point-to-point continuity checks on the circuits associated with the SEL-701 Relay.
- Step 3. Apply ac or dc control power to the relay. Within a moment of energizing the relay, the green enable LED (Relay Enabled) on the front panel should illuminate, and the relay self-test ALARM b-contact (B17, B18) should open.

- Step 4. Connect the PC to the relay using the appropriate serial cable (SEL Cable C234A or a null-modem cable). Start the PC and terminal emulation software or SEL-701PC software. Establish communication with the relay at Access Level 1. Refer to Section 6:

  ASCII Serial Port Operation for more information on serial port communications. Refer to Section 3: SEL-701PC Software for more information on the SEL-701PC software. Enter Access Level 2 using the factory default password, 701.
  - **HINT:** Use the HELP command at any Access Level to get a list of available serial port commands.
- Step 5. Using the front-panel Set Relay\Date and Set Relay\Time functions or serial port **DATE** and **TIME** commands, set the correct relay clock time and, if necessary, date.
- Step 6. Using the front-panel Set Relay\Password or serial port Access Level 2 **PASSWORD** command, enter your new Access Level 2 password. Be sure to record the new password in a safe location.
- Step 7. Using the SEL-701PC software or the SET, SET R, and SET P commands, enter relay settings according to the Settings Sheets for your application. If you are using the SEL-701PC software, you can use it to develop, store, and transfer settings to the SEL-701 Relay. See Section 3: SEL-701PC Software for more details on the SEL-701PC software.
- Step 8. If you are using an SEL-2600 RTD Module, connect the fiber-optic cable to the module fiber-optic output. At the relay-end of the fiber, you should be able to see a red light that indicates the module is sending data. Plug the relay-end of the fiber into the relay fiber-optic receiver input.
- Step 9. Verify relay ac connections. Connect the protective relay ac test signal source to the SEL-701 Relay through the motor control center wiring. (You may connect directly to the relay; however, this does not verify the accuracy of the wiring in the motor control center.) Apply rated ac current (1 A or 5 A) to the relay phase current inputs. If the relay is equipped with voltage inputs, apply rated voltage for your application to the relay phase voltage inputs.
  - ➤ If you set the relay to accept phase-to-neutral voltages (DELTA\_Y = Y), set the current and/or voltage source phase angles as shown in *Figure 7.1*.
  - ➤ If you use open-delta potentials, set the test source phase angles as shown in *Figure 7.2*.
  - When you set the relay to accept single-phase voltage (SINGLEV = Y), you can connect and apply VA or VAB only.
  - Use the front-panel Meter Values\Instantaneous Meter function or serial port METER command to verify that the relay is measuring the magnitude and phase angle of both voltage and

- current correctly, taking into account the relay PTR and CTR settings and the fact that the quantities are displayed in primary units. This step verifies the signal polarity and per-phase ac connections to the relay.
- Apply rated ac current (1 A or 5 A) to the relay IN input if used. Use the front-panel or serial port METER function to verify that the relay is measuring current magnitude and phase angle correctly, taking into account the relay CTRN setting and the fact that the quantities are displayed in primary units.

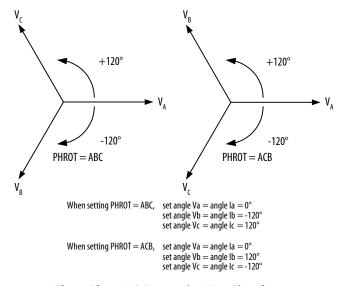

Figure 7.1 Three-Phase AC Connection Test Signals.

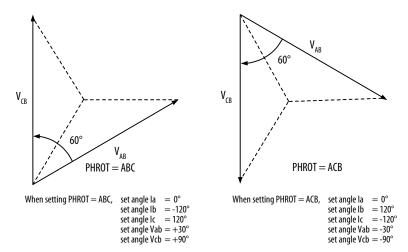

Figure 7.2 Open-Delta AC Potential Connection Test Signals.

- Step 10. Verify contact input connections. Using the front-panel View Relay Word\Row 10 function, check the contact input status in the relay front-panel display. As you short-circuit each input, its label (IN1, IN2, IN3, etc.) should appear in the front-panel display.
- Step 11. Verify relay contact output electrical performance using the front-panel Pulse Out Contact\TRIP command to close the TRIP output contact. Repeat for the other output contacts. Make sure that each contact operates properly in its designated annunciation, control, or tripping circuit. See Section 5: Front-Panel Operation and Section 6:

  ASCII Serial Port Operation for more details regarding the PULSE command.
- Step 12. Perform any desired protection element tests using the individual element test procedures found in *Selected Functional Tests on page 7.8*. Only perform enough tests to prove that the relay operates as intended; exhaustive element performance characterizations are not necessary for commissioning.
- Step 13. Connect the relay for tripping duty. Verify that any settings changed during the tests performed in *Step 12* have been changed back to their correct values for this application.
- Step 14. Prepare the relay for operation by clearing the relay data buffers, using the relay commands in *Table 7.1*. This prevents data generated during installation testing from being confused with operational data collected later.

NOTE: The MOT R, MST R, and SER R commands should only be used at initial installation. Do not reset the motor operating statistics or SER buffer following routine maintenance unless you are very familiar with the use of the data contained in these buffers and are certain that the data is no longer needed.

| Table 7.1 Ser          | rial Port Commands that Clear Relay Data Buffers |
|------------------------|--------------------------------------------------|
| Serial<br>Port Command | Task Performed                                   |
| MET RD                 | Resets Demand Meter Data                         |
| MET RP                 | Resets Peak Demand Meter Data                    |
| MET RE                 | Resets Energy Meter Data                         |
| MET RM                 | Resets Max/Min Data                              |
| LDP R                  | Resets the Load Profile Data                     |
| HIS R                  | Resets Event Report and History Command Buffers  |
| MOT R                  | Resets Motor Operating Statistic Buffers         |
| MST R                  | Resets Motor Start Trend Data                    |
| RLP                    | Reset Learned Motor Parameters                   |
| SER R                  | Resets Sequential Events Record Buffer           |

- Step 15. When it is safe to do so, start the motor.
- Step 16. Verify the following ac quantities using the front-panel Meter Values\Instantaneous Meter or serial port METER command:
  - > Phase current magnitudes should be nearly equal.
  - Phase current phase angles should be balanced, should have proper phase rotation, and should have appropriate phase relationship to their phase voltages.
  - The positive-sequence current magnitude, I1, should be nearly equal to IA, IB, and IC.
  - The negative-sequence current magnitude, I2, and residual current magnitude should both be nearly zero.

NOTE: If the relay reports 11 near zero and 12 nearly equal to IA, IB, and IC, there is a phase rotation problem. Verify the relay ac current connections and the phase rotation setting, PHROT. A nonzero 310 meter value indicates a phase current polarity connection problem.

- Step 17. If your relay is equipped with voltage inputs, check the following:
  - > Phase voltage magnitudes should be nearly equal.
  - Phase voltage phase angles should be balanced and have proper phase rotation.
  - ➤ The negative-sequence voltage magnitude, V2, and zerosequence voltage magnitude, 3V0, if shown, should both be nearly zero.

NOTE: If the relay reports V1 near zero and V2 nearly equal to VAB/1.74, there is a phase rotation problem. Verify the relay ac voltage connections and the phase rotation setting, PHROT. A nonzero 3V0 meter value, if shown, typically indicates a single-phase voltage connection problem.

Step 18. The SEL-701 Relay is now ready for continuous service.

### **Selected Functional Tests**

### **Test Connections**

Refer to *Table 7.2* to determine which test source connection diagram to use for testing in your application.

| Table 7.2 Test Source Connections for Different Relay Configurations |                                                                                                    |  |  |  |  |  |  |  |  |
|----------------------------------------------------------------------|----------------------------------------------------------------------------------------------------|--|--|--|--|--|--|--|--|
| AC Configuration                                                     | Test Source Connections                                                                                                    |  |  |  |  |  |  |  |  |
| Currents Only                                                        | See Figure 7.3 Three Voltage Source and Three Current Source Test Connections, connect currents only                                              |  |  |  |  |  |  |  |  |
| Currents plus single-phase voltage connected phase-to-phase          | See Figure 7.4 Two Voltage Source and Three Current Source Test Connections, connect currents and A-B voltage only. Include B-N jumper connection |  |  |  |  |  |  |  |  |
| Currents plus single-phase voltage connected phase-to-neutral        | See Figure 7.3 Three Voltage Source and Three Current Source Test Connections, connect currents and A-N voltage only                              |  |  |  |  |  |  |  |  |
| Currents plus three-phase voltages connected phase-to-phase          | See Figure 7.4 Two Voltage Source and Three<br>Current Source Test Connections                                                                    |  |  |  |  |  |  |  |  |
| Currents plus three-phase voltages connected phase-to-neutral        | See Figure 7.3 Three Voltage Source and Three<br>Current Source Test Connections                                                                  |  |  |  |  |  |  |  |  |

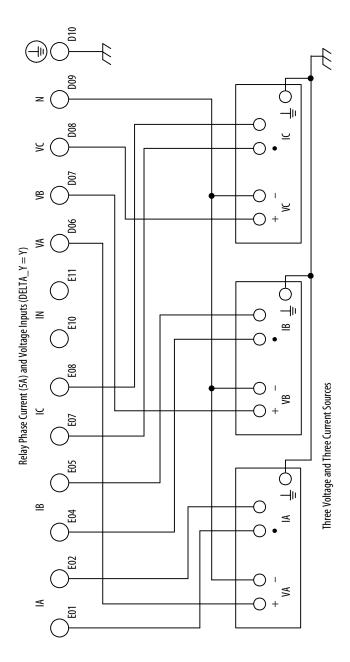

NOTE: Relays equipped with ac voltage inputs (Models 0701001X and 0701011X) must be properly grounded for accurate Figure 7.3 Three Voltage Source and Three Current Source Test Connections. voltage measurement.

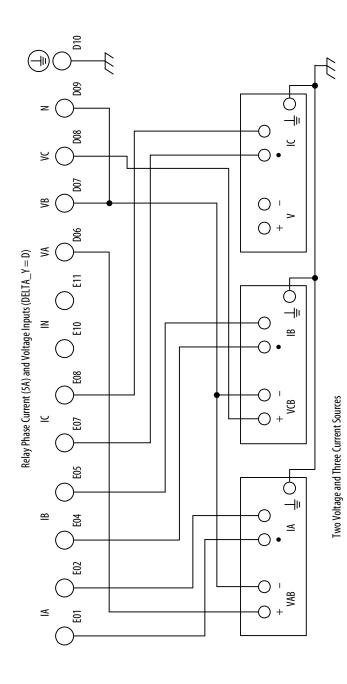

NOTE: Relays equipped with ac voltage inputs (Models 0701001X and 0701011X) must be properly grounded for accurate Figure 7.4 Two Voltage Source and Three Current Source Test Connections. voltage measurement.

### Phase Current Measuring Accuracy

- Step 1. Connect the current sources to the IA, IB, and IC current inputs (5 A or 1 A, as indicated by the ITAP setting).
- Step 2. Using the front-panel Set Relay\Relay Elements\General Data functions or serial port **SHOW** command, note the CTR and PHROT settings.
- Step 3. Set the current source phase angles to apply balanced three-phase currents. Refer to *Figure 7.1 on page 7.4* for the correct phase angles that depend on the PHROT setting.
- Step 4. Turn on the current sources and increase the current applied to the relay. Use the front-panel Meter Values\Instantaneous Meter function to view the relay phase current measurements. For the applied current values shown in *Table 7.3*, the relay should display phase current magnitudes equal to the applied current magnitude times the CTR setting.

| Table 7.3                      | Phase Current Measuring Accuracy                |                                   |                                   |                                   |  |  |  |  |  |  |
|--------------------------------|-------------------------------------------------|-----------------------------------|-----------------------------------|-----------------------------------|--|--|--|--|--|--|
| I <br>Applied<br>(A secondary) | Expected<br>Reading<br>(CTR •  I <br>A primary) | A-Phase<br>Reading<br>(A primary) | B-Phase<br>Reading<br>(A primary) | C-Phase<br>Reading<br>(A primary) |  |  |  |  |  |  |
| 0.5                            |                                                 |                                   |                                   |                                   |  |  |  |  |  |  |
| 1.0                            |                                                 |                                   |                                   |                                   |  |  |  |  |  |  |
| 1.5                            |                                                 |                                   |                                   |                                   |  |  |  |  |  |  |
| 2.0                            |                                                 |                                   |                                   |                                   |  |  |  |  |  |  |
| 2.5                            |                                                 |                                   |                                   |                                   |  |  |  |  |  |  |
| 5.0                            |                                                 |                                   |                                   |                                   |  |  |  |  |  |  |

### **Neutral Current Measuring Accuracy**

- Connect one current source to the IN current input (5 A or 1 A, as indicated by the INTAP setting) to test neutral current measuring accuracy.
- Step 2. Using the front-panel Set Relay\Relay Elements\General Data functions or serial port **SHOW** command, note the CTRN setting.
- Step 3. Turn on the current source and increase the current applied to the relay. Use the front-panel Meter Values\Instantaneous Meter function to view the relay neutral current measurement. For the applied current values shown in *Table 7.4*, the relay should display neutral current magnitudes equal to the applied current magnitude times the CTRN setting.

| ted Reading IN Reading  I  A primary) (A primary) |
|---------------------------------------------------|
|                                                   |
|                                                   |
|                                                   |
|                                                   |
|                                                   |
|                                                   |
|                                                   |

### **Current Unbalance Element Accuracy**

- Step 1. Connect the current sources to the IA, IB, and IC current inputs (5 A or 1 A, as indicated by the ITAP setting).
- Step 2. Using the front-panel Set Relay\Relay Elements\General Data and Set Relay\Relay Elements\Thermal Model Elements functions or serial port **SHOW** command, note the CTR, PHROT, and FLA settings.

- Step 3. Set the current source phase angles to apply balanced three-phase currents. Refer to *Figure 7.1 on page 7.4* for the correct angles that depend on the PHROT setting.
- Step 4. Turn on the current sources and increase the current applied to the relay. Refer to *Table 7.5* to determine the appropriate magnitude for each phase current. Use the front-panel Meter Values\Instantaneous Meter function to view the unbalance current measurement (U/B = xx%). For each applied current value shown in *Table 7.5*, the relay should display unbalance current magnitude equal to the expected reading percent shown.

| Table 7.5     | Current Un | balance Measuring Accu | racy               |
|---------------|------------|------------------------|--------------------|
| I  Applied (A | secondary) | Expected Reading (%)   | Actual Reading (%) |
| IA  = 0.9     | • FLA      | 7%                     |                    |
| IB  = FL      | A          |                        |                    |
| IC  = FL      | A          |                        |                    |
| IA  = 0.7     | 75 • FLA   | 17%                    |                    |
| IB  = FL      | A          |                        |                    |
| IC  = FL      | A          |                        |                    |
| IIAI = FL     | A          | 12%                    |                    |
| IB  = 1.2     | • FLA      |                        |                    |
| IC  = 1.2     | • FLA      |                        |                    |
| IA  = 0.9     | • FLA      | 13%                    |                    |
| IB  = 1.1     | • FLA      |                        |                    |
| IC  = 1.1     | • FLA      |                        |                    |

### Motor Thermal Element Accuracy

- **NOTE:** This test outlines steps to verify performance of any of the GENERIC thermal curves. When using the RATING or USER thermal element setting methods, the steps are similar, but the expected operating times will be different, depending on the settings you use.
- Step 1. Connect the current sources to the IA, IB, and IC current inputs (5 A or 1 A, as indicated by the ITAP setting).
- Step 2. Using the front-panel Set Relay\Relay Elements\Thermal Model Elements function or serial port **SHOW** command, note the PHROT, FLA, and CURVE settings. Set the Service Factor setting, SF equal to 1.15.

**NOTE:** Changing settings requires that you enter the Access Level 2 password. The factory password is 701.

- Step 3. Set the current source phase angles to apply balanced three-phase currents. Refer to *Figure 7.1 on page 7.4* for the correct angles, which depend on the PHROT setting.
- Step 4. Reset the motor thermal element using the front-panel Reset Thermal Model function.

**NOTE:** This function requires that you enter the Access Level 2 password. The factory password is 701.

Set the current sources to apply the test current shown in *Table 7.6*, then turn on the current sources together. Refer back to *Table 7.6* to determine the expected element operating time. For instance, when the setting CURVE is equal to 4, the thermal element should trip in  $4 \cdot 10 = 40$  seconds when applied three-phase current equals three times the motor full load current setting, FLA. Use the front-panel Meter Values/Thermal & RTD Data function to view the estimated Time to Thermal Trip during each test.

**NOTE:** Reset the motor thermal model before each test run or the element will trip faster than expected.

| Table 7.6 Therma              | l Element Expected Trip Ti | mes                       |
|-------------------------------|----------------------------|---------------------------|
| Applied Current (A secondary) | Expected Time to Trip (s)  | Measured Time to Trip (s) |
| 1.2 • FLA                     | CURVE • 145.7              |                           |
| 1.5 • FLA                     | CURVE • 51.5               |                           |
| 2.0 • FLA                     | CURVE • 23.3               |                           |
| 3.0 • FLA                     | CURVE • 10.0               |                           |
| 4.0 • FLA                     | CURVE • 5.63               |                           |
| 5.0 • FLA                     | CURVE • 3.60               |                           |
| 6.0 • FLA                     | CURVE • 2.50               |                           |
| 7.0 • FLA                     | CURVE • 1.84               |                           |

### **Analog Output Accuracy**

- Step 1. Connect a dc milliammeter in series with the analog output terminals (B01, B02). Connect a PC to the relay front-panel serial port using an appropriate serial cable. Using the SEL-701PC software terminal function or other terminal emulation software, establish communications with the relay at Access Level 2 (see Section 6:

  ASCII Serial Port Operation for more details).
- Step 2. Use the Access Level 2 **ANALOG** command to temporarily control the analog output. Refer to *Table 7.7*. Using the milliammeter reading, verify that the analog output is correct for each level.

| Table 7.7           | Analog O          | utput Test                                        |                                                    |                                                    |                            |
|---------------------|-------------------|---------------------------------------------------|----------------------------------------------------|----------------------------------------------------|----------------------------|
| Desired<br>% Output | ANALOG<br>Command | Expected<br>Meter<br>Reading<br>(0–1 mA<br>Range) | Expected<br>Meter<br>Reading<br>(0–20 mA<br>Range) | Expected<br>Meter<br>Reading<br>(4–20 mA<br>Range) | Actual<br>Meter<br>Reading |
| 0%                  | ANA 0 1           | 0.0 mA                                            | 0.0 mA                                             | 4.0 mA                                             |                            |
| 25%                 | ANA 25 1          | 0.25 mA                                           | 5.0 mA                                             | 8.0 mA                                             |                            |
| 50%                 | ANA 50 1          | 0.5 mA                                            | 10.0 mA                                            | 12.0 mA                                            |                            |
| 75%                 | ANA 75 1          | 0.75 mA                                           | 15.0 mA                                            | 16.0 mA                                            |                            |
| 100%                | ANA 100 1         | 1.0 mA                                            | 20.0 mA                                            | 20.0 mA                                            |                            |

### RTD Input Measuring Accuracy

- Step 1. Use the front-panel Set Relay\Relay Elements\RTD Configuration function or serial port **SHOW** command to view the input RTD Type setting for each RTD input. Connect a variable resistance to each RTD input in turn. The temperatures given in *Table 7.8* through *Table 7.15* are based on the RTD type and the value of the resistance. Referring to these tables, change the resistance applied to each input until the appropriate temperature is displayed.
- Step 2. Use the front-panel Meter Values\Thermal & RTD Data function or serial port **METER T** command to view the present temperature measured by the relay RTD input. The temperature displayed should be ±2°C or ±4°F from the temperature represented by the variable resistance.

| Table 7.8 100-Ohm Platinum RTD Type (RTDs 1-6) |                                    |                                    |                  |   |   |   |   |   |
|------------------------------------------------|------------------------------------|------------------------------------|------------------|---|---|---|---|---|
| Resistance<br>Value                            | Expected<br>Temperature<br>Reading | Expected<br>Temperature<br>Reading | RTD Temperatures |   |   |   |   |   |
| (ohms)                                         | (°C)                               | (°F)                               | 1                | 2 | 3 | 4 | 5 | 6 |
| 80.31                                          | -50                                | -58                                |                  |   |   |   |   |   |
| 100.00                                         | 0                                  | 32                                 |                  |   |   |   |   |   |
| 119.39                                         | 50                                 | 122                                |                  |   |   |   |   |   |
| 138.50                                         | 100                                | 212                                |                  |   |   |   |   |   |
| 157.32                                         | 150                                | 302                                |                  |   |   |   |   |   |
| 175.84                                         | 200                                | 392                                |                  |   |   |   |   |   |
| 190.45                                         | 240                                | 464                                |                  |   |   |   |   |   |

| Table 7.9 100-Ohm Platinum RTD Type (RTDs 7-12) |                                    |                                            |                  |   |   |    |    |    |
|-------------------------------------------------|------------------------------------|--------------------------------------------|------------------|---|---|----|----|----|
| Resistance<br>Value                             | Expected<br>Temperature<br>Reading | Expected<br>Temperature<br>Reading<br>(°F) | RTD Temperatures |   |   |    |    |    |
| (ohms)                                          | (°C)                               |                                            | 7                | 8 | 9 | 10 | 11 | 12 |
| 80.31                                           | -50                                | -58                                        |                  |   |   |    |    |    |
| 100.00                                          | 0                                  | 32                                         |                  |   |   |    |    |    |
| 119.39                                          | 50                                 | 122                                        |                  |   |   |    |    |    |
| 138.50                                          | 100                                | 212                                        |                  |   |   |    |    |    |
| 157.32                                          | 150                                | 302                                        |                  |   |   |    |    |    |
| 175.84                                          | 200                                | 392                                        |                  |   |   |    |    |    |
| 190.45                                          | 240                                | 464                                        |                  |   |   |    |    |    |

| Table 7.10          | 120-Ohm Nicke                      | el RTD Type (RTI                   | Os 1-6 | )   |       |       |      |   |
|---------------------|------------------------------------|------------------------------------|--------|-----|-------|-------|------|---|
| Resistance<br>Value | Expected<br>Temperature<br>Reading | Expected<br>Temperature<br>Reading |        | RTD | ) Tem | perat | ures |   |
| (ohms)              | (°C)                               | (°F)                               | 1      | 2   | 3     | 4     | 5    | 6 |
| 86.17               | -50                                | -58                                |        |     |       |       |      |   |
| 120.00              | 0                                  | 32                                 |        |     |       |       |      |   |
| 157.74              | 50                                 | 122                                |        |     |       |       |      |   |
| 200.64              | 100                                | 212                                |        |     |       |       |      |   |
| 248.95              | 150                                | 302                                |        |     |       |       |      |   |
| 303.64              | 200                                | 392                                |        |     |       |       |      |   |
| 353.14              | 240                                | 464                                |        |     |       |       |      |   |
|                     |                                    |                                    |        |     |       |       |      |   |

| Table 7.11 120-Ohm Nickel RTD Type (RTDs 7-12) |                                    |                                    |                  |   |   |    |      |    |
|------------------------------------------------|------------------------------------|------------------------------------|------------------|---|---|----|------|----|
| Resistance<br>Value                            | Expected<br>Temperature<br>Reading | Expected<br>Temperature<br>Reading | RTD Temperatures |   |   |    | ures |    |
| (ohms)                                         | (°C)                               | (°F)                               | 7                | 8 | 9 | 10 | 11   | 12 |
| 86.17                                          | -50                                | -58                                |                  |   |   |    |      |    |
| 120.00                                         | 0                                  | 32                                 |                  |   |   |    |      |    |
| 157.74                                         | 50                                 | 122                                |                  |   |   |    |      |    |
| 200.64                                         | 100                                | 212                                |                  |   |   |    |      |    |
| 248.95                                         | 150                                | 302                                |                  |   |   |    |      |    |
| 303.64                                         | 200                                | 392                                |                  |   |   |    |      |    |
| 353.14                                         | 240                                | 464                                |                  |   |   |    |      |    |
|                                                |                                    |                                    |                  |   |   |    |      |    |

| Table 7.12 100-Ohm Nickel RTD Type (RTDs 1-6) |                                    |                                    |                  |   |   |   |   |   |
|-----------------------------------------------|------------------------------------|------------------------------------|------------------|---|---|---|---|---|
| Resistance<br>Value                           | Expected<br>Temperature<br>Reading | Expected<br>Temperature<br>Reading | RTD Temperatures |   |   |   |   |   |
| (ohms)                                        | (°C)                               | (°F)                               | 1                | 2 | 3 | 4 | 5 | 6 |
| 71.81                                         | -50                                | -58                                |                  |   |   |   |   |   |
| 100.00                                        | 0                                  | 32                                 |                  |   |   |   |   |   |
| 131.45                                        | 50                                 | 122                                |                  |   |   |   |   |   |
| 167.20                                        | 100                                | 212                                |                  |   |   |   |   |   |
| 207.45                                        | 150                                | 302                                |                  |   |   |   |   |   |
| 252.88                                        | 200                                | 392                                |                  |   |   |   |   |   |
| 294.28                                        | 240                                | 464                                |                  |   |   |   |   |   |

| Table 7.13          | Table 7.13 100-Ohm Nickel RTD Type (RTDs 7-12) |                                    |                  |   |   |    |    |    |
|---------------------|------------------------------------------------|------------------------------------|------------------|---|---|----|----|----|
| Resistance<br>Value | Expected<br>Temperature<br>Reading             | Expected<br>Temperature<br>Reading | RTD Temperatures |   |   |    |    |    |
| (ohms)              | (°C)                                           | (°F)                               | 7                | 8 | 9 | 10 | 11 | 12 |
| 71.81               | -50                                            | -58                                |                  |   |   |    |    |    |
| 100.00              | 0                                              | 32                                 |                  |   |   |    |    |    |
| 131.45              | 50                                             | 122                                |                  |   |   |    |    |    |
| 167.20              | 100                                            | 212                                |                  |   |   |    |    |    |
| 207.45              | 150                                            | 302                                |                  |   |   |    |    |    |
| 252.88              | 200                                            | 392                                |                  |   |   |    |    |    |
| 294.28              | 240                                            | 464                                |                  |   |   |    |    |    |
| _                   |                                                |                                    |                  |   |   |    |    |    |

| Table 7.14          | 10-Ohm Copper RTD Type (RTDs 1-6)  |                                    |                  |   |   |   |   |   |
|---------------------|------------------------------------|------------------------------------|------------------|---|---|---|---|---|
| Resistance<br>Value | Expected<br>Temperature<br>Reading | Expected<br>Temperature<br>Reading | RTD Temperatures |   |   |   |   |   |
| (ohms)              | (°C)                               | (°F)                               | 1                | 2 | 3 | 4 | 5 | 6 |
| 7.10                | -50                                | -58                                |                  |   |   |   |   |   |
| 9.04                | 0                                  | 32                                 |                  |   |   |   |   |   |
| 10.97               | 50                                 | 122                                |                  |   |   |   |   |   |
| 12.90               | 100                                | 212                                |                  |   |   |   |   |   |
| 14.83               | 150                                | 302                                |                  |   |   |   |   |   |
| 16.78               | 200                                | 392                                |                  |   |   |   |   |   |
| 18.34               | 240                                | 464                                |                  |   |   |   |   |   |
|                     |                                    |                                    |                  |   |   |   |   |   |

| <b>Table 7.15</b>   | 10-Ohm Copper RTD Type (RTDs 7-12) |                                    |                  |   |   |    |    |    |
|---------------------|------------------------------------|------------------------------------|------------------|---|---|----|----|----|
| Resistance<br>Value | Expected<br>Temperature<br>Reading | Expected<br>Temperature<br>Reading | RTD Temperatures |   |   |    |    |    |
| (ohms)              | (℃)                                | (°F)                               | 7                | 8 | 9 | 10 | 11 | 12 |
| 7.10                | -50                                | -58                                |                  |   |   |    |    |    |
| 9.04                | 0                                  | 32                                 |                  |   |   |    |    |    |
| 10.97               | 50                                 | 122                                |                  |   |   |    |    |    |
| 12.90               | 100                                | 212                                |                  |   |   |    |    |    |
| 14.83               | 150                                | 302                                |                  |   |   |    |    |    |
| 16.78               | 200                                | 392                                |                  |   |   |    |    |    |
| 18.34               | 240                                | 464                                |                  |   |   |    |    |    |

### Power & Power Factor Measuring Accuracy

**Accuracy Test, Wye Voltages** 

Step 1. Connect the current sources to the IA, IB, and IC current inputs (5 A or 1 A, as indicated by the ITAP setting). Connect the voltage sources to the VA, VB, and VC inputs in wye configuration. Refer to Figure 7.3 on page 7.9.

- Step 2. Using the front-panel Set Relay\Relay Elements\General Data function or serial port **SHOW** command, note the CTR, PTR, and PHROT settings.
- Step 3. Referring to *Table 7.16*, set the current and voltage source magnitudes. The phase angles you should apply depend on the PHROT setting. Use the front-panel Meter Values\Instantaneous Meter function to verify the relay measurements.

| Table 7.16 Power Measuring Accuracy Test Values, Wye Voltages |                           |                           |                   |  |
|---------------------------------------------------------------|---------------------------|---------------------------|-------------------|--|
| Applied Currents and Voltages                                 | Real Power (kW)           | Reactive<br>Power (kVar)  | Power Factor (pf) |  |
| PHROT = ABC                                                   | Expected:                 | Expected:                 | Expected:         |  |
| Ia = $2.5 \text{ A} \angle -26^{\circ}$                       | P = 0.4523 •<br>CTR • PTR | Q = 0.2211 •<br>CTR • PTR | pf = 0.90 lag     |  |
| Ib = $2.5 \text{ A} \angle -146^{\circ}$                      | CIKTIK                    | CIK-TIK                   |                   |  |
| Ic = $2.5 \text{ A} \angle 94^{\circ}$                        |                           |                           |                   |  |
| $Va = 67 \text{ V } \angle 0^{\circ}$                         | Measured:                 | Measured:                 | Measured:         |  |
| $Vb = 67 \text{ V } \angle -120^{\circ}$                      |                           |                           |                   |  |
| Vc = 67 V ∠120°                                               |                           |                           |                   |  |
| PHROT = ACB                                                   | Expected:                 | Expected:                 | Expected:         |  |
| Ia = $2.5 \text{ A} \angle -26^{\circ}$                       | P = 0.4523 •<br>CTR • PTR | Q = 0.2211 •<br>CTR • PTR | pf = 0.90 lag     |  |
| Ib = $2.5 \text{ A } ∠94^{\circ}$                             | CIKTIK                    | CIK-TIK                   |                   |  |
| Ic = $2.5 \text{ A} \angle -146^{\circ}$                      |                           |                           |                   |  |
| $Va = 67 \text{ V} \angle 0^{\circ}$                          | Measured:                 | Measured:                 | Measured:         |  |
| $Vb = 67 \text{ V} \angle 120^{\circ}$                        |                           |                           |                   |  |
| Vc = 67 V ∠-120°                                              |                           |                           |                   |  |

#### Accuracy Test, Delta Voltages

- Connect the current sources to the IA, IB, and IC current inputs (5 A or 1 A, as indicated by the ITAP setting). Connect the voltage sources to the voltage inputs in delta configuration. Refer to Figure 7.4 on page 7.10.
- Step 2. Using the front-panel Set Relay\Relay Elements\General Data function or serial port **SHOW** command, note the CTR, PTR, and PHROT settings.
- Step 3. Referring to Figure 7.4 on page 7.10, set the current and voltage source magnitudes. The phase angles you should apply depend on the PHROT setting. Use the front-panel Meter Values\Instantaneous Meter function to verify the relay measurements.

| Table 7.17 Power Measuring Accuracy Test Values, Delta Voltages |                           |                           |                   |  |  |
|-----------------------------------------------------------------|---------------------------|---------------------------|-------------------|--|--|
| Applied Currents and Voltages                                   | Real Power (kW)           | Reactive<br>Power (kVar)  | Power Factor (pf) |  |  |
| PHROT = ABC                                                     | Expected:                 | Expected:                 | Expected:         |  |  |
| $Ia = 2.5 \text{ A } \angle -26^{\circ}$                        | P = 0.4677 •<br>CTR • PTR | Q = 0.2286 •<br>CTR • PTR | pf = 0.90 lag     |  |  |
| Ib = $2.5 \text{ A} \angle -146^{\circ}$                        | CIKTIK                    | CIKTIK                    |                   |  |  |
| $Ic = 2.5 \text{ A} \angle 94^{\circ}$                          |                           |                           |                   |  |  |
| $Vab = 120 \text{ V} \angle 30^{\circ}$                         | Measured:                 | Measured:                 | Measured:         |  |  |
| $Vcb = 120 \text{ V} \angle 90^{\circ}$                         |                           |                           |                   |  |  |
|                                                                 |                           |                           |                   |  |  |
| PHROT = ACB                                                     | Expected:                 | Expected:                 | Expected:         |  |  |
| $Ia = 2.5 \text{ A} \angle -26^{\circ}$                         | P = 0.4677 •<br>CTR • PTR | Q = 0.2286 •<br>CTR • PTR | pf = 0.90 lag     |  |  |
| Ib = $2.5 \text{ A} ∠94^{\circ}$                                | CIKTIK                    | CIKTIK                    |                   |  |  |
| $Ic = 2.5 \text{ A} \angle -146^{\circ}$                        |                           |                           |                   |  |  |
| $Vab = 120 \text{ V} \angle -30^{\circ}$                        | Measured:                 | Measured:                 | Measured:         |  |  |
| $Vcb = 120 \text{ V} \angle -90^{\circ}$                        |                           |                           |                   |  |  |
|                                                                 |                           |                           |                   |  |  |
|                                                                 |                           |                           |                   |  |  |

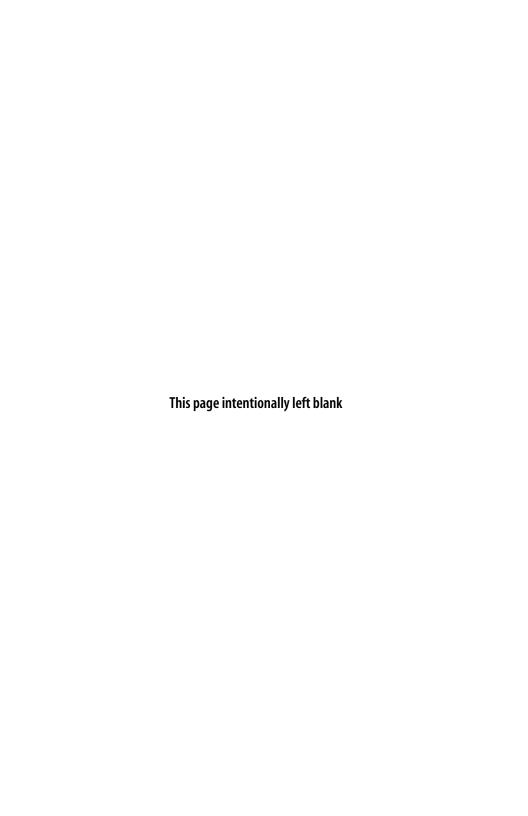

# **Section 8**

# **Metering & Monitoring**

### Introduction

The SEL-701 Relay features metering functions to display the present values of current and (if included) voltage and RTD measurements. The relay provides several methods to read the present meter values, including:

- ➤ Rotating front-panel display.
- ➤ Front-panel menu.
- ➤ EIA-232 serial port (using SEL-701PC or ASCII text command).
- ➤ Rear-panel EIA-232 (using SEL-701PC or ASCII text command) or EIA-485 port (using Modbus® protocol).
- Analog output.

Motor load monitoring and trending are possible using the Load Profile function. The relay automatically configures itself to save available meter values every 15 minutes for 34 or 48 days.

For preventive maintenance purposes, the SEL-701 Relay provides a motor operating statistics report, available using the front panel or serial port.

Also helpful in preventive maintenance tasks, the SEL-701 Relay calculates and stores motor starting information. The relay retains motor start reports for the five latest motor starts. The motor start trending function stores motor start averages for the last eighteen 30-day periods.

#### Metering

SEL-701 Relay meter data fall into several categories:

- ➤ Instantaneous metering.
- Demand metering.
- ➤ Max/Min metering.
- Thermal metering.
- ➤ Energy metering.

Details on each of the meter data types are shown below. Section 5: Front-Panel Operation and Section 6: ASCII Serial Port Operation describe how to access the various types of meter data using the relay front panel and serial ports.

### **Instantaneous Metering**

| Table 8.1 Me                   | Table 8.1 Measured Values                                                       |  |  |  |  |
|--------------------------------|---------------------------------------------------------------------------------|--|--|--|--|
| Relay Option                   | Meter Values                                                                    |  |  |  |  |
| All Models                     | Ia, Ib, Ic, In Fundamental Magnitudes<br>and Phase Angles; RMS Values           |  |  |  |  |
|                                | Ig Residual Current Fundamental Magnitude and Phase Angle                       |  |  |  |  |
|                                | Negative-Sequence Current (3I2) Magnitude and Phase Angle                       |  |  |  |  |
|                                | Frequency                                                                       |  |  |  |  |
|                                | % Unbalance                                                                     |  |  |  |  |
| With Voltage<br>Inputs (Relay  | Vab, Vbc, Vca Fundamental Magnitudes<br>and Phase Angles; RMS Values            |  |  |  |  |
| Models 0701001<br>and 0701011) | Vg Residual Voltage Fundamental Magnitude and Phase Angle (wye-connection only) |  |  |  |  |
|                                | Negative-Sequence Magnitude and Phase Angle                                     |  |  |  |  |
|                                | kW Fundamental and RMS Values                                                   |  |  |  |  |
|                                | HP, kVAR, kVA, and pf                                                           |  |  |  |  |
|                                |                                                                                 |  |  |  |  |

The relay displays both the fundamental frequency component and the RMS values of several measurands. The fundamental frequency signal has a defined magnitude and phase angle with respect to the other quantities. Reported phase angle is associated with the fundamental frequency magnitude, referenced to Vab or Ia at 0 degrees. RMS quantities do not have a defined phase angle. Reactive and apparent powers (kVAR and kVA) are not defined for RMS measurement.

### **Demand Metering**

| Table 8.2 Demand Meter Values |                                                  |  |  |  |
|-------------------------------|--------------------------------------------------|--|--|--|
| Relay Option                  | Demand Meter Values                              |  |  |  |
| All Models                    | Ia, Ib, Ic, In Fundamental Demand Magnitudes     |  |  |  |
|                               | Ig Residual Current Fundamental Demand Magnitude |  |  |  |
|                               | Negative-Sequence Current (3I2)                  |  |  |  |
|                               | Fundamental Demand Magnitude                     |  |  |  |
| With Voltage                  | kW, kVAR, kVA Fundamental Demand Magnitudes      |  |  |  |
| Inputs (Relay                 |                                                  |  |  |  |
| Models 0701001                |                                                  |  |  |  |
| and 0701011)                  |                                                  |  |  |  |
|                               |                                                  |  |  |  |

Using the instantaneous fundamental current and power quantities (optional), the relay calculates new demand quantities every two seconds. The relay uses a thermal demand calculation algorithm with a settable time constant. You enter the Demand Meter Time Constant as a relay setting. The demand algorithm yields an output equal to 0.9 times the input quantity Demand Meter Time Constant minutes after the signal was applied, assuming the demand was reset initially. The demand metering function also records the peak values of each demand quantity.

### Max/Min Metering

| Table 8.3 Max/Min Recorded Values                                                                                  |                                                                                                    |  |  |  |
|----------------------------------------------------------------------------------------------------|----------------------------------------------------------------------------------------------------|--|--|--|
| Relay Option                                                                                                    | Max/Min Values                                                                                            |  |  |  |
| All Models                                                                                                    | Ia, Ib, Ic, In, Ig Fundamental Magnitudes                                                                 |  |  |  |
| With RTD<br>Monitoring (Relay<br>Models 0701010 and<br>0701011) or when the<br>SEL-2600 RTD<br>Module is connected | Up to 11 or 12 RTD Input Temperatures                                                                     |  |  |  |
| With Voltage Inputs<br>(Relay Models<br>0701001 and<br>0701011)                                                    | Vab, Vbc, Vca, Vg (wye-connection only)<br>Fundamental Magnitudes<br>kW, kVAR, kVA Fundamental Magnitudes |  |  |  |

The relay records maximum and minimum instantaneous quantities while the following conditions are true:

- ➤ The motor is running.
- ➤ Phase currents are greater than 3% of the Phase CT Secondary Rating, ITAP setting.
- ➤ Phase voltages, if included, are greater than 13 Vac.

Residual voltage is recorded only if three phase-neutral voltages are connected to the relay and residual voltage is greater than 3 Vac. RTD temperatures are only recorded if optional RTDs are connected and the connected RTD has not failed open or short.

### Thermal Metering

| Table 8.4 Thermal Meter Values    |                                 |  |  |  |
|-----------------------------------|---------------------------------|--|--|--|
| Relay Option                      | Thermal Values                  |  |  |  |
| All Models                        | % Full Load Amps                |  |  |  |
|                                   | % Thermal Capacity Used         |  |  |  |
|                                   | Calculated Time to Thermal Trip |  |  |  |
|                                   | Minutes Since Last Start        |  |  |  |
|                                   | Starts This Hour                |  |  |  |
| With RTD                          | All RTD Temperatures            |  |  |  |
| Monitoring (Relay Models          | RTD % Thermal Capacity          |  |  |  |
| 0701001 and                       |                                 |  |  |  |
| 0701011) or when the SEL-2600 RTD |                                 |  |  |  |
| Module is connected               |                                 |  |  |  |
|                                   |                                 |  |  |  |

The thermal metering function reports the present values of the RTD input temperatures and several quantities related to the motor thermal protection function.

The thermal meter function also reports the state of connected RTDs if any have failed. Failure messages are shown in *Table 8.5*.

| Table 8.5 RTD Input Status Messages |                                                               |  |  |  |
|-------------------------------------|---------------------------------------------------------------|--|--|--|
| Message                             | Status                                                        |  |  |  |
| Open                                | RTD leads open                                                |  |  |  |
| Short                               | RTD leads shorted                                             |  |  |  |
| Comm. Fail                          | Fiber-optic communications to SEL-2600 RTD Module have failed |  |  |  |
| Stat Fail                           | SEL-2600 RTD Module self-test status failure                  |  |  |  |

### **Energy Metering**

| Table 8.6 Energy Meter Values                                      |                                                   |  |  |  |
|--------------------------------------------------------------------|---------------------------------------------------|--|--|--|
| Relay Option                                                       | Energy Values                                     |  |  |  |
| Without Voltage<br>Inputs (Relay<br>Models 0701000<br>and 0701010) | None                                              |  |  |  |
| With Voltage<br>Inputs (Relay<br>Models 0701001<br>and 0701011)    | MWhr, MVARhr-in, MVARhr-out, and MVAhr Magnitudes |  |  |  |

When voltage inputs are selected and connected, the relay records the real, reactive, and apparent energy consumed by the motor.

### **Power Measurement Conventions**

The SEL-701 Relay uses the IEEE convention for power measurement assuming motor action. The implications of this convention are described by *Figure 8.1*.

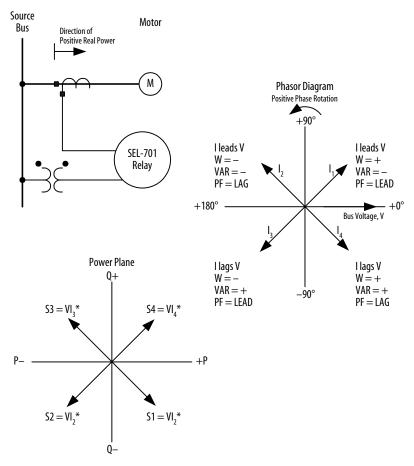

Figure 8.1 Power Measurement Conventions.

In the SEL-701 Relay, reported positive real power and energy are always into the motor.

### **Load Profiling**

The SEL-701 Relay includes a built-in load profiling function that does not require any configuration. The relay automatically records selected quantities into nonvolatile memory every 15 minutes, synchronized to the quarter-hour. The relay memory is sized to hold data for the past 34 days for relays equipped with voltage inputs or 48 days for relays not equipped with voltage inputs before beginning to write over the oldest data. Download the load profile data using the serial port **LDP** command described in *Section 6: ASCII Serial Port Operation*.

Load profile data retained depends on the relay options you select. *Table 8.7* lists the load profile data retained for each relay option.

| Table 8.7 Load Profile Values                                                                                            |                                                                                     |  |  |  |
|----------------------------------------------------------------------------------------------------|-------------------------------------------------------------------------------------|--|--|--|
| Relay Option                                                                                                    | Load Profile Values                                                                 |  |  |  |
| All Models                                                                                                    | Ia, Ib, Ic, In Fundamental Magnitudes % Thermal Capacity % Unbalance Frequency      |  |  |  |
| With RTD<br>Monitoring<br>(Relay Models<br>0701010 and<br>0701011) or when<br>the SEL-2600 RTD<br>Module is<br>connected | Hottest Winding RTD Temperature Hottest Bearing RTD Temperature Ambient Temperature |  |  |  |
| With Voltage<br>Inputs<br>(Relay Models<br>0701001 and<br>0701011)                                                       | Vab, Vbc, Vca Fundamental Magnitudes<br>kW, kVAR, and kVA                           |  |  |  |

Figure 8.2 shows an example LDP serial port command response.

Figure 8.2 LDP Command Response.

### **Motor Operating Statistics**

The SEL-701 Relay retains useful information regarding the protected motor. The serial port MOTOR command and front-panel Motor Statistics commands make the stored data available. The data also appear in the Modbus memory map. Items included in the report are shown below.

**NOTE:** While the relay power is off, the elapsed timers do not advance. If relay power is off for a significant time, the elapsed calendar time will not match the elapsed time recorded by the relay.

#### Times & Totals

The relay records the total time that the motor is running and stopped, then divides the running time by the total time to indicate a percent time running. These figures provide an indication of the amount of use that the motor is receiving. The relay also records the total megawatt-hours consumed by the motor and the total number of motor starts that have taken place.

#### Average & Peak Data

To help you discern operational trends early, the relay records the average and peak of a number of key measurements, listed below. Some of these measurements are dependent on the presence of optional voltage inputs and RTD inputs. The relay stores average and peak values of:

- ➤ Starting time in seconds.
- Starting current.
- Minimum starting voltage.
- ➤ Starting % Thermal Capacity.
- ➤ Running % Thermal Capacity.
- ➤ RTD % Thermal Capacity.
- ➤ Running current.
- ➤ Running kW, kVAR, and kVA.
- Hottest winding RTD temperature.
- ➤ Hottest bearing RTD temperature.
- ➤ Ambient RTD temperature.
- ➤ Hottest other RTD temperature.

#### **Learned Parameters**

The SEL-701 Relay can learn two protection parameters of the protected motor. When you connect the relay to monitor at least one motor winding RTD and the ambient temperature, the relay can learn the cooling time of the protected motor when it is stopped. The relay can also learn the thermal element thermal capacity used when the motor starts. The motor statistics report includes both of these learned parameters.

### **Alarm and Trip Counters**

The relay records the number and type of element alarms and trips that occur for the protected motor. The reported trip counter types are listed below. If the relay does not include optional voltage or RTD inputs, the motor statistics report does not include counter types for those elements. Those items marked with an (A) also have alarm counters.

- ➤ Thermal Element<sup>A</sup>
- Locked Rotor<sup>A</sup>
- ➤ Load LossA
- ➤ Load Jam
- ➤ Unbalance Current<sup>A</sup>
- ➤ Phase Fault
- ➤ Ground Fault
- ➤ Speed Switch
- ➤ Undervoltage
- Overvoltage
- ➤ Underpower<sup>A</sup>
- Power Factor<sup>A</sup>
- Reactive Power<sup>A</sup>
- ➤ Phase Reversal
- ➤ Underfrequency
- Overfrequency
- ➤ RTDA
- ➤ Total<sup>A</sup>

| =>MOTOR                                                                                                    |                                  |                                                                            |                                                                        |  |
|----------------------------------------------------------------------------------------------------|----------------------------------|----------------------------------------------------------------------------|------------------------------------------------------------------------|--|
| SEL-701<br>MOTOR RELAY                                                                                                    |                                  | Date: 09/01/                                                               | 999 Time: 16:00:14.625                                                 |  |
| Operating History, elap<br>Running time: ><br>Stopped time:<br>Time running:                                                                                                    | 0:01:58<br>54:23:47<br>0.1%      |                                                                            | Since: 07/02/1999 10:56:15                                             |  |
| Total MWhr:                                                                                                    |                                  | 0.4                                                                        |                                                                        |  |
| Number of starts:                                                                                                    |                                  | 10                                                                         |                                                                        |  |
| Starting time: Starting current (A): Min starting voltage (I Starting % thermal capa; Running % thermal capacity: Running current (A): Running kW: Running kVARin: Running kVARout: Running kVARout: Running kVAROut: Hottest winding RTD ter Hottest bearing RTD ter Ambient RTD temp (F): Hottest other RTD temp Learned Motor Parametei Stopped Cooling Time: | ncity: :: mp (F): mp (F): (F):   | Average 7.6 2762.1 476 76.5 60.5 45.3 70.1 54.9 15.2 0.9 56.8 145 95 79 NA | Peak 10.0 3014.0 463 84.0 68.8 54.2 75.0 58.4 15.7 1.3 57.9 164 120 98 |  |
| Starting Thermal Capac                                                                                                    |                                  | 62                                                                         |                                                                        |  |
| Thermal: Locked rotor: Load loss: Load jam: Unbalance current: Phase fault: Ground fault: Speed switch: Undervoltage: Overvoltage: Underpower: Power factor: Reactive power: Phase reversal: Underfrequency: Overfrequency: TD: Total:                                                                                                    | \larms 0 2 0 1 1 0 0 0 0 0 28 31 | Trips 2 2 0 3 1 0 0 0 0 36 0 0 0 0 44                                      |                                                                        |  |

Figure 8.3 MOTOR Command Example.

### **Motor Start Report**

Each time the relay detects a motor start, it stores a motor start report. The five latest motor start reports are stored in nonvolatile memory. View any of the five latest motor start reports using the serial port **MSR n** command, where n = 1-5. Each report consists of two parts: a summary and the start data.

#### Summary Data

Each motor start report contains a summary. The summary shows the following information:

- ➤ Date and time of the start.
- ➤ Number of motor starts since last reset.
- ➤ Motor acceleration time.
- ➤ Starting % Thermal Capacity.
- ➤ Maximum Starting Current.
- ➤ Minimum Starting Voltage, if voltages are present.

The motor acceleration time is calculated from the time the phase current magnitude exceeds 2.5 times Full Load Amps until the current magnitude falls below that level. The Starting % Thermal Capacity value is the thermal element capacity used at the end of the start, expressed in percent of the trip value.

#### Start Data

The motor start data is taken every 5 cycles for 3600 cycles, starting 5 cycles after the phase current magnitude exceeds 2.5 times Full Load Amps. The relay stores the following data every 5 cycles:

- ➤ Magnitude of A-, B-, and C-phase currents.
- ➤ Magnitude of neutral current, I<sub>N</sub>
- ➤ % Thermal Capacity.
- ➤ Magnitude of AB, BC, and CA phase-to-phase voltages, if included.

The start data is output in a comma-delimited text format for easy integration into computer spreadsheets for motor starting analysis.

### Report Format

The motor start report comma delimited format makes the data easy to use with spreadsheets or other visualization software. Use the **MSR F** serial port command to view or capture the report format. The relay responds to the **MSR F** serial port command by sending a motor start report whose data fields are filled with zeroes.

Executing the MSR F command does not affect the statistical data stored by the relay. *Figure 8.4* shows data from an example Motor Start Report.

```
=>msr
SEL-701
                                  Date: 07/21/1999
                                                     Time: 17:13:04.295
MOTOR RELAY
FID=SEL-701-R102-V11xxx-Z000000-D19990702
                                               CID-DE83
                                          07/20/1999
Date of Motor Start:
Time of Motor Start:
                                        13:59:28.618
Starts Since Last Reset:
Acceleration Time (s):
                                                 8.0
Starting % Thermal Capacity:
                                                  72
                                                3001
Maximum Starting Current (A pri):
Minimum Starting Voltage (V pri):
                                                4702
Cycle,Ia (A pri),Ib (A pri),Ic (A pri),In (A pri),Vab (V pri),Vbc (V pri),Vca (V pri),% Thermal
Capacity
5,2999,2994,2990,0,4705,4706,4705,17
10,2999,2993,2990,0,4708,4710,4707,18
15,2999,2993,2989,0,4702,4706,4704,18
20,3000,2993,2989,0,4708,4710,4707,19
470,2884,2882,2880,0,4720,4718,4716,71
475,2878,2880,2878,0,4719,4716,4718,71
480,1017,1008,988,0,4750,4752,4754,72
485,348,350,347,0,4780,4782,4784,72
490,348,349,347,0,4782,4782,4784,72
3595,347,348,347,0,4782,4784,4782,70
3600,348,348,348,0,4780,4782,4784,70
```

Figure 8.4 Motor Start Report Example.

### **Motor Start Trending**

Each time the relay stores a motor start report, it adds the motor start summary data (described in *Summary Data*) to the motor start trending buffer. The motor start trending function tracks motor start summary data for the past eighteen 30-day periods. For each 30-day interval, the relay records the date the interval began, the total number of starts in the interval, and the averages of the following quantities:

- ➤ Motor Acceleration Time.
- ➤ Starting % Thermal Capacity.
- ➤ Maximum Starting Current.
- ➤ Minimum Starting Voltage (if voltages are present).

View the motor start trending data using the serial port MST command.

NOTE: All the trend data collected each day are added to nonvolatile memory at midnight. If relay power is removed, the information collected between midnight and power removal is lost.

Figure 8.5 shows data from an example Motor Start Trend Report.

| SEL-701<br>MOTOR R |            |        | Date: | 08/27/1999 | Time:   | 10:35:49.755 |
|--------------------|------------|--------|-------|------------|---------|--------------|
|                    | Began      | Number | Accel | Starting   | Maximum | Minimum      |
| Record             | on         | of     | Time  | % Thermal  | Current | Voltage      |
| Number             | Date       | Starts | (s)   | Capacity   | (A pri) | (VL-L pri)   |
| 1                  | 08/02/1999 | 25     | 9.8   | 73         | 3002    | 4706         |
| 2                  |            |        |       |            |         |              |
| 3                  |            |        |       |            |         |              |
| 4                  |            |        |       |            |         |              |
| 5                  |            |        |       |            |         |              |
| 6                  |            |        |       |            |         |              |
| 7                  |            |        |       |            |         |              |
| 8                  |            |        |       |            |         |              |
| 9                  |            |        |       |            |         |              |
| 10                 |            |        |       |            |         |              |
| 11                 |            |        |       |            |         |              |
| 12                 |            |        |       |            |         |              |
| 13                 |            |        |       |            |         |              |
| 14                 |            |        |       |            |         |              |
| 15                 |            |        |       |            |         |              |
| 16                 |            |        |       |            |         |              |
| 17                 |            |        |       |            |         |              |
| 18                 |            |        |       |            |         |              |

Figure 8.5 Motor Start Trending Report Example.

# Section 9

# **Event Analysis**

### Introduction

The SEL-701 Relay provides several facilities to analyze the cause of relay operations. Use these tools to help diagnose the cause of the relay operation and more quickly restore the protected motor to service. Each tool, listed below, provides increasing detail regarding the causes of a relay operation.

- ➤ Front-panel target LEDs
- ➤ Front-panel display trip messages
- Front-panel history data menu
- Serial port text and oscillographic event reports
- ➤ Serial port sequential events recorder (SER) function

## **Front-Panel Target LEDs**

| Table 9.1           | SEL-701 Relay Front-Panel Target LED Definitions                                                                                                    |
|---------------------|----------------------------------------------------------------------------------------------------|
| LED Label           | Definition                                                                                                    |
| Relay Enabled       | Illuminated whenever the relay is in service. If this LED is not illuminated, the relay is out of service. Verify relay control power and self-test status. |
| Motor<br>Energized  | This LED remains off while the motor is stopped, flashes while the motor is starting, and remains on while the motor is running.                            |
| Thermal<br>Overload | This LED flashes when the thermal element reaches the alarm level, or if any monitored, healthy RTD exceeds its alarm temperature.                          |
|                     | This LED remains on steadily after a thermal element trip, load jam trip, speed switch trip, or RTD temperature trip.                                       |
| Overcurrent         | This LED remains on steadily after a trip due to a short circuit fault detected by a phase, negative-sequence, residual, or neutral overcurrent element.    |
| Unbalance           | This LED flashes when the current unbalance alarm element picks up.                                                                                         |
|                     | This LED remains on steadily after a trip while the current unbalance element is picked up or after a phase reversal trip.                                  |
| Load Loss           | This LED flashes when a load loss alarm occurs or if the underpower alarm element picks up.                                                                 |
|                     | This LED remains on steadily after a load loss trip or a trip while the underpower element is picked up.                                                    |
| Voltage             | This LED flashes when a power factor or reactive power alarm occurs.                                                                                        |
|                     | This LED remains on steadily after a power factor or reactive power trip or a trip that occurs while an undervoltage or overvoltage element is picked up.   |
| Frequency           | This LED remains on steadily after a trip that occurs while an over- or underfrequency element is picked up.                                                |

#### **Resetting Front-Panel Targets**

To reset the front-panel tripping targets, select the Reset Trip/Targets function from the front-panel display main menu, or execute the serial port **TARGET R** command. When you reset the relay targets using one of these methods:

- ➤ All tripping LEDs are extinguished if the trip condition has vanished and no lockout conditions remain.
- ➤ The front-panel display trip message (described in *Front-Panel Messages on page 9.4*) is cleared.

NOTE: If you try to reset the relay targets and one or more of the red LEDs remains lit after the target reset command, the tripping condition or a lockout condition is still present. Correct the condition that caused the relay to trip and try again.

**NOTE**: The factory default relay logic causes relay trip signals to remain latched after the fault is cleared until you reset the relay targets. If this performance is not acceptable for your application, refer to *Appendix B: SELogic® Control Equations & Relay Logic* for instructions on changing the factory default relay logic settings.

When you reset the LEDs using the front-panel menu function, the relay illuminates all the LEDs as a lamp test before clearing the targets.

### **Motor Energized LED**

The Motor Energized LED is dark, flashes, or remains on to indicate the stopped, starting, or running condition of the motor. The relay determines the motor condition by measuring the positive-sequence current  $(I_1)$  and comparing the magnitude of the current to several thresholds defined by the Full Load Amps (FLA) setting.

STOPPED. When motor positive-sequence current is less than 10% of the Full Load Amps setting, the relay declares the motor stopped. The Motor Energized LED is dark.

STARTING. If the motor was stopped and now positive-sequence current is greater than 250% of the Full Load Amps setting, the relay declares the motor starting. The Motor Energized LED flashes.

RUNNING. If the positive-sequence current is between 10% and 250% of the Full Load Amps setting, the relay declares the motor running. The Motor Energized LED remains on.

### **Front-Panel Messages**

Each time the relay trips in response to a fault, it automatically displays a front-panel message. The message describes the type of trip that occurred. Trip messages include:

- ➤ Thermal Trip.
- ➤ Locked Rotor Trip.
- ➤ Load-Loss Trip.
- ➤ Load-Jam Trip.
- ➤ Unbalance Trip.
- ➤ Phase Fault Trip.
- ➤ Ground Fault Trip.
- ➤ Speed Switch Trip.
- ➤ Undervoltage Trip.
- ➤ Overvoltage Trip.
- ➤ Underpower Trip.
- ➤ Power Factor Trip.
- ➤ Reactive Power Trip.
- ➤ Phase Reversal Trip.
- ➤ Underfrequency Trip.
- Overfrequency Trip.
- ➤ RTD Trip.

The relay clears the trip-type message when you reset the tripping target LEDs.

## **History Data & Event Summaries**

Each time the SEL-701 Relay trips, and in response to other selected conditions, the relay captures motor current, voltage (if included), RTD (if included), protection element, contact input, and contact output information. This collection of data is called an event report and is described in detail in *Event Reports on page 9.7*.

The relay stores the 14 most recent event reports and their summaries in nonvolatile memory. These reports are numbered 1 through 14, older reports having higher numbers. When the relay stores a new report, it discards the oldest report if 14 reports are already in memory.

The relay also stores an event summary associated with each event report. Each event summary contains selected data acquired at the instant the relay tripped or at the instant the event was triggered if a trip did not occur during the event. Use the summary data to help discern the cause of relay trip operations before you review the full event report.

View the present collection of event summaries using the front-panel History Data menu selection or the serial port **HISTORY** command. Each event summary contains:

- ➤ The type of event, from the list of event type strings in *Note 4 on page C.55 in Appendix C: Modbus® RTU Communications Protocol*.
- ➤ The event number, date, and time.
- ➤ The system frequency.
- ➤ The % Thermal Capacity used.
- ➤ The % Unbalance Current.
- ➤ The magnitudes of the phase, neutral, residual, and negative-sequence currents.
- ➤ The temperatures of the hottest winding, bearing, ambient, and other RTDs, if included.
- ➤ The magnitudes of the phase-to-phase voltages, if included.
- The magnitudes of the real power, reactive power, and power factor, if voltages are included.

The following table provides a list of event triggering commands and their equivalent names reported in the Event/History reports. For example, if the event is stored in response to execution of the serial port **TRIGGER** command, the Event/History report will list the event type as TRIG.

| Event Trigger                                 | Event Type   |
|-----------------------------------------------|--------------|
| TRIGGER Command                               | TRIG         |
| PULSE Command                                 | PULSE        |
| RISING EDGE of<br>ER SELOGIC control equation | ER           |
| STOP Command                                  | STOP COMMAND |
|                                               |              |

If the event was stored in response to a rising edge of the TRIP SELOGIC control equation, but the trip type doesn't correspond to any of the trip messages in *Front-Panel Messages on page 9.4*, TRIP will be the listed trip type.

## **Event Reports**

The SEL-701 Relay captures and stores detailed information concerning the relay measurements, protection element status, and contact input/output status. The relay stores the 14 most recent event reports in nonvolatile memory. Each report is numbered; older reports have higher numbers. After the relay reaches the storage limit, it discards the oldest report every time it captures a new report.

If you cannot determine the root cause of a relay trip operation after using the analysis tools described earlier in this section, analyze the event report associated with the trip. Each event report contains the following information:

- ➤ Date and time of the event.
- ➤ Fifteen (15) cycles of current, voltage, protection element, input, and output data.
- Event summary data, described in *History Data & Event Summaries on page 9.5*.
- ➤ Relay settings.

The following discussion covers these areas:

- ➤ What causes the relay to save an event report?
- ➤ How do I retrieve new event data?
- ➤ What does the event data mean?

SEL-701PC software supports oscillographic event retrieval and analysis. Refer to the SEL-701PC Help function for more details.

## **Event Report Triggering**

The relay triggers an event report when any of the following occur:

- ➤ The relay trips.
- ➤ A user executes the serial port **TRIGGER** command or serial port or front-panel **PULSE** command or **STOP** command.

Any of the programmable event triggering conditions occur (see below).

The factory default logic settings include settings that cause the relay to trigger an event report when any of the following conditions occur:

- ➤ Thermal Element Alarm.
- ➤ Load-Loss Alarm.
- ➤ Current Unbalance Alarm.
- Underpower Element Alarm.
- ➤ Reactive Power Element Alarm.

- Power Factor Element Alarm.
- ➤ Dropout of any Over- or Underfrequency Element.

If your application requires different performance, you can change these settings by following the steps described in *Appendix B: SELogic® Control Equations & Relay Logic*.

#### **Retrieving Event Reports**

Use the serial port **EVENT** command to retrieve event reports. There are several options for customizing the report format. The general command format is shown in *Table 9.2. Table 9.3* lists example EVE commands.

| Table 9.2 | Event Commands                                                                                                    |
|-----------|----------------------------------------------------------------------------------------------------|
| Event n R |                                                                                                    |
| Where:    |                                                                                                    |
| n         | Event number (1–14). Defaults to 1 if not listed, where 1 is the most recent event. If you request an event that does not exist, the relay responds "Invalid Event." |
| R         | Specifies the unfiltered (raw) event report. Displays 16 samples per cycle.                                                                                          |
|           |                                                                                                    |

| Table 9.3              | EVE Command Options                                                                                               |  |  |
|------------------------|----------------------------------------------------------------------------------------------------|--|--|
| Serial Port<br>Command | Description                                                                                                    |  |  |
| EVE                    | Display the most recent event report at <sup>1</sup> / <sub>4</sub> -cycle resolution.                            |  |  |
| EVE 2                  | Display the second event report at <sup>1</sup> / <sub>4</sub> -cycle resolution.                                 |  |  |
| EVE R                  | Display most recent report at $\frac{1}{1_{16}}$ -cycle resolution; analog data are not digitally filtered (raw). |  |  |
|                        |                                                                                                    |  |  |

The SEL-701 Relay also provides a facility to allow you to download event report data using Modbus® protocol and the rear-panel serial port. For more information, see *Appendix C: Modbus® RTU Communications Protocol*.

## **Event Report Data Column Definitions**

The event report data is arranged in columns and rows. Each column includes a single type of data such as A-phase current samples or the state of two output contacts. Each row displays the measurements and results of a single instant in time. Event reports you view using the **EVENT** command contain four samples per power system cycle. Raw event reports and the compressed event format that the SEL-701PC

software uses to display oscillographic information include data for 16 samples per power system cycle. In event reports, time runs down the page; first occurrences are shown at the top of the page, final conditions at the bottom. Events contain 4 cycles of pretrigger data and 11 cycles of posttrigger data to show the motor and system conditions before, during, and after the fault. Definitions and descriptions of the event report data columns are shown in *Table 9.4* and *Table 9.5*.

#### **Current & Voltage Columns**

*Table 9.4* summarizes the event report current and voltage columns.

| Event Report Current and Voltage Columns                                  |  |  |  |
|---------------------------------------------------------------------------|--|--|--|
| Definition                                                                |  |  |  |
| Current measured by channel IA (primary A)                                |  |  |  |
| Current measured by channel IB (primary A)                                |  |  |  |
| Current measured by channel IC (primary A)                                |  |  |  |
| Residual current (IA + IB + IC, primary A)                                |  |  |  |
| Current measured by channel IN (primary A)                                |  |  |  |
| Voltage measured by channel VA or VAB (primary V)                         |  |  |  |
| Voltage measured by channel VB or VBC (primary V)                         |  |  |  |
| Voltage measured by channel VC or calculated from VAB and VBC (primary V) |  |  |  |
|                                                                           |  |  |  |

## Output, Input, & Element Columns

*Table 9.5* summarizes the event report output, input, and relay element control columns. Not all relays include all the element types.

| Output, Input, and Table 9.5 Element Event Report Columns |        |                                                                                           |  |  |  |
|-----------------------------------------------------------|--------|-------------------------------------------------------------------------------------------|--|--|--|
| Column<br>Heading                                         | Symbol | Definition                                                                                |  |  |  |
| All columns                                               | •      | Element/input/output not picked up or not asserted.                                       |  |  |  |
| Motor                                                     | S      | Motor starting.                                                                           |  |  |  |
|                                                           | R      | Motor running.                                                                            |  |  |  |
|                                                           | •      | Motor stopped.                                                                            |  |  |  |
| Load                                                      | J      | Load Jam Trip picked up.                                                                  |  |  |  |
|                                                           | 1      | Load Loss Alarm picked up.                                                                |  |  |  |
|                                                           | L      | Load Loss Trip picked up.                                                                 |  |  |  |
| 46                                                        | A      | Current Unbalance Alarm picked up.                                                        |  |  |  |
|                                                           | Т      | Current Unbalance Trip picked up.                                                         |  |  |  |
| 47                                                        | Т      | Phase Reversal Trip.                                                                      |  |  |  |
| 49                                                        | A      | Thermal Element Alarm picked up.                                                          |  |  |  |
|                                                           | T      | Thermal Element Trip picked up.                                                           |  |  |  |
| 50 O/C                                                    | Q      | Negative-Sequence Definite-Time Overcurrent Element picked up and time delay expired.     |  |  |  |
|                                                           | 1      | Level 1 Phase Definite-Time Overcurrent<br>Element picked up and time delay expired.      |  |  |  |
|                                                           | 2      | Level 2 Phase Definite-Time Overcurrent<br>Element picked up and time delay expired.      |  |  |  |
|                                                           | b      | Both Level 1 and Level 2 Phase Overcurrent Elements picked up and time delays expired.    |  |  |  |
| 50G O/C                                                   | 1      | Level 1 Residual Overcurrent Element picked up and time delay expired.                    |  |  |  |
|                                                           | 2      | Level 2 Residual Overcurrent<br>Element picked up and time delay expired.                 |  |  |  |
|                                                           | b      | Both Level 1 and Level 2 Residual Overcurrent Elements picked up and time delays expired. |  |  |  |

(Continued)

| Output, Input, and Element Table 9.5 Event Report Columns (Continued) |        |                                                             |  |  |  |
|-----------------------------------------------------------------------|--------|-------------------------------------------------------------|--|--|--|
| Column<br>Heading                                                     | Symbol | Definition                                                  |  |  |  |
| Wdg                                                                   | w      | A Winding RTD has exceeded the alarm temperature.           |  |  |  |
|                                                                       | W      | One or two Winding RTDs have exceeded the trip temperature. |  |  |  |
| Brg                                                                   | b      | A Bearing RTD has exceeded the alarm temperature.           |  |  |  |
|                                                                       | В      | One or two Bearing RTDs have exceeded the trip temperature. |  |  |  |
| Oth RTD                                                               | О      | An Other RTD has exceeded the alarm temperature.            |  |  |  |
|                                                                       | О      | One or two Other RTDs have exceeded the trip temperature.   |  |  |  |
| Amb RTD                                                               | a      | The Ambient RTD has exceeded the alarm temperature.         |  |  |  |
|                                                                       | A      | The Ambient RTD has exceeded the trip temperature.          |  |  |  |
| Out T1                                                                | T      | TRIP contact output asserted.                               |  |  |  |
|                                                                       | 1      | Contact output OUT1 asserted.                               |  |  |  |
|                                                                       | b      | Both TRIP and OUT1 asserted.                                |  |  |  |
| Out 23                                                                | 2      | Contact output OUT2 asserted.                               |  |  |  |
|                                                                       | 3      | Contact output OUT3 asserted.                               |  |  |  |
|                                                                       | b      | Both OUT2 and OUT3 asserted.                                |  |  |  |
| Out A                                                                 | A      | Contact output ALARM asserted.                              |  |  |  |
| In 12                                                                 | 1      | Contact input IN1 asserted.                                 |  |  |  |
|                                                                       | 2      | Contact input IN2 asserted.                                 |  |  |  |
|                                                                       | b      | Both IN1 and IN2 asserted.                                  |  |  |  |
| In 34                                                                 | 3      | Contact input IN3 asserted.                                 |  |  |  |
|                                                                       | 4      | Contact input IN4 asserted.                                 |  |  |  |
|                                                                       | b      | Both IN3 and IN4 asserted.                                  |  |  |  |
| In 56                                                                 | 5      | Contact input IN5 asserted.                                 |  |  |  |
|                                                                       | 6      | Contact input IN6 asserted.                                 |  |  |  |
|                                                                       | b      | Both IN5 and IN6 asserted.                                  |  |  |  |
| In 7                                                                  | 7      | Contact input IN7 (from SEL-2600) asserted.                 |  |  |  |

#### Filtered & Unfiltered Event Reports

The SEL-701 Relay samples the basic power system measurands (ac current and ac voltage) 16 times per power system cycle. The relay filters the measurands to remove transient signals. Four times per cycle the relay operates on the filtered values and reports them in the event report.

To view the raw inputs to the relay, use the unfiltered event report retrieved using the serial port command **EVENT n R**. Use the unfiltered event reports to observe:

- ➤ Power system harmonics on current and voltage channels.
- ➤ Decaying dc offset during fault conditions on IA, IB, or IC.

Raw event reports display one extra cycle of data at the beginning of the report.

## Resetting the Event Report Buffer

The **HISTORY R** command clears the event summaries and corresponding event reports from nonvolatile memory. See *Section 6: ASCII Serial Port Operation* for more information on the **HISTORY** command.

## **Sequential Events Recorder (SER) Report**

## SER Triggering

The relay stores an entry in the SER report for a change of state of any one of the elements listed in the SER trigger setting as outlined in *Section 4: Settings Calculation*.

The relay adds a message to the SER to indicate power up or settings change conditions:

Relay newly powered up or settings changed

Each entry in the SER includes SER row number, date, time, element name or defined alias, and element state.

#### **SER Trigger Condition Aliases**

You may rename any of the SER trigger conditions using the SEL-701 Relay ALIAS settings. The relay permits up to 20 aliases to be assigned to conditions that trigger SER row entries. For instance, the factory default logic settings define contact input IN5 for operation as an Emergency Restart input. Factory default alias setting 15 renames input IN5 for reporting in the SER:

ALIAS15 = IN5 EMERGNCY RSTART PICKUP DROPOUT

When input IN5 is asserted, the SER report will show the date and time of EMERGNCY\_RSTART PICKUP. When input IN5 is deasserted, the SER report will show the date and time of EMERGNCY\_RSTART DROPOUT. With this and other alias assignments, the SER record is easier for the operator to review. See *Section 4: Settings Calculation* for additional details regarding the alias settings.

#### **Retrieving SER Reports**

The relay saves the latest 512 rows of the SER report in nonvolatile memory. Row 1 is the most recently triggered row and Row 512 is the oldest. Use the serial port **SER** command to view the SER report by date or SER row number as outlined in the examples shown in *Table 9.6*.

| Table 9.6 Retrieving SER Reports       |                                                                                                    |  |  |  |
|----------------------------------------|----------------------------------------------------------------------------------------------------|--|--|--|
| Example<br>SER Serial<br>Port Commands | Format                                                                                                    |  |  |  |
| SER                                    | If you enter the <b>SER</b> command with no numbers following it, the relay displays all available rows, up to row number 512. The rows display with the oldest row at the beginning (top) of the report and the newest row (Row 1) at the end (bottom) of the report. Chronological progression through the report is down the page and in descending row number. |  |  |  |

(Continued)

| Example<br>SER Serial<br>Port Commands | Format                                                                                                    |
|----------------------------------------|----------------------------------------------------------------------------------------------------|
| SER 17                                 | If you enter the <b>SER</b> command with a single number following it, the relay displays that number of rows, if they exist. The rows display with the oldest row at the beginning (top) of the report and the newest row (Row 1) at the end (bottom) of the report. Chronological progression through the report is down the page and in descending row number.                                                                        |
| SER 10 33                              | If you enter the <b>SER</b> command with two numbers following the relay displays all the rows between (and including) Rows 10 and 33, if they exist. The rows display with the oldest row (Row 33) at the beginning (top) of the report and the latest ro (Row 10) at the end (bottom) of the report. Chronological progression through the report is down the page and in descending row number.                                       |
| SER 47 22                              | If you enter the <b>SER</b> command with two numbers following the relay displays all the rows between (and including) Rows 47 and 22, if they exist. The rows display with the row (Row 22) at the beginning (top) of the report and the oldest row (Row 47) at the end (bottom) of the report. <b>Reverse</b> chronological progression through the report is down the pag and in ascending row number.                                |
| SER 3/30/97                            | If you enter the <b>SER</b> command with one date following it, the relay displays all the rows on that date, if they exist. The row display with the oldest row at the beginning (top) of the report and the latest row at the end (bottom) of the report, for the given date. Chronological progression through the report is down the page and in descending row number.                                                              |
| SER 2/17/97 3/23/97                    | If you enter the <b>SER</b> command with two dates following it, the relay displays all the rows between (and including) dates 2/17/97 and 3/23/97, if they exist. The rows display with the oldest row (date 2/17/97) at the beginning (top) of the report and the latest row (date 3/23/97) at the end (bottom) of the report. Chronological progression through the report is down the page and in descending row number.             |
| SER 3/16/97 1/5/97                     | If you enter the <b>SER</b> command with two dates following it, the relay displays all the rows between (and including) dates 1/5/97 and 3/16/97, if they exist. The rows display with the latest row (date 3/16/97) at the beginning (top) of the report and the oldest row (date 1/5/97) at the end (bottom) of the report. <b>Reverse</b> chronological progression through the report is down the page and in ascending row number. |

The date entries in the previous example SER commands depend on the Date Format setting DATE\_F. If setting DATE\_F is equal to MDY, you should enter the dates as in the above examples (Month/Day/Year). If setting DATE\_F is equal to YMD, you should enter the dates Year/Month/Day. If the requested SER event report rows do not exist, the relay responds "No SER Data."

### Resetting the SER Report Buffer

Reset the SER data with the serial port SER R command.

## **Example Event Report**

The example event report in *Figure 9.1* corresponds to the example Sequential Events Recorder (SER) report in *Figure 9.1* on page 9.17. The boxed numbers in *Figure 9.1* match the SER row numbers in *Figure 9.2*. Row explanations follow *Figure 9.2*.

In *Figure 9.1*, the arrow (>) in the column following the IN or Vc column identifies the "trigger" row, the row that corresponds to the Date and Time values at the top of the event report.

The asterisk (\*) in the column following the Vc column identifies the row where the event summary data was taken. If the "trigger" row (>) and the summary row (\*) are the same, the \* symbol takes precedence.

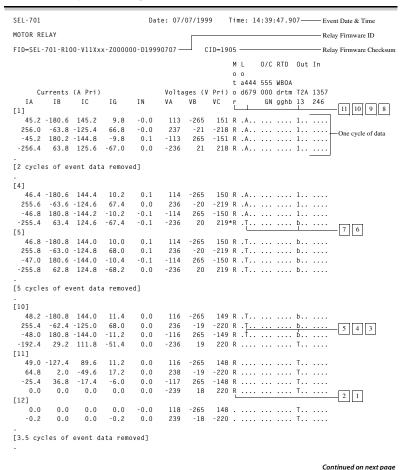

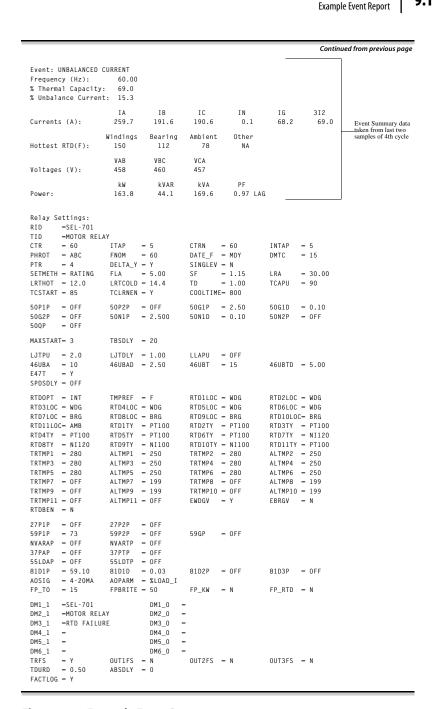

Figure 9.1 Example Event Report.

## **Example Sequential Events Recorder (SER) Report**

This example SER report (*Figure 9.2*) corresponds to the event report in *Figure 9.1*.

| SEL-<br>MOTO | 701<br>R RELAY |                | Date: 07/07/1999    | Time: 14:50:04.744 |
|--------------|----------------|----------------|---------------------|--------------------|
| FID=         | SEL-701-R100-  | V11Xxx-Z000000 | -D199907071 CID=190 | 5                  |
| #            | DATE           | TIME           | ELEMENT             | STATE              |
| 13           | 06/07/1999     | 14:34:32.786   | MOTOR_STOPPED       | ENDS               |
| 12           | 06/07/1999     | 14:34:32.786   | MOTOR_STARTING      | BEGINS             |
| 11           | 06/07/1999     | 14:34:42.795   | MOTOR_RUNNING       | BEGINS             |
| 10           | 06/07/1999     | 14:34:42.795   | MOTOR_STARTING      | ENDS               |
| 9            | 06/07/1999     | 14:39:45.398   | UNBALNC_I_ALARM     | PICKUP             |
| 8            | 06/07/1999     | 14:39:45.398   | OUT1                | Asserted           |
| 7            | 06/07/1999     | 14:39:47.907   | UNBALNC_I_TRIP      | PICKUP             |
| 6            | 06/07/1999     | 14:39:47.907   | TRIP                | Asserted           |
| 5            | 06/07/1999     | 14:39:48.007   | UNBALNC_I_TRIP      | DROPOUT            |
| 4            | 06/07/1999     | 14:39:48.007   | UNBALNC_I_ALARM     | DROPOUT            |
| 3            | 06/07/1999     | 14:39:48.007   | OUT1                | Deasserted         |
| 2            | 06/07/1999     | 14:39:48.028   | MOTOR_STOPPED       | BEGINS             |
| 1            | 06/07/1999     | 14:39:48.028   | MOTOR_RUNNING       | ENDS               |

Figure 9.2 Example Sequential Events Recorder (SER) Event Report.

The SER event report rows in *Figure 9.2* are explained in the *Table 9.7*, numbered in correspondence to the # column. The numbered comments in *Figure 9.1* also correspond to the # column numbers in *Figure 9.2*. The SER event report in *Figure 9.2* contains records of events that occurred before the beginning of the event report in *Figure 9.1*.

| Example Sequential Events Table 9.7 Recorder (SER) Event Report Explanations |                                                                                                    |  |  |  |
|------------------------------------------------------------------------------|----------------------------------------------------------------------------------------------------|--|--|--|
| ltem #                                                                       | Explanation                                                                                                    |  |  |  |
| 13, 12, 11, 10, 9, 8                                                         | After a 10-second accelerating time, the motor relay indicates the motor is running (11). Later, the current unbalance alarm element (46UBA, aliased as UNBALNC_I_ALARM) times out, causing the relay to close output contact OUT1, programmed to indicate protection element alarms (9, 8). |  |  |  |
| 7, 6                                                                         | The current unbalance trip element (46UBT, aliased as UNBALNC_I_TRIP) times out, causing the relay to trip. Since now both ouput contact OUT1 and TRIP are asserted, the relay places a 'b' in the T1 output column of the event report.                                                     |  |  |  |
| 5, 4, 3                                                                      | Declining current due to the opening contactor allows the unbalance detecting overcurrent elements to drop out and the relay deasserts output contact OUT1.                                                                                                    |  |  |  |
| 2, 1                                                                         | As the current continues to drop, the relay declares the motor stopped.                                                                                                    |  |  |  |

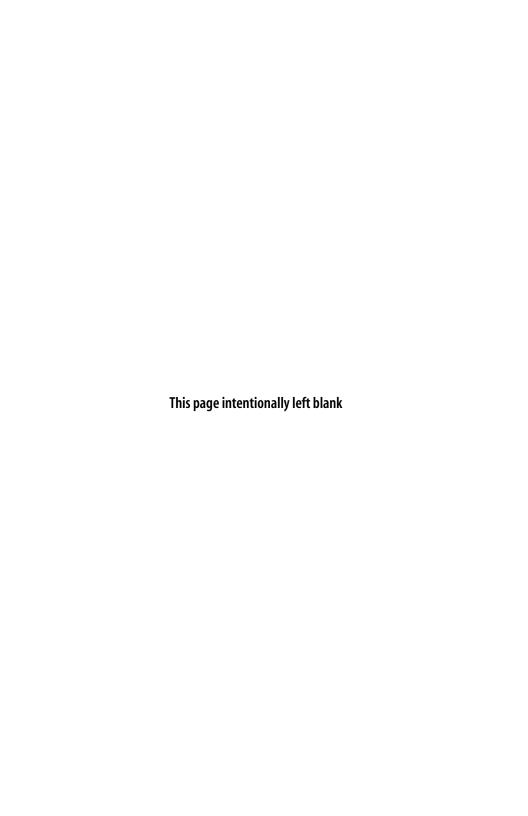

# **Section 10**

## **Maintenance & Troubleshooting**

## **Routine Maintenance Checks**

Because the SEL-701 Relay is equipped with extensive self-tests, the most effective maintenance task is to monitor the relay ALARM contact. The ALARM output contact closes when the relay is deenergized or when relay self-tests fail. If you are monitoring the ALARM contact, you know immediately if the relay is deenergized or detects a failure. In addition, we recommend review of relay event reports following faults. This review frequently reveals problems with equipment external to the relay such as voltage transformers and control wiring.

The SEL-701 Relay does not require specific routine tests, but your operational standards may require some periodic relay verification. If you need or wish to perform periodic relay verification, we recommend the following checks.

## **Relay Status Verification**

Use the front-panel Status of Relay or serial port **STATUS** command to verify that the relay self-tests have not detected any out-of-tolerance conditions.

## **Meter Verification**

Verify that the relay is measuring current signals and, if included, voltage signals by comparing the relay meter reading to the reading of a separate meter connected in series (for current circuits) or parallel (for voltage circuits) with the relay input.

#### **Contact Input Verification**

With the relay and motor off-line, short-circuit the individual relay contact inputs using a wire jumper or the connected switch or contact. Using the front-panel View Relay Word\Row 9 function, check the contact input status in the relay front-panel display. As you short-circuit each input, its label (IN1, IN2, IN3, etc.) should appear in the front-panel display.

## **Contact Output Verification**

Use the front-panel Pulse Out Contact\Trip command to close the TRIP output contact. Repeat for the other output contacts. Make sure that each contact operates properly in its designated annunciation, control, or tripping circuit. See Section 5: Front-Panel Operation and Section 6: ASCII Serial Port Operation for more details regarding the PULSE command.

## Periodic Data Capture

We recommend that you download information from the relay using the schedule shown in *Table 10.1*.

| Table 10.1 Data Capture          |                                                                                                   |  |  |  |
|----------------------------------|---------------------------------------------------------------------------------------------------|--|--|--|
| Information Type                 | Download Schedule                                                                                 |  |  |  |
| Event Summaries (HIS)            | As needed, to analyze relay trips.                                                                |  |  |  |
| Event Reports (EVE)              | As needed, to analyze relay trips.                                                                |  |  |  |
| Sequential Events Recorder (SER) | As needed, to analyze relay operation.                                                            |  |  |  |
| Load Profile (LDP)               | Every 30 days, clear the buffer when you download.                                                |  |  |  |
| Motor Statistics (MOT)           | Every 3–6 months or when you perform motor maintenance.                                           |  |  |  |
| Motor Start Reports (MSR)        | Following initial motor start, following any locked rotor trip, and for motor or system analysis. |  |  |  |
| Motor Start Trending (MST)       | Every 3–6 months or when you perform motor maintenance.                                           |  |  |  |
| Max/Min Meter (MET M)            | Every 3–6 months or when you perform motor maintenance.                                           |  |  |  |
| Relay Status (STA)               | When you perform motor maintenance.                                                               |  |  |  |

## **Self-Testing**

The relay runs a variety of self-tests. As shown below, when the relay detects certain types of self-test failures, it closes the ALARM output b-contact. Monitoring this contact is the single most important relay maintenance activity that you can perform.

The relay takes the following actions for out-of-tolerance conditions in *Table 10.2*.

#### **Protection Disabled**

The relay:

- ➤ Disables all protection functions and stop/start logic.
- ➤ Deenergizes all output contacts.
- **Extinguishes the Relay Enabled front-panel LED.**

#### **ALARM Output**

The ALARM output contact signals an alarm condition by going to its deenergized state.

- ➤ The ALARM output b-contact closes for an alarm condition; the ALARM output a-contact opens for an alarm condition or if the relay is deenergized.
- ➤ The relay generates a STATUS report at the serial port for failures.
- ➤ The relay displays failure messages on the relay display.

Use the serial port **STATUS** command or front-panel Status of Relay function to view the relay self-test status.

| Table 10.2 Relay Self-Tests |                                                                |                    |                                      |                               |                                      |  |
|-----------------------------|----------------------------------------------------------------|--------------------|--------------------------------------|-------------------------------|--------------------------------------|--|
| Self-Test                   | Description                                                    | Limits             | Protection<br>Disabled<br>on Failure | ALARM<br>Output<br>on Failure | Front-Panel<br>Message<br>on Failure |  |
| DC Offset                   | Measures the dc<br>offset at each of<br>the input<br>channels. | 160 mV             | Yes                                  | Latched                       | OFFSET<br>FAILURE                    |  |
| +5 V PS                     | Measures the<br>+5 V power<br>supply.                          | +4.65 V<br>+5.65 V | Yes                                  | Latched                       | +5V FAILURE                          |  |

(Continued)

| Table 10. | Table 10.2 Relay Self-Tests (Continued)                                 |                      |                                      |                               |                                      |  |  |  |
|-----------|-------------------------------------------------------------------------|----------------------|--------------------------------------|-------------------------------|--------------------------------------|--|--|--|
| Self-Test | Description                                                             | Limits               | Protection<br>Disabled<br>on Failure | ALARM<br>Output<br>on Failure | Front-Panel<br>Message<br>on Failure |  |  |  |
| -5 V PS   | Measures the -5 V power supply.                                         | -4.65 V<br>-5.40 V   | Yes                                  | Latched                       | –5V FAILURE                          |  |  |  |
| +15 V PS  | Measures the +15 V power supply.                                        | +14.00 V<br>+16.00 V | Yes                                  | Latched                       | +15V FAILURE                         |  |  |  |
| +28 V PS  | Measures the +28 V power supply.                                        | +24.00 V             | Yes                                  | Latched                       | +28V FAILURE                         |  |  |  |
| TEMP      | Measures the temperature at the A/D voltage reference.                  | -50°C<br>+100°C      | Yes                                  | Latched                       | TEMPERATURE<br>FAILURE               |  |  |  |
| RAM       | Performs a read/write test on system RAM.                               |                      | Yes                                  | Latched                       | RAM FAILURE                          |  |  |  |
| ROM       | Performs a checksum test on the relay program memory.                   | Checksum             | Yes                                  | Latched                       | ROM FAILURE                          |  |  |  |
| CR_RAM    | Performs a checksum test on the active copy of the relay settings.      | Checksum             | Yes                                  | Latched                       | CR_RAM<br>FAILURE                    |  |  |  |
| EEPROM    | Performs a checksum test on the nonvolatile copy of the relay settings. | Checksum             | Yes                                  | Latched                       | EEPROM<br>FAILURE                    |  |  |  |

(Continued)

| Table 10.2 Relay Self-Tests (Continued) |                                                                                                    |                                                                                                    |                                      |                               |                                      |  |  |
|-----------------------------------------|----------------------------------------------------------------------------------------------------|----------------------------------------------------------------------------------------------------|--------------------------------------|-------------------------------|--------------------------------------|--|--|
| Self-Test                               | Description                                                                                             | Limits                                                                                                    | Protection<br>Disabled<br>on Failure | ALARM<br>Output<br>on Failure | Front-Panel<br>Message<br>on Failure |  |  |
| Micro-<br>processor<br>Crystal          | Monitors the microprocessor crystal.                                                                    |                                                                                                    | Yes                                  | Latched                       | CLOCK<br>STOPPED                     |  |  |
| Micro-<br>processor                     | The micro-<br>processor<br>examines each<br>program<br>instruction,<br>memory access,<br>and interrupt. | Test fails<br>on detec-<br>tion of an<br>invalid<br>instruction,<br>memory<br>access, or<br>spurious<br>interrupt. | Yes                                  | Latched                       | VECTOR nn                            |  |  |
| Clock<br>Battery                        | Measures the real-time clock battery voltage.                                                           | Battery<br>Voltage<br><2.50 V                                                                                      | No                                   | Pulsed                        |                                      |  |  |
| Real-Time<br>Clock                      | Verifies the real-<br>time clock chip<br>communication,<br>time-keeping,<br>and memory<br>functions.    |                                                                                                    | No                                   | Pulsed                        |                                      |  |  |
| Learned<br>Cool Time                    | Verifies the relay's ability to learn the motor cooling time.                                           | Unable to<br>write data<br>to target<br>address                                                                    | No                                   | Pulsed                        |                                      |  |  |
| Learned Thermal Capacity to Start       | Verifies the relay's ability to learn the motor thermal capacity to start.                              | Unable to<br>write data<br>to target<br>address                                                                    | No                                   | Pulsed                        |                                      |  |  |

## **Troubleshooting Procedure**

## Relay Enabled Front-Panel LED Dark

| Table 10.3 Relay Enabled Front-Panel LED Dark |                                                                                                    |  |  |  |  |
|-----------------------------------------------|----------------------------------------------------------------------------------------------------|--|--|--|--|
| Possible Cause                                | Solution                                                                                                    |  |  |  |  |
| Input power not present or fuse is blown.     | Verify input power and fuse continuity.                                                                                |  |  |  |  |
| Self-test failure.                            | Check to see if the ALARM b-contact is closed. Use the front-panel Status of Relay function to view self-test results. |  |  |  |  |

## Cannot See Characters on Relay Front-Panel Display Screen

| Table 10.4 Cannot See Characters on Relay Front-Panel Display Screen |                                                 |  |  |  |  |
|----------------------------------------------------------------------|-------------------------------------------------|--|--|--|--|
| Possible Cause                                                       | Solution                                        |  |  |  |  |
| Relay front-panel has timed-out.                                     | Press the {ESC} pushbutton to activate display. |  |  |  |  |
| Relay is deenergized.                                                | Verify input power and fuse continuity.         |  |  |  |  |
|                                                                      |                                                 |  |  |  |  |

## Relay Does Not Accurately Measure Voltages or Currents

| Table 10.5 Relay Does Not Accurately Measure Voltages or Currents |                                                                    |  |  |  |  |
|-------------------------------------------------------------------|--------------------------------------------------------------------|--|--|--|--|
| Possible Cause                                                    | Solution                                                           |  |  |  |  |
| Wiring error.                                                     | Verify input wiring.                                               |  |  |  |  |
| Incorrect CTR, ITAP, CTRN, INTAP, or PTR setting.                 | Verify signal source ratios, connections, and associated settings. |  |  |  |  |
| Voltage neutral terminal (D09) not properly grounded.             | Verify wiring and connections.                                     |  |  |  |  |
|                                                                   |                                                                    |  |  |  |  |

## Relay Does Not Respond to Commands From Device Connected to Serial Port

| Relay Does Not Respond Table 10.6 to Commands From Device Connected to Serial Port                                               |                                                                                                    |  |  |  |  |  |
|----------------------------------------------------------------------------------------------------|----------------------------------------------------------------------------------------------------|--|--|--|--|--|
| Possible Cause                                                                                                    | Solution                                                                                                    |  |  |  |  |  |
| Communications device not connected to relay.                                                                                    | Verify cable connections.                                                                                                    |  |  |  |  |  |
| Relay or communications device at incorrect baud rate or other communication parameter incompatibility, including cabling error. | Verify terminal setup and cable pinout.                                                                                                    |  |  |  |  |  |
| Relay serial port has received an XOFF, halting communications.                                                                  | Type <b><ctrl>Q</ctrl></b> to send relay on XON and restart communications.                                                                                                    |  |  |  |  |  |
| Rear-panel serial port protocol set differently than expected.                                                                   | If you select Modbus® protocol, the rear-panel EIA-232 serial port is disabled. Use the EIA-485 port to communicate with the relay using Modbus, or use the front-panel EIA-232 port to communicate with the relay using ASCII text. See Section 4: Setting Calculation for more information on serial port configuration. |  |  |  |  |  |

## Relay Does Not Respond to Faults

| Table 10.7 Relay Does Not Respond to Faults |                                                                         |  |  |  |  |  |
|---------------------------------------------|-------------------------------------------------------------------------|--|--|--|--|--|
| Possible Cause                              | Solution                                                                |  |  |  |  |  |
| Relay improperly set.                       | Verify relay settings.                                                  |  |  |  |  |  |
| Improper test source settings.              | Verify test source settings.                                            |  |  |  |  |  |
| CT or PT input wiring error.                | Verify input wiring.                                                    |  |  |  |  |  |
| Failed relay self-test.                     | Use the front-panel Status of Relay function to view self-test results. |  |  |  |  |  |
|                                             |                                                                         |  |  |  |  |  |

## **Power Supply Fuse Replacement**

The relay power supply is equipped with a fuse that you can replace without disassembling the relay. The fuse holder is located on the relay rear panel, immediately above the power supply input terminals, D01–D03. Using a flat-blade screwdriver, push the fuse holder in slightly, then turn counterclockwise. After replacing the fuse, insert the fuse holder into the hole and, with a flat-blade screwdriver, turn clockwise to lock it in place.

Replacement Fuse Specifications: T 2 A 250 V, high breaking capacity.

The following manufacturers' part numbers are suitable replacement fuses:

| Manufacturer      | P/N           | Comment            |  |  |
|-------------------|---------------|--------------------|--|--|
| Schurter, Inc.    | 0001.2507     | Original Equipment |  |  |
| Wickman USA, Inc. | 181.1200.0.02 |                    |  |  |
| Bussman           | 5505 2A       |                    |  |  |
| Littelfuse        | 215 002       |                    |  |  |
|                   |               |                    |  |  |

Contact SEL for replacement fuses if you have difficulty obtaining an equivalent replacement locally. Use only high breaking capacity replacement fuses.

## Real-Time Clock Battery Replacement

A lithium battery powers the relay clock (date and time) if the external power source is lost or removed. The battery is a 3 V lithium coin cell, Rayovac No. BR2335 or equivalent. At room temperature (25°C), the battery will operate nominally for 10 years at rated load. When the relay is powered from an external source, the battery only experiences a low self-discharge rate. Thus, battery life can extend well beyond the nominal 10 years because the battery rarely has to discharge after the relay is installed. The battery cannot be recharged.

If the relay does not maintain the date and time after power loss, or if the relay self-tests indicate an RTC Battery Warning, replace the battery following the steps listed below.

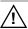

**CAUTION:** The relay contains devices sensitive to Electrostatic Discharge (ESD). When working on the relay with the front panel removed, work surfaces and personnel must be properly grounded or equipment damage may result.

- Step 1. Deenergize the relay.
- Step 2. Remove two front-panel retaining screws with a Phillips screwdriver from the relay front panel. Carefully remove the relay front panel from the relay chassis.

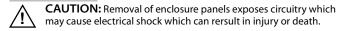

- Step 3. The relay main board and display are attached to the inside of the relay front panel. The battery is located on the upper left-hand side of the relay main board. Carefully remove the battery from beneath the clip. Properly dispose of the old battery; it is not rechargeable.
- Step 4. Install the new battery with the positive (+) side of the battery facing up.
- Step 5. Carefully replace the relay front panel on the relay chassis. Install and tighten the front-panel retaining screws with a Phillips screwdriver.

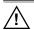

**WARNING:** Be sure to carefully align the front panel with the relay chassis during reassembly. If the front panel is not well aligned with the chassis, you may bend connector pins, causing the relay to fail.

Step 6. Reenergize the relay. Set the relay date and time using the front-panel Set Relay\Date and Set Relay\Time functions.

## Firmware Upgrade Installation

SEL occasionally offers firmware upgrades to improve the performance of your relay. Since the SEL-701 Relay stores firmware in flash memory, changing physical components is not necessary. Upgrade the relay firmware by downloading a file from a personal computer to the relay via the front-panel serial port as outlined in the following sections.

#### **Required Equipment**

- Personal computer.
- ➤ Terminal emulation software that supports XMODEM/CRC protocol (e.g., ProComm Plus<sup>®</sup>, Relay Gold<sup>TM</sup>, Microsoft Windows<sup>®</sup> Terminal<sup>TM</sup>, Smartcom<sup>TM</sup>, and Crosstalk<sup>TM</sup>).
- Serial communications cable (SEL-C234A or equivalent, or a null-modem cable).
- ➤ Disk containing firmware upgrade file.

## **Upgrade Instructions**

The instructions below assume you have a working knowledge of your personal computer terminal emulation software. In particular, you must be able to modify your serial communications parameters (baud rate, data bits, parity, etc.), select transfer protocol (XMODEM/CRC), and transfer files (e.g., send and receive binary files).

- Step 1. If the relay is in service, open its motor control circuits.
- Step 2. Connect the personal computer to the front-panel serial port and enter Access Level 2.
- Step 3. If your SEL-701 Relay contains Rev 1.05 firmware or earlier, your current relay settings will be erased during the upgrade procedure. The firmware version can be checked using the **STATUS** command at the ASCII prompt. Relay settings can be saved using the SEL-5010 software or by issuing the following commands at the ASCII prompt: **SHO, SHO P F, SHO P R,** and **SHO R**.
  - Also, if your current firmware is Rev 1.03 or earlier, please record the calibration settings by issuing the **SHO** C command at the ASCII prompt.
- Step 4. Issue the **L\_D <ENTER>** command to the relay (L underscore D <ENTER>).
- Step 5. Type **Y <ENTER>** to the "Disable relay to send or receive firmware(Y/N)?" prompt and **Y <ENTER>** to the "Are you sure (Y/N)?" prompt. The relay will send the SELBOOT prompt!>.

- Step 6. Type **BAU 38400 <ENTER>**. This will change the baud rate of the communications port to 38400. Change the baud rate of your PC to 38400 to match the relay.
- Step 7. Make a copy of the firmware currently in the relay. This is recommended in case the new firmware download is unsuccessful. To make a backup of the firmware, you will need approximately 2.3 MB of free disk space. The procedure takes less than 10 minutes at 38400 band.

Issue the **SEN <ENTER>** command to initiate the firmware transfer. Select the binary XMODEM transfer and filename in your communications software. Give the file a unique name to clearly identify the firmware version (e.g., 701R100.S19). After the transfer, the relay will respond "Download completed successfully!"

- Step 8. Begin the transfer of new firmware to the relay by issuing the **REC <ENTER>** command to instruct the relay to receive new firmware.
- Step 9. Type **Y** to erase the existing firmware or just **<ENTER>** to abort.
- Step 10. The relay then prompts you to press a key and begin the transfer. Press a key (e.g., <ENTER>).
- Step 11. Start the file transfer by selecting the send file option in your communications software. Use the XMODEM protocol and send the file that contains the new firmware (e.g., 701R101.S19).

  The file transfer takes less than 10 minutes at 38400 baud. After the transfer is complete, the relay will reboot and return to Access

  Level 1. The following screen centure shows the entire process. If

transfer is complete, the relay will reboot and return to Access Level 1. The following screen capture shows the entire process. If you require additional commands during the upload/download process, type **HELP** to view the available commands.

```
=>>1 D <FNTFR
Disable relay to send or receive firmware(Y/N) ? Y <ENTER>
Are you sure (Y/N) ? Y <ENTER>
Relay Disabled
ISRAII 38400 (ENTERS
!>SEN <ENTER>
Download completed successfully!
!>REC <ENTER>
Caution! - This command erases the relay's firmware.
If you erase the firmware, new firmware must be loaded into the relay
before it can be put back into service.
Are you sure you wish to erase the existing firmware? (Y/N)Y
Frasing
Erase successful
Press any key to begin transfer, then start transfer at the PC <ENTER>
Upload completed successfully. Attempting a restart
```

- Step 12. The relay illuminates the Relay Enabled front-panel LED if the relay settings were retained through the download. If the Relay Enabled LED is illuminated, proceed to *Step 13*. If the Relay Enabled LED is not illuminated or the front-panel display says, "STATUS FAIL EEPROM FAILURE," reload the relay settings using the procedure below.
  - Set your communications software settings to 2400 baud, 8 data bits, 1 stop bit.
  - b. Enter Access Level 2 by issuing the **2AC** command.
  - c. Issue the  $R\_S$  command to restore the factory default settings in the relay. The relay will then reboot with the factory default settings.
  - d. If the message, "Calibration settings lost, please call the factory!" appears during the restart, please contact the factory. (See *Factory Assistance on page 10.13.*)
  - e. Enter Access Level 2.
  - f. Issue a STA command and verify that relay status is OK.
  - g. Set the relay clock and calendar using the DATE and TIME commands.
  - Set the Relay, Port, and SER settings using the SEL-5010 software or the following commands: SET, SET P F, SET P R, SET R.
  - i. Set the relay passwords via the **PAS** command.
- Step 13. Set your communications software settings (baud rate, number of data bits, number of stop bits) to agree with the port settings of the SEL-701 Relay.
- Step 14. Execute the **STATUS** command to verify all relay self-test results are okay.
- Step 15. Apply current and voltage signals to the relay. Issue the **METER** command; verify that current and voltage signals are correct. Issue the **TRIGGER** and **EVENT** commands. Verify that current and voltage signals are correct in the EVENT report.
- Step 16. If an SEL-2020 or SEL-2030 Communications Processor is connected to the SEL-701 Relay, re-auto-configure the SEL-20x0 port. This step will prevent a future auto-configuration failure of the SEL-20x0 when its power is cycled and the new SEL-701 Relay firmware does not match the original configuration.

The relay is now ready for your commissioning procedure.

## **Factory Assistance**

The employee-owners of Schweitzer Engineering Laboratories, Inc. are dedicated to making electric power safer, more reliable, and more economical.

We appreciate your interest in SEL products, and we are committed to making sure you are satisfied. If you have any questions, please contact us at:

Schweitzer Engineering Laboratories, Inc. 2350 NE Hopkins Court

Pullman, WA USA 99163-5603

Tel: (509) 332-1890 Fax: (509) 332-7990 www.selinc.com

We guarantee prompt, courteous, and professional service.

We appreciate receiving any comments and suggestions about new products or product improvements that would help us make your job easier.

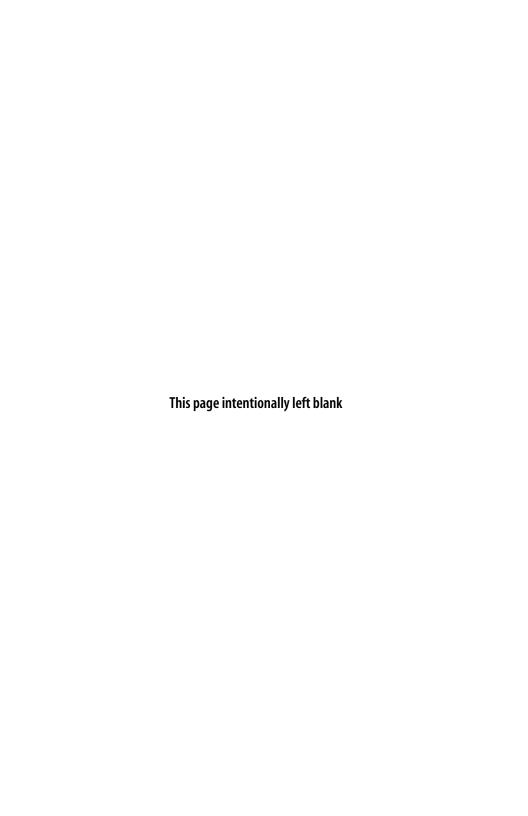

# **Appendix A**

## **Firmware Versions**

This manual covers SEL-701 Relays that contain firmware bearing the most recent part numbers and revision numbers listed at the top of *Table A.1* (most recent firmware listed at top):

| Table A.1 SEL-701 Relay Firmware Versions                        |                                                                                       |  |  |  |  |
|------------------------------------------------------------------|---------------------------------------------------------------------------------------|--|--|--|--|
| Firmware Part/Revision No.                                       | Description of Firmware                                                               |  |  |  |  |
| Base Version<br>FID: SEL-701-R106-Vx0xxx-Z001000-D20010223       | Corrected the threshold calculation for the RATING                                    |  |  |  |  |
| Voltage Option<br>FID: SEL-701-R106-Vx1xxx-Z001000-D20010223     | method of the thermal model.                                                          |  |  |  |  |
| Base Version<br>FID: SEL-701-R105-Vx0xxx-Z001000-D20001102       | Added TARR SELOGIC® control equation.                                                 |  |  |  |  |
| <b>Voltage Option</b> FID: SEL-701-R105-Vx1xxx-Z001000-D20001102 | Increased range of FLA and LRA settings.                                              |  |  |  |  |
|                                                                  | Increased number of display messages to six.                                          |  |  |  |  |
|                                                                  | Nickel 100 RTD measurement now complies with DIN 43760.                               |  |  |  |  |
|                                                                  | Increased motor starting criterion from 3% to 10% of FLA.                             |  |  |  |  |
| Base Version<br>FID: SEL-701-R104-Vx0xxx-Z000000-D19991210       | Improve Power Factor<br>Accuracy                                                      |  |  |  |  |
| Voltage Option<br>FID: SEL-701-R104-Vx1xxx-Z000000-D19991210     | Modify TRIP and 27P1P defaults to provide supervision during loss-of-field condition. |  |  |  |  |
| Base Version<br>FID: SEL-701-R103-Vx0xxx-Z000000-D19990830       | Corrected MST "Began on Date" function.                                               |  |  |  |  |
| <b>Voltage Option</b> FID: SEL-701-R103-Vx1xxx-Z000000-D19990830 | Corrected CME M command response.                                                     |  |  |  |  |
|                                                                  | Corrected CME T command response.                                                     |  |  |  |  |

Continued

| Table A.1 SEL-701 Relay Firmware Versions (Continued)        |                                                |  |  |  |  |  |
|--------------------------------------------------------------|------------------------------------------------|--|--|--|--|--|
| Firmware Part/Revision No.                                   | Description of Firmware                        |  |  |  |  |  |
| Base Version<br>FID: SEL-701-R102-Vx0xxx-Z000000-D19990730   | Modified front-panel password entry function.  |  |  |  |  |  |
| Voltage Option<br>FID: SEL-701-R102-Vx1xxx-Z000000-D19990730 | Added MSR F command support.                   |  |  |  |  |  |
|                                                              | Added "Began on Date" to MST command response. |  |  |  |  |  |
| Base Version<br>FID: SEL-701-R101-Vx0xxx-Z000000-D19990719   | Corrected internal RTD diagnostic.             |  |  |  |  |  |
| Voltage Option<br>FID: SEL-701-R101-Vx1xxx-Z000000-D19990719 |                                                |  |  |  |  |  |
| Base Version<br>FID: SEL-701-R100-Vx0xxx-Z000000-D19990707   | Model SEL-701 Original Firmware Release.       |  |  |  |  |  |
| Voltage Option<br>FID: SEL-701-R100-Vx1xxx-Z000000-D19990707 |                                                |  |  |  |  |  |

To find the firmware revision number in your relay, view the status report using the serial port **STATUS** command or the front-panel Status of Relay function. The status report displays the FID label with the Part/Revision number in bold, for example:

FID=SEL-701-R106-Vx1xxx-Z001000-D20010223

# **APPENDIX B**

# SELOGIC® Control Equations & Relay Logic

## Introduction

The SEL-701 Relay is equipped with programmable logic so you can customize various relay functions. Use the programmable logic components described in this appendix to modify the factory default logic settings discussed in *Section 4: Settings Calculation*. This appendix also describes SELOGIC® control equations and their various applications within the SEL-701 Relay. Specific topics include:

- ➤ General Operation of the Relay.
- ➤ Relay Word Bits.
- ➤ SELOGIC Control Equations.
- ➤ Front-Panel Display Configuration Settings.
- ➤ Nondedicated SELOGIC Control Equation Variables.
- ➤ Latching Variables.
- ➤ Stop/Trip Logic.
- ➤ Breaker Auxiliary Contact Input.
- Start and Emergency Restart Logic.
- ACCESS2 Input Logic.
- ➤ TARR Input Logic.
- Speed Switch Contact Input.
- Event Triggering.
- Output Contact Control.
- Remote Control Functions.

*Table B.1 on page B.4* and *Table B.2 on page B.5* summarize all the Relay Word bits. Use the Relay Word bits to create SELOGIC control equation settings. Figures in this section summarize the operation of many protection elements.

## **Relay Functional Overview**

Understanding the relay's internal processes makes it easier to understand the relay's programmable logic capabilities. *Figure B.1* illustrates these processes.

#### **Data Acquisition & Filtering**

The SEL-701 Relay passes ac current and (if included) voltage signals through low-pass filters to remove signals above the eighth harmonic. Then the relay digitally samples the signals 16 times per power system cycle. The relay automatically tracks system frequency over the range of 20 to 70 Hz to ensure that exactly 16 samples are taken every cycle.

Four times per power system cycle, the relay processes the sampled data using a digital filter that further removes unwanted signals, leaving the desired fundamental frequency data for protection calculations. At this time, the relay also checks the contact inputs to determine if any are asserted.

#### **Element Processing**

Having acquired and filtered the ac signals, the relay performs the enabled protection algorithms to determine if protection elements are picked up or dropped out.

#### Relay Word

Each relay element is represented internally as a logic point, called a Relay Word bit. Each Relay Word bit exists in one of two states: true or false, picked up or dropped out. The relay uses these results to evaluate fixed logic and the programmable SELOGIC control equations defined in the relay settings. For further details see *Relay Word Bits*.

#### **SELOGIC Control Equations**

After evaluating the fixed logic, the relay evaluates the SELOGIC control equations, then controls the relay output contacts. See *SELOGIC Control Equations on page B.9* for a full discussion.

#### **Background Tasks**

By design, there is always processing time left after the relay controls its output contacts and before it begins digitally filtering acquired signals again. During this free time, the relay performs background tasks such as:

- ➤ Self-testing.
- ➤ Monitoring RTD temperature.
- Storing start report, event report, and SER records.
- Responding to serial port and front-panel commands.

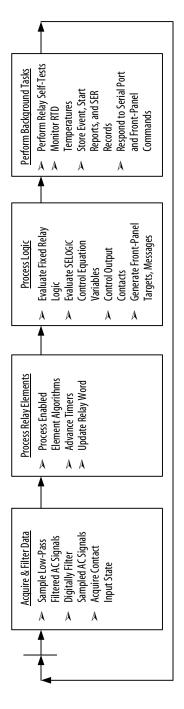

Figure B.1 Relay Processing Order.

## **Relay Word Bits**

The protection and control element results are represented by Relay Word bits. Each Relay Word bit has a label name and can be in either of the following states:

1 (logical 1) or 0 (logical 0)

Logical 1 represents an element being picked up or otherwise asserted. Logical 0 represents an element being dropped out or otherwise deasserted.

The Relay Word bits are collected into a table of 11 rows, each row containing 8 bits. The collection is called the Relay Word. *Table B.1* and *Table B.2* show a complete listing of Relay Word bits and their descriptions. The Relay Word bit row numbers correspond to the row numbers used in the **TAR** command (see *TARGET* (Level 1 or 2) on page 6.27 in Section 6: ASCII Serial Port Operation).

| Table B.1 SEL-701 Relay Word Bits |                 |         |         |         |          |          |         |         |
|-----------------------------------|-----------------|---------|---------|---------|----------|----------|---------|---------|
| Row                               | Relay Word Bits |         |         |         |          |          |         |         |
| 1                                 | STARTING        | RUNNING | STOPPED | JAMTRIP | LOSSALRM | LOSSTRIP | 46UBA   | 46UBT   |
| 2                                 | 49A             | 49T     | THERMLO | NOSLO   | TBSLO    | ABSLO    | *       | *       |
| 3                                 | 50P1T           | 50P2T   | 50N1T   | 50N2T   | 50QT     | 50S      | 50G1T   | 50G2T   |
| 4                                 | 47T             | TRGTR   | START   | 52A     | SPDSTR   | SPEEDSW  | RTDBIAS | RTDFLT  |
| 5                                 | WDGALRM         | WDGTRIP | BRGALRM | BRGTRIP | AMBALRM  | AMBTRIP  | OTHALRM | OTHTRIP |
| 6                                 | 27P1            | 27P2    | 59P1    | 59P2    | 59G      | 81D1T    | 81D2T   | 81D3T   |
| 7                                 | 37PA            | 37PT    | 55A     | 55T     | VARA     | VART     | *       | *       |
| 8                                 | LT1             | LT2     | LT3     | LT4     | RB1      | RB2      | RB3     | RB4     |
| 9                                 | SV1             | SV2     | SV3     | SV4     | SV1T     | SV2T     | SV3T    | SV4T    |
| 10                                | IN1             | IN2     | IN3     | IN4     | IN5      | IN6      | IN7     | *       |
| 11                                | TRIP            | OUT1    | OUT2    | OUT3    | ALARM    | *        | *       | *       |
| - 11                              | IKIP            | 0011    | 0012    | 0013    | ALAKM    | ~        | ~       |         |

| Table B.2 Relay Word Bit Definitions for SEL-701 |                                                       |                                                                                                    |  |
|--------------------------------------------------|-------------------------------------------------------|----------------------------------------------------------------------------------------------------|--|
| Row                                              | Bit                                                   | Definition                                                                                                    |  |
| 1                                                | STARTING                                              | Asserts when protected motor is starting (current is greater than 2.5 times motor rated full load current).                                          |  |
|                                                  | RUNNING                                               | Asserts when motor is running.                                                                                                    |  |
|                                                  | STOPPED                                               | Asserts when motor is stopped (current is less than 10% of motor rated full load current).                                                           |  |
|                                                  | JAMTRIP                                               | Load-Jam Trip.                                                                                                    |  |
|                                                  | LOSSALRM                                              | Load-Loss Alarm and Load-Loss Trip. Assert when the relay                                                                                            |  |
|                                                  | LOSSTRIP                                              | detects a load-loss as defined by that function and its settings.  These Relay Word bits are inactive if the function is disabled by relay settings. |  |
|                                                  | 46UBA<br>46UBT                                        | Phase Current Unbalance Alarm (46UBA) and Trip (46UBT).<br>Assert when the relay issues an alarm or trip in response to a                            |  |
|                                                  |                                                       | current unbalance condition, as defined by that function and its settings.                                                                           |  |
| 2                                                | 49A                                                   | Thermal Alarm (49A) and Trip (49T). Assert when the relay                                                                                            |  |
|                                                  | 49T                                                   | issues a thermal element alarm or trip due to locked rotor starting or running overload conditions.                                                  |  |
|                                                  | THERMLO                                               | Motor Lockout Conditions. Asserted by the thermal element                                                                                            |  |
|                                                  | NOSLO<br>TBSLO                                        | (THERMLO), starts per hour function (NOSLO), minimum time between starts (TBSLO), and the antibackspin timer                                         |  |
|                                                  | ABSLO                                                 | (ABSLO).                                                                                                    |  |
|                                                  | ABSLO<br>*                                            | Reserved for future use.                                                                                                    |  |
|                                                  | *                                                     | Reserved for future use.                                                                                                    |  |
| 3                                                | 50P1T                                                 | Level 1 and Level 2 Definite-Time Phase Overcurrent                                                                                                  |  |
| 3                                                | 50P2T                                                 | Elements.                                                                                                    |  |
| 50N1T                                            | Level 1 and Level 2 Definite-Time Neutral Overcurrent |                                                                                                    |  |
|                                                  | 50N2T                                                 | Elements.                                                                                                    |  |
|                                                  | 50QT                                                  | Negative-Sequence Overcurrent Element.                                                                                                    |  |
|                                                  | 50S                                                   | Motor Starting Overcurrent Element (pickup = 2.5 • full load current).                                                                               |  |
|                                                  | 50G1T                                                 | Level 1 and Level 2 Definite-Time Residual Overcurrent                                                                                               |  |
|                                                  | 50G2T                                                 | Elements.                                                                                                    |  |
|                                                  |                                                       |                                                                                                    |  |

(Continued)

| Table B.2 Relay Word Bit Definitions for SEL-701 (Continued) |                    |                                                                                                    |
|--------------------------------------------------------------|--------------------|----------------------------------------------------------------------------------------------------|
| Row                                                          | Bit                | Definition                                                                                                    |
| 4                                                            | 47T                | Phase Reversal Trip. Asserts when the relay detects a phase reversal condition, if phase reversal tripping is enabled by the relay settings.                                                                                                    |
|                                                              | TRGTR              | Target Reset. Asserts for one quarter-cycle when you execute a front-panel or serial port target reset command, or when a rising edge of the TARR SELOGIC control equation is detected.                                                                                                    |
|                                                              | START              | Asserts when an internal relay function calls for a motor start. A motor start only occurs if a relay output contact is programmed with this relay word bit and connected to close the motor contactor or circuit breaker.                                                                          |
|                                                              | 52A                | Asserts when the SELOGIC control equation 52A result is logical 1. Use to indicate that the motor contactor or circuit breaker is closed.                                                                                                    |
|                                                              | SPDSTR             | Speed Switch Trip. Asserts when the relay does not detect a speed switch contact closure within a settable period from the beginning of a motor start, if the function is enabled by relay settings.                                                                                                |
|                                                              | SPEEDSW            | Speed Switch Input. Asserts when the SELOGIC control equation SPEEDSW result is logical 1. Used to indicate that the motor speed switch contact is closed.                                                                                                    |
|                                                              | RTDBIAS            | RTD Bias Alarm. When enabled, asserts when the motor winding temperature rise is greater than 60°C over ambient and the RTD % Thermal Capacity is more than ten percentage points higher than the motor thermal element % Thermal Capacity. Typically indicates a loss of motor cooling efficiency. |
|                                                              | RTDFLT             | Asserts when an open or short circuit condition is detected on any enabled RTD input, or communication with the external RTD module has been interrupted.                                                                                                    |
| 5                                                            | WDGALRM<br>WDGTRIP | Winding Temperature Alarm and Trip. WDGALRM asserts when any healthy winding RTD temperature exceeds its alarm setpoint. WDGTRIP asserts when one or two (when EWDGV = Y) healthy winding RTD temperatures exceed their trip setpoints.                                                             |
|                                                              | BRGALRM<br>BRGTRIP | Bearing Temperature Alarm and Trip. BRGALRM asserts when any healthy bearing RTD temperature exceeds its alarm setpoint. BRGTRIP asserts when one or two (when EBRGV = Y) healthy bearing RTD temperatures exceed their trip setpoints.                                                             |

(Continued)

| Table B.2 Relay Word Bit Definitions for SEL-701 (Continued) |                                                      |                                                                                                    |  |
|--------------------------------------------------------------|------------------------------------------------------|----------------------------------------------------------------------------------------------------|--|
| Row                                                          | Bit                                                  | Definition                                                                                                    |  |
|                                                              | AMBALRM<br>AMBTRIP                                   | Ambient Temperature Alarm and Trip. AMBALRM asserts if the healthy ambient RTD temperature exceeds its alarm setpoint. AMBTRIP asserts when the healthy ambient RTD temperature exceeds its trip setpoint.                                                                                                    |  |
|                                                              | OTHALRM<br>OTHTRIP                                   | Other Temperature Alarm and Trip. OTHALRM asserts when any healthy other RTD temperature exceeds its alarm setpoint. OTHTRIP asserts when one or two (when EOTHV = Y) healthy bearing RTD temperatures exceed their trip setpoints.                                                                                                    |  |
| 6                                                            | 27P1<br>27P2<br>59P1<br>59P2                         | Level 1 and Level 2 Phase Undervoltage Pickup.  Level 1 and Level 2 Phase Overvoltage Pickup.                                                                                                    |  |
|                                                              | 59G<br>81D1T<br>81D2T<br>81D3T                       | Residual Overvoltage Element Pickup.  Level 1, Level 2, and Level 3 Definite Time  Over/Underfrequency Element Trip. Assert when the frequency has been either above or below the element setpoint for a definite time.                                                                                                    |  |
| 7                                                            | 37PA<br>37PT<br>55A<br>55T<br>VARA<br>VART<br>*      | Underpower Alarm (37PA) and Trip (37PT). Assert when the relay issues an underpower element alarm or trip.  Power Factor Alarm (55A) and Trip (55T). Assert when the relay issues a power factor element alarm or trip.  Reactive Power Alarm (VARA) and Trip (VART). Assert when the relay issues a reactive power element alarm or trip.  Reserved for future use. |  |
| 8                                                            | LT1<br>LT2<br>LT3<br>LT4<br>RB1<br>RB2<br>RB3<br>RB4 | SELOGIC control equation latch bit results.  Remote bits 1 through 4.                                                                                                    |  |

(Continued)

| Table | B.2 Relay | Word Bit Definitions for SEL-701 (Continued)                      |
|-------|-----------|-------------------------------------------------------------------|
| Row   | Bit       | Definition                                                        |
| 9     | SV1       | SELOGIC control equation variables 1 through 4.                   |
|       | SV2       |                                                                   |
|       | SV3       |                                                                   |
|       | SV4       |                                                                   |
|       | SV1T      | SELOGIC control equation variable 1 through 4 with settable       |
|       | SV2T      | pickup and dropout time delay.                                    |
|       | SV3T      |                                                                   |
|       | SV4T      |                                                                   |
| 10    | IN1       | Contact inputs IN1 through IN6.                                   |
|       | IN2       |                                                                   |
|       | IN3       |                                                                   |
|       | IN4       |                                                                   |
|       | IN5       |                                                                   |
|       | IN6       |                                                                   |
|       | IN7       | Contact input IN7. Available only when using SEL-2600 RTD Module. |
|       | *         | Reserved for future use.                                          |
| 11    | TRIP      | Contact outputs TRIP, OUT1, OUT2, OUT3, and ALARM.                |
|       | OUT1      |                                                                   |
|       | OUT2      |                                                                   |
|       | OUT3      |                                                                   |
|       | ALARM     |                                                                   |
|       | *         | Reserved for future use.                                          |
|       | *         |                                                                   |
|       | *         |                                                                   |

## **SELOGIC Control Equations**

SELOGIC control equations combine relay protection and control elements with logic operators to create custom protection and control schemes. This section shows how to set the protection and control elements (Relay Word bits) in the SELOGIC control equations.

SELOGIC control equations are set with combinations of Relay Word bits to accomplish such functions as:

- ➤ Tripping circuit breakers.
- ➤ Assigning contact inputs to functions.
- Operating contact outputs.

You can use SELOGIC control equations to create traditional or advanced custom schemes.

## **SELOGIC Control Equation Operators**

Build SELOGIC control equation settings using logic similar to Boolean algebra logic, by combining Relay Word bits together using one or more of the six SELOGIC control equation operators listed in *Table B.3*. These operators are processed in a SELOGIC control equation in the order shown in *Table B.3*.

| Table B.3 SELOGIC Control Equation | SELOGIC Control Equation Operators (listed in processing order) |  |
|------------------------------------|-----------------------------------------------------------------|--|
| Operator                           | Logic Function                                                  |  |
| 1                                  | Rising edge detect                                              |  |
| \                                  | Falling edge detect                                             |  |
| ()                                 | parentheses                                                     |  |
| !                                  | NOT                                                             |  |
| *                                  | AND                                                             |  |
| +                                  | OR                                                              |  |
|                                    |                                                                 |  |

### SELOGIC Control Equation AND Operator [\*]

Use the asterisk [\*] symbol to denote logical AND operations. When you use the [\*] between two Relay Word bits, both must pick up in order for the relay to perform the operation in question. For instance, if SV1 is the equation that controls SELOGIC control equation variable 1, you could set SV1 equal to:

SV1= 50P1T \* IN4

Equation B.1

With this setting, SV1 is true, or logical 1, when both 50P1T and IN4 are true. Any number of Relay Word bits may be ANDed together within an equation, subject to the overall limitations described in *SELOGIC Control Equation Limitations on page B.12*.

#### SELOGIC Control Equation OR Operator [+]

Use the plus [+] symbol to denote logical OR operations. When you use the [+] between two Relay Word bits, either can pick up to cause the relay to perform the operation in question. For instance, if SV1 is the equation controlling SELOGIC control equation variable 1, you could set SV1 equal to:

$$SV1 = 50P1T + 50P2T$$
 Equation B.2

With this setting, SV1 is true, or logical 1, when either 50P1T or 50P2T are picked up. Any number of Relay Word bits may be ORed together within an equation, subject to the overall limitations described in *SELOGIC Control Equation Limitations on page B.12*.

#### SELOGIC Control Equation Falling-Edge Operator [\]

Use the falling-edge operator [\] with individual Relay Word bits to cause a single processing-cycle assertion when the Relay Word bit changes state from logical 1 to logical 0. The falling-edge operator [\] looks for Relay Word bit deassertion (element going from logical 1 to logical 0). The falling-edge operator [\] in front of a Relay Word bit sees this logical 1 to logical 0 transition as a falling-edge and asserts to logical 1 for one processing interval. Do not apply the [\] operator to groups of elements within parentheses.

For example, suppose the SELOGIC control equation event report generation setting is set with the detection of the falling-edge of an underfrequency element:

$$ER = ... + \81D1T$$
 Equation B.3

When frequency goes above the corresponding pickup level 81D1P, Relay Word bit 81D1T deasserts and an event report is generated (if the relay is not already generating a report that encompasses the new transition). This allows a recovery from an underfrequency condition to be observed. *Figure B.2* demonstrates the action of the falling-edge operator [\] on the underfrequency element in setting ER.

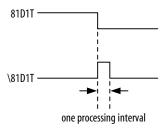

Figure B.2 Result of Falling-Edge
Operator on a Deasserting Underfrequency Element.

#### SELOGIC Control Equation Rising-Edge Operator [/]

Use the rising-edge operator [/] with individual Relay Word bits to cause a single processing-cycle assertion when the Relay Word bit changes state from logical 0 to logical 1. Do not apply the [/] operator to groups of elements within parentheses.

#### SELOGIC Control Equation Parentheses Operator [()]

Use parentheses to logically combine multiple elements. More than one set of parentheses [()] can be used in a SELOGIC control equation setting. Parentheses cannot be "nested" (parentheses within parentheses) in a SELOGIC control equation setting. For example, the following SELOGIC control equation setting has two sets of parentheses:

$$SV4 = (SV4 + IN2 + TRIP) \bullet (50P1T + 50N1T)$$
 Equation B.4

In the above example, the logic within the two sets of parentheses is processed first and then the two results are ANDed together. The example equation could be used to provide simple motor breaker failure protection.

#### SELOGIC Control Equation NOT Operator [!]

Use the NOT operator [!] to invert a single Relay Word bit and also to invert the result of multiple elements combined within parentheses.

#### Set SELOGIC Control Equations Directly to Logical 1 or Logical 0

To define a condition always picked up or always dropped out, you can set SELOGIC control equations directly to:

1 (logical 1) or 0 (logical 0)

If you set a SELOGIC control equation setting directly to 1, it is always asserted/on/enabled. If you set a SELOGIC control equation setting equal to 0, it is always deasserted/off/disabled.

### All SELOGIC Control Equations Must Be Set

If you use SELOGIC control equations, every one needs to be set by making it equal to one of the following:

- ➤ A single Relay Word bit.
- ➤ A logical combination of Relay Word bits.
- ➤ Directly to logical 1.
- ➤ Directly to logical 0.

If you are satisfied with the factory default logic setting, you may leave the SELOGIC control equation setting unedited.

## **SELOGIC Control Equation Limitations**

Each single SELOGIC control equation setting is limited to 25 Relay Word bits that you can combine together with the SELOGIC control equation operators listed in *Table B.3 on page B.9*. If you need to exceed this limit, use a nondedicated SELOGIC control equation variable (SELOGIC control equation settings SV1 through SV4) to combine terms and shorten the final equation.

The sum of SELOGIC control equation settings is limited to approximately 80 Relay Word bits that can be combined together using the operators listed in *Table B.3*. SELOGIC control equation settings that are set directly to 1 (logical 1) or 0 (logical 0) must be included in this sum of 80 Relay Word bits with each such setting counted as one Relay Word bit.

As the relay saves its settings, it calculates the percentage of SELOGIC control equation capability used. The relay reports this percentage as LEUSE = xx.x when the settings are saved and when you execute the **SHOW** command. The LEUSE value provides a measure of the relay SELOGIC control equation capability. The remainder (100% - LEUSE) is available for future expansion.

## **Factory Default Logic Settings**

When you use the factory default logic by setting FACTLOG equal to Y, the relay hides the logic settings and default settings shown below. Operation of these default settings is described in *Section 4: Settings Calculation*.

If you set FACTLOG equal to N, the relay displays each of the settings in the screen capture below. You can modify one or more of these settings to customize the relay function. Descriptions of the functions controlled by the default settings are included in the remainder of this appendix.

**NOTE:** If you change SELOGIC control equation settings, then return the FACTLOG setting to Y, the relay will clear your changes and resume using the factory settings shown below.

```
DISPLAY MESSAGE VARIABLES
DM1
     -1
DM2 =1
DM3 =RTDFLT
DM4
    =0
DM5
DM6 =0
LOGIC VARIABLES
Logic Variable 1
SV1 Pickup Time (0.00 - 3000.00 s)
                                              SV1PU=0.00
SV1 Dropout Time (0.00 - 3000.00 s)
                                              SV1D0=0.00
Logic Variable 2
SV2 =0
SV2 Pickup Time (0.00 - 3000.00 s)
                                             SV2PU=0.00
SV2 Dropout Time (0.00 - 3000.00 s)
                                               SV2D0=0.00
Logic Variable 3
SV3 =0
                                              SV3PU=0.00
SV3 Pickup Time (0.00 - 3000.00 s)
SV3 Dropout Time (0.00 - 3000.00 s)
                                               SV3D0=0.00
Logic Variable 4
SV4 =0
SV4 Pickup Time (0.00 - 3000.00 s)
                                              SV4PU=0.00
SV4 Dropout Time (0.00 - 3000.00 s)
                                              SV4D0=0.00
SET/RESET LATCH VARIABLES
Latch Variable 1
SET1 =0
RST1 =1
Latch Variable 2
SET2 =0
RST2 =1
Latch Variable 3
RST3 =1
Latch Variable 4
SET4 =0
RST4 =1
                                                                            Continued on next page
```

Continued from previous page

## **Front-Panel Display Message Configuration**

There are four text display messages available in the SEL-701 Relay. Each text display has two complementary screens.

SELOGIC control equation display message setting DMn (n = 1-6) controls the display of corresponding, complementary text settings. For example,

Message DM2\_1 is displayed when the SELOGIC control equation DM2 = logical 1

Message DM2\_0 is displayed when the SELOGIC control equation DM2 = logical 0

Make each text setting through the front panel or serial port using the **SET** command. View text settings using the serial port command **SHOW**. These text settings are displayed on the relay front-panel display on a two-second rotation.

The factory default settings display two relay-identifying messages continuously and a warning message in the event of an RTD failure.

# Nondedicated SELOGIC Control Equation Variable Settings

The SEL-701 Relay is equipped with four nondedicated SELOGIC control equation variables. Each variable has a defining SELOGIC control equation, a time-delay pickup timer, and a time-delay dropout timer.

The SV1 SELOGIC control equation is the logical definition of the SV1 Relay Word bit. Make the SELOGIC control equation setting by combining Relay Word bits and logical operators.

The SV1PU setting defines the SV1T Relay Word bit time-delay pickup time. SV1T asserts SV1PU seconds after the SV1 SELOGIC control equation result becomes a logical 1. The SV1DO setting defines the SV1T Relay Word bit time-delay dropout time. Once SV1T is asserted, it remains asserted for SV1DO seconds after the SV1 SELOGIC control equation result becomes a logical 0. *Figure B.3* illustrates the SELOGIC control equation variable timer logic. For an example control equation see *Equation B.4 on page B.11*.

Settings SV2 through SV4 operate similarly.

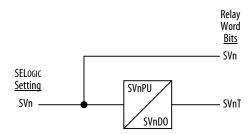

Figure B.3 SELOGIC Control Equation Variable Timer Logic.

## **Latch Control Switch Settings**

The latch control switch feature of the SEL-701 Relay replaces latching relays. The state of a traditional latching relay output contact is changed by pulsing the latching relay inputs. (See *Figure B.4*). Pulse the set input to close (set) the latching relay output contact. Pulse the reset input to open (reset) the latching relay output contact.

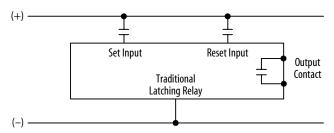

Figure B.4 Traditional Latching Relay.

Four latch control switches in the SEL-701 Relay provide latching relay type functions.

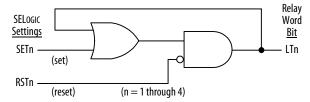

Figure B.5 Latch Control Switches Drive Latch Bits LT1 through LT4.

The output of the latch control switch in *Figure B.5* is a Relay Word bit LTn (n = 1–4), called a latch bit. The latch control switch logic in *Figure B.5* repeats for each latch bit LT1 through LT4. Use these latch bits in SELOGIC control equations.

These latch control switches each have the following SELOGIC control equation settings:

- ➤ SETn sets latch bit LTn to logical 1 when SETn SELOGIC control equation result is logical 1.
- RSTn reset latch bit LTn to logical 0 when RSTn SELOGIC control equation result is logical 1.

If both SETn and RSTn assert to logical 1, RSTn has priority and latch bit LTn deasserts to logical 0.

## Latch Control Switch States Are Retained During Power Loss

The states of the latch bits are retained if power to the relay is lost and then restored. This capability makes the latch bit feature behave the same as traditional latching relays.

## Make Latch Control Switch Settings With Care

The latch bit states are stored in nonvolatile memory so they can be retained during power loss. The nonvolatile memory is rated for a finite number of writes for all cumulative latch bit state changes. Exceeding the limit can result in an EEPROM self-test failure. An average of 150 cumulative latch bit state changes per day can be made for a 25-year relay service life.

The SELOGIC control equation settings SETn and RSTn for any given latch bit LTn (n = 1–4; see *Figure B.5 on page B.17*) must be set with care. Settings SETn and RSTn must not result in continuous cyclical operation of latch bit LTn. Use timers to qualify conditions set in settings SETn and RSTn.

## **Stop/Trip Logic**

The SEL-701 Relay tripping logic is designed to trip or stop motors energized through circuit breakers or contactors. The relay logic lets you define the conditions that cause a trip, the conditions that unlatch the trip, and the performance of the relay output contact motor contactor or breaker. *Figure B.6 on page B.20* illustrates the tripping logic.

### Initiate Trip

The SEL-701 Relay Trip Logic offers three ways to stop the protected motor:

- TRIP SELOGIC control equation.
- ➤ Front panel, Modbus<sup>®</sup>, or serial port **STOP** command.
- ➤ Trips generated by the remote bit function.

Any of the three of these conditions will trigger an event report. The relay controls the TRIP output contacts depending on the Enable Trip Contact Fail-Safe setting. Refer to *Figure B.6*.

Set the TRIP SELOGIC control equation to include an OR-combination of all the enabled protection element Relay Word bits that you want to cause the relay to trip. Use the factory default setting as a guideline.

## **Unlatch Trip**

Following a fault, the trip signal is maintained until all of the following conditions are true:

- ➤ Minimum Trip Duration Time (TDURD) passes.
- ➤ The TRIP SELOGIC control equation result deasserts to logical 0.
- ➤ All the motor lockout functions, described below, deassert to logical 0.
- ➤ One of the following occurs:
  - Unlatch Trip SELOGIC control equation setting ULTRIP asserts to logical 1.
  - A rising edge of the TARR SELOGIC control equation is detected.
  - > The front-panel Trip/Target Reset menu item is selected.
  - The serial port TARGET R (Target Reset) command is executed.
  - The Modbus Reset control command is executed.
  - An Emergency Restart command is executed or the EMRSTR SELOGIC control equation setting asserts to logical 1.

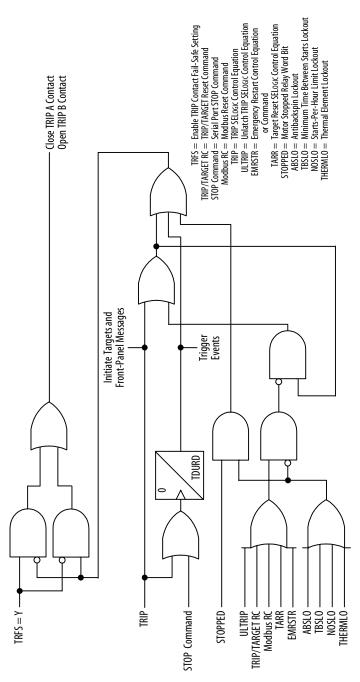

Figure B.6 Stop/Trip Logic.

The relay automatically locks out the motor by asserting the trip signal under any of the following conditions:

- ➤ Antibackspin Lockout. The antibackspin timer has not expired since the motor trip occurred. The trip signal is maintained until the antibackspin timer expires.
- ➤ Minimum Time Between Starts Lockout. A new start is not permitted until after the minimum time between starts has passed. The trip signal is maintained until a start is permitted.
- ➤ Starts-Per-Hour Limit Lockout. If the starts-per-hour limit has been met, a new start is not permitted until 60 minutes after the oldest start. The trip signal is maintained until a start is permitted.
- ➤ Thermal Element Lockout. The motor thermal element % Thermal Capacity value is too high to permit a normal motor start without tripping. The trip signal is maintained until the % Thermal Capacity decreases to a level where a start can safely take place.

If any of the above protection functions is not enabled by the relay settings, that function does not affect trip unlatch.

Also note that the relay automatically asserts the trip signal if the motor stops and a lockout condition is true. The trip signal is maintained until all the enabled motor lockout conditions are satisfied.

Trips initiated by the **STOP** command, the front-panel Stop Motor function, or by Modbus operation are maintained for at least the duration of the Minimum Trip Duration Time (TDURD) setting.

# Breaker Auxiliary Contact SELOGIC Control Equation Setting

The breaker auxiliary contact SELOGIC control equation setting, 52A =, defines the relay input contact that is connected to a breaker auxiliary contact. The factory default setting, 52A = !IN1, allows you to connect a breaker 52B contact to input IN1. If you wish to connect a breaker 52A contact to the input, set 52A = IN1. The equation result is the 52A Relay Word bit. You can use the result to create custom control functions such as breaker failure logic, if necessary, for your application.

TRIP = Trip Output Contact Is Asserted

Figure B.7 shows the logic the relay uses to initiate motor starts.

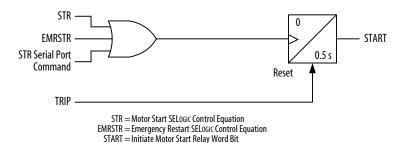

Figure B.7 Start Logic.

If the Trip output contact is not asserted, the relay asserts the START Relay Word bit in response to any of these conditions:

- ➤ The Motor Start SELOGIC control equation (STR) result is true (logical 1).
- ➤ The Emergency Restart Relay Word bit asserts.
- You execute the STR serial port command or a Modbus Start control command.

The START Relay Word bit remains asserted for 0.5 seconds, unless the relay trips. If the relay trips before the 0.5 second timer expires, the relay resets the timer, clearing the START Relay Word bit.

The Motor Start SELOGIC control equation allows you to define a logical condition that initiates a motor start.

#### EXAMPLE B.1 Initiating a Motor Start Using a Relay Contact Input

You can use a relay contact input such as IN6 to initiate motor starting. Set the SELOGIC control equation STR = IN6. Connect the normally open pushbutton contact to relay terminals C08 and C09 (IN6). Program an output contact to close when the START Relay Word bit asserts, as shown in *Program an Output Contact for Motor Starting on page B.24*. When you push the button, IN6 is asserted, asserting the START bit, closing the output contact, and initiating the start.

In an emergency, it may be necessary to quickly start the motor even though a protection lockout condition exists and is holding the TRIP output contact asserted. The lockout might be a result of the thermal element or another protection function (see Stop/Trip Logic on page B.19). You can override all the lockout conditions using the Emergency Restart function.

The relay asserts the Emergency Restart Relay Word bit (EMRSTR) in response to any of these conditions:

- > The EMRSTR Control Equation result is true (logical 1).
- > You execute the front-panel menu Emergency Restart command.
- > The relay receives a Modbus Emergency Restart control command.

When the Emergency Restart Relay Word bit asserts, the relay:

- Resets the motor thermal element capacity used to 0%.
- Manipulates the Starts-Per-Hour, Minimum Time Between Starts, and Antibackspin functions to permit an immediate start.
- Deasserts the TRIP output contact if no fault detecting element is picked up.
- Initiates a motor start through the logic shown in *Figure B.7 on page B.23.*

**NOTE:** For the EMRSTR SELOGIC control equation performance to match the performance of the front-panel and Modbus Emergency Restart functions, you should include \* STOPPED in the SELOGIC control equation, as shown in Factory Default Logic Settings on page B.13. Do not set EMRSTR =1.

## Program an Output Contact for Motor Starting

In the factory settings, the result of the start logic in *Figure B.7* is routed to output contact OUT3 with the following SELOGIC control equation:

OUT3 = START

**Equation B.5** 

## ACCESS2 SELOGIC Control Equation Setting

The ACCESS2 SELOGIC control equation settings define conditions when Level 2 command access is permitted without Level 2 password entry. The factory default setting allows Access Level 2 serial port and front-panel command execution when input IN4 is asserted. You may want to connect a keyswitch contact to the input so relay settings can be modified by persons having the correct key.

## TARR SELOGIC Control Equation Setting

The TARR SELOGIC control equation setting defines conditions for the reset of front-panel targets. The factory default setting is disabled. You should assign a contact input to allow remote target reset.

## Speed Switch SELOGIC Control Equation Setting

The speed switch SELOGIC control equation, SPEEDSW, defines the relay input contact that is connected to the motor speed switch. The factory default setting allows you to connect the speed switch contact to input IN3 at the relay or input IN7 at the SEL-2600 RTD Module, if installed. The Speed Switch Trip logic, described in Section 4: Settings Calculation, uses the result of the SPEEDSW SELOGIC control equation.

## **Event Triggering SELOGIC Control Equation**

The event report trigger SELOGIC control equation, ER, triggers standard event reports for conditions other than trip conditions. When setting ER sees a logical 0 to logical 1 transition, it generates an event report (if the relay is not already generating a report that encompasses the new transition). The factory setting shown in *Table B.3 on page B.9* includes a rising-edge operator [/] in front of each of the alarm elements. This is used to trigger an event report at alarm inception. Falling-edge operators are used to generate an event report at frequency element dropout, when the system frequency has stabilized at or near the nominal frequency.

## **Contact Output Control**

SELOGIC control equation settings and their respective fail-safe settings directly control the contact outputs OUT1, OUT2, and OUT3. The SELOGIC control equation settings let you program individual contact outputs using single Relay Word bits for element testing purposes or to create more complex functions by combining Relay Word bits and SELOGIC control equation operators.

## **Remote Control Switches**

Remote control switches do not have settings; they are operated via the serial communications port only (see *CONTROL* (*Level 2*) on page 6.12 in Section 6: ASCII Serial Port Operation).

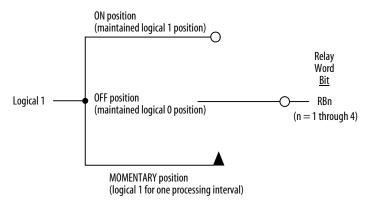

The switch representation in this figure is derived from the standard: Graphics Symbols for Electrical and Electronics Diagrams IEEE Std 315-1975, CSA Z99-1975, ANSI Y32.2-1975, 4.11 Combination Locking and Nonlocking Switch, Item 4.11.1

Figure B.8 Remote Control
Switches Drive Remote Bits RB1 through RB4.

The outputs of the remote control switches in *Figure B*.8 are Relay Word bits RBn (n = 1-4), called remote bits. Use these remote bits in SELOGIC control equations.

Any given remote control switch can be put in one of three positions shown in *Table B.4*.

| Table B.4 Remote Control Switch |                                       |  |
|---------------------------------|---------------------------------------|--|
| Control Switch Position         | Description                           |  |
| ON                              | logical 1                             |  |
| OFF                             | logical 0                             |  |
| MOMENTARY                       | logical 1 for one processing interval |  |
|                                 |                                       |  |

## Remote Bit Application Ideas

With SELOGIC control equations, you can use the remote bits to trip or start the motor or to open, close, or pulse relay output contacts for other purposes.

Also, you can use remote bits like a contact input in operating latch control switches. Pulse (momentarily operate) the remote bits for this application.

#### Remote Bit States Are Not Retained When Power Is Lost

The states of the remote bits (Relay Word bits RB1–RB4) are not retained if power to the relay is lost and then restored. The remote control switches always come back in the OFF position (corresponding remote bit is deasserted to logical 0) when power is restored to the relay.

## **Selected Relay Logic Diagrams**

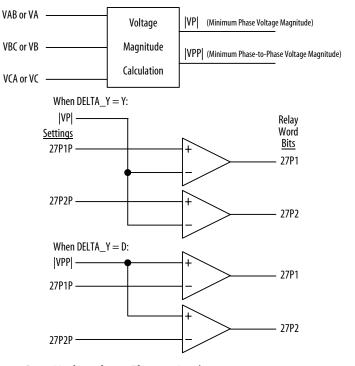

Figure B.9 Undervoltage Element Logic.

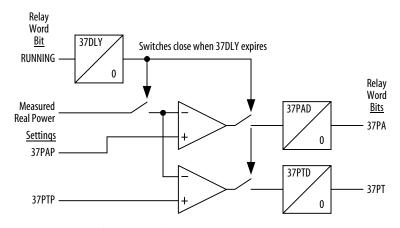

Figure B.10 Underpower Element Logic.

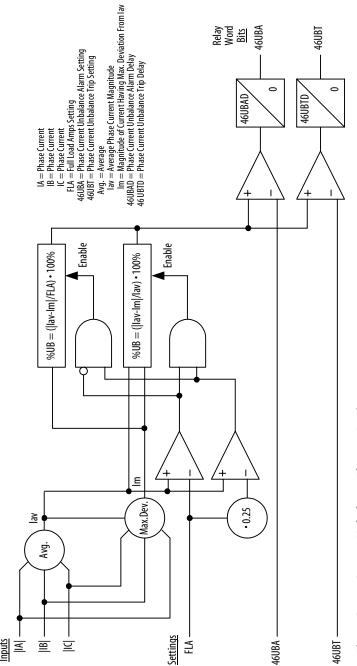

Figure B.11 Current Unbalance Element Logic.

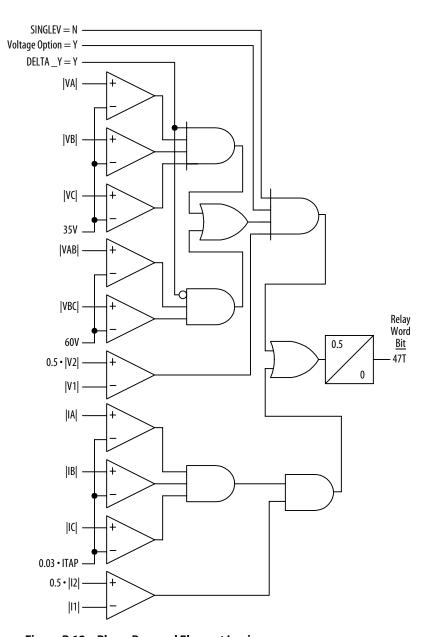

Figure B.12 Phase Reversal Element Logic.

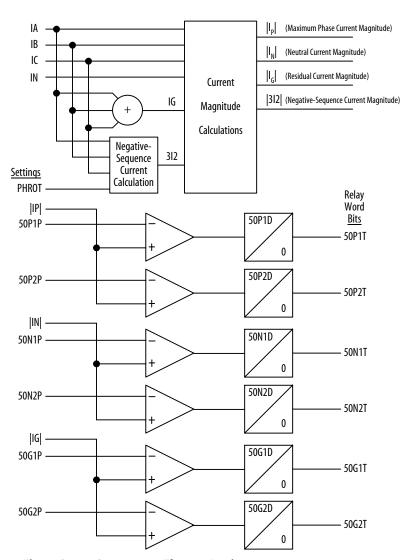

Figure B.13 Overcurrent Element Logic.

Figure B.14 Power Factor Elements Logic.

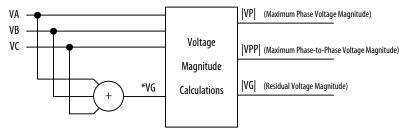

\*When DELTA\_Y = D, VG is not calculated and phase-to-phase measurements are used.

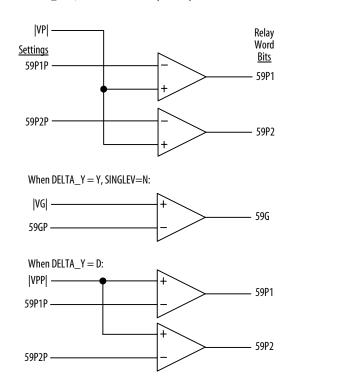

Figure B.15 Overvoltage Element Logic.

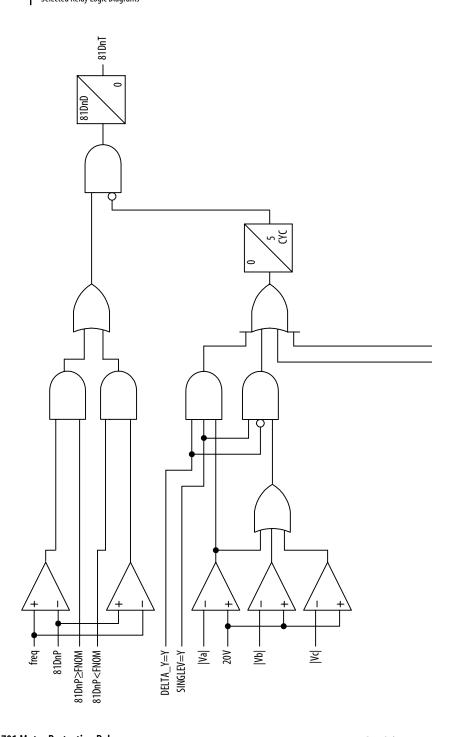

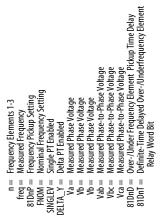

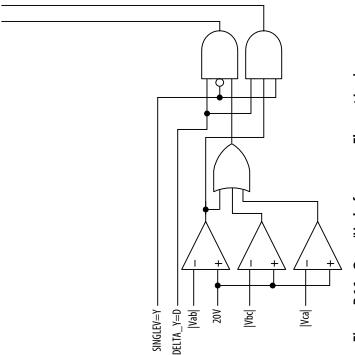

Figure B.16 Over-/Underfrequency Element Logic.

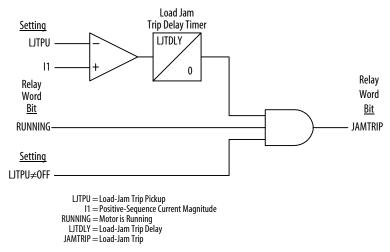

Figure B.17 Load-Jam Elements Logic.

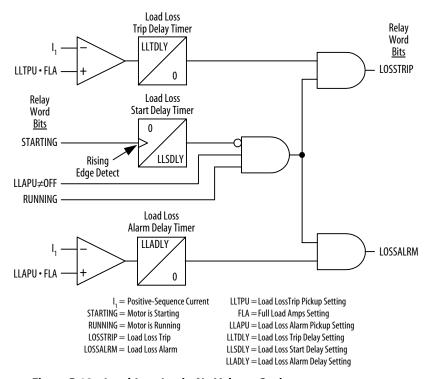

Figure B.18 Load-Loss Logic; No Voltage Option.

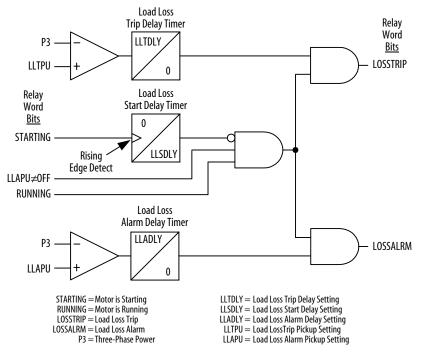

Figure B.19 Load-Loss Logic; Voltage Option Included.

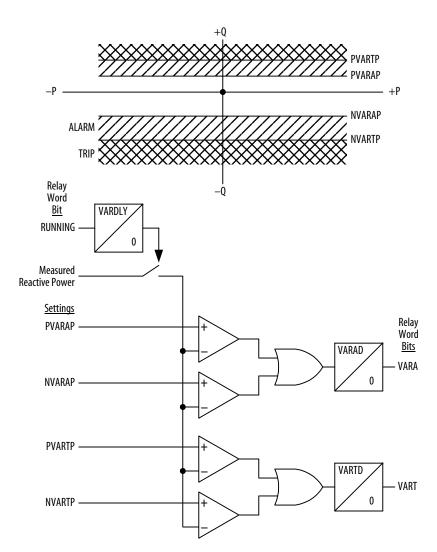

Figure B.20 Reactive Power Elements Logic.

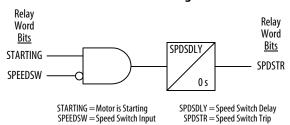

Figure B.21 Speed Switch Tripping Logic.

## **Appendix C**

## Modbus® RTU Communications Protocol

#### Introduction

This appendix describes Modbus® RTU communications features supported by the SEL-701 Relay at the rear-panel EIA-485 port. Complete specifications for the Modbus protocol are available from Modicon on their web site: www.modicon.com.

The SEL-701 Relay supports Modbus RTU protocol when you enable Modbus protocol using the rear-panel serial port settings. When Modbus protocol is enabled, the relay activates the rear-panel EIA-485 serial port and deactivates the EIA-232 serial port.

Modbus RTU is a binary protocol that permits communication between a single master device and multiple slave devices. The communication is half-duplex: only one device transmits at a time. The master transmits a binary command that includes the address of the desired slave device. All of the slave devices receive the message, but only the slave device having the matching address responds.

The SEL-701 Relay Modbus communication allows a Modbus master device to:

- Acquire metering, monitoring, and event data from the relay.
- Control SEL-701 Relay output contacts and selected internal logic variables.
- ➤ Read the SEL-701 Relay self-test status and learn the present condition of all the relay protection elements.

#### **Modbus RTU Communications Protocol**

#### **Modbus Queries**

Modbus RTU master devices initiate all exchanges by sending a query. The query consists of the fields shown in *Table C.1*.

| Table C.1 Modbus Query Fields |                 |
|-------------------------------|-----------------|
| Field                         | Number of Bytes |
| Slave Device Address          | 1 byte          |
| Function Code                 | 1 byte          |
| Data Region                   | 0–251 bytes     |
| Cyclical Redundancy Check     | 2 bytes         |
|                               |                 |

The SEL-701 Relay SLAVEID setting defines the device address when the relay rear-panel port is set for Modbus communication. Set this value to a unique number for each device on the Modbus network. For Modbus communication to operate properly, no two slave devices may have the same address.

Function codes supported by the SEL-701 Relay are described in *Table C.2*. The cyclical redundancy check is an error detection method that validates the data received by the slave device and helps ensure that the packet received is identical to the packet sent by the master device. The CRC-16 Cyclical Redundancy Check algorithm is used.

#### **Modbus Responses**

The slave device sends a response message after it performs the action requested in the query. If the slave cannot execute the command for any reason, it sends an error response. Otherwise, the slave device response is formatted similarly to the query including the slave address, function code, data if applicable, and a cyclical redundancy check value.

#### **Supported Modbus Function Codes**

The SEL-701 Relay supports the Modbus function codes shown in *Table C.2*.

| Table C.2 SEL-7  | 01 Relay Modbus Function Codes |
|------------------|--------------------------------|
| Code             | Description                    |
| 01               | Read Coil Status               |
| 02               | Read Input Status              |
| 03               | Read Holding Registers         |
| 04               | Read Input Registers           |
| 05°              | Force Single Coil              |
| 06°              | Preset Single Register         |
| 07               | Read Exception Status          |
| 08               | Loopback Diagnostic Command    |
| 10h <sup>a</sup> | Preset Multiple Registers      |

<sup>&</sup>lt;sup>a</sup> The SEL-701 Relay supports broadcast operation for these function codes. Broadcast function codes use slave device address 00h. Slave devices do not send a response to broadcast functions.

#### **Modbus Exception Responses**

The SEL-701 Relay sends an exception code under the conditions described in *Table C.3*.

| Table C.3         | SEL-701 Relay Modbus Exception Codes |                                                                                         |  |
|-------------------|--------------------------------------|-----------------------------------------------------------------------------------------|--|
| Exception<br>Code | Error Type                           | Description                                                                             |  |
| 1                 | Illegal Function Code                | The received function code is either undefined or unsupported.                          |  |
| 2                 | Illegal Data Address                 | The received command contains an unsupported address in the data field.                 |  |
| 3                 | Illegal Data Value                   | The received command contains a value that is out of range.                             |  |
| 4                 | Device Error                         | The SEL-701 Relay is in the wrong state for the requested function.                     |  |
| 6                 | Busy                                 | The SEL-701 Relay is unable to process the command at this time due to a busy resource. |  |
| 8                 | Memory Error                         | There is a checksum error on the stored data.                                           |  |

## Modbus® RTU Communications Protocol Modbus RTU Communications Protocol

In the event that any of the errors listed in *Table C.3* occur, the relay assembles a response message that includes the Exception Code in the Data field. The relay sets the Most Significant Bit in the Function Code field to indicate to the master that the data field contains an error code rather than the requested data.

#### Cyclical Redundancy Check

The SEL-701 Relay calculates a 2-byte CRC value using the device address, function code, and data fields. It appends this value to the end of every Modbus response sent. When the master device receives the response, it uses the received data to recalculate the CRC value using the same CRC-16 algorithm. If the calculated CRC value matches the CRC value sent by the SEL-701 Relay, the master device uses the data received. If there is not a match, the check fails and the message is ignored. The devices use a similar process when the master sends queries.

#### 01h Read Coil Status Command

Use function code 01h to read the On/Off status of selected bits (coils). You may read the status of up to 2000 bits per query. Note that the relay addresses inputs from 0. The relay returns 8 bits per byte, most significant bit first, with zeroes padded into incomplete bytes.

| Table C.4      | 01h Read Coil Status Command                         |
|----------------|------------------------------------------------------|
| Bytes          | Field                                                |
| The Master Re  | quest Must Have the Following Format                 |
| 1 byte         | Slave address                                        |
| 1 byte         | Function code (01h)                                  |
| 2 bytes        | Address of the first bit                             |
| 2 bytes        | Number bits to read                                  |
| 2 bytes        | CRC-16 for message                                   |
| A Successful S | EL-701 Relay Response Will Have the Following Format |
| 1 byte         | Slave address                                        |
| 1 byte         | Function code (01h)                                  |
| 1 byte         | Byte count                                           |
| n bytes        | Byte count bytes of data                             |
| 2 bytes        | CRC-16 for message                                   |

To build the response, the relay calculates the number of bytes required to contain the number of bits requested. If the number of bits requested is not evenly divisible by 8, the relay adds one more byte to contain the balance of bits, padded by zeroes to make an even byte.

### **02h Read Input Status Command**

Use function code 02h to read the On/Off status of selected bits. You may read the status of up to 2000 bits per query. Note that the relay addresses inputs from 0. The relay returns 8 bits per byte, most significant bit first, with zeroes padded into incomplete bytes.

| Table C.5      | 02h Read Input Status Command                        |
|----------------|------------------------------------------------------|
| Bytes          | Field                                                |
| The Master Re  | quest Must Have the Following Format                 |
| 1 byte         | Slave address                                        |
| 1 byte         | Function code (02h)                                  |
| 2 bytes        | Address of the first bit                             |
| 2 bytes        | Number bits to read                                  |
| 2 bytes        | CRC-16 for message                                   |
| A Successful S | EL-701 Relay Response Will Have the Following Format |
| 1 byte         | Slave address                                        |
| 1 byte         | Function code (02h)                                  |
| 1 byte         | Byte count                                           |
| n bytes        | Byte count bytes of data                             |
| 2 bytes        | CRC-16 for message                                   |

To build the response, the relay calculates the number of bytes required to contain the number of bits requested. If the number of bits requested is not evenly divisible by 8, the relay adds one more byte to contain the balance of bits, padded by zeroes to make an even byte.

#### **03h Read Holding Registers Command**

Use function code 03h to read directly from the Modbus Register map shown in *Table C.18 on page C.19*. You may read a maximum of 125 registers at once with this function code. Most masters use 4X references with this function code. If you are accustomed to 4X references with this function code, for 5-digit addressing, add 40001 to the standard database address.

| Table C.6      | 03h Read Holding Registers Command                    |
|----------------|-------------------------------------------------------|
| Bytes          | Field                                                 |
| The Master Re  | quest Must Have the Following Format                  |
| 1 byte         | Slave address                                         |
| 1 byte         | Function code (03h)                                   |
| 2 bytes        | Starting register address                             |
| 2 bytes        | Number of registers to read                           |
| 2 bytes        | CRC-16 for message                                    |
| A Successful S | EL-701 Relay Response Will Have the Following Format  |
| 1 byte         | Slave address                                         |
| 1 byte         | Function code (03h)                                   |
| 1 byte         | Byte count (should be twice number of registers read) |
| n bytes        | Byte count bytes of data                              |
| 2 bytes        | CRC-16 for message                                    |

## **04h Read Input Registers Command**

Use function code 04h to read from the Modbus map shown in *Table C.18 on page C.19*. You may read a maximum of 125 registers at once with this function code.

| Table C.7      | 04h Read Input Registers Command                      |
|----------------|-------------------------------------------------------|
| Bytes          | Field                                                 |
| The Master Re  | quest Must Have the Following Format                  |
| 1 byte         | Slave address                                         |
| 1 byte         | Function code (04h)                                   |
| 2 bytes        | Starting register address                             |
| 2 bytes        | Number of registers to read                           |
| 2 bytes        | CRC-16 for message                                    |
| A Successful S | EL-701 Relay Response Will Have the Following Format  |
| 1 byte         | Slave address                                         |
| 1 byte         | Function code (04h)                                   |
| 1 byte         | Byte count (should be twice number of registers read) |
| n bytes        | Byte count bytes of data                              |
| 2 bytes        | CRC-16 for message                                    |

### **05h Force Single Coil Command**

The SEL-701 Relay uses this function code for a variety of data control purposes. Specifically, you can use it to clear archive records, operate output contacts, and operate breaker and remote bit elements.

| Table C.8     | 05h Force Single Coil Command                     |
|---------------|---------------------------------------------------|
| Bytes         | Field                                             |
| The Master Re | quest Must Have the Following Format              |
| 1 byte        | Slave address                                     |
| 1 byte        | Function code (05h)                               |
| 2 bytes       | Coil reference                                    |
| 1 byte        | Operation code (FF for bit set, 00 for bit clear) |
| 1 byte        | Placeholder (00)                                  |
| 2 bytes       | CRC-16 for message                                |
|               |                                                   |

The command response is identical to the command request.

The SEL-701 Relay offers the commands listed in *Table C.9* that you can execute using function code 05h. The command coils are self-resetting.

| Table C.9 | SEL-7 | SEL-701 Relay Command Coils |  |
|-----------|-------|-----------------------------|--|
| Coil      |       | Field                       |  |
| 1         |       | Start                       |  |
| 2         |       | Stop                        |  |
| 3         |       | Emergency Restart           |  |
| 4         |       | Reset Trip, Targets         |  |
|           |       |                             |  |

## **06h Preset Single Register Command**

The SEL-701 Relay uses this function to allow a Modbus master to write directly to a database register. If you are accustomed to 4X references with this function code, for 6-digit addressing, add 400001 to the standard database addresses.

The command response is identical to the command request.

| Table C.10     | 06h Preset Single Register Command   |
|----------------|--------------------------------------|
| Bytes          | Field                                |
| The Master Red | quest Must Have the Following Format |
| 1 byte         | Slave address                        |
| 1 byte         | Function code (06h)                  |
| 2 bytes        | Register address                     |
| 2 bytes        | Data                                 |
| 2 bytes        | CRC-16 for message                   |
|                |                                      |

#### **07h Read Exception Status Command**

The SEL-701 Relay uses this function to allow a Modbus master to read the present status of the relay and protected motor.

| Table C.11      | 07h Read Exception Status Command                       |
|-----------------|---------------------------------------------------------|
| Bytes           | Field                                                   |
| The Master Red  | quest Must Have the Following Format                    |
| 1 byte          | Slave address                                           |
| 1 byte          | Function code (07h)                                     |
| 0 bytes         | No data fields are sent                                 |
| 2 bytes         | CRC-16 for message                                      |
| A Successful SI | EL-701 Relay Response Will Have the Following Format    |
| 1 byte          | Slave address                                           |
| 1 byte          | Function code (07h)                                     |
| 1 byte          | Status byte                                             |
| 2 bytes         | CRC-16 for message                                      |
| The Status Byte | e is Sent LSB-First, and Consists of the Following Bits |
| Bit 0           | Trip Output Status                                      |
| Bit 1           | OUT1 Output Status                                      |
| Bit 2           | OUT2 Output Status                                      |
| Bit 3           | OUT3 Output Status                                      |
| Bit 4           | ALARM Output Status                                     |
| Bit 5           | 0                                                       |
| Bit 6           | Motor Stopped                                           |
| Bit 7           | Motor Running                                           |
|                 |                                                         |

If the bit is set (1), the output contact is asserted or the motor is in the indicated condition. If the bit is cleared (0), the output contact is deasserted or the motor is not in the indicated condition. In the event that both Bits 6 and 7 are cleared, the motor is starting.

## **08h Loopback Diagnostic Command**

The SEL-701 Relay uses this function to allow a Modbus master to perform a diagnostic test on the Modbus communications channel and relay. When the subfunction field is 0000h, the relay returns a replica of the received message.

| Table C.12      | 08h Loopback Diagnostic Command                    |
|-----------------|----------------------------------------------------|
| Bytes           | Field                                              |
| The Master Req  | uest Must Have the Following Format                |
| 1 byte          | Slave address                                      |
| 1 byte          | Function code (08h)                                |
| 2 bytes         | Subfunction (0000h)                                |
| 2 bytes         | Data field                                         |
| 2 bytes         | CRC-16 for message                                 |
| A Successful SE | -701 Relay Response Will Have the Following Format |
| 1 byte          | Slave address                                      |
| 1 byte          | Function code (08h)                                |
| 2 bytes         | Subfunction (0000h)                                |
| 2 bytes         | Data field                                         |
| 2 bytes         | CRC-16 for message                                 |

## **10h Preset Multiple Registers Command**

This function code works much like code 06h, except that it allows you to write multiple registers at once, up to 100 per operation. Normally, this function code will only be used to write source addresses in the User map region. If you are accustomed to 4X references with the function code, for 6-digit addressing, simply add 400001 to the standard database addresses.

| Bytes            | Field                                              |
|------------------|----------------------------------------------------|
| The Master Requ  | est Must Have the Following Format                 |
| 1 byte           | Slave address                                      |
| 1 byte           | Function code (10h)                                |
| 2 bytes          | Starting address                                   |
| 2 bytes          | Number of registers to write                       |
| 1 byte           | Byte count (should be twice number of registers)   |
| n bytes          | Byte count bytes of data                           |
| 2 bytes          | CRC-16 for message                                 |
| A Successful SEL | -701 Relay Response Will Have the Following Format |
| 1 byte           | Slave address                                      |
| 1 byte           | Function code (10h)                                |
| 2 bytes          | Starting address                                   |
| 2 bytes          | Number of registers                                |
| 2 bytes          | CRC-16 for message                                 |

# Controlling Output Contacts & Remote Bits Using Modbus

The SEL-701 Relay Modbus Register Map (*Table C.18 on page C.19*) includes three fields that allow a Modbus Master to control relay output contacts and Relay Word Remote Bits (see *Appendix B: SELogic® Control Equations & Relay Logic*). Use Modbus function codes 06h or 10h to write the appropriate command codes and parameters into the registers shown in *Table C.14*.

| Table C.14 SEL-701 Relay Modbus Command Region |              |  |  |  |
|------------------------------------------------|--------------|--|--|--|
| Address                                        | Field        |  |  |  |
| 0030h                                          | Command Code |  |  |  |
| 0031h                                          | Parameter 1  |  |  |  |
| 0032h                                          | Parameter 2  |  |  |  |
|                                                |              |  |  |  |

*Table C.15* defines the command codes, their function and associated parameters, and the function code used to initiate the code.

| Table C.15      | Modbus Comm              | nand Codes                                                                                                    |                            |
|-----------------|--------------------------|----------------------------------------------------------------------------------------------------|----------------------------|
| Command<br>Code | Function                 | Parameter Definition                                                                                                    | Modbus<br>Function<br>Code |
| 01ª             | Start                    | No Parameters                                                                                                    | 06h, 10h                   |
| 02ª             | Stop                     | No Parameters                                                                                                    | 06h, 10h                   |
| 03ª             | Emergency<br>Restart     | No Parameters                                                                                                    | 06h, 10h                   |
| 04ª             | Reset<br>Trip, Targets   | No Parameters                                                                                                    | 06h, 10h                   |
| 05              | Pulse<br>Output Contacts | Parameter 1: 1 TRIP 2 OUT1 3 OUT2 4 OUT3 5 ALARM                                                                                                    | 10h                        |
|                 |                          | Parameter 2:<br>1–15; Pulse duration in minutes<br>Default to 1 second if not supplied                                                                                                    |                            |
| 06              | Control<br>Remote Bits   | Parameter 1:  1 Set Remote Bit 2 Clear Remote Bit 3 Pulse Remote Bit                                                                                                    | 10h                        |
|                 |                          | Parameter 2:<br>0000000000000001 RB1<br>0000000000000010 RB2<br>0000000000000100 RB3<br>00000000000001000 RB4                                                                                                    |                            |
| 07              | Reset<br>Data Regions    | Parameter 1:  00000000000000001 Demand 0000000000000010 Peak Demand 0000000000000100 Max/Min Meter 0000000000001000 Energy Meter 000000000010000 Motor Statistics 000000000100000 Event Data 0000000001000000 Thermal Meter | 10h                        |

Note: Command Codes 01–04 are also coil numbers which can be set or cleared using Function Code 05. Clearing these coils using Function Code 05 is allowed for compatibility, but has no effect as the relay immediately acts on and clears set coils.

Parameter 1 of Command Code 7 is bit-masked to allow you to manipulate several Data Regions simultaneously.

#### **Reading the Relay Status Using Modbus**

The SEL-701 Relay Modbus Register Map provides fields that allow you to read the present relay self-test results. Read the two registers starting with Modbus Map address 160h. *Table C.16* shows how to interpret the results.

| Definition           Bits (s)         Register 1         Register 2           0         IA Offset         Temperature           1         IB Offset         RAM           2         IC Offset         ROM           3         IN Offset         CR_RAM           4         VA Offset         EEPROM           5         VB Offset         Battery           6         VC Offset         RTC           7         N Offset         Learned Cool Time           8         5 V PS         Thermal Capacity | Table C.16 Relay Self-Test Result in Bit Definition |            |                   |  |  |
|----------------------------------------------------------------------------------------------------|-----------------------------------------------------|------------|-------------------|--|--|
| 0         IA Offset         Temperature           1         IB Offset         RAM           2         IC Offset         ROM           3         IN Offset         CR_RAM           4         VA Offset         EEPROM           5         VB Offset         Battery           6         VC Offset         RTC           7         N Offset         Learned Cool Time           8         5 V PS         Thermal Capacity                                                                               |                                                     | Defin      | nition            |  |  |
| 1 IB Offset RAM 2 IC Offset ROM 3 IN Offset CR_RAM 4 VA Offset EEPROM 5 VB Offset Battery 6 VC Offset RTC 7 N Offset Learned Cool Time 8 5 V PS Thermal Capacity                                                                                                    | Bits (s)                                            | Register 1 | Register 2        |  |  |
| 2 IC Offset ROM 3 IN Offset CR_RAM 4 VA Offset EEPROM 5 VB Offset Battery 6 VC Offset RTC 7 N Offset Learned Cool Time 8 5 V PS Thermal Capacity                                                                                                    | 0                                                   | IA Offset  | Temperature       |  |  |
| 3 IN Offset CR_RAM 4 VA Offset EEPROM 5 VB Offset Battery 6 VC Offset RTC 7 N Offset Learned Cool Time 8 5 V PS Thermal Capacity                                                                                                    | 1                                                   | IB Offset  | RAM               |  |  |
| 4 VA Offset EEPROM 5 VB Offset Battery 6 VC Offset RTC 7 N Offset Learned Cool Time 8 5 V PS Thermal Capacity                                                                                                    | 2                                                   | IC Offset  | ROM               |  |  |
| 5 VB Offset Battery 6 VC Offset RTC 7 N Offset Learned Cool Time 8 5 V PS Thermal Capacity                                                                                                    | 3                                                   | IN Offset  | CR_RAM            |  |  |
| 6 VC Offset RTC 7 N Offset Learned Cool Time 8 5 V PS Thermal Capacity                                                                                                    | 4                                                   | VA Offset  | EEPROM            |  |  |
| 7 N Offset Learned Cool Time<br>8 5 V PS Thermal Capacity                                                                                                    | 5                                                   | VB Offset  | Battery           |  |  |
| 8 5 V PS Thermal Capacity                                                                                                    | 6                                                   | VC Offset  | RTC               |  |  |
|                                                                                                    | 7                                                   | N Offset   | Learned Cool Time |  |  |
|                                                                                                    | 8                                                   | 5 V PS     | Thermal Capacity  |  |  |
| 9 –5 V PS Enabled/Disabled                                                                                                    | 9                                                   | –5 V PS    | Enabled/Disabled  |  |  |
| 10 15 V PS Not Used                                                                                                    | 10                                                  | 15 V PS    | Not Used          |  |  |
| 11 28 V PS Not Used                                                                                                    | 11                                                  | 28 V PS    | Not Used          |  |  |
| 12–15 Not Used Not Used                                                                                                    | 12–15                                               | Not Used   | Not Used          |  |  |

All bits, except Enabled/Disabled are defined: 0 = Okay; 1 = Failure. The Enabled/Disabled bit is defined: 0 = Enabled; 1 = Disabled.

### **User-Defined Modbus Data Region**

The SEL-701 Relay Modbus Register Map defines an area of 125 contiguous addresses whose contents are defined by 125 user settable addresses. This feature allows you to take 125 discrete values from anywhere in the Modbus Register Map and place them in contiguous registers that you can then read in a single command. The SEL-701PC software provides a convenient method to define the User Map Addresses, download the configuration to a particular relay, and store the configuration for use with other relays.

To apply the user-defined data region, follow the steps listed below:

- Step 1. Define the list of desired quantities (up to 125). Arrange the quantities in any order that is convenient for you to use.
- Step 2. Refer to *Table C.18 on page C.19*, and list the address of each quantity.
- Step 3. Set the SEL-701 Relay User Map Addresses (00D0h–014Ch) equal to the addresses of the desired quantities using the SEL-701PC software and a PC connected to the front-panel serial port.
- Step 4. Use Modbus Function Code 03h or 04h to read the desired quantities from addresses 0050h through 00CCh (User Map Values) at the rearpanel EIA-485 port.

#### **Reading Event Data Using Modbus**

The Modbus Register Map provides a feature that allows you to download complete event data via Modbus. The SEL-701 Relay stores the latest 14 full-length event reports in nonvolatile memory. *Section 9: Event Analysis* contains a complete description of the event data.

Download event summary data by writing an event number to 0371h, then reading the desired data from addresses 0372h through 0395h.

To download analog event data using Modbus, you need to select both the event number (write to 03A1h) and the analog channel number (write to 03A2h), then read the 4-sample per cycle event data from addresses 03A3h through 03DEh. *Table C.17* shows the channel assignments.

| Table C.17 Assign  | Event Report Channel Using Address 03A2h |
|--------------------|------------------------------------------|
| Set 03A2h Equal To | To Read Data From Channel                |
| 1                  | IA                                       |
| 2                  | IB                                       |
| 3                  | IC                                       |
| 4                  | IG                                       |
| 5                  | IN                                       |
| 6                  | VA                                       |
| 7                  | VB                                       |
| 8                  | VC                                       |
| 9                  | Relay Word Rows 1 & 2                    |
| 10                 | Relay Word Rows 3 & 4                    |
| 11                 | Relay Word Rows 5 & 6                    |
| 12                 | Relay Word Rows 7 & 8                    |
| 13                 | Relay Word Rows 9 & 10                   |
| 14                 | Relay Word Row 11 & reserved             |

## **Modbus Register Map**

| Table C.1        | Table C.18 Modbus Register Map |            |     |      |      |      |
|------------------|--------------------------------|------------|-----|------|------|------|
| Address<br>(hex) | Field                          | Sample     | Low | High | Step | Туре |
| PRODUCT          | ID                             |            |     |      |      |      |
| 0000             | FID                            | FID string |     |      |      |      |
| 0001             |                                |            |     |      |      |      |
| 0002             |                                |            |     |      |      |      |
| 0003             |                                |            |     |      |      |      |
| 0004             |                                |            |     |      |      |      |
| 0005             |                                |            |     |      |      |      |
| 0006             |                                |            |     |      |      |      |
| 0007             |                                |            |     |      |      |      |
| 8000             |                                |            |     |      |      |      |
| 0009             |                                |            |     |      |      |      |
| 000A             |                                |            |     |      |      |      |
| 000B             |                                |            |     |      |      |      |
| 000C             |                                |            |     |      |      |      |
| 000D             |                                |            |     |      |      |      |
| 000E             |                                |            |     |      |      |      |
| 000F             |                                |            |     |      |      |      |
| 0010             |                                |            |     |      |      |      |
| 0011             |                                |            |     |      |      |      |
| 0012             |                                |            |     |      |      |      |
| 0013             |                                |            |     |      |      |      |
| 0014             |                                |            |     |      |      |      |
| 0015             | Reserved                       |            |     |      |      |      |
| 0016             | Reserved                       |            |     |      |      |      |
| 0017             | Revision                       | R100       |     |      |      |      |
| 0018             |                                |            |     |      |      |      |
| 0019             | Reserved                       |            |     |      |      |      |
| 001A             | Relay ID                       | SEL-701    |     |      |      |      |
| 001B             |                                |            |     |      |      |      |
| 001C             |                                |            |     |      |      |      |

| Table C.18 Modbus Register Map (Continued) |                          |                |      |        |      |        |
|--------------------------------------------|--------------------------|----------------|------|--------|------|--------|
| Address<br>(hex)                           | Field                    | Sample         | Low  | High   | Step | Туре   |
| 001D                                       |                          |                |      |        |      |        |
| 001E                                       |                          |                |      |        |      |        |
| 001F                                       |                          |                |      |        |      |        |
| 0020                                       |                          |                |      |        |      |        |
| 0021                                       |                          |                |      |        |      |        |
| 0022                                       |                          |                |      |        |      |        |
| 0023                                       |                          |                |      |        |      |        |
| 0024                                       | Reserved                 |                |      |        |      |        |
| 0025                                       | Terminal ID              | MOTOR<br>RELAY |      |        |      |        |
| 0026                                       |                          |                |      |        |      |        |
| 0027                                       |                          |                |      |        |      |        |
| 0028                                       |                          |                |      |        |      |        |
| 0029                                       |                          |                |      |        |      |        |
| 002A                                       |                          |                |      |        |      |        |
| 002B                                       |                          |                |      |        |      |        |
| 002C                                       |                          |                |      |        |      |        |
| 002D                                       |                          |                |      |        |      |        |
| 002E                                       |                          |                |      |        |      |        |
| 002F                                       | Reserved                 |                |      |        |      |        |
| COMMANI                                    | os<br>Os                 |                |      |        |      |        |
| 0030                                       | Command<br>Function Code |                | 1    | 7      | 1    |        |
| 0031                                       | Parameter 1              |                | 1    | 255    | 1    |        |
| 0032                                       | Parameter 2              |                | 1    | 30     | 1    |        |
| 0033-                                      | Reserved                 |                |      |        |      |        |
| 0048                                       | l                        |                |      |        |      |        |
| REAL TIME                                  | ſ                        | 1              |      |        | 1    |        |
| 004C                                       | Date                     | mm, dd         | 1, 1 | 12, 31 | 1, 1 |        |
| 004D                                       |                          | уууу           | 0    | 65535  | 1    |        |
| 004E                                       | Time                     | hh, mm         | 0, 0 | 23, 59 | 1, 1 |        |
| 004F                                       |                          | ssss           | 0    | 5999   | 1    | • 0.01 |

| Table C.18 Modbus Register Map (Continued) |                           |        |     |      |      |      |
|--------------------------------------------|---------------------------|--------|-----|------|------|------|
| Address<br>(hex)                           | Field                     | Sample | Low | High | Step | Туре |
| USER MAP                                   | VALUES                    |        |     |      |      |      |
| 0050                                       | User Map<br>Value # 1     |        |     |      |      |      |
| 0051                                       | User Map<br>Value # 2     |        |     |      |      |      |
| 0052                                       | User Map<br>Value # 3     |        |     |      |      |      |
| 00CA                                       | User Map<br>Value # 123   |        |     |      |      |      |
| 00CB                                       | User Map<br>Value # 124   |        |     |      |      |      |
| 00CC                                       | User Map<br>Value # 125   |        |     |      |      |      |
| 00CD                                       | Reserved                  |        |     |      |      |      |
| 00CE                                       | Reserved                  |        |     |      |      |      |
| 00CF                                       | Reserved                  |        |     |      |      |      |
| USER MAP                                   | ADDRESSES                 |        | Į.  | J    |      |      |
| 00D0                                       | User Map<br>Address # 1   |        |     |      |      |      |
| 00D1                                       | User Map<br>Address # 2   |        |     |      |      |      |
| 00D2                                       | User Map<br>Address # 3   |        |     |      |      |      |
| 014A                                       | User Map<br>Address # 123 |        |     |      |      |      |
| 014B                                       | User Map<br>Address # 124 |        |     |      |      |      |
| 014C                                       | User Map<br>Address # 125 |        |     |      |      |      |
| 014D                                       | Reserved                  |        |     |      |      |      |
| 014E                                       | Reserved                  |        |     |      |      |      |
| 014F                                       | Reserved                  |        |     |      |      |      |
|                                            | ı                         | I      | I   | I    | ı    | 1    |

| Table C.18 Modbus Register Map (Continued) |                           |                        |      |       |      |      |
|--------------------------------------------|---------------------------|------------------------|------|-------|------|------|
| Address                                    |                           | <br>                   | <br> | 1     |      | 1    |
| (hex)                                      | Field                     | Sample                 | Low  | High  | Step | Туре |
| RELAY ELE                                  | MENTS                     |                        |      |       |      |      |
| 0150                                       | Latched<br>Targets, Row 1 |                        |      |       |      |      |
| 0151                                       | Rows 2, 3                 |                        |      |       |      |      |
| 0152                                       | Rows 4, 5                 |                        |      |       |      |      |
| 0153                                       | Rows 6, 7                 |                        |      |       |      |      |
| 0154                                       | Rows 8, 9                 |                        |      |       |      |      |
| 0155                                       | Rows 10, 11               |                        |      |       |      |      |
| 0156-<br>015F                              | Reserved                  |                        |      |       |      |      |
| RELAY STA                                  | TUS                       |                        |      | •     |      |      |
| 0160                                       | Status<br>Register 1      |                        | 0    | 2047  |      |      |
| 0161                                       | Status<br>Register 2      |                        | 0    | 511   |      |      |
| 0162–<br>016F                              | Reserved                  |                        |      |       |      |      |
| INSTANTA                                   | NEOUS METERING            |                        |      |       |      |      |
| 0170                                       | Ia Current                |                        | 0    | 65535 | 1    |      |
| 0171                                       | Ib Current                |                        | 0    | 65535 | 1    |      |
| 0172                                       | Ic Current                |                        | 0    | 65535 | 1    |      |
| 0173                                       | Average<br>Current        |                        | 0    | 65535 | 1    |      |
| 0174                                       | In Current                |                        | 0    | 65535 | 1    |      |
| 0175                                       | Vab Voltage               | 0 if no voltage option | 0    | 65535 | 1    |      |
| 0176                                       | Vbc Voltage               | 0 if no voltage option | 0    | 65535 | 1    |      |
| 0177                                       | Vca Voltage               | 0 if no voltage option | 0    | 65535 | 1    |      |
| 0178                                       | Average<br>Voltage        | 0 if no voltage option | 0    | 65535 | 1    |      |
| 0179                                       | Ia Rms Current            |                        | 0    | 65535 | 1    |      |
| 017A                                       | Ib Rms Current            |                        | 0    | 65535 | 1    |      |

| Table C.18 Modbus Register Map (Continued) |                        |                                |        |       |      |        |  |
|--------------------------------------------|------------------------|--------------------------------|--------|-------|------|--------|--|
| Address<br>(hex)                           | Field                  | Sample                         | Low    | High  | Step | Туре   |  |
| 017B                                       | Ic Rms Current         |                                | 0      | 65535 | 1    |        |  |
| 017C                                       | Average<br>Rms Current |                                | 0      | 65535 | 1    |        |  |
| 017D                                       | In Rms Current         |                                | 0      | 65535 | 1    |        |  |
| 017E                                       | Vab<br>Rms Voltage     | 0 if no voltage option         | 0      | 65535 | 1    |        |  |
| 017F                                       | Vbc<br>Rms Voltage     | 0 if no voltage option         | 0      | 65535 | 1    |        |  |
| 0180                                       | Vca<br>Rms Voltage     | 0 if no voltage option         | 0      | 65535 | 1    |        |  |
| 0181                                       | Average<br>Rms Voltage | 0 if no voltage option         | 0      | 65535 | 1    |        |  |
| 0182                                       | kW3P Power             | 0 if no voltage option         | -32768 | 32767 | 1    |        |  |
| 0183                                       | kW3P<br>Avg Power      | 0 if no voltage or single volt | -32768 | 32767 | 1    |        |  |
| 0184                                       | HP                     | 0 if no voltage option         | -32768 | 32767 | 1    |        |  |
| 0185                                       | kVAR3P<br>Power        | 0 if no voltage option         | -32768 | 32767 | 1    |        |  |
| 0186                                       | kVA3P Power            | 0 if no voltage option         | -32768 | 32767 | 1    |        |  |
| 0187                                       | Power Factor           | 0 if no voltage option         | -100   | 100   | 1    | • 0.01 |  |
| 0188                                       | Ig Current             |                                | 0      | 65535 | 1    |        |  |
| 0189                                       | 3I2 Current            |                                | 0      | 65535 | 1    |        |  |
| 018A                                       | Vg Voltage             | 0 if no voltage opt or delta   | 0      | 65535 | 1    |        |  |
| 018B                                       | 3V2 Voltage            | 0 if no voltage option         | 0      | 65535 | 1    |        |  |
| 018C                                       | System<br>Frequency    |                                | 2000   | 7000  | 1    | • 0.01 |  |
| 018D                                       | % Unbalance            |                                | 0      | 1000  | 1    | • 0.1  |  |
| 018E                                       | Reserved               |                                |        |       |      |        |  |
| 018F                                       | Reserved               |                                |        |       |      |        |  |

| Table C.1        | Table C.18 Modbus Register Map (Continued) |                |               |               |      |      |
|------------------|--------------------------------------------|----------------|---------------|---------------|------|------|
| Address<br>(hex) | Field                                      | Sample         | Low           | High          | Step | Туре |
| THERMAL          | METERING                                   |                |               |               |      |      |
| 0190             | Temperature<br>Preference                  | 67 = C; 70 = F | 67            | 70            |      |      |
| 0191             | Hottest<br>Winding RTD                     | See Note 1     | See<br>Note 3 | See<br>Note 3 | 1    |      |
| 0192             | Hottest<br>Bearing RTD                     | See Note 1     | See<br>Note 3 | See<br>Note 3 | 1    |      |
| 0193             | Ambient RTD                                | See Note 1     | See<br>Note 3 | See<br>Note 3 | 1    |      |
| 0194             | Hottest<br>Other RTD                       | See Note 1     | See<br>Note 3 | See<br>Note 3 | 1    |      |
| 0195             | RTD #1<br>Temperature                      | See Note 2     | See<br>Note 3 | See<br>Note 3 | 1    |      |
| 0196             | RTD #2<br>Temperature                      | See Note 2     | See<br>Note 3 | See<br>Note 3 | 1    |      |
| 0197             | RTD #3<br>Temperature                      | See Note 2     | See<br>Note 3 | See<br>Note 3 | 1    |      |
| 0198             | RTD #4<br>Temperature                      | See Note 2     | See<br>Note 3 | See<br>Note 3 | 1    |      |
| 0199             | RTD #5<br>Temperature                      | See Note 2     | See<br>Note 3 | See<br>Note 3 | 1    |      |
| 019A             | RTD #6<br>Temperature                      | See Note 2     | See<br>Note 3 | See<br>Note 3 | 1    |      |
| 019B             | RTD #7<br>Temperature                      | See Note 2     | See<br>Note 3 | See<br>Note 3 | 1    |      |
| 019C             | RTD #8<br>Temperature                      | See Note 2     | See<br>Note 3 | See<br>Note 3 | 1    |      |
| 019D             | RTD #9<br>Temperature                      | See Note 2     | See<br>Note 3 | See<br>Note 3 | 1    |      |
| 019E             | RTD #10<br>Temperature                     | See Note 2     | See<br>Note 3 | See<br>Note 3 | 1    |      |
| 019F             | RTD #11<br>Temperature                     | See Note 2     | See<br>Note 3 | See<br>Note 3 | 1    |      |
| 01A0             | RTD #12<br>Temperature                     | See Note 2     | See<br>Note 3 | See<br>Note 3 | 1    |      |

| Table C.1        | Table C.18 Modbus Register Map (Continued) |                           |      |        |      |       |  |  |
|------------------|--------------------------------------------|---------------------------|------|--------|------|-------|--|--|
| Address<br>(hex) | Field                                      | Sample                    | Low  | High   | Step | Туре  |  |  |
| 01A1             | % of FLA                                   |                           | 0    | 65535  | 1    | • 0.1 |  |  |
| 01A2             | % Thermal<br>Capacity                      |                           | 0    | 65535  | 1    | • 0.1 |  |  |
| 01A3             | RTD % Thermal Capacity                     | 0 if no<br>RTDs available | 0    | 65535  | 1    |       |  |  |
| 01A4             | Time to Trip                               | ss                        | 0    | 9999   | 1, 1 |       |  |  |
| 01A5             | Minutes<br>Since Last Start                |                           | 0    | 65535  | 1    |       |  |  |
| 01A6             | Starts<br>This Hour                        |                           | 0    | 99     | 1    |       |  |  |
| 01A7             | Reserved                                   |                           |      |        |      |       |  |  |
| 01A8             | Reserved                                   |                           |      |        |      |       |  |  |
| 01A9             | Reserved                                   |                           |      |        |      |       |  |  |
| 01AA             | Reserved                                   |                           |      |        |      |       |  |  |
| 01AB             | Reserved                                   |                           |      |        |      |       |  |  |
| 01AC             | Reserved                                   |                           |      |        |      |       |  |  |
| 01AD             | Reserved                                   |                           |      |        |      |       |  |  |
| 01AE             | Reserved                                   |                           |      |        |      |       |  |  |
| 01AF             | Reserved                                   |                           |      |        |      |       |  |  |
| ENERGY M         | ETERING                                    |                           |      |        |      |       |  |  |
| 01B0             | MWhr                                       | 0 if no voltage option    | 0    | 65535  | 1    |       |  |  |
| 01B1             | MVARhr In                                  | 0 if no voltage option    | 0    | 65535  | 1    |       |  |  |
| 01B2             | MVARhr Out                                 | 0 if no voltage option    | 0    | 65535  | 1    |       |  |  |
| 01B3             | MVAhr                                      | 0 if no voltage option    | 0    | 65535  | 1    |       |  |  |
| 01B4             | Last Reset Date                            | mm, dd                    | 1, 1 | 12, 31 | 1, 1 |       |  |  |
| 01B5             |                                            | уууу                      | 0    | 65535  | 1    |       |  |  |
| 01B6             | Last<br>Reset Time                         | hh, mm                    | 0, 0 | 23, 59 | 1, 1 |       |  |  |

| Address<br>hex) | Field                | Sample                 | Low      | High   | Step | Туре   |
|-----------------|----------------------|------------------------|----------|--------|------|--------|
| 01B7            | rieid                | ssss                   | 0        | 5999   | 1    | • 0.01 |
| 01B8            | Reserved             | 3333                   | Ů        | 3,,,,  | 1    | 0.01   |
| 01 <b>B</b> 9   | Reserved             |                        |          |        |      |        |
| 01BA            | Reserved             |                        |          |        |      |        |
| 01BB            | Reserved             |                        |          |        |      |        |
| 01BC            | Reserved             |                        |          |        |      |        |
| 01BD            | Reserved             |                        |          |        |      |        |
| 01BE            | Reserved             |                        |          |        |      |        |
| 01BF            | Reserved             |                        |          |        |      |        |
|                 |                      |                        | <u> </u> | _      | ļ    |        |
| DEMAND I        | 1                    |                        | Lo       | 65525  | ۱,   | 1      |
| 01C0            | Ia Demand            |                        | 0        | 65535  | 1    |        |
| 01C1            | Ib Demand            |                        | 0        | 65535  | 1    |        |
| 01C2            | Ic Demand            |                        | 0        | 65535  | 1    |        |
| 01C3            | In Demand            |                        | 0        | 65535  | 1    |        |
| 01C4            | Ig Demand            |                        | 0        | 65535  | 1    |        |
| 01C5            | 3I2 Demand           | 0.10                   | 0        | 65535  | 1    |        |
| 01C6            | kW3P<br>Demand       | 0 if no voltage option | 0        | 65535  | 1    |        |
| 01C7            | kVAR3P<br>Demand In  | 0 if no voltage option | 0        | 65535  | 1    |        |
| 01C8            | kVAR3P<br>Demand Out | 0 if no voltage option | 0        | 65535  | 1    |        |
| 01C9            | kVA3P<br>Demand      | 0 if no voltage option | 0        | 65535  | 1    |        |
| 01CA            | Last Reset Date      | mm, dd                 | 1, 1     | 12, 31 | 1, 1 |        |
| 01CB            |                      | уууу                   | 0        | 65535  | 1    |        |
| 01CC            | Last<br>Reset Time   | hh, mm                 | 0, 0     | 23, 59 | 1, 1 |        |
| 01CD            |                      | SSSS                   | 0        | 5999   | 1    | • 0.01 |
| 01CE            | Reserved             |                        |          | 1      |      |        |
| 01CF            | Reserved             |                        |          |        |      |        |

| Table C.1        | Table C.18 Modbus Register Map (Continued) |                            |      |        |      |        |  |  |
|------------------|--------------------------------------------|----------------------------|------|--------|------|--------|--|--|
| Address<br>(hex) | Field                                      | Sample                     | Low  | High   | Step | Туре   |  |  |
| PEAK DEM         | AND METERING                               |                            |      |        |      |        |  |  |
| 01D0             | Ia Peak<br>Demand                          |                            | 0    | 65535  | 1    |        |  |  |
| 01D1             | Ib Peak<br>Demand                          |                            | 0    | 65535  | 1    |        |  |  |
| 01D2             | Ic Peak<br>Demand                          |                            | 0    | 65535  | 1    |        |  |  |
| 01D3             | In Peak<br>Demand                          |                            | 0    | 65535  | 1    |        |  |  |
| 01D4             | Ig Peak<br>Demand                          |                            | 0    | 65535  | 1    |        |  |  |
| 01D5             | 3I2 Peak<br>Demand                         |                            | 0    | 65535  | 1    |        |  |  |
| 01D6             | kW3P<br>Peak Demand                        | 0 if no voltage option     | 0    | 65535  | 1    |        |  |  |
| 01D7             | kVAR3P Peak<br>Demand In                   | 0 if no voltage option     | 0    | 65535  | 1    |        |  |  |
| 01D8             | kVAR3P Peak<br>Demand Out                  | 0 if no voltage option     | 0    | 65535  | 1    |        |  |  |
| 01D9             | kVA3P<br>Peak Demand                       | 0 if no voltage option     | 0    | 65535  | 1    |        |  |  |
| 01DA             | Last Reset Date                            | mm, dd                     | 1, 1 | 12, 31 | 1, 1 |        |  |  |
| 01DB             |                                            | уууу                       | 0    | 65535  | 1    |        |  |  |
| 01DC             | Last<br>Reset Time                         | hh, mm                     | 0, 0 | 23, 59 | 1, 1 |        |  |  |
| 01DD             |                                            | ssss                       | 0    | 5999   | 1    | • 0.01 |  |  |
| 01DE             | Reserved                                   |                            |      |        |      |        |  |  |
| 01DF             | Reserved                                   |                            |      |        |      |        |  |  |
| CURRENT I        | ı<br>MAX/MIN METERIN                       | I<br>NG                    | J.   | l      |      |        |  |  |
| 01E0             | Ia Max Current                             | (FFFFh if reset)           | 0    | 65535  | 1    |        |  |  |
| 01E1             | Ia Max<br>Current Date                     | mm, dd<br>(FFFFh if reset) | 1, 1 | 12, 31 | 1, 1 |        |  |  |
| 01E2             |                                            | уууу<br>(FFFFh if reset)   | 0    | 65535  | 1    |        |  |  |

| Table C.1        | Table C.18 Modbus Register Map (Continued) |                            |      |        |      |        |  |  |  |
|------------------|--------------------------------------------|----------------------------|------|--------|------|--------|--|--|--|
| Address<br>(hex) | Field                                      | Sample                     | Low  | High   | Step | Туре   |  |  |  |
| 01E3             | Ia Max<br>Current Time                     | hh, mm<br>(FFFFh if reset) | 0, 0 | 23, 59 | 1, 1 |        |  |  |  |
| 01E4             |                                            | ssss<br>(FFFFh if reset)   | 0    | 5999   | 1    | • 0.01 |  |  |  |
| 01E5             | Ia Min Current                             | (FFFFh if reset)           | 0    | 65535  | 1    |        |  |  |  |
| 01E6             | Ia Min<br>Current Date                     | mm, dd<br>(FFFFh if reset) | 1, 1 | 12, 31 | 1, 1 |        |  |  |  |
| 01E7             |                                            | yyyy<br>(FFFFh if reset)   | 0    | 65535  | 1    |        |  |  |  |
| 01E8             | Ia Min<br>Current Time                     | hh, mm<br>(FFFFh if reset) | 0, 0 | 23, 59 | 1, 1 |        |  |  |  |
| 01E9             |                                            | ssss<br>(FFFFh if reset)   | 0    | 5999   | 1    | • 0.01 |  |  |  |
| 01EA             | Ib Max Current                             | (FFFFh if reset)           | 0    | 65535  | 1    |        |  |  |  |
| 01EB             | Ib Max<br>Current Date                     | mm, dd<br>(FFFFh if reset) | 1, 1 | 12, 31 | 1, 1 |        |  |  |  |
| 01EC             |                                            | yyyy<br>(FFFFh if reset)   | 0    | 65535  | 1    |        |  |  |  |
| 01ED             | Ib Max<br>Current Time                     | hh, mm<br>(FFFFh if reset) | 0, 0 | 23, 59 | 1, 1 |        |  |  |  |
| 01EE             |                                            | ssss<br>(FFFFh if reset)   | 0    | 5999   | 1    | • 0.01 |  |  |  |
| 01EF             | Ib Min Current                             | (FFFFh if reset)           | 0    | 65535  | 1    |        |  |  |  |
| 01F0             | Ib Min<br>Current Date                     | mm, dd<br>(FFFFh if reset) | 1, 1 | 12, 31 | 1, 1 |        |  |  |  |
| 01F1             |                                            | yyyy<br>(FFFFh if reset)   | 0    | 65535  | 1    |        |  |  |  |
| 01F2             | Ib Min<br>Current Time                     | hh, mm<br>(FFFFh if reset) | 0, 0 | 23, 59 | 1, 1 |        |  |  |  |
| 01F3             |                                            | ssss<br>(FFFFh if reset)   | 0    | 5999   | 1    | • 0.01 |  |  |  |
| 01F4             | Ic Max Current                             | (FFFFh if reset)           | 0    | 65535  | 1    |        |  |  |  |
| 01F5             | Ic Max<br>Current Date                     | mm, dd<br>(FFFFh if reset) | 1, 1 | 12, 31 | 1, 1 |        |  |  |  |
| 01F6             |                                            | yyyy<br>(FFFFh if reset)   | 0    | 65535  | 1    |        |  |  |  |

| Table C.1        | 8 Modbus R             | egister Map (Co            | ntinued) |        |      |        |
|------------------|------------------------|----------------------------|----------|--------|------|--------|
| Address<br>(hex) | Field                  | Sample                     | Low      | High   | Step | Туре   |
| 01F7             | Ic Max<br>Current Time | hh, mm<br>(FFFFh if reset) | 0, 0     | 23, 59 | 1, 1 |        |
| 01F8             |                        | ssss<br>(FFFFh if reset)   | 0        | 5999   | 1    | • 0.01 |
| 01F9             | Ic Min Current         | (FFFFh if reset)           | 0        | 65535  | 1    |        |
| 01FA             | Ic Min<br>Current Date | mm, dd<br>(FFFFh if reset) | 1, 1     | 12, 31 | 1, 1 |        |
| 01FB             |                        | yyyy<br>(FFFFh if reset)   | 0        | 65535  | 1    |        |
| 01FC             | Ic Min<br>Current Time | hh, mm<br>(FFFFh if reset) | 0, 0     | 23, 59 | 1, 1 |        |
| 01FD             |                        | ssss<br>(FFFFh if reset)   | 0        | 5999   | 1    | • 0.01 |
| 01FE             | In Max Current         | (FFFFh if reset)           | 0        | 65535  | 1    |        |
| 01FF             | In Max<br>Current Date | mm, dd<br>(FFFFh if reset) | 1, 1     | 12, 31 | 1, 1 |        |
| 0200             |                        | уууу<br>(FFFFh if reset)   | 0        | 65535  | 1    |        |
| 0201             | In Max<br>Current Time | hh, mm<br>(FFFFh if reset) | 0, 0     | 23, 59 | 1, 1 |        |
| 0202             |                        | ssss<br>(FFFFh if reset)   | 0        | 5999   | 1    | • 0.01 |
| 0203             | In Min Current         | (FFFFh if reset)           | 0        | 65535  | 1    |        |
| 0204             | In Min<br>Current Date | mm, dd<br>(FFFFh if reset) | 1, 1     | 12, 31 | 1, 1 |        |
| 0205             |                        | уууу<br>(FFFFh if reset)   | 0        | 65535  | 1    |        |
| 0206             | In Min<br>Current Time | hh, mm<br>(FFFFh if reset) | 0, 0     | 23, 59 | 1, 1 |        |
| 0207             |                        | ssss<br>(FFFFh if reset)   | 0        | 5999   | 1    | • 0.01 |
| 0208             | Ig Max<br>Current      | (FFFFh if reset)           | 0        | 65535  | 1    |        |
| 0209             | Ig Max<br>Current Date | mm, dd<br>(FFFFh if reset) | 1, 1     | 12, 31 | 1, 1 |        |

| Table C.1<br>Address | 1                                  | egister Map (Co<br>        | 1             | 1             | 1    | 1      |
|----------------------|------------------------------------|----------------------------|---------------|---------------|------|--------|
| (hex)                | Field                              | Sample                     | Low           | High          | Step | Туре   |
| 020A                 |                                    | уууу<br>(FFFFh if reset)   | 0             | 65535         | 1    |        |
| 020B                 | Ig Max<br>Current Time             | hh, mm<br>(FFFFh if reset) | 0, 0          | 23, 59        | 1, 1 |        |
| 020C                 |                                    | ssss<br>(FFFFh if reset)   | 0             | 5999          | 1    | • 0.01 |
| 020D                 | Ig Min Current                     | (FFFFh if reset)           | 0             | 65535         | 1    |        |
| 020E                 | Ig Min<br>Current Date             | mm, dd<br>(FFFFh if reset) | 1, 1          | 12, 31        | 1, 1 |        |
| 020F                 |                                    | yyyy<br>(FFFFh if reset)   | 0             | 65535         | 1    |        |
| 0210                 | Ig Min<br>Current Time             | hh, mm<br>(FFFFh if reset) | 0, 0          | 23, 59        | 1, 1 |        |
| 0211                 |                                    | ssss<br>(FFFFh if reset)   | 0             | 5999          | 1    | • 0.01 |
| 0212                 | Last Reset Date                    | mm, dd<br>(FFFFh if reset) | 1, 1          | 12, 31        | 1, 1 |        |
| 0213                 |                                    | уууу<br>(FFFFh if reset)   | 0             | 65535         | 1    |        |
| 0214                 | Last<br>Reset Time                 | hh, mm<br>(FFFFh if reset) | 0, 0          | 23, 59        | 1, 1 |        |
| 0215                 |                                    | ssss<br>(FFFFh if reset)   | 0             | 5999          | 1    | • 0.01 |
| 0216–<br>021F        | Reserved                           |                            |               |               |      |        |
| RTD MAX/             | MIN METERING                       |                            |               |               |      |        |
| 0220                 | RTD # 1 Max<br>Temperature         | FFFFh if reset or no RTD   | See<br>Note 3 | See<br>Note 3 | 1    |        |
| 0221                 | RTD # 1 Max<br>Temperature<br>Date | mm, dd<br>(FFFFh if reset) | 1, 1          | 12, 31        | 1, 1 |        |
| 0222                 |                                    | уууу<br>(FFFFh if reset)   | 0             | 65535         | 1    |        |
| 0223                 | RTD # 1 Max<br>Temperature<br>Time | hh, mm<br>(FFFFh if reset) | 0, 0          | 23, 59        | 1, 1 |        |

| Table C.1        | Table C.18 Modbus Register Map (Continued) |                            |               |               |      |        |  |  |
|------------------|--------------------------------------------|----------------------------|---------------|---------------|------|--------|--|--|
| Address<br>(hex) | Field                                      | Sample                     | Low           | High          | Step | Туре   |  |  |
| 0224             |                                            | ssss<br>(FFFFh if reset)   | 0             | 5999          | 1    | • 0.01 |  |  |
| 0225             | RTD # 1 Min<br>Temperature                 | FFFFh if reset or no RTD   | See<br>Note 3 | See<br>Note 3 | 1    |        |  |  |
| 0226             | RTD # 1 Min<br>Temperature<br>Date         | mm, dd<br>(FFFFh if reset) | 1, 1          | 12, 31        | 1, 1 |        |  |  |
| 0227             |                                            | уууу<br>(FFFFh if reset)   | 0             | 65535         | 1    |        |  |  |
| 0228             | RTD # 1 Min<br>Temperature<br>Time         | hh, mm<br>(FFFFh if reset) | 0, 0          | 23, 59        | 1, 1 |        |  |  |
| 0229             |                                            | ssss<br>(FFFFh if reset)   | 0             | 5999          | 1    | • 0.01 |  |  |
| 022A             | RTD # 2 Max<br>Temperature                 | FFFFh if reset or no RTD   | See<br>Note 3 | See<br>Note 3 | 1    |        |  |  |
| 022B             | RTD # 2 Max<br>Temperature<br>Date         | mm, dd<br>(FFFFh if reset) | 1, 1          | 12, 31        | 1, 1 |        |  |  |
| 022C             |                                            | уууу<br>(FFFFh if reset)   | 0             | 65535         | 1    |        |  |  |
| 022D             | RTD # 2 Max<br>Temperature<br>Time         | hh, mm<br>(FFFFh if reset) | 0, 0          | 23, 59        | 1, 1 |        |  |  |
| 022E             |                                            | ssss<br>(FFFFh if reset)   | 0             | 5999          | 1    | • 0.01 |  |  |
| 022F             | RTD # 2 Min<br>Temperature                 | FFFFh if reset or no RTD   | See<br>Note 3 | See<br>Note 3 | 1    |        |  |  |
| 0230             | RTD # 2 Min<br>Temperature<br>Date         | mm, dd<br>(FFFFh if reset) | 1, 1          | 12, 31        | 1, 1 |        |  |  |
| 0231             |                                            | yyyy<br>(FFFFh if reset)   | 0             | 65535         | 1    |        |  |  |
| 0232             | RTD # 2 Min<br>Temperature<br>Time         | hh, mm<br>(FFFFh if reset) | 0, 0          | 23, 59        | 1, 1 |        |  |  |

| Table C.1        |                                    | Register Map (Co<br>I      | <br>          | 1             | 1       | 1             |
|------------------|------------------------------------|----------------------------|---------------|---------------|---------|---------------|
| Address<br>(hex) | Field                              | Sample                     | Low           | High          | Step    | Туре          |
| 0233             |                                    | ssss<br>(FFFFh if reset)   | 0             | 5999          | 1       | • 0.01        |
| 0234             | RTD # 3 Max<br>Temperature         | FFFFh if reset or no RTD   | See<br>Note 3 | See<br>Note 3 | 1       |               |
| 0235             | RTD # 3 Max<br>Temperature<br>Date | mm, dd<br>(FFFFh if reset) | 1, 1          | 12, 31        | 1, 1    |               |
| 0236             |                                    | yyyy<br>(FFFFh if reset)   | 0             | 65535         | 1       |               |
| 0237             | RTD # 3 Max<br>Temperature<br>Time | hh, mm<br>(FFFFh if reset) | 0, 0          | 23, 59        | 1, 1    |               |
| 0238             |                                    | ssss<br>(FFFFh if reset)   | 0             | 5999          | 1       | • 0.01        |
| 0239             | RTD # 3 Min<br>Temperature         | FFFFh if reset or no RTD   | See<br>Note 3 | See<br>Note 3 | 1       |               |
| 023A             | RTD # 3 Min<br>Temperature<br>Date | mm, dd<br>(FFFFh if reset) | 1, 1          | 12, 31        | 1, 1    |               |
| 023B             |                                    | yyyy<br>(FFFFh if reset)   | 00            | 65535         | 1       |               |
| 023C             | RTD # 3 Min<br>Temperature<br>Time | hh, mm<br>(FFFFh if reset) | 0, 0          | 23, 59        | 1, 1    |               |
| 023D             |                                    | ssss<br>(FFFFh if reset)   | 0             | 5999          | 1       | • 0.01        |
| 023E             | RTD # 4 Max<br>Temperature         | FFFFh if reset or no RTD   | See<br>Note 3 | See<br>Note 3 | 1       |               |
| 023F             | RTD # 4 Max<br>Temperature<br>Date | mm, dd<br>(FFFFh if reset) | 1, 1          | 12, 31        | 1, 1    |               |
| 0240             |                                    | yyyy<br>(FFFFh if reset)   | 0             | 65535         | 1       |               |
| 0241             | RTD # 4 Max<br>Temperature<br>Time | hh, mm<br>(FFFFh if reset) | 0, 0          | 23, 59        | 1, 1    |               |
|                  | •                                  | •                          | •             | •             | ·<br>(C | l<br>Continue |

| Table C.1        | 8 Modbus R                         | egister Map (Co            | ontinued)     |               |      |        |
|------------------|------------------------------------|----------------------------|---------------|---------------|------|--------|
| Address<br>(hex) | Field                              | Sample                     | Low           | High          | Step | Type   |
| 0242             |                                    | ssss<br>(FFFFh if reset)   | 0             | 5999          | 1    | • 0.01 |
| 0243             | RTD # 4 Min<br>Temperature         | FFFFh if reset or no RTD   | See<br>Note 3 | See<br>Note 3 | 1    |        |
| 0244             | RTD # 4 Min<br>Temperature<br>Date | mm, dd<br>(FFFFh if reset) | 1, 1          | 12, 31        | 1, 1 |        |
| 0245             |                                    | уууу<br>(FFFFh if reset)   | 0             | 65535         | 1    |        |
| 0246             | RTD # 4 Min<br>Temperature<br>Time | hh, mm<br>(FFFFh if reset) | 0, 0          | 23, 59        | 1, 1 |        |
| 0247             |                                    | ssss<br>(FFFFh if reset)   | 0             | 5999          | 1    | • 0.01 |
| 0248             | RTD # 5 Max<br>Temperature         | FFFFh if reset or no RTD   | See<br>Note 3 | See<br>Note 3 | 1    |        |
| 0249             | RTD # 5 Max<br>Temperature<br>Date | mm, dd<br>(FFFFh if reset) | 1, 1          | 12, 31        | 1, 1 |        |
| 024A             |                                    | уууу<br>(FFFFh if reset)   | 0             | 65535         | 1    |        |
| 024B             | RTD # 5 Max<br>Temperature<br>Time | hh, mm<br>(FFFFh if reset) | 0, 0          | 23, 59        | 1, 1 |        |
| 024C             |                                    | ssss<br>(FFFFh if reset)   | 0             | 5999          | 1    | • 0.01 |
| 024D             | RTD # 5 Min<br>Temperature         | FFFFh if reset or no RTD   | See<br>Note 3 | See<br>Note 3 | 1    |        |
| 024E             | RTD # 5 Min<br>Temperature<br>Date | mm, dd<br>(FFFFh if reset) | 1, 1          | 12, 31        | 1, 1 |        |
| 024F             |                                    | yyyy<br>(FFFFh if reset)   | 0             | 65535         | 1    |        |
| 0250             | RTD # 5 Min<br>Temperature<br>Time | hh, mm<br>(FFFFh if reset) | 0, 0          | 23, 59        | 1, 1 |        |

| Table C.1        | Table C.18 Modbus Register Map (Continued) |                            |               |               |      |            |  |  |  |
|------------------|--------------------------------------------|----------------------------|---------------|---------------|------|------------|--|--|--|
| Address<br>(hex) | Field                                      | Sample                     | Low           | High          | Step | Туре       |  |  |  |
| 0251             |                                            | ssss<br>(FFFFh if reset)   | 0             | 5999          | 1    | • 0.01     |  |  |  |
| 0252             | RTD # 6 Max<br>Temperature                 | FFFFh if reset or no RTD   | See<br>Note 3 | See<br>Note 3 | 1    |            |  |  |  |
| 0253             | RTD # 6 Max<br>Temperature<br>Date         | mm, dd<br>(FFFFh if reset) | 1, 1          | 12, 31        | 1, 1 |            |  |  |  |
| 0254             |                                            | уууу<br>(FFFFh if reset)   | 0             | 65535         | 1    |            |  |  |  |
| 0255             | RTD # 6 Max<br>Temperature<br>Time         | hh, mm<br>(FFFFh if reset) | 0, 0          | 23, 59        | 1, 1 |            |  |  |  |
| 0256             |                                            | ssss<br>(FFFFh if reset)   | 0             | 5999          | 1    | • 0.01     |  |  |  |
| 0257             | RTD # 6 Min<br>Temperature                 | FFFFh if reset or no RTD   | See<br>Note 3 | See<br>Note 3 | 1    |            |  |  |  |
| 0258             | RTD # 6 Min<br>Temperature<br>Date         | mm, dd<br>(FFFFh if reset) | 1, 1          | 12, 31        | 1, 1 |            |  |  |  |
| 0259             |                                            | yyyy<br>(FFFFh if reset)   | 0             | 65535         | 1    |            |  |  |  |
| 025A             | RTD # 6 Min<br>Temperature<br>Time         | hh, mm<br>(FFFFh if reset) | 0, 0          | 23, 59        | 1, 1 |            |  |  |  |
| 025B             |                                            | ssss<br>(FFFFh if reset)   | 0             | 5999          | 1    | • 0.01     |  |  |  |
| 025C             | RTD # 7 Max<br>Temperature                 | FFFFh if reset or no RTD   | See<br>Note 3 | See<br>Note 3 | 1    |            |  |  |  |
| 025D             | RTD # 7 Max<br>Temperature<br>Date         | mm, dd<br>(FFFFh if reset) | 1, 1          | 12, 31        | 1, 1 |            |  |  |  |
| 025E             |                                            | уууу<br>(FFFFh if reset)   | 0             | 65535         | 1    |            |  |  |  |
| 025F             | RTD # 7 Max<br>Temperature<br>Time         | hh, mm<br>(FFFFh if reset) | 0, 0          | 23, 59        | 1, 1 |            |  |  |  |
|                  |                                            | -                          | <b>=</b> /    | <b>=</b> /    | (0   | Continued) |  |  |  |

| Table C.1        | 8 Modbus R                         | egister Map (Co            | ontinued)     |               |      |        |
|------------------|------------------------------------|----------------------------|---------------|---------------|------|--------|
| Address<br>(hex) | Field                              | Sample                     | Low           | High          | Step | Type   |
| 0260             |                                    | ssss<br>(FFFFh if reset)   | 0             | 5999          | 1    | • 0.01 |
| 0261             | RTD # 7 Min<br>Temperature         | FFFFh if reset or no RTD   | See<br>Note 3 | See<br>Note 3 | 1    |        |
| 0262             | RTD # 7 Min<br>Temperature<br>Date | mm, dd<br>(FFFFh if reset) | 1, 1          | 12, 31        | 1, 1 |        |
| 0263             |                                    | уууу<br>(FFFFh if reset)   | 0             | 65535         | 1    |        |
| 0264             | RTD # 7 Min<br>Temperature<br>Time | hh, mm<br>(FFFFh if reset) | 0, 0          | 23, 59        | 1, 1 |        |
| 0265             |                                    | ssss<br>(FFFFh if reset)   | 0             | 5999          | 1    | • 0.01 |
| 0266             | RTD # 8 Max<br>Temperature         | FFFFh if reset or no RTD   | See<br>Note 3 | See<br>Note 3 | 1    |        |
| 0267             | RTD # 8 Max<br>Temperature<br>Date | mm, dd<br>(FFFFh if reset) | 1, 1          | 12, 31        | 1, 1 |        |
| 0268             |                                    | уууу<br>(FFFFh if reset)   | 0             | 65535         | 1    |        |
| 0269             | RTD # 8 Max<br>Temperature<br>Time | hh, mm<br>(FFFFh if reset) | 0, 0          | 23, 59        | 1, 1 |        |
| 026A             |                                    | ssss<br>(FFFFh if reset)   | 0             | 5999          | 1    | • 0.01 |
| 026B             | RTD # 8 Min<br>Temperature         | FFFFh if reset or no RTD   | See<br>Note 3 | See<br>Note 3 | 1    |        |
| 026C             | RTD # 8 Min<br>Temperature<br>Date | mm, dd<br>(FFFFh if reset) | 1, 1          | 12, 31        | 1, 1 |        |
| 026D             |                                    | yyyy<br>(FFFFh if reset)   | 0             | 65535         | 1    |        |
| 026E             | RTD # 8 Min<br>Temperature<br>Time | hh, mm<br>(FFFFh if reset) | 0, 0          | 23, 59        | 1, 1 |        |

| Table C.1        | Table C.18 Modbus Register Map (Continued) |                            |               |               |      |        |  |  |  |
|------------------|--------------------------------------------|----------------------------|---------------|---------------|------|--------|--|--|--|
| Address<br>(hex) | Field                                      | Sample                     | Low           | High          | Step | Туре   |  |  |  |
| 026F             |                                            | ssss<br>(FFFFh if reset)   | 0             | 5999          | 1    | • 0.01 |  |  |  |
| 0270             | RTD # 9 Max<br>Temperature                 | FFFFh if reset or no RTD   | See<br>Note 3 | See<br>Note 3 | 1    |        |  |  |  |
| 0271             | RTD # 9 Max<br>Temperature<br>Date         | mm, dd<br>(FFFFh if reset) | 1, 1          | 12, 31        | 1, 1 |        |  |  |  |
| 0272             |                                            | уууу<br>(FFFFh if reset)   | 0             | 65535         | 1    |        |  |  |  |
| 0273             | RTD # 9 Max<br>Temperature<br>Time         | hh, mm<br>(FFFFh if reset) | 0, 0          | 23, 59        | 1, 1 |        |  |  |  |
| 0274             |                                            | ssss<br>(FFFFh if reset)   | 0             | 5999          | 1    | • 0.01 |  |  |  |
| 0275             | RTD # 9 Min<br>Temperature                 | FFFFh if reset or no RTD   | See<br>Note 3 | See<br>Note 3 | 1    |        |  |  |  |
| 0276             | RTD # 9 Min<br>Temperature<br>Date         | mm, dd<br>(FFFFh if reset) | 1, 1          | 12, 31        | 1, 1 |        |  |  |  |
| 0277             |                                            | yyyy<br>(FFFFh if reset)   | 0             | 65535         | 1    |        |  |  |  |
| 0278             | RTD # 9 Min<br>Temperature<br>Time         | hh, mm<br>(FFFFh if reset) | 0, 0          | 23, 59        | 1, 1 |        |  |  |  |
| 0279             |                                            | ssss<br>(FFFFh if reset)   | 0             | 5999          | 1    | • 0.01 |  |  |  |
| 027A             | RTD # 10 Max<br>Temperature                | FFFFh if reset or no RTD   | See<br>Note 3 | See<br>Note 3 | 1    |        |  |  |  |
| 027B             | RTD # 10 Max<br>Temperature<br>Date        | mm, dd<br>(FFFFh if reset) | 1, 1          | 12, 31        | 1, 1 |        |  |  |  |
| 027C             |                                            | yyyy<br>(FFFFh if reset)   | 0             | 65535         | 1    |        |  |  |  |
| 027D             | RTD # 10 Max<br>Temperature<br>Time        | hh, mm<br>(FFFFh if reset) | 0, 0          | 23, 59        | 1, 1 |        |  |  |  |

| Table C.1        | 8 Modbus R                          | egister Map (Co            | ontinued)     |               |      |        |
|------------------|-------------------------------------|----------------------------|---------------|---------------|------|--------|
| Address<br>(hex) | Field                               | Sample                     | Low           | High          | Step | Туре   |
| 027E             |                                     | ssss<br>(FFFFh if reset)   | 0             | 5999          | 1    | • 0.01 |
| 027F             | RTD # 10 Min<br>Temperature         | FFFFh if reset or no RTD   | See<br>Note 3 | See<br>Note 3 | 1    |        |
| 0280             | RTD # 10 Min<br>Temperature<br>Date | mm, dd<br>(FFFFh if reset) | 1, 1          | 12, 31        | 1, 1 |        |
| 0281             |                                     | yyyy<br>(FFFFh if reset)   | 0             | 65535         | 1    |        |
| 0282             | RTD # 10 Min<br>Temperature<br>Time | hh, mm<br>(FFFFh if reset) | 0, 0          | 23, 59        | 1, 1 |        |
| 0283             |                                     | ssss<br>(FFFFh if reset)   | 0             | 5999          | 1    | • 0.01 |
| 0284             | RTD # 11 Max<br>Temperature         | FFFFh if reset or no RTD   | See<br>Note 3 | See<br>Note 3 | 1    |        |
| 0285             | RTD # 11 Max<br>Temperature<br>Date | mm, dd<br>(FFFFh if reset) | 1, 1          | 12, 31        | 1, 1 |        |
| 0286             |                                     | уууу<br>(FFFFh if reset)   | 0             | 65535         | 1    |        |
| 0287             | RTD # 11 Max<br>Temperature<br>Time | hh, mm<br>(FFFFh if reset) | 0, 0          | 23, 59        | 1, 1 |        |
| 0288             |                                     | ssss<br>(FFFFh if reset)   | 0             | 5999          | 1    | • 0.01 |
| 0289             | RTD # 11 Min<br>Temperature         | FFFFh if reset or no RTD   | See<br>Note 3 | See<br>Note 3 | 1    |        |
| 028A             | RTD # 11 Min<br>Temperature<br>Date | mm, dd<br>(FFFFh if reset) | 1, 1          | 12, 31        | 1, 1 |        |
| 028B             |                                     | уууу<br>(FFFFh if reset)   | 0             | 65535         | 1    |        |
| 028C             | RTD # 11 Min<br>Temperature<br>Time | hh, mm<br>(FFFFh if reset) | 0, 0          | 23, 59        | 1, 1 |        |

| Table C.1        | Table C.18 Modbus Register Map (Continued) |                            |               |               |      |        |  |  |  |
|------------------|--------------------------------------------|----------------------------|---------------|---------------|------|--------|--|--|--|
| Address<br>(hex) | Field                                      | Sample                     | Low           | High          | Step | Туре   |  |  |  |
| 028D             |                                            | ssss<br>(FFFFh if reset)   | 0             | 5999          | 1    | • 0.01 |  |  |  |
| 028E             | RTD # 12 Max<br>Temperature                | FFFFh if reset or no RTD   | See<br>Note 3 | See<br>Note 3 | 1    |        |  |  |  |
| 028F             | RTD # 12 Max<br>Temperature<br>Date        | mm, dd<br>(FFFFh if reset) | 1, 1          | 12, 31        | 1, 1 |        |  |  |  |
| 0290             |                                            | уууу<br>(FFFFh if reset)   | 0             | 65535         | 1    |        |  |  |  |
| 0291             | RTD # 12 Max<br>Temperature<br>Time        | hh, mm<br>(FFFFh if reset) | 0, 0          | 23, 59        | 1, 1 |        |  |  |  |
| 0292             |                                            | ssss<br>(FFFFh if reset)   | 0             | 5999          | 1    | • 0.01 |  |  |  |
| 0293             | RTD # 12 Min<br>Temperature                | FFFFh if reset or no RTD   | See<br>Note 3 | See<br>Note 3 | 1    |        |  |  |  |
| 0294             | RTD # 12 Min<br>Temperature<br>Date        | mm, dd<br>(FFFFh if reset) | 1, 1          | 12, 31        | 1, 1 |        |  |  |  |
| 0295             |                                            | yyyy<br>(FFFFh if reset)   | 0             | 65535         | 1    |        |  |  |  |
| 0296             | RTD # 12 Min<br>Temperature<br>Time        | hh, mm<br>(FFFFh if reset) | 0, 0          | 23, 59        | 1, 1 |        |  |  |  |
| 0297             |                                            | ssss<br>(FFFFh if reset)   | 0             | 5999          | 1    | • 0.01 |  |  |  |
| 0298             | Last Reset Date                            | mm, dd<br>(FFFFh if reset) | 1, 1          | 12, 31        | 1, 1 |        |  |  |  |
| 0299             |                                            | уууу<br>(FFFFh if reset)   | 0             | 65535         | 1    |        |  |  |  |
| 029A             | Last<br>Reset Time                         | hh, mm<br>(FFFFh if reset) | 0, 0          | 23, 59        | 1, 1 |        |  |  |  |
| 029B             |                                            | ssss<br>(FFFFh if reset)   | 0             | 5999          | 1    | • 0.01 |  |  |  |
| 029C             | Reserved                                   |                            |               |               |      |        |  |  |  |
| 029D             | Reserved                                   |                            |               |               |      |        |  |  |  |

| Table C.1                      | 8 Modbus R              | egister Map (Co                             | ontinued) |        |      |        |  |  |
|--------------------------------|-------------------------|---------------------------------------------|-----------|--------|------|--------|--|--|
| Address<br>(hex)               | Field                   | Sample                                      | Low       | High   | Step | Type   |  |  |
| 029E                           | Reserved                |                                             |           |        |      |        |  |  |
| 029F                           | Reserved                |                                             |           |        |      |        |  |  |
| VOLTAGE/POWER MAX/MIN METERING |                         |                                             |           |        |      |        |  |  |
| 02A0                           | Vab<br>Max Voltage      | (FFFFh if<br>reset or no<br>voltage option) | 0         | 65535  | 1    |        |  |  |
| 02A1                           | Vab Max<br>Voltage Date | mm, dd<br>(FFFFh if reset)                  | 1, 1      | 12, 31 | 1, 1 |        |  |  |
| 02A2                           |                         | yyyy<br>(FFFFh if reset)                    | 0         | 65535  | 1    |        |  |  |
| 02A3                           | Vab Max<br>Voltage Time | hh, mm<br>(FFFFh if reset)                  | 0, 0      | 23, 59 | 1, 1 |        |  |  |
| 02A4                           |                         | ssss<br>(FFFFh if reset)                    | 0         | 5999   | 1    | • 0.01 |  |  |
| 02A5                           | Vab<br>Min Voltage      | (FFFFh if<br>reset or no<br>voltage option) | 0         | 65535  | 1    |        |  |  |
| 02A6                           | Vab Min<br>Voltage Date | mm, dd<br>(FFFFh if reset)                  | 1, 1      | 12, 31 | 1, 1 |        |  |  |
| 02A7                           |                         | уууу<br>(FFFFh if reset)                    | 0         | 65535  | 1    |        |  |  |
| 02A8                           | Vab Min<br>Voltage Time | hh, mm<br>(FFFFh if reset)                  | 0, 0      | 23, 59 | 1, 1 |        |  |  |
| 02A9                           |                         | ssss<br>(FFFFh if reset)                    | 0         | 5999   | 1    | • 0.01 |  |  |
| 02AA                           | Vbc<br>Max Voltage      | (FFFFh if<br>reset or no<br>voltage option) | 0         | 65535  | 1    |        |  |  |
| 02AB                           | Vbc Max<br>Voltage Date | mm, dd<br>(FFFFh if reset)                  | 1, 1      | 12, 31 | 1, 1 |        |  |  |
| 02AC                           |                         | уууу<br>(FFFFh if reset)                    | 0         | 65535  | 1    |        |  |  |
| 02AD                           | Vbc Max<br>Voltage Time | hh, mm<br>(FFFFh if reset)                  | 0, 0      | 23, 59 | 1, 1 |        |  |  |
| 02AE                           |                         | ssss<br>(FFFFh if reset)                    | 0         | 5999   | 1    | • 0.01 |  |  |

| Table C.1        | 8 Modbus R              | egister Map (Co                             | ntinued) |        |      |        |
|------------------|-------------------------|---------------------------------------------|----------|--------|------|--------|
| Address<br>(hex) | Field                   | Sample                                      | Low      | High   | Step | Туре   |
| 02AF             | Vbc<br>Min Voltage      | (FFFFh if<br>reset or no<br>voltage option) | 0        | 65535  | 1    |        |
| 02B0             | Vbc Min<br>Voltage Date | mm, dd<br>(FFFFh if reset)                  | 1, 1     | 12, 31 | 1, 1 |        |
| 02B1             |                         | уууу<br>(FFFFh if reset)                    | 0        | 65535  | 1    |        |
| 02B2             | Vbc Min<br>Voltage Time | hh, mm<br>(FFFFh if reset)                  | 0, 0     | 23, 59 | 1, 1 |        |
| 02B3             |                         | ssss<br>(FFFFh if reset)                    | 0        | 5999   | 1    | • 0.01 |
| 02B4             | Vca<br>Max Voltage      | (FFFFh if<br>reset or no<br>voltage option) | 0        | 65535  | 1    |        |
| 02B5             | Vca Max<br>Voltage Date | mm, dd<br>(FFFFh if reset)                  | 1, 1     | 12, 31 | 1, 1 |        |
| 02B6             |                         | уууу<br>(FFFFh if reset)                    | 0        | 65535  | 1    |        |
| 02B7             | Vca Max<br>Voltage Time | hh, mm<br>(FFFFh if reset)                  | 0, 0     | 23, 59 | 1, 1 |        |
| 02B8             |                         | ssss<br>(FFFFh if reset)                    | 0        | 5999   | 1    | • 0.01 |
| 02B9             | Vca<br>Min Voltage      | (FFFFh if<br>reset or no<br>voltage option) | 0        | 65535  | 1    |        |
| 02BA             | Vca Min<br>Voltage Date | mm, dd<br>(FFFFh if reset)                  | 1, 1     | 12, 31 | 1, 1 |        |
| 02BB             |                         | yyyy<br>(FFFFh if reset)                    | 0        | 65535  | 1    |        |
| 02BC             | Vca Min<br>Voltage Time | hh, mm<br>(FFFFh if reset)                  | 0, 0     | 23, 59 | 1, 1 |        |
| 02BD             |                         | ssss<br>(FFFFh if reset)                    | 0        | 5999   | 1    | • 0.01 |
| 02BE             | Vg<br>Max Voltage       | (FFFFh if<br>reset or no<br>voltage option) | 0        | 65535  | 1    |        |

| Table C.1        | 8 Modbus R             | egister Map (Co                             | ontinued) |        |      |        |
|------------------|------------------------|---------------------------------------------|-----------|--------|------|--------|
| Address<br>(hex) | Field                  | Sample                                      | Low       | High   | Step | Туре   |
| 02BF             | Vg Max<br>Voltage Date | mm, dd<br>(FFFFh if reset)                  | 1, 1      | 12, 31 | 1, 1 |        |
| 02C0             |                        | yyyy<br>(FFFFh if reset)                    | 0         | 65535  | 1    |        |
| 02C1             | Vg Max<br>Voltage Time | hh, mm<br>(FFFFh if reset)                  | 0, 0      | 23, 59 | 1, 1 |        |
| 02C2             |                        | ssss<br>(FFFFh if reset)                    | 0         | 5999   | 1    | • 0.01 |
| 02C3             | Vg<br>Min Voltage      | (FFFFh if<br>reset or no<br>voltage option) | 0         | 65535  | 1    |        |
| 02C4             | Vg Min<br>Voltage Date | mm, dd<br>(FFFFh if reset)                  | 1, 1      | 12, 31 | 1, 1 |        |
| 02C5             |                        | уууу<br>(FFFFh if reset)                    | 0         | 65535  | 1    |        |
| 02C6             | Vg Min<br>Voltage Time | hh, mm<br>(FFFFh if reset)                  | 0, 0      | 23, 59 | 1, 1 |        |
| 02C7             |                        | ssss<br>(FFFFh if reset)                    | 0         | 5999   | 1    | • 0.01 |
| 02C8             | Max<br>kW3P Power      | (FFFFh if<br>reset or no<br>voltage option) | -32768    | 32767  | 1    |        |
| 02C9             | Max kW3P<br>Power Date | mm, dd<br>(FFFFh if reset)                  | 1, 1      | 12, 31 | 1, 1 |        |
| 02CA             |                        | yyyy<br>(FFFFh if reset)                    | 0         | 65535  | 1    |        |
| 02CB             | Max kW3P<br>Power Time | hh, mm<br>(FFFFh if reset)                  | 0, 0      | 23, 59 | 1, 1 |        |
| 02CC             |                        | ssss<br>(FFFFh if reset)                    | 0         | 5999   | 1    | • 0.01 |
| 02CD             | Min<br>kW3P Power      | (FFFFh if reset or no voltage option)       | -32768    | 32767  | 1    |        |
| 02CE             | Min kW3P<br>Power Date | mm, dd<br>(FFFFh if reset)                  | 1, 1      | 12, 31 | 1, 1 |        |
| 02CF             |                        | yyyy<br>(FFFFh if reset)                    | 0         | 65535  | 1    |        |

| Table C.1        | 8 Modbus R               | egister Map (Co                             | ontinued) |        |      |        |
|------------------|--------------------------|---------------------------------------------|-----------|--------|------|--------|
| Address<br>(hex) | Field                    | Sample                                      | Low       | High   | Step | Type   |
| 02D0             | Min kW3P<br>Power Time   | hh, mm<br>(FFFFh if reset)                  | 0, 0      | 23, 59 | 1, 1 |        |
| 02D1             |                          | ssss<br>(FFFFh if reset)                    | 0         | 5999   | 1    | • 0.01 |
| 02D2             | Max kVAR3P<br>Power      | (FFFFh if reset or no voltage option)       | -32768    | 32767  | 1    |        |
| 02D3             | Max kVAR3P<br>Power Date | mm, dd<br>(FFFFh if reset)                  | 1, 1      | 12, 31 | 1, 1 |        |
| 02D4             |                          | уууу<br>(FFFFh if reset)                    | 0         | 65535  | 1    |        |
| 02D5             | Max kVAR3P<br>Power Time | hh, mm<br>(FFFFh if reset)                  | 0, 0      | 23, 59 | 1, 1 |        |
| 02D6             |                          | ssss<br>(FFFFh if reset)                    | 0         | 5999   | 1    | • 0.01 |
| 02D7             | Min kVAR3P<br>Power      | (FFFFh if<br>reset or no<br>voltage option) | -32768    | 32767  | 1    |        |
| 02D8             | Min kVAR3P<br>Power Date | mm, dd<br>(FFFFh if reset)                  | 1, 1      | 12, 31 | 1, 1 |        |
| 02D9             |                          | yyyy<br>(FFFFh if reset)                    | 0         | 65535  | 1    |        |
| 02DA             | Min kVAR3P<br>Power Time | hh, mm<br>(FFFFh if reset)                  | 0, 0      | 23, 59 | 1, 1 |        |
| 02DB             |                          | ssss<br>(FFFFh if reset)                    | 0         | 5999   | 1    | • 0.01 |
| 02DC             | Max<br>kVA3P Power       | (FFFFh if<br>reset or no<br>voltage option) | 0         | 65535  | 1    |        |
| 02DD             | Max kVA3P<br>Power Date  | mm, dd<br>(FFFFh if reset)                  | 1, 1      | 12, 31 | 1, 1 |        |
| 02DE             |                          | уууу<br>(FFFFh if reset)                    | 0         | 65535  | 1    |        |
| 02DF             | Max kVA3P<br>Power Time  | hh, mm<br>(FFFFh if reset)                  | 0, 0      | 23, 59 | 1, 1 |        |
| 02E0             |                          | ssss<br>(FFFFh if reset)                    | 0         | 5999   | 1    | • 0.01 |

| Table C.1        | Table C.18 Modbus Register Map (Continued) |                                             |      |        |      |        |  |  |  |
|------------------|--------------------------------------------|---------------------------------------------|------|--------|------|--------|--|--|--|
| Address<br>(hex) | Field                                      | Sample                                      | Low  | High   | Step | Туре   |  |  |  |
| 02E1             | Min<br>kVA3P Power                         | (FFFFh if<br>reset or no<br>voltage option) | 0    | 65535  | 1    |        |  |  |  |
| 02E2             | Min kVA3P<br>Power Date                    | mm, dd<br>(FFFFh if reset)                  | 1, 1 | 12, 31 | 1, 1 |        |  |  |  |
| 02E3             |                                            | yyyy<br>(FFFFh if reset)                    | 0    | 65535  | 1    |        |  |  |  |
| 02E4             | Min kVA3P<br>Power Time                    | hh, mm<br>(FFFFh if reset)                  | 0, 0 | 23, 59 | 1, 1 |        |  |  |  |
| 02E5             |                                            | ssss<br>(FFFFh if reset)                    | 0    | 5999   | 1    | • 0.01 |  |  |  |
| 02E6             | Last Reset Date                            | mm, dd<br>(FFFFh if reset)                  | 1, 1 | 12, 31 | 1, 1 |        |  |  |  |
| 02E7             |                                            | yyyy<br>(FFFFh if reset)                    | 0    | 65535  | 1    |        |  |  |  |
| 02E8             | Last<br>Reset Time                         | hh, mm<br>(FFFFh if reset)                  | 0, 0 | 23, 59 | 1, 1 |        |  |  |  |
| 02E9             |                                            | ssss<br>(FFFFh if reset)                    | 0    | 5999   | 1    | • 0.01 |  |  |  |
| 02EA             | Reserved                                   |                                             |      |        |      |        |  |  |  |
| 02EB             | Reserved                                   |                                             |      |        |      |        |  |  |  |
| 02EC             | Reserved                                   |                                             |      |        |      |        |  |  |  |
| 02ED             | Reserved                                   |                                             |      |        |      |        |  |  |  |
| 02EE             | Reserved                                   |                                             |      |        |      |        |  |  |  |
| 02EF             | Reserved                                   |                                             |      |        |      |        |  |  |  |
| MOTOR ST         | ATISTICS                                   | •                                           | ,    | •      | •    | ,      |  |  |  |
| 02F0             | Elapsed Time                               | ddd                                         | 0    | 65535  | 1    |        |  |  |  |
| 02F1             |                                            | hh, mm                                      | 0, 0 | 23, 59 | 1, 1 |        |  |  |  |
| 02F2             | Running Time                               | ddd                                         | 0    | 65535  | 1    |        |  |  |  |
| 02F3             |                                            | hh, mm                                      | 0, 0 | 23, 59 | 1, 1 |        |  |  |  |
| 02F4             | Stopped Time                               | ddd                                         | 0    | 65535  | 1    |        |  |  |  |
| 02F5             |                                            | hh, mm                                      | 0, 1 | 23, 60 | 1, 2 |        |  |  |  |
| 02F6             | % Time<br>Running                          |                                             | 0    | 1000   | 1    | • 0.1  |  |  |  |

| Table C.1        | Table C.18 Modbus Register Map (Continued) |                        |               |               |      |        |  |  |  |
|------------------|--------------------------------------------|------------------------|---------------|---------------|------|--------|--|--|--|
| Address<br>(hex) | Field                                      | Sample                 | Low           | High          | Step | Туре   |  |  |  |
| 02F7             | MegaWhr                                    |                        | 0             | 65535         | 1    |        |  |  |  |
| 02F8             | # of Starts                                |                        | 0             | 65535         | 1    |        |  |  |  |
| 02F9             | Avg<br>Starting Time                       | seconds                | 0             | 65535         | 1    | • 0.01 |  |  |  |
| 02FA             | Avg Starting<br>Current                    |                        | 0             | 65535         | 1    |        |  |  |  |
| 02FB             | Avg Minimum<br>Starting<br>Voltage         | 0 if no voltage option | 0             | 65535         | 1    |        |  |  |  |
| 02FC             | Avg Starting<br>% Therm Cap                |                        | 0             | 65535         | 1    | • 0.1  |  |  |  |
| 02FD             | Avg Running % Therm Cap                    |                        | 0             | 65535         | 1    | • 0.1  |  |  |  |
| 02FE             | Avg RTD<br>% Therm Cap                     |                        | 0             | 65535         | 1    |        |  |  |  |
| 02FF             | Avg Running<br>Current                     |                        | 0             | 65535         | 1    |        |  |  |  |
| 0300             | Avg<br>Running kW                          | 0 if no voltage option | 0             | 65535         | 1    |        |  |  |  |
| 0301             | Avg Running<br>kVAR In                     | 0 if no voltage option | 0             | 65535         | 1    |        |  |  |  |
| 0302             | Avg Running<br>kVAR Out                    | 0 if no voltage option | 0             | 65535         | 1    |        |  |  |  |
| 0303             | Avg<br>Running kVA                         | 0 if no voltage option | 0             | 65535         | 1    |        |  |  |  |
| 0304             | Avg Hottest<br>Winding RTD<br>Temp         | See Note 1             | See<br>Note 3 | See<br>Note 3 | 1    |        |  |  |  |
| 0305             | Avg Hottest<br>Bearing RTD<br>Temp         | See Note 1             | See<br>Note 3 | See<br>Note 3 | 1    |        |  |  |  |
| 0306             | Avg Ambient<br>RTD Temp                    | See Note 1             | See<br>Note 3 | See<br>Note 3 | 1    |        |  |  |  |
| 0307             | Avg Hottest<br>Other RTD<br>Temp           | See Note 1             | See<br>Note 3 | See<br>Note 3 | 1    |        |  |  |  |

| Table C.1        | 8 Modbus R                          | egister Map (Co        | ontinued)     |               |      |        |
|------------------|-------------------------------------|------------------------|---------------|---------------|------|--------|
| Address<br>(hex) | Field                               | Sample                 | Low           | High          | Step | Туре   |
| 0308             | Peak<br>Starting Time               | seconds                | 0             | 65535         | 1    | • 0.01 |
| 0309             | Peak Starting<br>Current            |                        | 0             | 65535         | 1    |        |
| 030A             | Peak Minimum<br>Starting<br>Voltage | 0 if no voltage option | 0             | 65535         | 1    |        |
| 030B             | Peak Starting<br>% Therm Cap        |                        | 0             | 65535         | 1    | • 0.1  |
| 030C             | Peak Running<br>% Therm Cap         |                        | 0             | 65535         | 1    | • 0.1  |
| 030D             | Peak RTD<br>% Therm Cap             |                        | 0             | 65535         | 1    |        |
| 030E             | Peak Running<br>Current             |                        | 0             | 65535         | 1    |        |
| 030F             | Peak<br>Running kW                  | 0 if no voltage option | 0             | 65535         | 1    |        |
| 0310             | Peak Running<br>kVAR In             | 0 if no voltage option | 0             | 65535         | 1    |        |
| 0311             | Peak Running<br>kVAR Out            | 0 if no voltage option | 0             | 65535         | 1    |        |
| 0312             | Peak Running<br>kVA                 | 0 if no voltage option | 0             | 65535         | 1    |        |
| 0313             | Peak Hottest<br>Winding RTD<br>Temp | See Note 1             | See<br>Note 3 | See<br>Note 3 | 1    |        |
| 0314             | Peak Hottest<br>Bearing RTD<br>Temp | See Note 1             | See<br>Note 3 | See<br>Note 3 | 1    |        |
| 0315             | Peak Ambient<br>RTD Temp            | See Note 1             | See<br>Note 3 | See<br>Note 3 | 1    |        |
| 0316             | Peak Hottest<br>Other RTD<br>Temp   | See Note 1             | See<br>Note 3 | See<br>Note 3 | 1    |        |
| 0317             | Stopped<br>Cooling Time             | Minutes                | 0             | 65535         | 1    | • 0.1  |

| Table C.18 Modbus Register Map (Continued) |                                     |                     |              |       |      |       |  |
|--------------------------------------------|-------------------------------------|---------------------|--------------|-------|------|-------|--|
|                                            | 8 Moabus K<br>                      | egister Map (Co<br> | ntinuea)<br> | 1     | İ    | İ     |  |
| Address<br>(hex)                           | Field                               | Sample              | Low          | High  | Step | Туре  |  |
| 0318                                       | Starting<br>Thermal<br>Capacity     |                     | 0            | 65535 | 1    | • 0.1 |  |
| 0319                                       | Thermal<br>Alarm Count              |                     | 0            | 65535 | 1    |       |  |
| 031A                                       | Locked Rotor<br>Alarm Count         |                     | 0            | 65535 | 1    |       |  |
| 031B                                       | Load Loss<br>Alarm Count            |                     | 0            | 65535 | 1    |       |  |
| 031C                                       | Unbalance<br>Current Alarm<br>Count |                     | 0            | 65535 | 1    |       |  |
| 031D                                       | Under Power<br>Alarm Count          |                     | 0            | 65535 | 1    |       |  |
| 031E                                       | Power Factor<br>Alarm Count         |                     | 0            | 65535 | 1    |       |  |
| 031F                                       | Reactive Power<br>Alarm Count       |                     | 0            | 65535 | 1    |       |  |
| 0320                                       | RTD<br>Alarm Count                  |                     | 0            | 65535 | 1    |       |  |
| 0321                                       | Total<br>Alarm Count                |                     | 0            | 65535 | 1    |       |  |
| 0322                                       | Thermal<br>Trip Count               |                     | 0            | 65535 | 1    |       |  |
| 0323                                       | Locked Rotor<br>Trip Count          |                     | 0            | 65535 | 1    |       |  |
| 0324                                       | Load Loss<br>Trip Count             |                     | 0            | 65535 | 1    |       |  |
| 0325                                       | Load Jam<br>Trip Count              |                     | 0            | 65535 | 1    |       |  |
| 0326                                       | Unbalance<br>Current Trip<br>Count  |                     | 0            | 65535 | 1    |       |  |
| 0327                                       | Phase Fault<br>Trip Count           |                     | 0            | 65535 | 1    |       |  |
| 0328                                       | Ground Fault<br>Trip Count          |                     | 0            | 65535 | 1    |       |  |

| Table C.1        | 8 Modbus R                        | egister Map (Co | ntinued)<br>' | 1      | 1    | 1      |
|------------------|-----------------------------------|-----------------|---------------|--------|------|--------|
| Address<br>(hex) | Field                             | Sample          | Low           | High   | Step | Туре   |
| 0329             | Speed Switch<br>Trip Count        |                 | 0             | 65535  | 1    |        |
| 032A             | Undervoltage<br>Trip Count        |                 | 0             | 65535  | 1    |        |
| 032B             | Overvoltage<br>Trip Count         |                 | 0             | 65535  | 1    |        |
| 032C             | Under Power<br>Trip Count         |                 | 0             | 65535  | 1    |        |
| 032D             | Power Factor<br>Trip Count        |                 | 0             | 65535  | 1    |        |
| 032E             | Reactive Power<br>Trip Count      |                 | 0             | 65535  | 1    |        |
| 032F             | Phase Reversal<br>Trip Count      |                 | 0             | 65535  | 1    |        |
| 0330             | Under-<br>frequency Trip<br>Count |                 | 0             | 65535  | 1    |        |
| 0331             | Over-frequency<br>Trip Count      |                 | 0             | 65535  | 1    |        |
| 0332             | RTD Trip                          |                 | 0             | 65535  | 1    |        |
| 0333             | Total Trip                        |                 | 0             | 65535  | 1    |        |
| 0334             | Reset Date                        | mm, dd          | 1, 1          | 12, 31 | 1, 1 |        |
| 0335             |                                   | уууу            | 0             | 65535  | 1    |        |
| 0336             | Reset Time                        | hh, mm          | 0, 0          | 23, 59 | 1, 1 |        |
| 0337             |                                   | SSSS            | 0             | 5999   | 1    | • 0.01 |
| 0338             | Reserved                          |                 |               |        |      |        |
| 0339             | Reserved                          |                 |               |        |      |        |
| 033A             | Reserved                          |                 |               |        |      |        |
| 033B             | Reserved                          |                 |               |        |      |        |
| 033C             | Reserved                          |                 |               |        |      |        |
| 033D             | Reserved                          |                 |               |        |      |        |
| 033E             | Reserved                          |                 |               |        |      |        |
| 033F             | Reserved                          |                 |               |        |      |        |

| Table C.1        | Table C.18 Modbus Register Map (Continued) |                        |      |        |      |        |
|------------------|--------------------------------------------|------------------------|------|--------|------|--------|
| Address<br>(hex) | Field                                      | Sample                 | Low  | High   | Step | Туре   |
| START REP        | ORT SUMMARIES                              |                        |      |        |      |        |
| 0340             | Latest<br>Accel Time                       | seconds                | 0    | 65535  | 1    | • 0.01 |
| 0341             | Latest Starting<br>% Therm Cap             |                        | 0    | 65535  | 1    | • 0.1  |
| 0342             | Latest Max<br>Start Current                |                        | 0    | 65535  | 1    |        |
| 0343             | Latest Min<br>Start Voltage                | 0 if no voltage option | 0    | 65535  | 1    |        |
| 0344             | Latest<br>Start Date                       | mm, dd                 | 1, 1 | 12, 31 | 1, 1 |        |
| 0345             |                                            | уууу                   | 0    | 65535  | 1    |        |
| 0346             | Latest<br>Start Time                       | hh, mm                 | 0, 0 | 23, 59 | 1, 1 |        |
| 0347             |                                            | SSSS                   | 0    | 5999   | 1    | • 0.01 |
| 0348             | 2nd Latest<br>Accel Time                   | seconds                | 0    | 65535  | 1    | • 0.01 |
| 0349             | 2nd Latest<br>Starting %<br>Therm Cap      |                        | 0    | 65535  | 1    | • 0.1  |
| 034A             | 2nd Latest Max<br>Start Current            |                        | 0    | 65535  | 1    |        |
| 034B             | 2nd Latest Min<br>Start Voltage            | 0 if no voltage option | 0    | 65535  | 1    |        |
| 034C             | 2nd Latest<br>Start Date                   | mm, dd                 | 1, 1 | 12, 31 | 1, 1 |        |
| 034D             |                                            | уууу                   | 0    | 65535  | 1    |        |
| 034E             | 2nd Latest<br>Start Time                   | hh, mm                 | 0, 0 | 23, 59 | 1, 1 |        |
| 034F             |                                            | ssss                   | 0    | 5999   | 1    | • 0.01 |
| 0350             | 3rd Latest<br>Accel Time                   | seconds                | 0    | 65535  | 1    | • 0.01 |
| 0351             | 3rd Latest<br>Starting<br>% Therm Cap      |                        | 0    | 65535  | 1    | • 0.1  |

| Table C 1        | Table C.18 Modbus Register Map (Continued) |                        |      |        |      |        |
|------------------|--------------------------------------------|------------------------|------|--------|------|--------|
|                  |                                            | <br>                   | <br> | 1      | 1    | 1      |
| Address<br>(hex) | Field                                      | Sample                 | Low  | High   | Step | Туре   |
| 0352             | 3rd Latest Max<br>Start Current            |                        | 0    | 65535  | 1    |        |
| 0353             | 3rd Latest Min<br>Start Voltage            | 0 if no voltage option | 0    | 65535  | 1    |        |
| 0354             | 3rd Latest<br>Start Date                   | mm, dd                 | 1, 1 | 12, 31 | 1, 1 |        |
| 0355             |                                            | уууу                   | 0    | 65535  | 1    |        |
| 0356             | 3rd Latest<br>Start Time                   | hh, mm                 | 0, 0 | 23, 59 | 1, 1 |        |
| 0357             |                                            | ssss                   | 0    | 5999   | 1    | • 0.01 |
| 0358             | 4th Latest<br>Accel Time                   | seconds                | 0    | 65535  | 1    | • 0.01 |
| 0359             | 4th Latest<br>Starting<br>% Therm Cap      |                        | 0    | 65535  | 1    | • 0.1  |
| 035A             | 4th Latest Max<br>Start Current            |                        | 0    | 65535  | 1    |        |
| 035B             | 4th Latest Min<br>Start Voltage            | 0 if no voltage option | 0    | 65535  | 1    |        |
| 035C             | 4th Latest<br>Start Date                   | mm, dd                 | 1, 1 | 12, 31 | 1, 1 |        |
| 035D             |                                            | уууу                   | 0    | 65535  | 1    |        |
| 035E             | 4th Latest<br>Start Time                   | hh, mm                 | 0, 0 | 23, 59 | 1, 1 |        |
| 035F             |                                            | SSSS                   | 0    | 5999   | 1    | • 0.01 |
| 0360             | 5th Latest<br>Accel Time                   | seconds                | 0    | 65535  | 1    | • 0.01 |
| 0361             | 5th Latest<br>Starting<br>% Therm Cap      |                        | 0    | 65535  | 1    | • 0.1  |
| 0362             | 5th Latest Max<br>Start Current            |                        | 0    | 65535  | 1    |        |
| 0363             | 5th Latest Min<br>Start Voltage            | 0 if no voltage option | 0    | 65535  | 1    |        |
| 0364             | 5th Latest<br>Start Date                   | mm, dd                 | 1, 1 | 12, 31 | 1, 1 |        |

| <b>-</b> 11 64   | Table C.18 Modbus Register Map (Continued) |                      |                |        |      |        |
|------------------|--------------------------------------------|----------------------|----------------|--------|------|--------|
| Table C.1        | 8 Modbus R                                 | egister Map (Co<br>I | ontinued)<br>I | 1      | 1    | 1      |
| Address<br>(hex) | Field                                      | Sample               | Low            | High   | Step | Туре   |
| 0365             |                                            | уууу                 | 0              | 65535  | 1    |        |
| 0366             | 5th Latest<br>Start Time                   | hh, mm               | 0, 0           | 23, 59 | 1, 1 |        |
| 0367             |                                            | ssss                 | 0              | 5999   | 1    | • 0.01 |
| 0368-<br>036F    | Reserved                                   |                      |                |        |      |        |
| HISTORY R        | ECORDS                                     |                      |                | _      |      | _      |
| 0370             | Number of<br>Event Records                 |                      | 0              | 14     | 1    |        |
| 0371             | Event Selection                            |                      | 1              | 14     | 1    |        |
| 0372             | Event Date                                 | mm, dd               | 1, 1           | 12, 31 | 1, 1 |        |
| 0373             |                                            | уууу                 | 0              | 65535  | 1    |        |
| 0374             | Event Time                                 | hh, mm               | 0, 0           | 23, 59 | 1, 1 |        |
| 0375             |                                            | ssss                 | 0              | 5999   | 1    | • 0.01 |
| 0376             | Event Type                                 | See Note 4           |                |        |      |        |
| 0377             |                                            |                      |                |        |      |        |
| 0378             |                                            |                      |                |        |      |        |
| 0379             |                                            |                      |                |        |      |        |
| 037A             |                                            |                      |                |        |      |        |
| 037B             |                                            |                      |                |        |      |        |
| 037C             |                                            |                      |                |        |      |        |
| 037D             |                                            |                      |                |        |      |        |
| 037E             |                                            |                      |                |        |      |        |
| 037F             |                                            |                      |                |        |      |        |
| 0380             |                                            |                      |                |        |      |        |
| 0381             |                                            |                      |                |        |      |        |
| 0382             | Ia                                         |                      | 0              | 65535  | 1    |        |
| 0383             | Ib                                         |                      | 0              | 65535  | 1    |        |
| 0384             | Ic                                         |                      | 0              | 65535  | 1    |        |
| 0385             | In                                         |                      | 0              | 65535  | 1    |        |
| 0386             | Ig                                         |                      | 0              | 65535  | 1    |        |
| 0387             | 3I2                                        |                      | 0              | 65535  | 1    |        |

| Table C.18 Modbus Register Map (Continued) |                            |                        |               |               |      |        |
|--------------------------------------------|----------------------------|------------------------|---------------|---------------|------|--------|
| Address<br>(hex)                           | Field                      | Sample                 | Low           | High          | Step | Туре   |
| 0388                                       | Hottest<br>Winding RTD     | See Note 1             | See<br>Note 3 | See<br>Note 3 | 1    |        |
| 0389                                       | Hottest<br>Bearing RTD     | See Note 1             | See<br>Note 3 | See<br>Note 3 | 1    |        |
| 038A                                       | Ambient RTD                | See Note 1             | See<br>Note 3 | See<br>Note 3 | 1    |        |
| 038B                                       | Hottest<br>Other RTD       | See Note 1             | See<br>Note 3 | See<br>Note 3 | 1    |        |
| 038C                                       | Vab                        | 0 if no voltage option | 0             | 65535         | 1    |        |
| 038D                                       | Vbc                        | 0 if no voltage option | 0             | 65535         | 1    |        |
| 038E                                       | Vca                        | 0 if no voltage option | 0             | 65535         | 1    |        |
| 038F                                       | kW                         | 0 if no voltage option | -32768        | 32767         | 1    |        |
| 0390                                       | kVAR                       | 0 if no voltage option | -32768        | 32767         | 1    |        |
| 0391                                       | kVA                        | 0 if no voltage option | -32768        | 32767         | 1    |        |
| 0392                                       | Power Factor               | 0 if no voltage option | -100          | 100           | 1    | • 0.01 |
| 0393                                       | Frequency                  |                        | 2000          | 7000          | 1    | • 0.01 |
| 0394                                       | % Thermal Cap              |                        | 0             | 65535         | 1    | • 0.1  |
| 0395                                       | % Unbalance<br>Current     |                        | 0             | 1000          | 1    | • 0.1  |
| 0396-<br>039F                              | Reserved                   |                        |               |               |      |        |
| EVENT REC                                  | EVENT RECORDS              |                        |               |               |      |        |
| 03A0                                       | Number of<br>Event Records |                        | 0             | 14            | 1    |        |
| 03A1                                       | Event Selection            |                        | 1             | 14            | 1    |        |
| 03A2                                       | Channel<br>Selection       |                        | 1             | 14            | 1    |        |
| 03A3                                       | 1/4 Cycle                  |                        | -32768        | 32767         | 1    |        |

| Table C.1        | 8 Modbus R  | egister Map (Co | ntinued) |       |      |      |
|------------------|-------------|-----------------|----------|-------|------|------|
| Address<br>(hex) | Field       | Sample          | Low      | High  | Step | Туре |
| 03A4             | 2/4 Cycle   |                 | -32768   | 32767 | 1    |      |
| 03A5             | 3/4 Cycle   |                 | -32768   | 32767 | 1    |      |
| 03A6             | 1 Cycle     |                 | -32768   | 32767 | 1    |      |
| 03A7             | 1 1/4 Cycle |                 | -32768   | 32767 | 1    |      |
| 03A8             | 1 2/4 Cycle |                 | -32768   | 32767 | 1    |      |
| 03A9             | 1 3/4 Cycle |                 | -32768   | 32767 | 1    |      |
| 03AA             | 2 Cycle     |                 | -32768   | 32767 | 1    |      |
| 03AB             | 2 1/4 Cycle |                 | -32768   | 32767 | 1    |      |
| 03AC             | 2 2/4 Cycle |                 | -32768   | 32767 | 1    |      |
| 03AD             | 2 3/4 Cycle |                 | -32768   | 32767 | 1    |      |
| 03AE             | 3 Cycle     |                 | -32768   | 32767 | 1    |      |
| 03AF             | 3 1/4 Cycle |                 | -32768   | 32767 | 1    |      |
| 03B0             | 3 2/4 Cycle |                 | -32768   | 32767 | 1    |      |
| 03B1             | 3 3/4 Cycle |                 | -32768   | 32767 | 1    |      |
| 03B2             | 4 Cycle     |                 | -32768   | 32767 | 1    |      |
| 03B3             | 4 1/4 Cycle |                 | -32768   | 32767 | 1    |      |
| 03B4             | 4 2/4 Cycle |                 | -32768   | 32767 | 1    |      |
| 03B5             | 4 3/4 Cycle |                 | -32768   | 32767 | 1    |      |
| 03B6             | 5 Cycle     |                 | -32768   | 32767 | 1    |      |
| 03B7             | 5 1/4 Cycle |                 | -32768   | 32767 | 1    |      |
| 03B8             | 5 2/4 Cycle |                 | -32768   | 32767 | 1    |      |
| 03B9             | 5 3/4 Cycle |                 | -32768   | 32767 | 1    |      |
| 03BA             | 6 Cycle     |                 | -32768   | 32767 | 1    |      |
| 03BB             | 6 1/4 Cycle |                 | -32768   | 32767 | 1    |      |
| 03BC             | 6 2/4 Cycle |                 | -32768   | 32767 | 1    |      |
| 03BD             | 6 3/4 Cycle |                 | -32768   | 32767 | 1    |      |
| 03BE             | 7 Cycle     |                 | -32768   | 32767 | 1    |      |
| 03BF             | 7 1/4 Cycle |                 | -32768   | 32767 | 1    |      |
| 03C0             | 7 2/4 Cycle |                 | -32768   | 32767 | 1    |      |
| 03C1             | 7 3/4 Cycle |                 | -32768   | 32767 | 1    |      |
| 03C2             | 8 Cycle     |                 | -32768   | 32767 | 1    |      |

| Table C.1        | Table C.18 Modbus Register Map (Continued) |        |        |       |      |      |
|------------------|--------------------------------------------|--------|--------|-------|------|------|
| Address<br>(hex) | Field                                      | Sample | Low    | High  | Step | Туре |
| 03C3             | 8 1/4 Cycle                                |        | -32768 | 32767 | 1    |      |
| 03C4             | 8 2/4 Cycle                                |        | -32768 | 32767 | 1    |      |
| 03C5             | 8 3/4 Cycle                                |        | -32768 | 32767 | 1    |      |
| 03C6             | 9 Cycle                                    |        | -32768 | 32767 | 1    |      |
| 03C7             | 9 1/4 Cycle                                |        | -32768 | 32767 | 1    |      |
| 03C8             | 9 2/4 Cycle                                |        | -32768 | 32767 | 1    |      |
| 03C9             | 9 3/4 Cycle                                |        | -32768 | 32767 | 1    |      |
| 03CA             | 10 Cycle                                   |        | -32768 | 32767 | 1    |      |
| 03CB             | 10 1/4 Cycle                               |        | -32768 | 32767 | 1    |      |
| 03CC             | 10 2/4 Cycle                               |        | -32768 | 32767 | 1    |      |
| 03CD             | 10 3/4 Cycle                               |        | -32768 | 32767 | 1    |      |
| 03CE             | 11 Cycle                                   |        | -32768 | 32767 | 1    |      |
| 03CF             | 11 1/4 Cycle                               |        | -32768 | 32767 | 1    |      |
| 03D0             | 11 2/4 Cycle                               |        | -32768 | 32767 | 1    |      |
| 03D1             | 11 3/4 Cycle                               |        | -32768 | 32767 | 1    |      |
| 03D2             | 12 Cycle                                   |        | -32768 | 32767 | 1    |      |
| 03D3             | 12 1/4 Cycle                               |        | -32768 | 32767 | 1    |      |
| 03D4             | 12 2/4 Cycle                               |        | -32768 | 32767 | 1    |      |
| 03D5             | 12 3/4 Cycle                               |        | -32768 | 32767 | 1    |      |
| 03D6             | 13 Cycle                                   |        | -32768 | 32767 | 1    |      |
| 03D7             | 13 1/4 Cycle                               |        | -32768 | 32767 | 1    |      |
| 03D8             | 13 2/4 Cycle                               |        | -32768 | 32767 | 1    |      |
| 03D9             | 13 3/4 Cycle                               |        | -32768 | 32767 | 1    |      |
| 03DA             | 14 Cycle                                   |        | -32768 | 32767 | 1    |      |
| 03DB             | 14 1/4 Cycle                               |        | -32768 | 32767 | 1    |      |
| 03DC             | 14 2/4 Cycle                               |        | -32768 | 32767 | 1    |      |
| 03DD             | 14 3/4 Cycle                               |        | -32768 | 32767 | 1    |      |
| 03DE             | 15 Cycle                                   |        | -32768 | 32767 | 1    |      |
| 03DF             | Reserved                                   |        |        |       |      |      |

**NOTE 1:** Summary RTD Temperature Addresses can contain the following diagnostic codes:

7ffeh = Fail

7ff0h = Not Attached or Not Available

**NOTE 2**: Individual RTD Temperature Addresses can contain the following diagnostic codes:

8000h = RTD shorted

7fffh = RTD open

7ffch = SEL-2600 RTD Module Communication Failure

7ff8h = SEL-2600 RTD Module Self-Test Status Failure

7ff0h = RTD Not Attached or Not Available

**NOTE 3:** RTD Temperature Range Depends on the relay temperature preference setting.

| Temperature Preference | Low | High |
|------------------------|-----|------|
| °C                     | -50 | 250  |
| °F                     | -58 | 482  |
|                        |     |      |

**NOTE 4:** The event type is reported as a character string as shown in the table below:

| Event Type Strings |
|--------------------|
| THERMAL            |
| LOCKED ROTOR       |
| LOAD LOSS          |
| LOAD JAM           |
| UNBALANCED CURRENT |
| PHASE FAULT        |
| GROUND FAULT       |
| SPEED SWITCH       |
| UNDERVOLTAGE       |
| OVERVOLTAGE        |
| UNDERPOWER         |
| POWER FACTOR       |
| REACTIVE POWER     |
| PHASE REVERSAL     |
| UNDERFREQUENCY     |
| OVERFREQUENCY      |
| RTD                |
| STOP COMMAND       |
| TRIP               |
| ER                 |
| PULSE              |
| TRIG               |

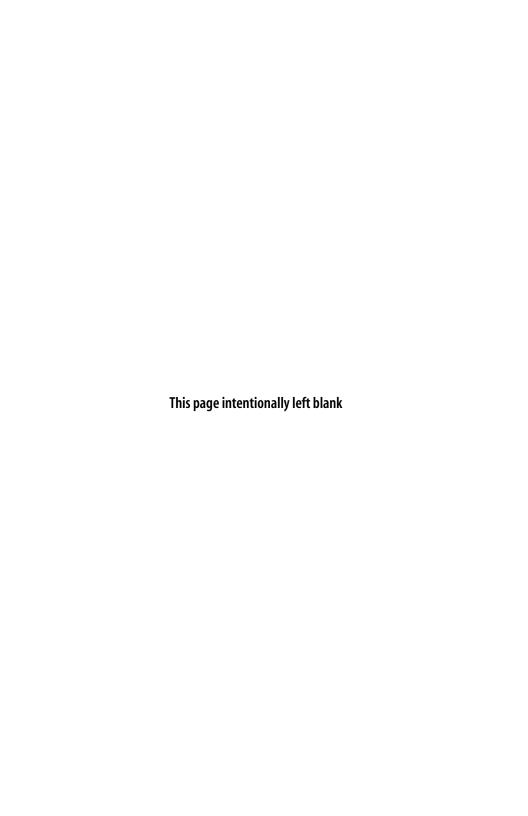

# **Appendix D**

# SEL-2020/2030 & SEL-701PC Compatibility Features

#### Introduction

This appendix describes communication features that the SEL-701 Relay serial ports support when they are configured for ASCII communications. These functions are not provided on the relay EIA-485 port when it is configured for Modbus® protocol support.

SEL relays have two separate data streams that share the same EIA-232 serial port. The relay supports communication with people using ASCII character commands and formatted responses that are intelligible using a terminal or terminal emulation package. In addition, the relay includes a class of compressed-ASCII commands intended for use by the SEL-701PC software. These command responses include ASCII characters but are formatted in a way that makes them more compact. They are typically better suited to software analysis than analysis using a terminal emulation package.

Interleaved with the ASCII data stream, the relay can receive and respond to a set of binary commands. This mechanism allows a single communications channel to be used for ASCII communications (e.g., transmission of a long event report) interleaved with short bursts of binary data to support fast acquisition of metering data. The requesting device must be equipped to execute the binary commands, then separate and interpret the binary response. The binary commands and ASCII commands can also be accessed by a device that does not interleave the data streams.

SEL Application Guide AG95-10, Configuration and Fast Meter Messages, is a comprehensive description of the SEL binary messages.

# **Fast Binary Message Lists**

## Binary Message List

| Table D.1 Bin    | Table D.1 Binary Message List              |  |  |
|------------------|--------------------------------------------|--|--|
| Request to Relay | Response From Relay                        |  |  |
| Hex              |                                            |  |  |
| A5C0             | Relay Definition Block                     |  |  |
| A5C1             | Fast Meter Configuration Block             |  |  |
| A5D1             | Fast Meter Data Block                      |  |  |
| A5C2             | Demand Fast Meter Configuration Block      |  |  |
| A5D2             | Demand Fast Meter Data Message             |  |  |
| A5C3             | Peak Demand Fast Meter Configuration Block |  |  |
| A5D3             | Peak Demand Fast Meter Data Message        |  |  |
| A5B9             | Fast Meter Status Acknowledge              |  |  |
| A5CE             | Fast Operate Configuration Block           |  |  |
| A5E0             | Fast Operate Remote Bit Control            |  |  |
| A5E3             | Fast Operate Breaker/Contactor Control     |  |  |
|                  |                                            |  |  |

### **ASCII Configuration Message List**

| Table D.2           | ASCII Configuration Message List                     |
|---------------------|------------------------------------------------------|
| Request<br>to Relay | Response From Relay                                  |
| ASCII               |                                                      |
| ID                  | ASCII Relay Identification and Configuration Strings |
| DNA                 | ASCII Names of Relay Word Bits                       |
| BNA                 | ASCII Names of Bits in the A5B9 Status Byte          |
|                     |                                                      |

# **Fast Binary Message Definitions**

### A5CO Relay Definition Block

In response to the A5C0 request, the relay sends the block shown in *Table D.3*.

| Table D.3    | A5C0 Relay Definition Block                  |
|--------------|----------------------------------------------|
| Data         | Description                                  |
| A5C0         | Command                                      |
| 48           | Length                                       |
| 02           | Support two protocols                        |
| 03           | Support three Fast Meter messages            |
| 06           | Support three status flag commands           |
| A5C1         | Fast Meter configuration command             |
| A5D1         | Fast Meter command                           |
| A5C2         | Demand Fast Meter configuration command      |
| A5D2         | Demand Fast Meter command                    |
| A5C3         | Peak Demand Fast Meter configuration command |
| A5D3         | Peak Demand Fast Meter command               |
| 0004         | Settings change bit                          |
| A5C100000000 | Fast Meter configuration message             |
| 0004         | Settings change bit                          |
| A5C200000000 | Demand Fast Meter configuration message      |
| 0004         | Settings change bit                          |
| A5C300000000 | Peak Demand Fast Meter configuration message |
| 0004         | Settings change bit                          |
| 444E410D0000 | DNA Command                                  |
| 0004         | Settings change bit                          |
| 49440D000000 | ID Command                                   |
| 0004         | Settings change bit                          |
| 4341530D0000 | CAS Command                                  |
| 0100         | SEL protocol, Fast Operate                   |
| 0002         | Modbus protocol                              |
| 00           | Reserved                                     |
| checksum     | 1-byte checksum of preceding bytes           |

# A5C1 Fast Meter Configuration Block

In response to the A5C1 request, the SEL-701 Relay sends the block shown in  $Table\ D.4$ .

| Table D.4 | A5C1 Fast Meter Configuration Block                                                           |  |
|-----------|-----------------------------------------------------------------------------------------------|--|
| Data      | Description                                                                                   |  |
| A5C1      | Fast Meter command                                                                            |  |
| XX        | <b>Response Length in Bytes</b> (specific value of xx based on relay model, as shown below)   |  |
|           | 0x6C Base Relay                                                                               |  |
|           | 0x94 Relay with RTDs                                                                          |  |
|           | 0xD0 Relay with voltages                                                                      |  |
|           | 0xF8 Relay with RTDs, voltages                                                                |  |
| 01        | One status flag byte                                                                          |  |
| 00        | Scale factors in Fast Meter message                                                           |  |
| 00        | No scale factors                                                                              |  |
| XX        | <b># of analog input channels</b> (specific value of xx based on relay model, as shown below) |  |
|           | 09 Base Relay                                                                                 |  |
|           | 0D Relay with RTDs                                                                            |  |
|           | Relay with voltages                                                                           |  |
|           | 17 Relay with RTDs, voltages                                                                  |  |
| 01        | # of samples per channel                                                                      |  |
| 0D        | # of digital banks                                                                            |  |
| 0D        | # of calculation blocks                                                                       |  |
| 0004      | Analog channel offset                                                                         |  |
| xxxx      | <b>Time stamp offset</b> (specific value of xxxx based on relay model, as shown below)        |  |
|           | 0028 Base Relay                                                                               |  |
|           | Relay with RTDs                                                                               |  |
|           | Relay with voltages                                                                           |  |
|           | Relay with RTDs, voltages                                                                     |  |
|           | (Continued)                                                                                   |  |

| Table D.4    | A5C1 Fast Meter C | Configuration Block (Continued)                                              |  |
|--------------|-------------------|------------------------------------------------------------------------------|--|
| Data         | Descripti         | Description                                                                  |  |
| xxxx         |                   | Digital offset (specific value of xxxx based on relay model, as shown below) |  |
|              | 0030              | Base Relay                                                                   |  |
|              | 0038              | Relay with RTDs                                                              |  |
|              | 0058              | Relay with voltages                                                          |  |
|              | 0060              | Relay with RTDs, voltages                                                    |  |
| 494100000000 | Analog ch         | Analog channel name (IA)                                                     |  |
| 01           | Analog ch         | Analog channel type                                                          |  |
| FF           | Scale facto       | Scale factor type                                                            |  |
| 0000         | Scale facto       | Scale factor offset in Fast Meter message                                    |  |
| 494200000000 | Analog ch         | Analog channel name (IB)                                                     |  |
| 01           | Analog ch         | Analog channel type                                                          |  |
| FF           | Scale facto       | or type                                                                      |  |
| 0000         | Scale facto       | Scale factor offset in Fast Meter message                                    |  |
| 494300000000 | Analog ch         | Analog channel name (IC)                                                     |  |
| 01           | Analog ch         | Analog channel type                                                          |  |
| FF           | Scale facto       | Scale factor type                                                            |  |
| 0000         | Scale facto       | Scale factor offset in Fast Meter message                                    |  |
| 494E00000000 | Analog ch         | Analog channel name (IN)                                                     |  |
| 01           | Analog ch         | Analog channel type                                                          |  |
| FF           | Scale facto       | Scale factor type                                                            |  |
| 0000         | Scale facto       | Scale factor offset in Fast Meter message                                    |  |
| 334932000000 | Analog ch         | Analog channel name (3I2)                                                    |  |
| 01           | Analog ch         | Analog channel type                                                          |  |
| FF           | Scale facto       | or type                                                                      |  |
| 0000         | Scale facto       | Scale factor offset in Fast Meter message                                    |  |
|              |                   | (Continued)                                                                  |  |

| Table D.4 A5C1 Fast Meter Configuration Block (Continued) |                                           |             |  |
|-----------------------------------------------------------|-------------------------------------------|-------------|--|
| Data                                                      | Description                               |             |  |
| 25556E62616C                                              | Analog channel name (%Unbal)              |             |  |
| 01                                                        | Analog channel type                       |             |  |
| FF                                                        | Scale factor type                         |             |  |
| 0000                                                      | Scale factor offset in Fast Meter message |             |  |
| 465245510000                                              | Analog channel name (Freq)                |             |  |
| 01                                                        | Analog channel type                       |             |  |
| FF                                                        | Scale factor type                         |             |  |
| 0000                                                      | Scale factor offset in Fast Meter message |             |  |
| 25544845524D                                              | Analog channel name (%Therm)              |             |  |
| 01                                                        | Analog channel type                       |             |  |
| FF                                                        | Scale factor type                         |             |  |
| 0000                                                      | Scale factor offset in Fast Meter message |             |  |
| 25464C410000                                              | Analog channel name (%FLA)                |             |  |
| 01                                                        | Analog channel type                       |             |  |
| FF                                                        | Scale factor type                         |             |  |
| 0000                                                      | Scale factor offset in Fast Meter message |             |  |
| If the Relay Is Equipped                                  | With Voltage Inputs                       |             |  |
| 564142000000                                              | Analog channel name (VAB)                 |             |  |
| 01                                                        | Analog channel type                       |             |  |
| FF                                                        | Scale factor type                         |             |  |
| 0000 Scale factor offset in Fast Meter message            |                                           |             |  |
| 564243000000                                              | Analog channel name (VBC)                 |             |  |
| 01                                                        | Analog channel type                       |             |  |
| FF                                                        | Scale factor type                         |             |  |
| 0000                                                      | Scale factor offset in Fast Meter message |             |  |
|                                                           |                                           | (Continued) |  |

| Table D.4    | A5C1 Fast Meter Configuration Block (Continued) |
|--------------|-------------------------------------------------|
| Data         | Description                                     |
| 564341000000 | Analog channel name (VCA)                       |
| 01           | Analog channel type                             |
| FF           | Scale factor type                               |
| 0000         | Scale factor offset in Fast Meter message       |
| 564700000000 | Analog channel name (VG)                        |
| 01           | Analog channel type                             |
| FF           | Scale factor type                               |
| 0000         | Scale factor offset in Fast Meter message       |
| 335632000000 | Analog channel name (3V2)                       |
| 01           | Analog channel type                             |
| FF           | Scale factor type                               |
| 0000         | Scale factor offset in Fast Meter message       |
| 6B5700000000 | Analog channel name (kW)                        |
| 01           | Analog channel type                             |
| FF           | Scale factor type                               |
| 0000         | Scale factor offset in Fast Meter message       |
| 485000000000 | Analog channel name (HP)                        |
| 01           | Analog channel type                             |
| FF           | Scale factor type                               |
| 0000         | Scale factor offset in Fast Meter message       |
| 6B5641000000 | Analog channel name (kVAR)                      |
| 01           | Analog channel type                             |
| FF           | Scale factor type                               |
| 0000         | Scale factor offset in Fast Meter message       |
|              | (Continued)                                     |

Fast Binary Message Definitions

| Table D.4 A5C1 I           | Fast Meter Configuration Block (Continued)            |
|----------------------------|-------------------------------------------------------|
| Data                       | Description                                           |
| 706600000000               | Analog channel name (pf)                              |
| 01                         | Analog channel type                                   |
| FF                         | Scale factor type                                     |
| 0000                       | Scale factor offset in Fast Meter message             |
| If the Relay Is Equipped \ | Nith Internal or External RTD Inputs                  |
| 574447000000               | Analog channel name (WDG) [Hottest Winding RTD Temp.] |
| 00                         | Analog channel type                                   |
| FF                         | Scale factor type                                     |
| 0000                       | Scale factor offset in Fast Meter message             |
| 425247000000               | Analog channel name (BRG) [Hottest Bearing RTD Temp.] |
| 00                         | Analog channel type                                   |
| FF                         | Scale factor type                                     |
| 0000                       | Scale factor offset in Fast Meter message             |
| 414D42000000               | Analog channel name (AMB) [Ambient RTD Temp.]         |
| 00                         | Analog channel type                                   |
| FF                         | Scale factor type                                     |
| 0000                       | Scale factor offset in Fast Meter message             |
| 4F5448000000               | Analog channel name (OTH) [Hottest Other RTD Temp.]   |
| 00                         | Analog channel type                                   |
| FF                         | Scale factor type                                     |
| 0000                       | Scale factor offset in Fast Meter message             |
| All Versions               |                                                       |
| 00                         | Reserved                                              |
| checksum                   | 1-byte checksum of all preceding bytes                |
|                            |                                                       |

#### A5D1 Fast Meter Data Block

In response to the A5D1 request, the SEL-701 Relay sends the block shown in *Table D.5*.

| Table D.5 | A5D1 Fast Meter Data Block                                                                                   |  |
|-----------|----------------------------------------------------------------------------------------------------|--|
| Data      | Description                                                                                                  |  |
| A5D1      | Command                                                                                                    |  |
| xx        | <b>Length</b> (specific value of xx based on relay model, as shown below)                                    |  |
|           | 63 bytes Base Relay                                                                                          |  |
|           | 71 bytes Relay with RTDs                                                                                     |  |
|           | 103 bytes Relay with voltages                                                                                |  |
|           | 111 bytes Relay with RTDs, voltages                                                                          |  |
| 1-byte    | 1 Status Byte                                                                                                |  |
| ##-bytes  | Magnitudes in 4-byte IEEE floating point numbers (specific value of ## based on relay model, as shown below) |  |
|           | 36 bytes Base Relay                                                                                          |  |
|           | 76 bytes Relay with voltages                                                                                 |  |
| ##-bytes  | Magnitudes in 2-byte integer (specific value f ## based on relay model, as shown below)                      |  |
|           | 8 bytes Relay with RTDs                                                                                      |  |
| 8-bytes   | Time stamp                                                                                                   |  |
| 13-bytes  | <ul><li>13 Digital banks:</li><li>11 Relay Word rows, plus 2 rows for targets</li></ul>                      |  |
| 1-byte    | Reserved                                                                                                    |  |
| checksum  | 1-byte checksum of all preceding bytes                                                                       |  |

Table D.6

Data

00

00 0004

# A5C2/A5C3 Demand/Peak Demand Fast Meter Configuration Messages

A5C2/A5C3 Demand/Peak

Description

In response to the A5C2 or A5C3 request, the SEL-701 Relay sends the block shown in *Table D.6*.

**Demand Fast Meter Configuration Messages** 

| Dutu            | Description                                                                         |    |
|-----------------|-------------------------------------------------------------------------------------|----|
| A5C2 or A5C3 Co | ommand; Demand (A5C2) or Peak Demand (A5C3)                                         |    |
| XX              | <b>Length in bytes</b> (specific value of xx based o relay model, as shown below)   | n  |
|                 | 78 bytes Base Relay                                                                 |    |
|                 | 118 bytes Relay with voltages                                                       |    |
| 01              | # of status flag bytes                                                              |    |
| 00              | Scale factors in meter message                                                      |    |
| 00              | # of scale factors                                                                  |    |
| xx              | # of analog input channels (specific value of based on relay model, as shown below) | XX |
|                 | 6 Base Relay                                                                        |    |
|                 | Relay with voltages                                                                 |    |
| 01              | # of samples per channel                                                            |    |
|                 |                                                                                     |    |

0004 Analog channel offset
xxxx Time stamp offset (specific value of xxxx based on

# of digital banks
# of calculation blocks

relay model, as shown below)

0034 Base Relay

0054 Relay with voltages

FFFF Digital offset

494100000000 Analog channel name (IA)

02 Analog channel type
FF Scale factor type

0000 Scale factor offset in Fast Meter message

| A5C2/A5C3 Demand/Peak Table D.6 Demand Fast Meter Configuration Messages (Continued) |                                           |  |
|--------------------------------------------------------------------------------------|-------------------------------------------|--|
| Data                                                                                 | Description                               |  |
| 494200000000                                                                         | Analog channel name (IB)                  |  |
| 02                                                                                   | Analog channel type                       |  |
| FF                                                                                   | Scale factor type                         |  |
| 0000                                                                                 | Scale factor offset in Fast Meter message |  |
| 494300000000                                                                         | Analog channel name (IC)                  |  |
| 02                                                                                   | Analog channel type                       |  |
| FF                                                                                   | Scale factor type                         |  |
| 0000                                                                                 | Scale factor offset in Fast Meter message |  |
| 494E00000000                                                                         | Analog channel name (IN)                  |  |
| 02                                                                                   | Analog channel type                       |  |
| FF                                                                                   | Scale factor type                         |  |
| 0000                                                                                 | Scale factor offset in Fast Meter message |  |
| 494700000000                                                                         | Analog channel name (IG)                  |  |
| 02                                                                                   | Analog channel type                       |  |
| FF                                                                                   | Scale factor type                         |  |
| 0000                                                                                 | Scale factor offset in Fast Meter message |  |
| 334932000000                                                                         | Analog channel name (3I2)                 |  |
| 02                                                                                   | Analog channel type                       |  |
| FF                                                                                   | Scale factor type                         |  |
| 0000                                                                                 | Scale factor offset in Fast Meter message |  |
| When Voltage Inputs Are Included                                                     |                                           |  |
| 50332B000000                                                                         | Analog channel name (P3+)                 |  |
| 02                                                                                   | Analog channel type                       |  |
| FF                                                                                   | Scale factor type                         |  |
| 0000                                                                                 | Scale factor offset in Fast Meter message |  |
|                                                                                      | 45                                        |  |

A5C2/A5C3 Demand/Peak **Demand Fast Meter Configuration Messages (Continued)** Table D.6 Data Description 51332B000000 Analog channel name (Q3+) 02 Analog channel type FF Scale factor type 0000 Scale factor offset in Fast Meter message 533300000000 Analog channel name (S3) 02 Analog channel type FF Scale factor type 0000 Scale factor offset in Fast Meter message 51332D000000 Analog channel name (Q3–) 02 Analog channel type FFScale factor type 0000 Scale factor offset in Fast Meter message

#### 00

**All Versions** 

Reserved

checksum 1-byte checksum of preceding bytes

#### A5D2/A5D3 Demand/Peak Demand Fast Meter Message

In response to the A5D2 or A5D3 request, the SEL-701 Relay sends the block shown in *Table D.7*.

| Table D.7    | A5D2/A5D3 Demand/Peak Demand Fast Meter Message |                                                                                                |
|--------------|-------------------------------------------------|------------------------------------------------------------------------------------------------|
| Data         | Description                                     |                                                                                                |
| A5D2 or A5D3 | Command                                         |                                                                                                |
| xx           |                                                 | fic value of xx based on as shown below)                                                       |
|              | 62 bytes                                        | Base Relay                                                                                     |
|              | 94 bytes                                        | Relay with voltages                                                                            |
| 1-byte       | 1 Status Byte                                   |                                                                                                |
| xx-bytes     | Floating Point                                  | demand quantities in 8-byte IEEE<br>numbers (specific value of xx based<br>el, as shown below) |
|              | 48 bytes                                        | Base Relay                                                                                     |
|              | 80 bytes                                        | Relay with voltages                                                                            |
| 8-bytes      | Time stamp                                      |                                                                                                |
| 1-byte       | Reserved                                        |                                                                                                |
| 1-byte       | 1-byte checks                                   | um of all preceding bytes                                                                      |

#### A5B9 Fast Meter Status Acknowledge Message

In response to the A5B9 request, the SEL-701 Relay clears the Fast Meter (message A5D1) Status Byte. The SEL-701 Relay Status Byte contains one active bit, STSET (bit 4). The bit is set on power up and on settings changes. If the STSET bit is set, the external device should request the A5C1, A5C2, and A5C3 messages. The external device can then determine if the scale factors or line configuration parameters have been modified.

#### D.14

# A5CE Fast Operate Configuration Block

In response to the A5CE request, the relay sends the block shown in *Table D.8*.

| Table D.8 | A5CE Fast Operate Configuration Block       |  |
|-----------|---------------------------------------------|--|
| Data      | Description                                 |  |
| A5CE      | Command                                     |  |
| 18        | Length                                      |  |
| 01        | Support 1 circuit breaker or contactor      |  |
| 0004      | Support 4 remote bit set/clear commands     |  |
| 0100      | Allow remote bit pulse commands             |  |
| 31        | Operate code, open breaker/contactor (STOP) |  |
| 11        | Operate code, close breaker/contactor (STR) |  |
| 00        | Operate code, clear remote bit RB1          |  |
| 20        | Operate code, set remote bit RB1            |  |
| 40        | Operate code, pulse remote bit RB1          |  |
| 01        | Operate code, clear remote bit RB2          |  |
| 21        | Operate code, set remote bit RB2            |  |
| 41        | Operate code, pulse remote bit RB2          |  |
| 02        | Operate code, clear remote bit RB3          |  |
| 22        | Operate code, set remote bit RB3            |  |
| 42        | Operate code, pulse remote bit RB3          |  |
| 03        | Operate code, clear remote bit RB4          |  |
| 23        | Operate code, set remote bit RB4            |  |
| 43        | Operate code, pulse remote bit RB4          |  |
| 00        | Reserved                                    |  |
| checksum  | 1-byte checksum of all preceding bytes      |  |
|           |                                             |  |

The SEL-701 Relay performs the specified remote bit operation if the following conditions are true:

- ➤ The Operate code is valid.
- ➤ The Operate validation =  $4 \cdot \text{Operate code} + 1$ .
- ➤ The message checksum is valid.
- ➤ The FASTOP port setting is set to Y.
- ➤ The relay is enabled.

Remote bit set and clear operations are latched by the relay. Remote bit pulse operations assert the remote bit for one processing interval (1/4 cycle).

It is common practice to route remote bits to output contacts to provide remote control of the relay outputs. If you wish to pulse an output contact closed for a specific duration, SEL recommends using the remote bit pulse command and SELOGIC® control equations to provide secure and accurate contact control. The remote device sends the remote bit pulse command; the relay controls the timing of the output contact assertion. You can use any remote bit and any SELOGIC control equation timer to control any of the output contacts.

## A5E0 Fast Operate Remote Bit Control

Send the **A5E0** command to operate Remote Bits RB1–RB4. The **A5E0** command should contain the items listed in *Table D.9*.

| Table D.9 | A5E0 Command                              |
|-----------|-------------------------------------------|
| Data      | Description                               |
| A5E0      | Command                                   |
| 06        | Message length in bytes                   |
| 1-byte    | Operate Code                              |
|           | 00 Clear RB1                              |
|           | 01 Clear RB2                              |
|           | 02 Clear RB3                              |
|           | 03 Clear RB4                              |
|           | 20 Set RB1                                |
|           | 21 Set RB2                                |
|           | 22 Set RB3                                |
|           | 23 Set RB4                                |
|           | 40 Pulse RB1                              |
|           | 41 Pulse RB2                              |
|           | 42 Pulse RB3                              |
|           | 43 Pulse RB4                              |
| 1-byte    | Command validation (4 • Operate Code) + 1 |
| 1-byte    | 1-byte checksum of all preceding bytes    |
|           |                                           |

## A5E3 Fast Operate Breaker/Contactor Control

Send the A5E3 command to stop or start the protected motor. Motor starting is only effective if a relay output contact is properly connected to close the motor contactor or breaker.

The A5E3 command should contain the items listed in *Table D.10* 

| Table D.10 | A5E3 Command                                              |  |
|------------|-----------------------------------------------------------|--|
| Data       | Description                                               |  |
| A5E3       | Command                                                   |  |
| 06         | Message length in bytes                                   |  |
| 1-byte     | Operate Code 31 Stop Motor                                |  |
| 1-byte     | 11 Start Motor  Command validation (4 • Operate Code) + 1 |  |
| 1-byte     | 1-byte checksum of all preceding bytes                    |  |

## **ID** Message

In response to the **ID** command, the SEL-701 Relay sends the firmware ID, boot code ID, relay RID setting, the Modbus device code, part number, and configuration as described below.

```
<STX>"FID STRING ENCLOSED IN QUOTES","yyyy"<CR>
"BOOT CODE ID STRING ENCLOSED IN QUOTES","yyyy"<CR>
"RID SETTING ENCLOSED IN QUOTES","yyyy"<CR>
"DEVICE CODE ENCLOSED IN QUOTES", "yyyy"<CR>
"RELAY PART NUMBER ENCLOSED IN QUOTES","yyyy"<CR>
"RELAY CONFIGURATION NUMBER ENCLOSED IN QUOTES","yyyy"<CR>
<ETX>
```

#### where:

- > <STX> is the STX character (02).
- > <ETX> is the ETX character (03).
- "yyyy" is the 4-byte ASCII hex representation of the checksum for each line.

The ID message is available from Access Level 1 and higher.

## **DNA** Message

In response to the Access Level 1 **DNA** command, the relay sends names of the Relay Word bits transmitted in the A5D1 message. The first name is associated with the MSB and the last name with the LSB. The SEL-701 Relay DNA message is:

```
<STX>

"STARTING", "RUNNING", "STOPPED", "JAMTRIP", "LOSSALRM", "LOSSTRIP", "46UBA", "46UBT", "13C7"

"49A", "49T", "THERMLO", "NOSLO", "TBSLO", "ABSLO", "*", "*", "0BDE"

"50P1T", "50P2T", "50N1T", "50N2T", "50OT", "50S", "50G1T", "50G2T", "0CBB"

"47T", "TRGTR", "START", "52A", "SPDSTR", "SPEEDSW", "RTDBIAS", "RTDFLT", "0FDC"

"WDGALRM", "WDGTRIP", "BRGALRM", "BRGTRIP", "AMBALRM", "AMBTRIP", "OTHALRM", "OTHTRIP", "141C"

"27P1", "27P2", "59P1", "59P2", "59G", "81D1T", "81D2T", "81D3T", "0B82"

"37PA", "37PT", "55A", "55T", "VARA", "VART", "*", "*", "09AD"

"LT1", "LT2", "LT3", "LT4", "RB1", "RB2", "RB3", "RB4", "09E4"

"SV1", "SV2", "SV3", "SV4", "SV1T", "SV2T", "SV3T", "SV4TT", "0BAC"

"IN11", "IN2", "IN3", "IN4", "IN5", "IN6", "IN7", "*", "0937"

"TRIP", "0UT1", "0UT2", "0UT3", "ALARM", "*", "*", "0428"

"*", "MOTSTART", "THERM_AL", "*", "UNBAL_AL", "LOSS_AL", "VOLT_AL", "*", "0FA4"

"ENABLE", "MOTRUN", "THERM_OL", "0VERCURR", "UNBAL", "LOADLOSS", "VOLTAGE", "FREQ", "1311"

<ETX>
```

#### where:

- <STX> is the STX character (02).
- <ETX> is the ETX character (03).
- the last field in each line is the 4-byte ASCII hex representation of the checksum for the line.
- "\*" indicates an unused bit location.

## BNA Message

In response to the **BNA** command, the relay sends names of the bits transmitted in the Status Byte in the A5D1 message. The first name is the MSB and the last name is the LSB. The BNA message is:

```
<$TX>"*","*","*","$T$ET","*","*","*","*","yyyy"
<ETX>
```

#### where:

- "yyyy" is the 4-byte ASCII representation of the checksum.
- ➤ "\*" indicates an unused bit location.

The BNA command is available from Access Level 1 and higher.

## **Compressed ASCII Commands**

The SEL-701 Relay provides compressed ASCII versions of some of the relay ASCII commands. The compressed ASCII commands allow an external device, such as the SEL-701PC software, to obtain data from the relay in a format that directly imports into spreadsheet or database programs and can be validated with a checksum.

The SEL-701 Relay provides the compressed ASCII commands shown in *Table D.11*.

| Table D.11 | Compressed ASCII Commands |
|------------|---------------------------|
| Command    | Description               |
| CASCII     | Configuration message     |
| CSTATUS    | Status message            |
| CHISTORY   | History message           |
| CEVENT     | Event message             |
| CME E      | Energy meter values       |
| CME T      | Thermal meter values      |
| CME M      | Max/Min meter values      |
|            |                           |

## **CASCII Command**

### General Format

The compressed ASCII configuration message provides data for an external computer to extract data from other compressed ASCII commands. To obtain the configuration message for the compressed ASCII commands available in an SEL relay, type:

#### CAS < CR>

#### The SEL-701 Relay sends:

```
<STX>"CAS",n,"yyyy"<CR>
"COMMAND 1",L1,"yyyy"<CR>
"#H","xxxxxx","xxxxx","xxxxx","yyyy"<CR>
"#D","ddd","ddd","ddd","ddd","yyyy"<CR>
"GOMMAND 2",L1,"yyyy"<CR>
"#H","ddd","ddd","ddd","ddd","yyyy"<CR>

"#D","ddd","ddd","ddd","ddd","yyyy"<CR>

"COMMAND n",L1,"yyyy"<CR>
"#H","xxxxxx","xxxxx","xxxxxx","yyyy"<CR>
"#H","xxxxxx","xxxxxx","xxxxxx","yyyy"<CR>

"#D","ddd","ddd","ddd","ddd","yyyy"<CR>
```

#### where:

- "n" is the number of compressed ASCII command descriptions to follow.
- "COMMAND" is the ASCII name for the compressed ASCII command as sent by the requesting device. The naming convention for the compressed ASCII commands is a 'C' preceding the typical command. For example, CSTATUS (abbreviated to CST) is the compressed STATUS command.
- "Ll" is the minimum access level at which the command is available.
- "#H" identifies a header line to precede one or more data lines; "#" is the number of subsequent ASCII names. For example, "21H" identifies a header line with 21 ASCII labels.
- "xxxxx" is an ASCII name for corresponding data on following data lines. Maximum ASCII name width is 10 characters.

- "#D" identifies a data format line; "#" is the maximum number of subsequent data lines.
- "ddd" identifies a format field containing one of the following type designators:
- "I" Integer data
- "F" Floating point data
- "mS" String of maximum m characters (e.g., 10S for a 10 character string)
- "yyyy" is the 4-byte hex ASCII representation of the checksum

A compressed ASCII command may require multiple header and data configuration lines.

If a compressed ASCII request is made for data that are not available (e.g., the history buffer is empty or invalid event request), the relay responds with the following message:

```
<STX>"No Data Available","0668"<CR>
<ETX>
```

## SEL-701 Relay Command Response Contents

Display the SEL-701 Relay compressed ASCII configuration message by typing:

#### CAS <CR>

The relay replaces the items in *italics* with the actual relay data.

#### The SEL-701 Relay sends:

```
<STX>
"CAS",6,"yyyy"<CR>
"CST",1,"yyyy"<CR>
"1H", "FID", "yyyy" <CR>
"1D","45S","yyyy"<CR>
"7H", "MONTH", "DAY", "YEAR", "HOUR", "MIN", "SEC", "MSEC, "yyyy" < CR>
"1D"."I","I","I","I","I","I","I","Yyyy",<CR>
"22H","IA","IB","IC","IN","VA","VB","VC","N","+5V_PS","-
5V_PS","+15V_PS","+28V_PS","TEMP","RAM","ROM","CR_RAM","EEPROM","BATTERY","RTC","LC_TIME","TC_ST
ART","RELAY"yyyy"<CR>
"10"."125"."125"."1
12S","12S","12S","12S","12S","12S","12S","12S","yyyy"<CR>
"CHI",1,"yyyy"<CR>
"1H","FID","yyyy"<CR>
"1D","45S","yyyy"<CR> where n is defined below
"30H"."REC NUM"."MONTH"."DAY"."YEAR"."HOUR"."MIN"."SEC"."MSEC"."TYPE"."FREO"."THM
CAP(%)","UB_CURR(%)","IA","IB","IC","IN","IG","312","WDG(C)","BRG(C)","AMB(C)","OTH(C)","VAB","V
BC"."VCA"."kW"."kVAR"."kVA"."PF"."LD/LG"."vvvv"<CR>
","10S","F","F","F","F","F","F","F","5S","yyyy"<CR>
"CEV",1,"yyyy"<CR>
"1H", "FID", "yyyy" < CR>
```

```
"1D","45S","yyyy"<CR>
"7H"."MONTH"."DAY"."YEAR"."HOUR"."MIN"."SEC"."MSEC."vvvv"<CR>
"1D"."I"."I"."I"."I"."I"."I"."I"."Vyvy"<CR>
"25H","FREQ","SAM/CYC_A","SAM/CYC_D","NUM_OF_CYC","TYPE","IA","IB","IC","IN","IG","312","UB_CURR
CAP(%)","VAB","VBC","VCA","kW","kVAR","kVA","PF","LEAD/LAG","WINDING(C)","BEARING(C)","AMBIENT(C
)","OTHER(C)","yyyy"<CR>
","10S","10S","10S","yyyy"<CR>
"10H","IA","IB","IC","IG","IN","VAB","VBC","VCA","TRIG ","Names of elements in the Relay Word
separated by spaces", "yyyy" < CR>
"60D"."F"."F","F","F","F","F","F","2S","24S","yyyy"<CR>
"CME E",1,"yyyy"<CR>
"1H","FID","yyyy"<CR>
"1D","45S","yyyy"<CR>
 "7H"."MONTH"."DAY"."YEAR"."HOUR"."MIN"."SEC"."MSEC."vvvv"<CR>
"1D","I","I","I","I","I","I","I","yyyy",<CR>
"4H", "MWhr", "MVARhr-IN", "MVARhr-OUT", "MVAhr", "yyyy" < CR>
"1D"."F"."F"."F"."F"."yyyy"<CR>
"1H", "LAST RESET", "yyyy" < CR>
"1D","23S","yyyy"<CR>
"CME M",1,"yyyy"<CR>
"1H","FID","yyyy"<CR>
"1D"."45S"."vvvv"<CR>
"7H", "MONTH", "DAY", "YEAR", "HOUR", "MIN", "SEC", "MSEC, "yyyy" < CR>
"1D","I","I","I","I","I","I","I","yyyy"<CR>
"7H"."CHANNEL"."MAX"."DATE"."TIME"."MIN"."DATE"."TIME"."vvvv"<CR>
"24D","12S","10S","10S","12S","10S","10S","12S","yyyy"<CR>
"1H", "LAST RESET", "yyyy" < CR>
"1D","23S","yyyy"<CR>
"CME T".1."vvvv"<CR>
"1H", "FID", "yyyy" < CR>
"1D","45S","yyyy"<CR>
"7H", "MONTH", "DAY", "YEAR", "HOUR", "MIN", "SEC", "MSEC, "yyyy" < CR>
"1D","I","I","I","I","I","I","I","Yyyy"<CR>
"18H","1 BRG (C)","2 BRG (C)","3 BRG (C)","4 BRG (C)","5 BRG (C)","6 BRG (C)","7 WDG (C)","8 WDG
(C)","9 WDG (C)","10 WDG (C)","11 AMB (C)","12 OTH
(C)","FLA(%)","THM CAP(%)","RTD TC(%)","CALC TIME","MINUTES","STARTS","yyyy"<CR>
 "1D"."10S"."10S"."
 ,"I","yyyy"<CR>
```

See the *DNA Message on page D.18* for definition of the "Names of elements in the Relay Word separated by spaces" field.

In all instances, if the relay does not support voltage measurement, the voltage and power labels are replaced with "\*". The CME E report is not included if voltage inputs are not supported.

If the relay is not equipped with internal or external RTD inputs, the RTD labels are replaced with "\*". If the relay is equipped with RTD inputs, the RTD locations (BRG, WDG, etc.) are setting dependent. If Fahrenheit is the designated temperature scale, the temperature designator (C) is replaced with (F)

#### where:

- ➤ "THM CAP(%)" is the thermal model thermal capacity used in percent.
- > "RTD TC(%)" is the RTD estimated thermal capacity used in percent.
- > "CALC TIME" is the calculated time to thermal trip in seconds.
- > "MINUTES" is the number of minutes since the last motor start.
- > "STARTS" is the number of motor starts in the past hour.

## **CSTATUS Command**

Display status data in compressed ASCII format by typing:

#### CST <CR>

The relay replaces the items in *italics* with the actual relay data.

#### The SEL-701 Relay sends:

```
<STX>"FID","yyyy"<CR>

"Relay FID string","yyyy"<CR>

"MONTH","DAY","YEAR","HOUR","MIN","SEC","MSEC","yyyy"<CR>

XXXX,XXXX,XXXX,XXXX,XXXX,XXXX,XXXX,"XXXX,"Yyyy"<CR>
"IA","IB","IC","IN","VA","VB","VC","N","+5V_PS","-
5V_PS","+15V_PS","+28V_PS","TEMP","RAM","ROM","CR_RAM","EEPROM","BATTERY","RTC","LC_TIME","TC_START","RELAY","yyyy"<CR>

"XXXX","XXXX","XXXX","XXXX","XXXX","XXXX","XXXX","
"XXXX","XXXX","XXXX","XXXX","XXXX","XXXX","XXXX","XXXX","XXXX","XXXX","
"XXXX","XXXX","XXXX
```

#### where:

- > "xxxx" are the data values corresponding to the first line labels.
- "zzzz" is a message saying whether the relay is "ENABLED" or "DISABLED."
- ➤ "yyyy" is the 4-byte hex ASCII representation of the checksum.

In relays where voltages are not supported, "VA", "VB", "VC", and "N" are reported as "\*".

## **CHISTORY Command**

Display history data in compressed ASCII format by typing:

```
CHI <CR>
```

The relay replaces the items in *italics* with the actual relay data.

The SEL-701 Relay sends:

(the second line is then repeated for each record)

#### where:

- "xxxx" are the data values corresponding to the first line labels.
- > "yyyy" is the 4-byte hex ASCII representation of the checksum.
- > "THM CAP(%)" is the thermal model thermal capacity used in percent.

If the history buffer is empty, the relay responds:

```
<STX>"No Data Available","0668"<CR>
```

If the relay does not support voltage measurement, the voltage and power labels are replaced with "\*".

If the relay is not equipped with internal or external RTD inputs, the RTD labels are replaced with: "\*". If Fahrenheit is the designated temperature scale, the temperature designator (C) is replaced with (F).

## **CEVENT Command**

Display event report in compressed ASCII format by sending:

#### CEV<sub>n</sub>

#### where:

 $\rightarrow$  n event number (1–n), defaults to 1.

The relay responds to the **CEV** command with the **nth** event report as shown below. The relay replaces the items in *italics* with the actual relay data.

#### The SEL-701 Relay sends:

#### where:

- > "xxxx" are the data values corresponding to the line labels.
- > "yyyy" is the 4-byte hex ASCII representation of the checksum.
- ► "FREQ" is the power system frequency at the trigger instant.
- "SAM/CYC\_A" is the number of analog data samples per cycle (4 or 16).
- "SAM/CYC\_D" is the number of digital data samples per cycle (4 or 16).
- "NUM\_OF\_CYC" is the number of cycles of data in the event report.
- "TYPE" is the event type.
- "TRIG" refers to the trigger record.
- > "IA", "IB", "IC", "IN", "IG", "312" are the summary currents.
- "VAB", "VBC", and "VCA" are replaced by "VA", "VB", and "VC" in the event body when phase-neutral potentials are applied. They are replaced by "\*" when voltages are not included.
- > "TRIG" refers to the trigger record.

- > "z" is ">" for the trigger row, "\*" for the fault current row and empty for all others. If the trigger row and fault current row are the same, both characters are included (e.g., ">\*").
- "HEX-ASCII Relay Word" is the hex ASCII format of the Relay Word. The first element in the Relay Word is the most significant bit in the first character.

If the specified event does not exist, the relay responds:

```
<STX>"No Data Available","0668"<CR>
<ETX>
```

See the *DNA Message on page D.18* for definition of the "Names of elements in the Relay Word separated by spaces" field.

A typical HEX-ASCII Relay Word is shown below:

```
"20000010000000000000000000","0CAO"
```

Each byte in the *HEX-ASCII Relay Word* reflects the status of 8 Relay Word bits. The order of the labels in the "*Names of elements in the relay word separated by spaces*" field matches the order of the *HEX-ASCII Relay Word*. In the example above, the first two bytes in the *HEX-ASCII Relay Word* are "20". In binary, this evaluates to 00100000. Mapping the labels to the bits yields:

| Labels S | STARTING | RUNNING | STOPPED | JAMTRIP | LOSSALRM | LOSSTRIP | 46VBA | 46BVT |
|----------|----------|---------|---------|---------|----------|----------|-------|-------|
| Bits     | 0        | 0       | 1       | 0       | 0        | 0        | 0     | 0     |

In this example, the STOPPED Relay Word bit is asserted (logical 1); all others are deasserted (logical 0).

## **CME E Command**

Display energy meter data in compressed ASCII format by typing:

CME E <CR>

The relay replaces items in *italics* with the actual relay data.

#### The SEL-701 Relay sends:

```
<STX>"FID"."yyyy"<CR>

"Relay FID string"."yyyy"<CR>
"MONTH"."DAY"."YEAR"."HOUR"."MIN"."SEC"."MSEC"."yyyy"<CR>

XXXX,XXXX,XXXX,XXXX,XXXX,XXXX,XXXX,"yyyy"<CR>
"MWhr"."MVARhr-IN"."MVARhr-OUT"."MVAhr"."yyyy"<CR>

XXXX,XXXX,XXXX,XXXX,XXXX."yyyy"<CR>
"LAST RESET"."yyyy"<CR>
"XXXX"."yyyy"<CR>

<
```

If the voltage option is not supported, the relay responds:

```
<STX>"No Data Available","0668"<CR>
```

## **CME M Command**

Display Max/Min meter data in compressed ASCII format by typing:

#### CME M <CR>

The relay replaces the items in *italics* with the actual relay data.

#### The SEL-701 Relay sends:

```
<STX>"FID","yyyy"<CR>
"Relay FID string", "yyyy" < CR>
"MONTH", "DAY", "YEAR", "HOUR", "MIN", "SEC", "MSEC", "yyyy" < CR>
xxxx,xxxx,xxxx,xxxx,xxxx,xxxx,"yyyy"<CR>
"CHANNEL", "MAX", "DATE", "TIME", "MIN", "DATE", "TIME", "yyyy" < CR>
"IA(A)", "xxxx", "xxxx", "xxxx", "xxxx", "xxxx", "xxxx", "yyyy" < CR>
"IB(A)", "xxxx", "xxxx", "xxxx", "xxxx", "xxxx", "xxxx", "yyyy" < CR>
"IC(A)", "xxxx", "xxxx", "xxxx", "xxxx", "xxxx", "xxxx", "yyyy" < CR>
"IN(A)", "xxxx", "xxxx", "xxxx", "xxxx", "xxxx", "xxxx", "yyyy" < CR>
"IG(A)", "xxxx", "xxxx", "xxxx", "xxxx", "xxxx", "xxxx", "yyyy" < CR>
"VAB(V)", "xxxx", "xxxx", "xxxx", "xxxx", "xxxx", "xxxx", "yyyy" < CR>
"VBC(V)"."xxxx"."xxxx"."xxxx"."xxxx"."xxxx"."xxxx"."vvvv"<CR>
"VCA(V)", "xxxx", "xxxx", "xxxx", "xxxx", "xxxx", "xxxx", "yyyy" < CR>
"VG(V)","xxxx","xxxx","xxxx","xxxx","xxxx","xxxx","yyyy"<CR>
"kW3P","xxxx","xxxx","xxxx","xxxx","xxxx","xxxx","yyyy"<CR>
"kVAR3P","xxxx","xxxx","xxxx","xxxx","xxxx","xxxx","yyyy"<CR>
"kVA3P","xxxx","xxxx","xxxx","xxxx","xxxx","xxxx","yyyy"<CR>
" 1 BRG (C)", "xxxx", "xxxx", "xxxx", "xxxx", "xxxx", "xxxx", "yyyy" < CR>
" 2 BRG (C)", "xxxx", "xxxx", "xxxx", "xxxx", "xxxx", "xxxx", "yyyy" < CR>
" 4 BRG (C)", "xxxx", "xxxx", "xxxx", "xxxx", "xxxx", "xxxx", "yyyy" < CR>
" 5 BRG (C)", "xxxx", "xxxx", "xxxx", "xxxx", "xxxx", "xxxx", "yyyy" < CR>
" 6 BRG (C)", "xxxx", "xxxx", "xxxx", "xxxx", "xxxx", "xxxx", "yyyy" < CR>
" 7 WDG (C)"."xxxx"."xxxx"."xxxx"."xxxx"."xxxx"."xxxx"."yyyy"<CR>
" 8 WDG (C)", "xxxx", "xxxx", "xxxx", "xxxx", "xxxx", "xxxx", "yyyy" < CR>
" 9 WDG (C)","xxxx","xxxx","xxxx","xxxx","xxxx","xxxx","yyyy"<CR>
"10 WDG (C)", "xxxx", "xxxx", "xxxx", "xxxx", "xxxx", "xxxx", "yyyy" < CR>
"11 AMB (C)", "xxxx", "xxxx", "xxxx", "xxxx", "xxxx", "xxxx", "yyyy" < CR>
"12 OTH (C)", "xxxx", "xxxx", "xxxx", "xxxx", "xxxx", "xxxx", "yyyy" < CR>
"LAST RESET"."vvvv"<CR>
"xxxx","yyyy"<CR>
<ETX>
```

Voltage and power labels are replaced with "\*" if the optional voltage inputs are not included. RTD labels are replaced with "\*" if RTDs are not supported or enabled. RTD locations and temperature designators are setting dependent.

## CME T Command xxxxxx

Display thermal meter data in compressed ASCII format by typing:

#### CME T <CR>

The relay replaces the items in *italics* with the actual relay data.

#### The SEL-701 Relay sends:

#### where:

- "THM CAP(%)" is the thermal model thermal capacity used in percent.
- > "RTD TC(%)" is the RTD estimated thermal capacity used in percent.
- > "CALC TIME" is the calculated time to thermal trip in seconds.
- > "MINUTES" is the number of minutes since the last motor start.
- "STARTS" is the number of motor starts in the past hour.

RTD labels are replaced with "\*" if RTDs are not supported or enabled. RTD locations and temperature designators are setting dependent. RTD thermal capacity is reported as 0 if RTDs are not supported or enabled.

# **Appendix E**

# **Motor Thermal Element**

## Introduction

The SEL-701 Relay provides effective motor thermal protection using a patented protection algorithm. The relay offers three convenient methods to set the thermal element. They are:

- ➤ Motor ratings method.
- ➤ Generic thermal limit curve method.
- ➤ User thermal limit curve method.

These setting methods are described in detail in *Section 4: Settings Calculation*. The three methods accommodate differences in protected motors and in the amount and type of motor information available. They also offer the majority of relay users at least one familiar setting method.

While the implementation details of each setting method vary, the fundamental thermal element is the same for all three, so this generalized discussion applies to all three methods equally. Regardless of the setting method used, the thermal element provides motor protection for the following potentially damaging conditions:

- Locked Rotor Starts.
- Running Overload.
- Operation Under Unbalanced Currents.
- ➤ Too Frequent or Prolonged Starting.

In order to provide integrated protection for all these conditions, the thermal element:

- Continuously maintains a numeric estimate analogous to the heat energy in the motor.
- Adjusts the heat estimate based on the measured positive-sequence and negative-sequence current flowing in the motor.
- Weights the heating effect of negative-sequence current as five times the heating effect of positive-sequence current when the motor is running.
- Weights the heating effects of positive- and negative-sequence current equally when the motor is starting.

- ➤ Models the heat lost to the surroundings when the motor is running.
- Compares the present heat estimate to a starting trip threshold or a running trip threshold, depending on the state of the motor.
- Provides a trip output if the present heat estimate exceeds the present trip threshold.
- Provides an alarm output if the present heat estimate exceeds the present alarm threshold (user settable as a percentage of the trip threshold).
- ➤ Adjusts the present trip threshold based on RTD ambient temperature measurement when enabled.

# **Purpose of Motor Thermal Protection**

A typical induction motor draws six times its rated full load current when starting. This high stator current induces a comparably high current in the rotor. The rotor resistance at zero speed typically is three times the rotor resistance when the motor is at rated speed. Thus, the  $I^2r$  heating in the rotor is approximately  $6^2 \cdot 3$  or 108 times the  $I^2r$  heating when the motor is running normally. Consequently, the motor must tolerate an extreme temperature for a limited time in order to start. Manufacturers communicate the motor tolerance through the maximum locked rotor time and locked rotor amps specifications for each motor. In a similar manner, the motor manufacturer communicates the motor's ability to operate under continuous heavy load through the service factor specification.

The purpose of motor thermal protection is to allow the motor to start and run within the manufacturer's published guidelines, but trip if the motor heat energy exceeds those ratings due to overloads, negative-sequence current, or locked rotor starting.

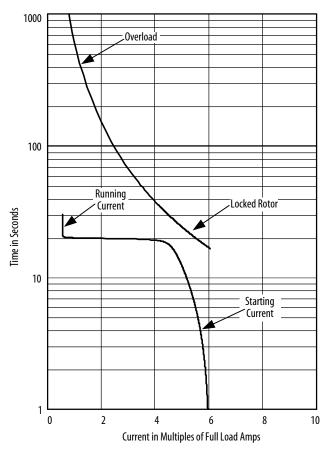

Figure E.1 Motor Thermal Limit
Characteristic Plotted With Motor Starting Current.

Figure E.1 shows a typical motor thermal limit characteristic plotted with the motor starting current. Some motor protection applications use an inverse-time phase overcurrent element to provide locked rotor and overload protection along with a separate negative-sequence overcurrent relay to prevent overheating due to current unbalance. Unfortunately, neither of these elements accounts for the motor thermal history or track temperature excursions. The SEL-701 Relay thermal element, with its integrated design, offers distinct advantages over the use of discrete elements.

The SEL-701 Relay thermal element always operates in one of two modes: starting or running. In starting mode, the thermal element provides locked rotor protection, allowing the motor to absorb the high energy of the I²t threshold represented by the rated locked rotor current and time. In running mode, the thermal element provides overload and unbalance protection by limiting the motor heat energy estimate to a value represented by the service factor and two other motor parameters.

## The Basic Thermal Element

*Figure E.2* shows a simple electrical analog for a thermal system. The thermal element includes:

- ➤ A heat source, modeled as a current source.
- ➤ A thermal capacitance, modeled as a capacitor.
- ➤ A thermal impedance to ambient, modeled as a resistor.
- ➤ A comparator, to compare the present heat estimate, U, to the Thermal Trip Value.

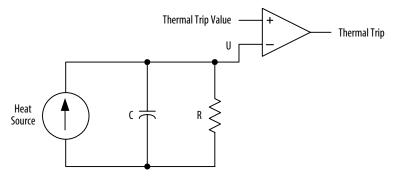

Figure E.2 Electrical Analog of a Thermal System.

In order to define a thermal element for an induction motor, the characteristics of each component in  $Figure\ E.2$  must be defined, starting with the heat source. In an induction motor, heat principally is caused by  $I^2r$  losses. To consider the effects of negative-sequence current on the motor, it is called out separately in  $Equation\ E.1$ .

Heat Source = 
$$I_1^2 \cdot K_1 + I_2^2 \cdot K_2$$
 Equation E.1

Heating factors  $K_1$  and  $K_2$  are defined by the positive-sequence rotor resistance and negative-sequence rotor resistance, respectively.

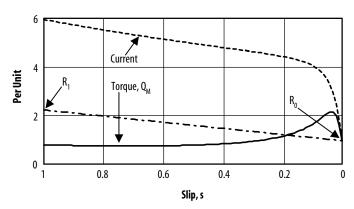

Figure E.3 Typical Induction Motor
Current, Torque, and Rotor Resistance versus Slip.

Figure E.3 shows a plot of a typical induction motor current, torque, and rotor resistance versus slip. When motor slip is 1 per unit, rotor speed is zero. As the motor approaches rated speed, slip decreases to near zero.

Calculate the positive-sequence rotor resistance plotted in *Figure E.3* using *Equation E.2*.

$$R_{r} = \left(\frac{Q_{M}}{I^{2}}\right) \bullet S$$

**Equation E.2** 

Where:

S = Motor slip

 $Q_m = Motor torque at slip S$ 

I = Motor positive-sequence current at slip S

The positive-sequence rotor resistance is represented as a linear function of slip S by *Equation E.3*.

$$R_{r+} = (R_1 - R_0) \bullet S + R_0$$
 Equation E.3

Where:

 $R_1$  = Positive-sequence rotor resistance at slip S = 1

 $R_0$  = Positive-sequence rotor resistance at slip S = 0

To properly account for the heating effects of the negative-sequence current, calculate the negative-sequence rotor resistance. The rotor has slip with respect to the stator negative-sequence current. To determine the value of the negative-sequence slip as a function of positive-sequence slip, S, observe that negative-sequence stator currents cause counter-rotating magnetic poles on the inside face of the stator. When rotor speed is zero, the counter-rotating poles induce fundamental frequency currents in the rotor: negative-sequence slip equals positive-sequence slip, S. When the rotor is

spinning at near synchronous speed, the counter-rotating magnetic poles induce approximately double-frequency currents in the rotor: negative-sequence slip equals twice the fundamental frequency.

Based on these observations, negative-sequence slip equals (2–S). Substituting this value for S in *Equation E.3*, calculate negative-sequence rotor resistance,  $R_{r-}$ .

$$R_{r_{-}} = (R_1 - R_0) \bullet (2 - S) + R_0$$
 Equation E.4

Where:

 $R_1$  = Positive-sequence rotor resistance at slip S = 1

 $R_0$  = Positive-sequence rotor resistance at slip S = 0

To obtain factors expressing the relative heating effect of positive- and negative-sequence current, divide *Equation E.3* and *Equation E.4* by  $R_0$ . For the locked rotor case (slip, S=1).

$$\frac{R_{r+}}{R_0}\Big|_{S=1} = \frac{R_{r-}}{R_0}\Big|_{S=1} = \frac{R_1}{R_0} = 3$$
 Equation E.5

When the motor is running (S  $\approx$  0), the positive-sequence heating factor,  $K_1,$  is found.

$$\frac{R_{r+}}{R_0}\Big|_{S=0} = \frac{R_0}{R_0} = 1$$

**Equation E.6** 

The negative-sequence heating factor,  $K_2$ , at  $S \approx 0$  is found.

$$\frac{\mathbf{R}_{r-}}{\mathbf{R}_0}\Big|_{S=0} = 2 \bullet \left(\frac{\mathbf{R}_1}{\mathbf{R}_0}\right) - 1 = 5$$

**Equation E.7** 

To summarize, based on the assumption that the locked-rotor rotor resistance is three times the running rotor resistance:

- ➤ The heating factor of positive-sequence current, K<sub>1</sub>, when the motor is running is 1 per unit.
- ➤ The heating factor of negative-sequence current, K<sub>2</sub>, when the motor is running is 5 per unit.
- ➤ Both K<sub>1</sub> and K<sub>2</sub> are 3 per unit when the rotor is locked.

The differences in the positive- and negative-sequence heating factors immediately suggest that the thermal element should have two states representing the starting and running states of the motor. The SEL-701 Relay thermal element automatically selects which state to use based on the measured positive-sequence current. When the positive-sequence current is greater than 2.5 times the motor rated full load current setting, the relay uses the starting state. When current is less than 2.5 times rated full load current, the relay uses the running state.

# **Motor Starting Protection**

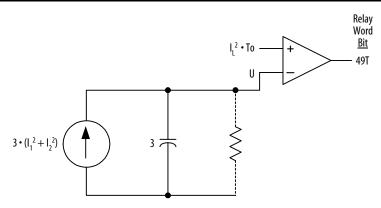

Figure E.4 Motor Starting Thermal Element.

Figure E.4 shows the thermal element used when the motor is starting. Locked rotor heating occurs over just a few seconds, so the model assumes that no heat is lost to the surroundings and the resistor is removed from the thermal circuit. The thermal trip value is defined by the motor rated locked rotor current,  $I_L$ , squared, times the rated hot motor locked rotor time, To. The thermal capacitance is selected to match the heat source heating factor, 3. By setting the capacitance equal to 3, when the motor positive-sequence current,  $I_L$ , equals locked rotor current,  $I_L$ , the heat estimate,  $I_L$ , reaches the trip value in exactly locked rotor time, To.

When a successful motor start occurs and positive-sequence current drops below 2.5 times full load current, the relay switches from the starting thermal element to the running thermal element. The present heat estimate, U, is transferred directly to the running element, representing the heat build-up that occurred during motor starting.

## **Motor Running Protection**

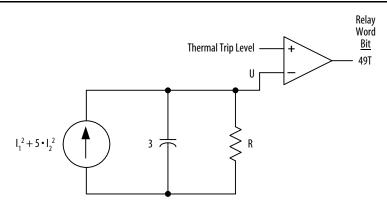

Figure E.5 Motor Running Thermal Element With Resistance and Trip Level Undefined.

When the motor is running, it returns heat energy to its surroundings through radiation, conduction, convection, and, in some cases, using forced cooling. The motor running thermal element provides a path for that energy return through the resistor, R, in *Figure E.5*.

To determine the value of that resistor, recall that the motor will reach an energy level representing its rated operating temperature when 1 per unit of positive sequence current flows in the motor for a long time. Since the positive-sequence heat factor,  $K_1$ , is 1 in the running model, and 1 per unit of  $I_1$  squared equals 1, the value of resistor R equals the energy level representing the motor rated operating temperature.

To determine the normal operating energy, recall that many motor datasheets publish two locked rotor trip times: one longer time when the motor is started from ambient temperature (referred to as Ta) and one shorter time when the motor is started from operating temperature (To).

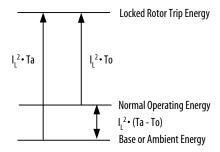

Figure E.6 Calculating the Normal
Operating Energy Using Locked Rotor Trip Times.

Figure E.6 shows a graphical representation of the problem and its solution. The motor normal operating energy is the difference between the ambient and operating temperature locked rotor times, multiplied by locked rotor current squared. For those motors that do not publish separate locked rotor times, assume that the locked rotor trip energy is approximately six times the operating energy in the relation.

$$\frac{I_L^2 \bullet Ta}{I_L^2 \bullet (Ta - To)} = 6 \therefore \frac{Ta}{To} = 1.2 \therefore (Ta - To) = 0.2 \bullet Ta$$
Equation E.8

The motor ratings allow the motor to be run continuously at the motor service factor, thus the service factor, SF, is accounted for in the running thermal element trip threshold. *Figure E.7* shows the final running thermal element.

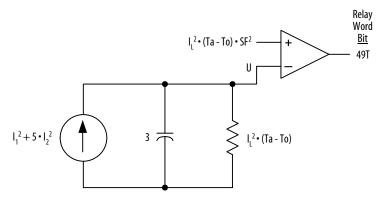

Figure E.7 Motor Running Thermal Element.

#### **EXAMPLE E.1** Starting and Running Trip Level Calculations

Given a motor with the following characteristics, calculate the starting and running thermal model trip thresholds.

```
Service Factor, SF = 1.15
Locked Rotor Current, I_L = 6 per unit of full load amps
Locked Rotor Time From Operating Temperature,
To = 12 seconds
Locked Rotor Time From Ambient Temperature,
Ta = 14.4 seconds
Motor Starting Trip Threshold = I_L^2 \cdot To
= 36 · 12
= 432
Motor Running Trip Threshold = I_L^2 \cdot (Ta - To) \cdot SF^2
= 36 · 2.4 · 1.323
= 114 3
```

*Example E.1* illustrates the difference between the trip thresholds of the starting and running thermal elements. When the relay switches from the starting to the running thermal element, it maintains the present heat estimate, U, which begins to decrease due to the drop in current-squared and due to the insertion of the resistor into the model. The decay of U is exponential due to the interaction between the model thermal capacitance and resistance. Rather than instantly switch from the high starting trip threshold to the low running trip threshold, the relay allows the trip threshold to decay exponentially using the same time-constant as the thermal element RC circuit from the initial starting value to the final running value.

# Interpreting Percent Thermal Element Capacity Values

Several of the SEL-701 Relay reporting functions include a % Thermal Capacity value. At all times, the relay calculates the percent thermal capacity using *Equation E.9*.

% Thermal Capacity = 
$$\frac{\text{Estimate, U}}{\text{Present Thermal}} \bullet 100 \%$$
Trip Value

**Equation E.9** 

By this definition, when the % Thermal Capacity reaches 100%, the heat estimate equals the trip value and the thermal element trips.

As *Example E.1 on page E.11* shows, the thermal trip values for the running and starting elements are very different. For this reason, it is not generally meaningful to compare the % Thermal Capacity during a start to the % Thermal Capacity during running conditions. However, it is quite useful to compare the % Thermal Capacities of several starts using the relay Motor Start Reports and Motor Start Trend data. Using this data, you may notice an increasing trend in the Starting % Thermal Capacity, the final % Thermal Capacity value when the thermal model switches from starting to running. This could indicate gradually increasing load torque which could eventually result in an undesirable locked rotor trip and subsequent down-time.

The average and peak running % Thermal Capacity values reported in the motor operating statistics report also offer a useful basis of comparison, allowing you to compare the present % Thermal Capacity to normal values.

## **Motor Starting Thermal Capacity**

A normal motor start is expected to use a significant percentage of the available starting thermal capacity. After a motor start, it is generally necessary for the motor to cool for a time before another start is permitted. The cooling can usually take place while the motor is stopped or running.

If a motor usually requires 70% of the available thermal capacity to start and if a start is attempted while the present % Thermal Capacity exceeds 30%, a locked rotor trip is likely because the motor is still too hot.

The SEL-701 Relay provides two facilities to help ensure that a motor start is not attempted while the motor is still too hot to be started safely. The Thermal Capacity Used to Start (TCSTART) setting allows you to define a fixed value of thermal capacity that you expect the motor to use on a start. The relay adds a 10% safety margin to this setting, thus if you set Thermal Capacity Used to Start equal to 65%, the relay requires the % Thermal Capacity to fall below 25% (100% - 65% - 10% = 25%) when the motor is stopped before another start is permitted. The relay asserts the Thermal Lockout until the motor is cool.

In addition, the relay learns a thermal capacity used to start by recording the thermal capacity used during each of the past five successful motor starts. This learned parameter is reported in the motor operating statistics report. When you set Use Learned Starting Thermal Capacity (TCLRNEN) equal to Y, the relay uses the largest of the last five starting percentages in place of the TCSTART value to determine when to release the thermal lockout.

NOTE: Since the Thermal Capacity Used to Start percentage is based on the starting thermal element trip threshold, the relay automatically switches to that threshold for % Thermal Capacity calculation as soon as the motor stops. You may observe this as a large drop in the % Thermal Capacity value when you stop the motor. This is normal operation for the SEL-701 Relay.

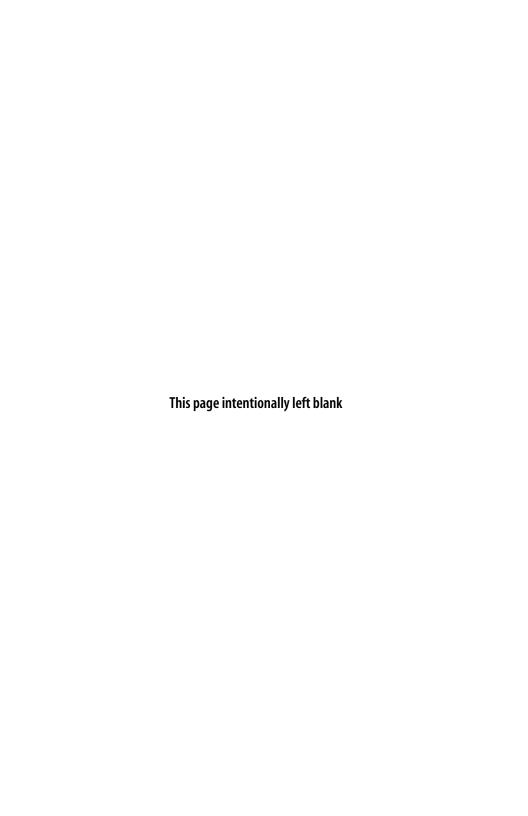

# **Appendix F**

# **SEL-701 Relay Settings Sheets**

# **RELAY SETTINGS** (Factory Defaults, Model 070101X)

| General Data                                |                                    |
|---------------------------------------------|------------------------------------|
|                                             |                                    |
| Relay Identifier  Range: 20 Characters      | RID = SEL-701                      |
| Range. 20 Characters                        | NID - JLL 701                      |
| Terminal Identifier                         |                                    |
| Range: 20 Characters                        | TID = MOTOR RELAY                  |
| Phase (IA, IB, IC) CT Ratio                 |                                    |
| Range: 1-6000                               | $\mathbf{CTR} = 100$               |
|                                             |                                    |
| Phase CT Secondary Rating                   | TTA D                              |
| Range: 1 A, 5 A                             | $\mathbf{ITAP} = 5$                |
| Neutral (IN) CT Ratio                       |                                    |
| Range: 1-6000                               | $\mathbf{CTRN} = 100$              |
| N 1 CTC 1 D                                 |                                    |
| Neutral CT Secondary Rating Range: 1 A, 5 A | INTAP = 5                          |
| range: 1 A, 5 A                             | INIAF = 3                          |
| Phase Rotation                              |                                    |
| Range: ABC, ACB                             | $\mathbf{PHROT} = ABC$             |
| Nominal Frequency                           |                                    |
| Range: 50, 60 Hz                            | FNOM = 60                          |
|                                             |                                    |
| Date Format                                 | DATE E MOV                         |
| Range: MDY, YMD                             | $\mathbf{DATE}_{\mathbf{F}} = MDY$ |
| Demand Meter Time Constant                  |                                    |
| Range: 5, 10, 15, 30, 60 min                | $\mathbf{DTMC} = 15$               |
| Phase (VA, VB, VC) VT Ratio (Hidden if      | ualtagas not included)             |
| Range: 1-6000                               | PTR = 100                          |
|                                             | <del></del>                        |
| Phase VT Connection (Hidden if voltages n   |                                    |
| Range: D, Y                                 | $\mathbf{DELTA}_{\mathbf{Y}} = Y$  |
| Single Voltage Input (Hidden if voltages no | t included)                        |
| Range: Y, N                                 | SINGLEV = N                        |

Date \_\_\_\_\_\_
Created by Factory Defaults

#### Thermal Model Elements

Setting Method

Range: Rating, Generic, User SETMETH = RATING

## Thermal Element Settings when Setting Method = RATING

(Hidden when SETMETH = GENERIC or USER)

Full Load Amps

Range: 1.00-8.00 A; ITAP = 5 A

0.20-1.60 A; ITAP = 1 A

FLA = 5.00

Service Factor

Range: 1.00-1.50

SF = 1.15

Locked Rotor Amps

Range: 2.50-80.00 A; ITAP = 5 A

0.50-16.00 A; ITAP = 1 A

LRA = 30.00

Hot Locked Rotor Time *Range:* 1.0–200.0 s

Tange. 1.0 200.0 5

LRTHOT = 2.1

Cold Locked Rotor Time

Range: 1.0-240.0 s

LRTCOLD = 2.5

Locked Rotor Trip Time Dial

Range: 0.10-1.50

TD = 1.00

## Thermal Element Settings when Setting Method = GENERIC

(Hidden when SETMETH = RATING or USER)

Full Load Amps

Range: 1.00-8.00 A; ITAP = 5 A

0.20-1.60 A; ITAP = 1 A

FLA = 5.00

Service Factor

Range: 1.00-1.50

SF = 1.15

Curve Number

Range: 1-45

CURVE = (Hidden)

## Thermal Element Settings when Setting Method = USER

(Hidden when SETMETH = RATING or GENERIC)

Full Load Amps

Range: 1.00-8.00 A; ITAP = 5 A

0.20-1.60 A: ITAP = 1 A

FLA = 5.00

Service Factor

Range: 1.00-1.50

SF = 1.15

Time to Trip at 1.05 x FLA

Range: 1.0-6000.0 s, NP

TTT105 = (Hidden)

Time to Trip at 1.10 x FLA

Range: 1.0-6000.0 s, NP

TTT110 = (Hidden)

Time to Trip at 1.20 x FLA

Range: 1.0-6000.0 s, NP

TTT120 = (Hidden)

Time to Trip at 1.30 x FLA Range: 1.0–6000.0 s, NP

TTT130 = (Hidden)

| Time to Trip at 1.40 x FLA                         |                    |
|----------------------------------------------------|--------------------|
| Range: 1.0-6000.0 s, NP                            | TTT140 = (Hidden)  |
| Time to Trip at 1.50 x FLA Range: 1.0–6000.0 s, NP | TTT150 = (Hidden)  |
| Time to Trip at 1.75 x FLA Range: 1.0–6000.0 s, NP | TTT175 = (Hidden)  |
| Time to Trip at 2.00 x FLA Range: 1.0–6000.0 s     | TTT200 = (Hidden)  |
| Time to Trip at 2.25 x FLA Range: 1.0–6000.0 s, NP | TTT225 = (Hidden)  |
| Time to Trip at 2.50 x FLA Range: 1.0–6000.0 s     | TTT250 = (Hidden)  |
| Time to Trip at 2.75 x FLA Range: 1.0–6000.0 s, NP | TTT275 = (Hidden)  |
| Time to Trip at 3.00 x FLA Range: 1.0–6000.0 s, NP | TTT300 = (Hidden)  |
| Time to Trip at 3.50 x FLA Range: 1.0–6000.0 s, NP | TTT350 = (Hidden)  |
| Time to Trip at 4.00 x FLA Range: 1.0–6000.0 s, NP | TTT400 = (Hidden)  |
| Time to Trip at 4.50 x FLA Range: 1.0–6000.0 s, NP | TTT450 = (Hidden)  |
| Time to Trip at 5.00 x FLA Range: 1.0–600.0 s, NP  | TTT500 = (Hidden)  |
| Time to Trip at 5.50 x FLA Range: 1.0–600.0 s      | TTT550 = (Hidden)  |
| Time to Trip at 6.00 x FLA Range: 1.0–600.0 s      | TTT600 = (Hidden)  |
| Time to Trip at 6.50 x FLA Range: 1.0–600.0 s      | TTT650 = (Hidden)  |
| Time to Trip at 7.00 x FLA Range: 1.0–400.0 s      | TTT700 = (Hidden)  |
| Time to Trip at 7.50 x FLA Range: 1.0–450.0 s, NP  | TTT750 = (Hidden)  |
| Time to Trip at 8.00 x FLA Range: 1.0–400.0 s, NP  | TTT800 = (Hidden)  |
| Time to Trip at 8.50 x FLA Range: 1.0–350.0 s, NP  | TTT850 = (Hidden)  |
| Time to Trip at 9.00 x FLA Range: 1.0–300.0 s, NP  | TTT900 = (Hidden)  |
| Time to Trip at 10.00 x FLA Range: 1.0–225.0 s, NP | TTT1000 = (Hidden) |
|                                                    |                    |

Page 4 of 17

Date \_\_\_\_\_ Created by Factory Defaults

The balance of Thermal Element Settings are used regardless of setting method.

Thermal Capacity Alarm Pickup

Range: 50%-100%

TCAPU = 90

Thermal Capacity Used to Start

Range: 20%-100%

TCSTART = 85

Use Learned Starting Thermal Capacity

Range: Y, N

TCLRNEN = Y

Motor Stopped Cooling Time

Range: 180-72000 s

COOLTIME = 259

Use Learned Cooling Time (Hidden when RTDOPT = NONE)

Range: Y, N

COOLEN = Y

### Overcurrent (O/C) Elements

(Time-delay settings are hidden when their associated pickup settings = OFF)

Level 1 Phase O/C Pickup

Range: OFF, 0.25-100.00 A; ITAP = 5 A

OFF, 0.05–20.00 A; ITAP = 1 A

50P1P = OFF

Level 1 Phase O/C Time Delay

Range: 0.00-400.00 s

50P1D = (Hidden)

Level 2 Phase O/C Pickup

Range: OFF, 0.25-100.00 A; ITAP = 5 A

OFF, 0.05-20.00 A; ITAP = 1 A

50P2P = OFF

Level 2 Phase O/C Time Delay

Range: 0.00-400.00 s

50P2D = (Hidden)

Level 1 Residual O/C Pickup

Range: OFF, 0.25-100.00 A; ITAP = 5 A

OFF, 0.05-20.00 A; ITAP = 1 A

50G1P = 2.50

Level 1 Residual O/C Time Delay

Range: 0.00-400.00 s

50G1D = 0.10

Level 2 Residual O/C Pickup

Range: OFF, 0.25–100.00 A; ITAP = 5 A

OFF, 0.05-20.00 A; ITAP = 1 A

50G2P = OFF

Level 2 Residual O/C Time Delay

Range: 0.00-400.00 s

50G2D = (Hidden)

Level 1 Neutral O/C Pickup

Range: OFF, 0.025-10.000 A; INTAP = 5A

OFF, 0.005-2.000 A; INTAP = 1 A

50N1P = 2.500

Level 1 Neutral O/C Time Delay

Range: 0.00-400.00 s

 $50\mathbf{N}1\mathbf{D} = 0.10$ 

Level 2 Neutral O/C Pickup

Range: OFF, 0.025-10.000 A; INTAP = 5 A

OFF, 0.005-2.000 A; INTAP = 1 A 50N2P = 0FF

Level 2 Neutral O/C Time Delay

Range: 0.00-400.00 s 50N2D = (Hidden)

Negative-Sequence O/C Pickup

Range: OFF, 0.25–100.00 A; ITAP = 5 A

OFF, 0.05-20.00 A; ITAP = 1 A 50QP = 0FF

Negative-Sequence O/C Time Delay

Range: 0.10-400.00 s 50QD = (Hidden)

## Jogging Block Element Settings

Maximum Number of Starts per Hour

Range: OFF, 1–15 MAXSTART = 3

Minimum Time Between Starts

Range: OFF, 1-150 min TBSDLY = 20

## Load-Jam Function Settings

Load-Jam Trip Pickup

Range: OFF, 0.5–6.0 pu FLA

LJTPU = 2.0

Load-Jam Trip Delay

Range: 0.00-400.0 s LJTDLY = 1.00

## **Load-Loss Element Settings**

(Hidden when voltage option available)

Load-Loss Alarm Threshold

Range: OFF, 30-2000 W; ITAP = 5 A

OFF, 6–400 W; ITAP = 1 A LLAPU = 0FF

(Hidden when LLAPU = OFF)

Load-Loss Trip Threshold

Range: 30-2000 W; ITAP = 5 A

6-400 W; ITAP = 1 A **LLTPU** = 100

Load-Loss Starting Time Delay

Range: 0-15000 s LLSDLY = 0

Load-Loss Alarm Time Delay

*Range*: 0.00–400.00 s **LLADLY** = 5.00

Load-Loss Trip Time Delay

Range: 0.00-400.00 s LLTDLY = 10.00

(Hidden when voltage option unavailable)

Load-Loss Alarm Threshold

Range: OFF, 0.10-1.00 pu FLA **LLAPU** = OFF

Load-Loss Trip Threshold

Range: 0.10-1.00 pu FLA LLTPU = 0.5

Date \_\_\_\_\_\_
Created by Factory Defaults

Load-Loss Starting Time Delay

Range: 0-15000 s

LLSDLY = 0

Load-Loss Alarm Time Delay

Range: 0.00-400.00 s

LLADLY = 5.00

Load-Loss Trip Time Delay

Range: 0.00-400.00 s

LLTDLY = 10.00

## **Current Unbalance Elements Settings**

Current Unbalance Alarm Pickup

Range: OFF, 2%-80%

46UBA = 10

Current Unbalance Alarm Delay

Range: 0.10-400.00 s

46UBAD = 10.00

Current Unbalance Trip Pickup

Range: OFF, 2%-80%

46UBT = 15

Current Unbalance Trip Delay

Range: 0.10-400.00 s

46UBTD = 5.00

## **Phase Reversal Tripping Setting**

**Enable Phase Reversal Tripping** 

Range: Y, N

E47T = Y

## Speed Switch Tripping Time Delay Setting

Speed Switch Trip Time Delay

Range: OFF, 0.50-400.00 s

SPDSDLY = OFF

## RTD Configuration Settings

RTD Input Option (INT is not available if no RTD option)

Range: INT, EXT, NONE

RTDOPT = None

Temperature Preference Setting ( $Hidden\ when\ RTDOPT = NONE$ )

Range: C, F

 $\mathbf{TMPREF} = (Hidden)$ 

## RTD Location Settings (Hidden when RTDOPT = NONE)

RTD Location

Range: WDG, BRG, AMB, OTH, NONE

RTD1LOC = (Hidden)

RTD Location

Range: WDG, BRG, AMB, OTH, NONE

RTD2LOC = (Hidden)

RTD Location

Range: WDG, BRG, AMB, OTH, NONE

RTD3LOC = (Hidden)

RTD Location

Range: WDG, BRG, AMB, OTH, NONE

RTD4LOC = (Hidden)

RTD Location

Range: WDG, BRG, AMB, OTH, NONE

RTD5LOC = (Hidden)

RTD Location

Range: WDG, BRG, AMB, OTH, NONE

RTD6LOC = (Hidden)

RTD Location

Range: WDG, BRG, AMB, OTH, NONE

RTD7LOC = (Hidden)

RTD Location

Range: WDG, BRG, AMB, OTH, NONE

RTD8LOC = (Hidden)

RTD Location

Range: WDG, BRG, AMB, OTH, NONE

 $\mathbf{RTD9LOC} = (Hidden)$ 

RTD Location

Range: WDG, BRG, AMB, OTH, NONE

RTD10LOC = (Hidden)

RTD Location

Range: WDG, BRG, AMB, OTH, NONE

 $\mathbf{RTD11LOC} = (Hidden)$ 

RTD Location (Hidden when RTDOPT = INT)

Range: WDG, BRG, AMB, OTH, NONE

RTD12LOC = (Hidden)

RTD Type Settings (Hidden when RTDOPT = NONE)

RTD Type

Range: PT100, NI100, NI120, CU10

RTD1TY = (Hidden)

RTD Type

Range: PT100, NI100, NI120, CU10

RTD2TY = (Hidden)

RTD Type

Range: PT100, NI100, NI120, CU10

RTD3TY = (Hidden)

RTD Type

Range: PT100, NI100, NI120, CU10

RTD4TY = (Hidden)

RTD Type

Range: PT100, NI100, NI120, CU10

RTD5TY = (Hidden)

RTD Type

Range: PT100, NI100, NI120, CU10

RTD6TY = (Hidden)

RTD Type

Range: PT100, NI100, NI120, CU10

RTD7TY = (Hidden)

RTD Type

Range: PT100, NI100, NI120, CU10

RTD8TY = (Hidden)

RTD Type

Range: PT100, NI100, NI120, CU10

RTD9TY = (Hidden)

RTD Type

Range: PT100, NI100, NI120, CU10

RTD10TY = (Hidden)

Page 8 of 17

Date \_\_\_\_\_\_
Created by Factory Defaults

RTD Type

Range: PT100, NI100, NI120, CU10 RTD11TY = (Hidden)

RTD Type ( $Hidden\ when\ RTDOPT = INT$ )

Range: PT100, N1100, N1120, CU10 RTD12TY = (Hidden)

# **RTD Temperature Settings**

(Hidden when RTDOPT = NONE)

RTD Trip Temperature

Range: OFF, 0°-250°C

OFF,  $32^{\circ}$ – $482^{\circ}$ F **TRTMP1** = (Hidden)

RTD Alarm Temperature

Range: OFF, 0°-250°C

OFF,  $32^{\circ}$ – $482^{\circ}$ F **ALTMP1** = (Hidden)

RTD Trip Temperature

Range: OFF, 0°–250°C

OFF,  $32^{\circ}$ – $482^{\circ}$ F TRTMP2 = (Hidden)

RTD Alarm Temperature

Range: OFF, 0°–250°C OFF, 32°–482°F

OFF,  $32^{\circ}$ – $482^{\circ}$ F

ALTMP2 = (Hidden)

RTD Trip Temperature

Range: OFF, 0°-250°C

OFF,  $32^{\circ}$ – $482^{\circ}$ F **TRTMP3** = (Hidden)

RTD Alarm Temperature

Range: OFF, 0°-250°C

OFF,  $32^{\circ}$ – $482^{\circ}$ F **ALTMP3** = (Hidden)

RTD Trip Temperature

Range: OFF, 0°-250°C

OFF,  $32^{\circ}$ – $482^{\circ}$ F **TRTMP4** = (Hidden)

RTD Alarm Temperature

Range: OFF, 0°-250°C

OFF,  $32^{\circ}$ – $482^{\circ}$ F **ALTMP4** = (Hidden)

RTD Trip Temperature

Range: OFF, 0°-250°C

OFF,  $32^{\circ}$ – $482^{\circ}$ F TRTMP5 = (Hidden)

RTD Alarm Temperature

RTD Trip Temperature

Range: OFF, 0°-250°C OFF, 32°-482°F **TRTMP6** = (Hidden)

RTD Alarm Temperature

Range: OFF, 0°-250°C

OFF,  $32^{\circ}$ – $482^{\circ}$ F **ALTMP6** = (Hidden)

RTD Trip Temperature

Range: OFF, 0°-250°C

OFF, 32°-482°F

TRTMP7 = (Hidden)

RTD Alarm Temperature

*Range:* OFF, 0°–250°C OFF, 32°–482°F

ALTMP7 = (Hidden)

RTD Trip Temperature

Range: OFF, 0°-250°C

OFF,  $32^{\circ}$ – $482^{\circ}$ F **TRTMP8** = (Hidden)

RTD Alarm Temperature

Range: OFF, 0°-250°C

RTD Trip Temperature

Range: OFF, 0°–250°C

OFF,  $32^{\circ}$ – $482^{\circ}$ F **TRTMP9** = (Hidden)

RTD Alarm Temperature

RTD Trip Temperature

Range: OFF, 0°-250°C

OFF,  $32^{\circ}$ – $482^{\circ}$ F **TRTMP10** = (Hidden)

RTD Alarm Temperature

Range: OFF, 0°-250°C

OFF,  $32^{\circ}$ – $482^{\circ}$ F **ALTMP10** = (Hidden)

RTD Trip Temperature

Range: OFF, 0°-250°C

RTD Alarm Temperature

Range: OFF, 0°-250°C

OFF,  $32^{\circ}$ – $482^{\circ}$ F **ALTMP11** = (Hidden)

RTD Trip Temperature

Range: OFF, 0°-250°C

OFF,  $32^{\circ}$ – $482^{\circ}$ F TRTMP12 = (Hidden)

RTD Alarm Temperature

Range: OFF, 0°-250°C

OFF,  $32^{\circ}$ – $482^{\circ}$ F

ALTMP12 = (Hidden)

Enable Winding Trip Voting

Range: Y, N **EWNDGV** = (Hidden)

Enable Bearing Trip Voting

Range: Y, N EBRNGV = (Hidden)

**Enable RTD Biasing** 

(Hidden if no RTDnLOC = AMB, or if all winding RTD trip temperatures are OFF.)

Range: Y, N RTDBEN = (Hidden)

Date \_\_\_\_\_\_
Created by Factory Defaults

#### VOLTAGE-BASED PROTECTION

#### Undervoltage (U/V) Elements

(Hidden if no voltage option or if  $DELTA_Y = Y$ )

Level 1 Phase-Phase U/V Pickup

Range: OFF, 1-300 V

27P1P = (Hidden)

Level 2 Phase-Phase U/V Pickup

Range: OFF, 1-300 V

27P2P = (Hidden)

#### Overvoltage (O/V) Elements

(Hidden if no voltage option or if  $DELTA_Y = Y$ )

Level 1 Phase-Phase O/V Pickup

Range: OFF, 1-300 V

59P1P = (Hidden)

Level 2 Phase-Phase O/V Pickup

Range: OFF, 1-300 V

59P2P = (Hidden)

#### Undervoltage (U/V) Elements

(Hidden if no voltage option or if  $DELTA_Y = D$ )

Level 1 Phase U/V Pickup

Range: OFF, 1-300 V

 $\mathbf{27P1P} = 40$ 

Level 2 Phase U/V Pickup

Range: OFF, 1-300 V

27P2P = 0FF

#### Overvoltage (O/V) Elements

(Hidden if no voltage option or if  $DELTA_Y = D$ )

Level 1 Phase O/V Pickup

Range: OFF, 1-300 V

59P1P = 73

Level 2 Phase O/V Pickup

Range: OFF, 1-300 V

59P2P = OFF

Residual O/V Pickup (Hidden if SINGLEV = Y)

Range: OFF, 1-300 V

59GP = 0FF

# Reactive Power (VAR) Element Settings

(Hidden if no voltage option)

Negative VAR Alarm Pickup

Range: OFF, 30–2000 VAR; ITAP = 5 A OFF, 6–400 VAR; ITAP = 1 A

NVARAP = OFF

Positive VAR Alarm Pickup (Hidden if NVARAP = OFF)

Range: 30-2000 VAR; ITAP = 5 A

6-400 VAR; ITAP = 1 A **PVARAP** = (Hidden)

VAR Alarm Time Delay (Hidden if NVARAP = OFF)

Range: 0.00-400.00 s VARAD = (Hidden)

Negative VAR Trip Pickup

Range: OFF, 30–2000 VAR; ITAP = 5 A

OFF, 6–400 VAR; ITAP = 1 A **NVARTP** = *0FF* 

Positive VAR Trip Pickup ( $Hidden\ if\ NVARTP = OFF$ )

Range: 30-2000 VAR; ITAP = 5 A

6-400 VAR; ITAP = 1 A **PVARTP** = (Hidden)

VAR Trip Time Delay ( $Hidden\ if\ NVARTP = OFF$ )

*Range*: 0.00–400.00 s **VARTD** = (Hidden)

VAR Element Arming Delay (Hidden if both NVARAP and NVARTP = OFF)

Range: 0.00-15000 s VARDLY = (Hidden)

# Underpower Element Settings (Hidden if no voltage option)

Phase Underpower Alarm Pickup

Range: OFF, 30–2000 W; ITAP = 5 A OFF, 6–400 W; ITAP = 1 A

37PAP = OFF

Phase Underpower Alarm Time Delay (Hidden if 37PAP = OFF)

*Range*: 0.00–400.00 s **37PAD** = (Hidden)

Phase Underpower Trip Pickup

Range: OFF, 30–2000 W; ITAP = 5 A

OFF, 6-400 W; ITAP = 1 A 37PTP = 0FF

Phase Underpower Trip Time Delay (Hidden if 37PTP = OFF)

*Range*: 0.00–400.00 s **37PTD** = (Hidden)

Underpower Element Arming Delay (Hidden if both 37PAP and 37PTP = OFF)

Range: 0-15000 s 37DLY = (Hidden)

# Power Factor Element Settings (Hidden if no voltage option)

Power Factor Alarm Leading Pickup

Range: OFF, 0.05-0.99 **55LDAP** = *0FF* 

Power Factor Alarm Lagging Pickup (Hidden if 55LDAP = OFF)

Range: 0.05-0.99 55LGAP = (Hidden)

Power Factor Alarm Time Delay (Hidden if 55LDAP = OFF)

*Range*: 0.00-400.00 s **55AD** = (Hidden)

Power Factor Trip Leading Pickup

Range: OFF, 0.05-0.99 **55LDTP** = *0FF* 

Power Factor Trip Lagging Pickup ( $Hidden\ if\ 55LDTP = OFF$ )

Range: 0.05-0.99 55LGTP = (Hidden)

Power Factor Trip Time Delay (Hidden if 55LDTP = OFF)

Range: 0.00-400.00 s 55TD = (Hidden)

Power Factor Element Arming Delay (Hidden if both 55LDAP and 55LDTP = OFF)

Range: 0-15000 s 55DLY = (Hidden)

Date \_\_\_\_\_ Created by <u>Factory Defaults</u>

#### Frequency Elements Settings (Hidden if no voltage option)

Level 1 Pickup

Range: OFF, 20.00-70.00 Hz 81D1P = 59.10

Level 1 Time Delay ( $Hidden\ if\ 81D1P = OFF$ )

Range: 0.03-400.00 s 81D1D = 0.03

Level 2 Pickup

Range: OFF, 20.00–70.00 Hz 81D2P = 0FF

Level 2 Time Delay (Hidden if 81D2P = OFF)

*Range:* 0.03-400.00 s **81D2D** = (Hidden)

Level 3 Pickup

Range: OFF, 20.00–70.00 Hz 81D3P = 0FF

Level 3 Time Delay (Hidden if 81D3P = OFF)

Range: 0.03-400.00 s 81D3D = (Hidden)

#### **OUTPUT CONFIGURATION**

#### **Analog Output Settings**

Analog Output Signal Type

Range: 0-1 mA, 0-20 mA, 4-20 mA

 $AOSIG = 4-20 \, mA$ 

Analog Output Parameter

Range: %Load\_I Percentage of Full Load

Current

%THERM Percentage Thermal

Capacity

WDG\_RTD Hottest Winding RTD

Temperature

BRG\_RTD Hottest

Bearing RTD Temperature

AVG\_I Average Phase Current MAX\_I Maximum Phase Current

 $AOPARM = %LOAD_I$ 

Analog Output Full Scale Current (Only shown if  $AOPARM = AVG\_I \text{ or } MAX\_I$ )

Range: 0.5–80.0 A; ITAP = 5 A 0.1–16.0 A; ITAP = 1 A

AOFSC = (Hidden)

# Front-Panel Display Settings

Front-Panel Timeout

Range: 0-30 min

 $\mathbf{FP}_{\mathbf{TO}} = 15$ 

Front-Panel Display Brightness

Range: 25%, 50%, 75%, 100%

FPBRITE = 50

 $Front-Panel\ Power\ Display\ ({\it Hidden\ if\ no\ voltage\ option})$ 

Range: Y, N

 $\mathbf{FP}_{\mathbf{KW}} = N$ 

Front-Panel RTD Display ( $Hidden\ if\ RTDOPT = NONE$ )

Range: Y, N

 $\mathbf{FP}_{\mathbf{RTD}} = (Hidden)$ 

# Front-Panel Display Message Settings

Display Messages

Range: 20 Characters; enter NA to null

 $DM1_1 = SEL-701$ 

 $DM1_0 =$ 

**DM2** 1 = MOTOR RELAY

 $DM2_0 =$ 

 $DM3_1 = RTD FAILURE$ 

 $DM3_0 =$ 

 $DM4_1 =$ 

 $DM4_0 =$ 

 $DM5_1 =$ 

Date \_\_\_\_\_ Created by *Factory Defaults* 

DM5\_0 =

DM6\_1 =

 $DM6_0 =$ 

# **Output Contact Settings**

Enable TRIP Contact Fail-Safe

Range: Y, N

TRFS = Y

Enable OUT1 Contact Fail-Safe

Range: Y, N

OUT1FS = N

Enable OUT2 Contact Fail-Safe

Range: Y, N

OUT2FS = N

Enable OUT3 Contact Fail-Safe

Range: Y, N

OUT3FS = N

Minimum Trip Duration Time

Range: 0.00-400.00 s

TDURD = 0.5

#### **Antibackspin Setting**

Antibackspin Starting Delay

Range: 0-60 min

ABSDLY = 0

# **Factory Logic Settings**

Use Factory Logic Settings

Range: Y, N

FACTLOG = Y

# SERIAL PORT SETTINGS (SERIAL PORT COMMAND SET P F OR SET P R)

#### **SET P Serial Port Settings**

Protocol (Hidden, Equal ASCII for Front Port)

Range: ASCII, MOD PROTO = ASCII

**Protocol** = **ASCII** (Hidden when Protocol = MOD)

Baud Rate

*Range*: 300–19200 **SPEED** = 2400

Data Bits

Range: 7, 8 BITS = 8

Parity

Range: O, E, N PARITY = N

Stop Bits

Range: 1, 2 STOP = 1

Timeout

Range: 0-30 min  $T_{\bullet}OUT = 15$ 

Send Auto Messages to Port

Range: Y, N AUTO = N

Enable Hardware Handshaking

Range: Y, N  $\mathbf{RTSCTS} = N$ 

Fast Operate Enable

Range: Y, N FASTOP = N

Protocol = MOD (Hidden when Protocol = ASCII)

**Baud Rate** 

Range: 300–19200 SPEED = 2400

Parity

Range: O, E, N PARITY = N

Modbus® Slave ID

*Range*: 1–247 **SLAVEID** = 1

| Date       |                  |
|------------|------------------|
| Created by | Factory Defaults |

# SEQUENTIAL EVENTS RECORDER SETTINGS (SET R)

| SER 1          | Trigger Settings                                                    |                                                                                                    |
|----------------|---------------------------------------------------------------------|----------------------------------------------------------------------------------------------------|
| SER1<br>Range: | 24 Relay Word bits, separated by commas. Use NA to disable setting. | <b>SER1</b> = <i>IN1</i> , <i>IN2</i> , <i>IN3</i> , <i>IN4</i> , <i>IN5</i> , <i>IN6</i> , <i>IN7</i>       |
|                |                                                                     |                                                                                                    |
|                |                                                                     |                                                                                                    |
| SER2 Range:    | 24 Relay Word bits, separated by commas.                            | SER2 = STARTING, RUNNING, STOPPED, JAMTRIP, LOSSALRM,                                                        |
|                | Use NA to disable setting.                                          |                                                                                                    |
|                |                                                                     | LOSSTRIP, 46UBA, 46UBT, 49A, 49T,47T, SPEEDSW, SPEEDSTR,  TRIP, OUT1, OUT2, OUT3, 50G1T, 50G2T, 50N1T, 50N2T |
|                |                                                                     | 1111/0011/0012/0013/30011/30021/30111/30121                                                                  |
| SER3<br>Range: | 24 Relay Word bits, separated by commas.                            |                                                                                                    |
|                | Use NA to disable setting.                                          | SER3 = RTDFLT, WDGALRM, WDGTRIP, BRGALRM,                                                                    |
|                |                                                                     | BRGTRIP, AMBALRM, AMBTRIP, OTHALRM, OTHTRIP, 81D1T,                                                          |
|                |                                                                     | 81D2T, 81D3T, TRGTR, START, 50P1T, 50P2T                                                                     |
|                |                                                                     |                                                                                                    |
| SER4<br>Range: | 24 Relay Word bits, separated by commas. Use NA to disable setting. | SER4 = NA                                                                                                    |
|                |                                                                     |                                                                                                    |
|                |                                                                     |                                                                                                    |
|                |                                                                     |                                                                                                    |
|                |                                                                     |                                                                                                    |
|                | Alias Settings                                                      |                                                                                                    |
|                | ALIAS Settings<br>N, 1–20                                           | EALIAS = 17                                                                                                  |

#### **Alias Settings**

(Hidden when EALIAS = N, ALIAS# > EALIAS setting are hidden.)

**NOTE:** Relay Word bit (space) Alias (space) Asserted text (space) Alias and text strings can each be up to 15 text characters. Asserted and deasserted text strings are not required. Use NA to disable setting.

| ALIAS1 = STARTING MOTOR_STARTING BEGINS ENDS     |
|--------------------------------------------------|
| ALIAS2 = RUNNING MOTOR_RUNNING BEGINS ENDS       |
| ALIAS3 = STOPPED MOTOR_STOPPED BEGINS ENDS       |
| ALIAS4 = JAMTRIP LOAD_JAM_TRIP PICKUP DROPOUT    |
| ALIAS5 = LOSSTRIP LOAD_LOSS_TRIP PICKUP DROPOUT  |
| ALIAS6 = LOSSALRM LOAD_LOSS_ALARM PICKUP DROPOUT |
| ALIAS7 = 46UBA UNBALNC_I_ALARM PICKUP DROPOUT    |
| ALIAS8 = 46UBT UNBALNC_I_TRIP PICKUP DROPOUT     |
| ALIAS9 = 49A THERMAL_ALARM PICKUP DROPOUT        |
| ALIAS10 = 49T THERMAL_TRIP PICKUP DROPOUT        |
| ALIAS11 = 47T PHS_REVRSL_TRIP PICKUP DROPOUT     |
| ALIAS12 = SPDSTR SPEED_SW_TRIP PICKUP DROPOUT    |
| ALIAS13 = IN2 DIRECT_TRIP_IN PICKUP DROPOUT      |
| ALIAS14 = SPEEDSW SPEED_SW_IN PICKUP DROPOUT     |
| ALIAS15 = INS EMERGNCY_RSTART PICKUP DROPOUT     |
| ALIAS16 = IN1 MOTOR_BREAKER OPEN CLOSED          |
| ALIAS17 = IN4 ACCESS2 ALLOWED PASSWORD_ONLY      |
| ALIAS18 =                                        |
| ALIAS19 =                                        |
| ALIAS20 =                                        |

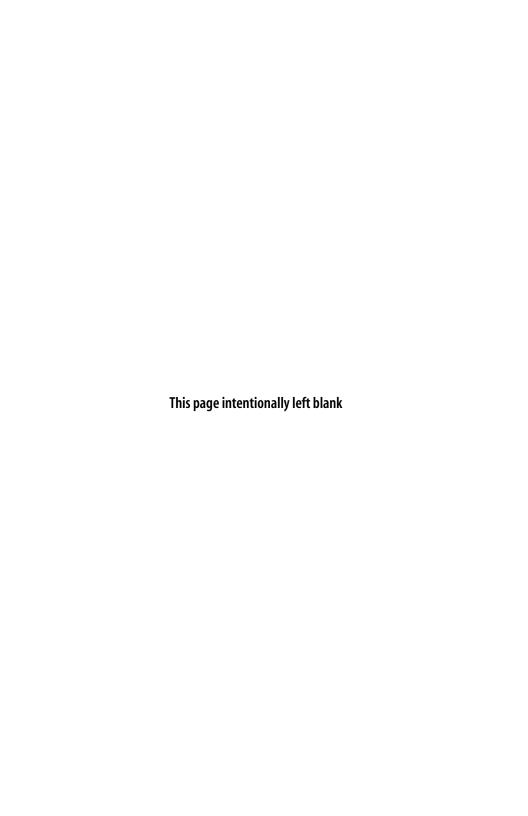

| Date       |  |
|------------|--|
| Created by |  |

# **Appendix F**

# **SEL-701 Relay Settings Sheets**

# **RELAY SETTINGS**

| General Data                                              |                             |
|-----------------------------------------------------------|-----------------------------|
| Relay Identifier Range: 20 Characters                     | RID =                       |
| Terminal Identifier Range: 20 Characters                  | TID =                       |
| Phase (IA, IB, IC) CT Ratio Range: 1-6000                 | CTR =                       |
| Phase CT Secondary Rating Range: 1 A, 5 A                 | ITAP =                      |
| Neutral (IN) CT Ratio<br>Range: 1-6000                    | CTRN =                      |
| Neutral CT Secondary Rating<br>Range: 1 A, 5 A            | INTAP =                     |
| Phase Rotation<br>Range: ABC, ACB                         | PHROT =                     |
| Nominal Frequency<br>Range: 50, 60 Hz                     | FNOM =                      |
| Date Format Range: MDY, YMD                               | DATE_F =                    |
| Demand Meter Time Constant Range: 5, 10, 15, 30, 60 min   | DTMC =                      |
| Phase (VA, VB, VC) VT Ratio (Hidden if v<br>Range: 1-6000 | oltages not included) PTR = |
| Phase VT Connection (Hidden if voltages no Range: D, Y    | ot included)  DELTA_Y =     |
| Single Voltage Input (Hidden if voltages not Range: Y, N  | included) SINGLEV =         |

#### Thermal Model Elements

Setting Method

Range: Rating, Generic, User SETMETH =

#### Thermal Element Settings when Setting Method = RATING

(Hidden when SETMETH = GENERIC or USER)

Full Load Amps

Range: 1.00-8.00 A; ITAP = 5 A

0.20-1.60 A; ITAP = 1 AFLA =

Service Factor

Range: 1.00-1.50 SF =

Locked Rotor Amps

Range: 2.50-80.00 A; ITAP = 5 A 0.50-16.00 A; ITAP = 1 A

LRA =

Hot Locked Rotor Time

Range: 1.0-200.0 s LRTHOT =

Cold Locked Rotor Time

Range: 1.0-240.0 s LRTCOLD =

Locked Rotor Trip Time Dial

Range: 0.10-1.50

#### Thermal Element Settings when Setting Method = GENERIC

TD =

(Hidden when SETMETH = RATING or USER)

Full Load Amps

Range: 1.00-8.00 A; ITAP = 5 A

0.20-1.60 A; ITAP = 1 AFLA =

Service Factor

Range: 1.00-1.50 SF =

Curve Number

Range: 1-45 CURVE =

FLA =

#### Thermal Element Settings when Setting Method = USER

(Hidden when SETMETH = RATING or GENERIC)

Full Load Amps

Range: 1.00-8.00 A; ITAP = 5 A 0.20-1.60 A; ITAP = 1 A

Service Factor

Range: 1.00-1.50

Time to Trip at 1.05 x FLA

Range: 1.0-6000.0 s, NP TTT105 =

Time to Trip at 1.10 x FLA

Range: 1.0-6000.0 s, NP TTT110 =

Time to Trip at 1.20 x FLA

TTT120 = Range: 1.0-6000.0 s, NP

Time to Trip at 1.30 x FLA

Range: 1.0-6000.0 s, NP TTT130 =

Page 2 of 17

| Date       |  |
|------------|--|
| Created by |  |

| Time to Trip at 1.40 x FLA Range: 1.0–6000.0 s, NP   | TTT140 =  |
|------------------------------------------------------|-----------|
| Time to Trip at 1.50 x FLA Range: 1.0–6000.0 s, NP   | TTT150 =  |
| Time to Trip at 1.75 x FLA Range: 1.0–6000.0 s, NP   | TTT175 =  |
| Time to Trip at 2.00 x FLA Range: 1.0–6000.0 s       | TTT200 =  |
| Time to Trip at 2.25 x FLA Range: 1.0–6000.0 s, NP   | TTT225 =  |
| Time to Trip at 2.50 x FLA Range: 1.0–6000.0 s       | TTT250 =  |
| Time to Trip at 2.75 x FLA Range: 1.0–6000.0 s, NP   | TTT275 =  |
| Time to Trip at 3.00 x FLA Range: 1.0–6000.0 s, NP   | TTT300 =  |
| Time to Trip at 3.50 x FLA Range: 1.0–6000.0 s, NP   | TTT350 =  |
| Time to Trip at 4.00 x FLA Range: 1.0–6000.0 s, NP   | TTT400 =  |
| Time to Trip at 4.50 x FLA Range: 1.0–6000.0 s, NP   | TTT450 =  |
| Time to Trip at 5.00 x FLA Range: 1.0–600.0 s, NP    | TTT500 =  |
| Time to Trip at 5.50 x FLA <i>Range:</i> 1.0–600.0 s | TTT550 =  |
| Time to Trip at 6.00 x FLA <i>Range:</i> 1.0–600.0 s | TTT600 =  |
| Time to Trip at 6.50 x FLA <i>Range:</i> 1.0–600.0 s | TTT650 =  |
| Time to Trip at 7.00 x FLA Range: 1.0–450.0 s, NP    | TTT700 =  |
| Time to Trip at 7.50 x FLA Range: 1.0–400.0 s, NP    | TTT750 =  |
| Time to Trip at 8.00 x FLA Range: 1.0–400.0 s, NP    | TTT800 =  |
| Time to Trip at 8.50 x FLA Range: 1.0–350.0 s, NP    | TTT850 =  |
| Time to Trip at 9.00 x FLA Range: 1.0–300.0 s, NP    | TTT900 =  |
| Time to Trip at 10.00 x FLA Range: 1.0–225.0 s, NP   | TTT1000 = |
|                                                      |           |

| Date       |  |
|------------|--|
| Created by |  |

The balance of Thermal Element Settings are used regardless of setting method.

Thermal Capacity Alarm Pickup

Range: 50%-100%

TCAPU =

Thermal Capacity Used to Start

Range: 20%-100%

TCSTART =

Use Learned Starting Thermal Capacity

Range: Y, N

TCLRNEN =

Motor Stopped Cooling Time

Range: 180-72000 s

COOLTIME =

Use Learned Cooling Time (Hidden when RTDOPT = NONE)

Range: Y, N

COOLEN =

#### Overcurrent (O/C) Elements

(Time-delay settings are hidden when their associated pickup settings = OFF)

Level 1 Phase O/C Pickup

Range: OFF, 0.25-100.00 A; ITAP = 5 A

OFF. 0.05-20.00 A; ITAP = 1 A

50P1P =

Level 1 Phase O/C Time Delay

Range: 0.00-400.00 s

50P1D =

Level 2 Phase O/C Pickup

Range: OFF, 0.25-100.00 A; ITAP = 5 A

OFF, 0.05-20.00 A; ITAP = 1 A

50P2P =

Level 2 Phase O/C Time Delay

Range: 0.00-400.00 s

50P2D =

Level 1 Residual O/C Pickup

Range: OFF, 0.25-100.00 A; ITAP = 5 A

OFF, 0.05-20.00 A; ITAP = 1 A

Level 1 Residual O/C Time Delay

Range: 0.00-400.00 s

50G1D =

50G1P =

Level 2 Residual O/C Pickup

Range: OFF, 0.25-100.00 A; ITAP = 5 A

OFF, 0.05-20.00 A; ITAP = 1 A

50G2P =

Level 2 Residual O/C Time Delay

Range: 0.00-400.00 s

50G2D =

Level 1 Neutral O/C Pickup

Range: OFF, 0.025-10.000 A; INTAP = 5 A

OFF, 0.005-2.000 A; INTAP = 1 A

50N1P =

Level 1 Neutral O/C Time Delay

Range: 0.00-400.00 s

50N1D =

Level 2 Neutral O/C Pickup

Range: OFF, 0.025-10.000 A; INTAP = 5 A OFF. 0.005-2.000 A: INTAP = 1 A

50N2P =

Level 2 Neutral O/C Time Delay

Range: 0.00-400.00 s

50N2D =

Negative-Sequence O/C Pickup

Range: OFF, 0.25-100.00 A; ITAP = 5 A

OFF, 0.05-20.00 A; ITAP = 1 A

50QP =

Negative-Sequence O/C Time Delay

Range: 0.10-400.00 s

50QD =

# Jogging Block Element Settings

Maximum Number of Starts per Hour

Range: OFF, 1-15

MAXSTART =

Minimum Time Between Starts

Range: OFF, 1-150 min

TBSDLY =

# **Load-Jam Function Settings**

Load-Jam Trip Pickup

Range: OFF, 0.5-6.0 pu FLA

LJTPU =

Load-Jam Trip Delay

Range: 0.00-400.0 s

LJTDLY =

# **Load-Loss Element Settings**

(Hidden when voltage option available)

Load-Loss Alarm Threshold

Range: OFF, 30-2000 W; ITAP = 5 A

OFF, 6-400 W; ITAP = 1 A

LLAPU =

(Hidden when LLAPU = OFF)

Load-Loss Trip Threshold

Range: 30-2000 W: ITAP = 5 A

6-400 W: ITAP = 1 A

LLTPU =

Load-Loss Starting Time Delay

Range: 0-15000 s

LLSDLY =

Load-Loss Alarm Time Delay

Range: 0.00-400.00 s

LLADLY =

Load-Loss Trip Time Delay

Range: 0.00-400.00 s

LLTDLY =

(Hidden when voltage option unavailable)

Load-Loss Alarm Threshold

Range: OFF, 0.10-1.00 pu FLA

LLAPU =

Load-Loss Trip Threshold

Range: 0.10-1.00 pu FLA

LLTPU =

Load-Loss Starting Time Delay

Range: 0-15000 s

LLSDLY =

Load-Loss Alarm Time Delay

Range: 0.00-400.00 s

LLADLY =

Load-Loss Trip Time Delay

Range: 0.00-400.00 s

LLTDLY =

# **Current Unbalance Elements Settings**

Current Unbalance Alarm Pickup

Range: OFF, 2%-80%

46UBA =

Current Unbalance Alarm Delay

Range: 0.40-400.00 s

46UBAD =

Current Unbalance Trip Pickup

Range: OFF, 2%-80%

46UBT =

Current Unbalance Trip Delay

Range: 0.40-400.00 s

**46UBTD** =

# **Phase Reversal Tripping Setting**

Enable Phase Reversal Tripping

Range: Y, N

E47T =

# Speed Switch Tripping Time Delay Setting

Speed Switch Trip Time Delay

Range: OFF, 0.50-400.00 s

SPDSDLY =

# **RTD Configuration Settings**

RTD Input Option (INT is not available if no RTD option)

Range: INT, EXT, NONE

RTDOPT =

Temperature Preference Setting (Hidden when RTDOPT = NONE)

Range: C, F

TMPREF =

#### RTD Location Settings (Hidden when RTDOPT = NONE)

RTD Location

Range: WDG, BRG, AMB, OTH, NONE

RTD1LOC =

RTD Location

Range: WDG, BRG, AMB, OTH, NONE

RTD2LOC =

RTD Location

Range: WDG, BRG, AMB, OTH, NONE

RTD3LOC =

RTD Location

Range: WDG, BRG, AMB, OTH, NONE

RTD4LOC =

| Date       |  |
|------------|--|
| Created by |  |

RTD Location

Range: WDG, BRG, AMB, OTH, NONE

RTD5LOC =

RTD Location

Range: WDG, BRG, AMB, OTH, NONE

RTD6LOC =

RTD Location

Range: WDG, BRG, AMB, OTH, NONE

RTD7LOC =

RTD Location

Range: WDG, BRG, AMB, OTH, NONE

RTD8LOC =

RTD Location

Range: WDG, BRG, AMB, OTH, NONE

RTD9LOC =

RTD Location

Range: WDG, BRG, AMB, OTH, NONE

RTD10LOC =

RTD Location

Range: WDG, BRG, AMB, OTH, NONE

RTD11LOC =

RTD Location (Hidden when RTDOPT = INT)

Range: WDG, BRG, AMB, OTH, NONE

RTD12LOC =

# RTD Type Settings (Hidden when RTDOPT = NONE)

RTD Type

Range: PT100, NI100, NI120, CU10

RTD1TY =

RTD Type

Range: PT100, NI100, NI120, CU10

RTD2TY =

RTD Type

Range: PT100, NI100, NI120, CU10

RTD3TY =

RTD Type

Range: PT100, NI100, NI120, CU10

RTD4TY =

RTD Type

Range: PT100, NI100, NI120, CU10

RTD5TY =

RTD Type

Range: PT100, NI100, NI120, CU10

RTD6TY =

RTD Type

Range: PT100, NI100, NI120, CU10

RTD7TY =

RTD Type

Range: PT100, NI100, NI120, CU10

RTD8TY =

RTD Type

Range: PT100, NI100, NI120, CU10

RTD9TY =

RTD Type

Range: PT100, NI100, NI120, CU10

RTD10TY =

Page 8 of 17

RTD Type

Range: PT100, NI100, NI120, CU10 RTD11TY =

RTD Type ( $Hidden\ when\ RTDOPT = INT$ )

Range: PT100, NI100, NI120, CU10 RTD12TY =

#### **RTD Temperature Settings**

(Hidden when RTDOPT = NONE)

RTD Trip Temperature

Range: OFF, 0°-250°C OFF. 32°-482°F

RTD Alarm Temperature

Range: OFF, 0°-250°C OFF. 32°-482°F

RTD Trip Temperature

Range: OFF, 0°-250°C

OFF, 32°-482°F

RTD Alarm Temperature

Range: OFF, 0°-250°C OFF. 32°-482°F

RTD Trip Temperature

Range: OFF, 0°-250°C OFF, 32°-482°F

RTD Alarm Temperature

Range: OFF, 0°-250°C OFF, 32°-482°F

RTD Trip Temperature Range: OFF, 0°-250°C

OFF, 32°-482°F

RTD Alarm Temperature

Range: OFF, 0°-250°C OFF, 32°-482°F

RTD Trip Temperature

Range: OFF, 0°-250°C OFF, 32°-482°F

RTD Alarm Temperature

Range: OFF, 0°-250°C

OFF, 32°-482°F

OFF, 32°-482°F

RTD Trip Temperature Range: OFF, 0°-250°C

RTD Alarm Temperature

Range: OFF, 0°-250°C OFF, 32°-482°F

RTD Trip Temperature Range: OFF, 0°-250°C

OFF, 32°-482°F

TRTMP1 =

ALTMP1 =

TRTMP2 =

ALTMP2 =

TRTMP3 =

ALTMP3 =

TRTMP4 =

ALTMP4 =

TRTMP5 =

ALTMP5 =

TRTMP6 =

ALTMP6 =

TRTMP7 =

| RTD Alarm Temperatur | e |
|----------------------|---|
|----------------------|---|

Range: OFF. 0°-250°C

OFF. 32°-482°F

RTD Trip Temperature

Range: OFF, 0°-250°C OFF, 32°-482°F TRTMP8 =

RTD Alarm Temperature

Range: OFF, 0°-250°C OFF. 32°-482°F ALTMP8 =

ALTMP7 =

RTD Trip Temperature

Range: OFF, 0°-250°C OFF. 32°-482°F TRTMP9 =

RTD Alarm Temperature

OFF, 32°-482°F

OFF. 32°-482°F

Range: OFF, 0°-250°C

ALTMP9 =

RTD Trip Temperature

Range: OFF, 0°-250°C

TRTMP10 =

RTD Alarm Temperature

Range: OFF, 0°-250°C

OFF, 32°-482°F

ALTMP10 =

RTD Trip Temperature

Range: OFF, 0°-250°C OFF, 32°-482°F TRTMP11 =

RTD Alarm Temperature

Range: OFF, 0°-250°C

OFF, 32°-482°F

ALTMP11 =

RTD Trip Temperature

Range: OFF, 0°-250°C OFF, 32°-482°F TRTMP12 =

RTD Alarm Temperature

Range: OFF, 0°-250°C

OFF, 32°-482°F

ALTMP12 =

Enable Winding Trip Voting

Range: Y, N

EWNDGV =

Enable Bearing Trip Voting

Range: Y, N

EBRNGV =

Enable RTD Biasing

(Hidden if no RTDnLOC = AMB, or if all winding RTD trip temperatures are OFF.)

Range: Y, N

RTDBEN =

| Date       |  |
|------------|--|
| Created by |  |

### **VOLTAGE-BASED PROTECTION**

#### Undervoltage (U/V) Elements

(Hidden if no voltage option or if  $DELTA_Y = Y$ )

Level 1 Phase-Phase U/V Pickup

*Range*: OFF, 1–300 V **27P1P** =

Level 2 Phase-Phase U/V Pickup

*Range*: OFF, 1–300 V **27P2P** =

# Overvoltage (O/V) Elements

(Hidden if no voltage option or if  $DELTA_Y = Y$ )

Level 1 Phase-Phase O/V Pickup

Range: OFF, 1-300 V 59P1P =

Level 2 Phase-Phase O/V Pickup

*Range:* OFF, 1–300 V **59P2P** =

#### Undervoltage (U/V) Elements

(Hidden if no voltage option or if  $DELTA_Y = D$ )

Level 1 Phase U/V Pickup

*Range*: OFF, 1–300 V **27P1P** =

Level 2 Phase U/V Pickup

Range: OFF, 1-300 V 27P2P =

#### Overvoltage (O/V) Elements

(Hidden if no voltage option or if  $DELTA_Y = D$ )

Level 1 Phase O/V Pickup

*Range:* OFF, 1–300 V **59P1P** =

Level 2 Phase O/V Pickup

*Range:* OFF, 1–300 V **59P2P** =

Residual O/V Pickup ( $Hidden\ if\ SINGLEV = Y$ )

Range: OFF, 1–300 V 59GP =

# Reactive Power (VAR) Element Settings

(Hidden if no voltage option)

Negative VAR Alarm Pickup

Range: OFF, 30-2000 VAR; ITAP = 5 A **NVARAP** =

OFF, 6–400 VAR; ITAP = 1 A

Positive VAR Alarm Pickup (*Hidden if NVARAP = OFF*) Range: 30–2000 VAR; ITAP = 5 A **PVARAP =** 

6-400 VAR: ITAP = 1 A

VAR Alarm Time Delay (Hidden if NVARAP = OFF)

Range: 0.00-400.00 s **VARAD** =

Negative VAR Trip Pickup

Range: OFF, 30–2000 VAR; ITAP = 5 A **NVARTP** =

OFF, 6-400 VAR; ITAP = 1 A

Positive VAR Trip Pickup (*Hidden if NVARTP = OFF*)

Range: 30–2000 VAR; ITAP = 5 A **PVARTP =** 

6-400 VAR; ITAP = 1 A

I VARII -

VAR Trip Time Delay (Hidden if NVARTP = OFF)

*Range:* 0.00–400.00 s **VARTD** =

VAR Element Arming Delay (Hidden if both NVARAP and NVARTP = OFF)
Range: 0.00–15000 s
VARDLY =

#### Underpower Element Settings (Hidden if no voltage option)

Phase Underpower Alarm Pickup

Range: OFF, 30–2000 W; ITAP = 5 A **37PAP** =

OFF, 6-400 W; ITAP = 1 A

Phase Underpower Alarm Time Delay (Hidden if 37PAP = OFF)

*Range*: 0.00–400.00 s **37PAD** =

Phase Underpower Trip Pickup

*Range:* OFF, 30–2000 W; ITAP = 5 A **37PTP** =

OFF, 6–400 W; ITAP = 1 A

Phase Underpower Trip Time Delay ( $Hidden\ if\ 37PTP=OFF$ )

*Range*: 0.00–400.00 s **37PTD** =

Underpower Element Arming Delay (Hidden if both 37PAP and 37PTP = OFF)

*Range:* 0–15000 s **37DLY** =

# Power Factor Element Settings (Hidden if no voltage option)

Power Factor Alarm Leading Pickup

*Range:* OFF, 0.05–0.99 **55LDAP** =

Power Factor Alarm Lagging Pickup (Hidden if 55LDAP = OFF)

Range: 0.05-0.99 **55LGAP** =

Power Factor Alarm Time Delay ( $Hidden\ if\ 55LDAP=OFF$ )

*Range:* 0.00–400.00 s **55AD** =

Power Factor Trip Leading Pickup

Range: OFF, 0.05–0.99 **55LDTP** =

Power Factor Trip Lagging Pickup (Hidden if 55LDTP = OFF)

*Range*: 0.05–0.99 **55LGTP** =

Power Factor Trip Time Delay (Hidden if 55LDTP = OFF)

*Range*: 0.00–400.00 s **55TD** =

Power Factor Element Arming Delay (Hidden if both 55LDAP and 55LDTP = OFF)

*Range:* 0–15000 s **55DLY** =

| Date       |  |
|------------|--|
| Created by |  |

Page 12 of 17

# Frequency Elements Settings (Hidden if no voltage option)

Level 1 Pickup

Range: OFF, 20.00-70.00 Hz

81D1P =

Level 1 Time Delay (Hidden if 81D1P = OFF)

Range: 0.03-400.00 s

81D1D =

Level 2 Pickup

Range: OFF, 20.00-70.00 Hz

81D2P =

Level 2 Time Delay (Hidden if 81D2P = OFF)

*Range:* 0.03–400.00 s **81D2D** =

) 01D4D

Level 3 Pickup

Range: OFF, 20.00-70.00 Hz

81D3P =

Level 3 Time Delay (Hidden if 81D3P = OFF)

*Range*: 0.03–400.00 s **81D3D** =

| Date       |  |
|------------|--|
| Created by |  |

### **OUTPUT CONFIGURATION**

### **Analog Output Settings**

Analog Output Signal Type

Range: 0-1 mA, 0-20 mA, 4-20 mA

AOSIG =

Analog Output Parameter

Range: %Load\_I Percentage of Full Load

Current

%THERM Percentage Thermal

Capacity

WDG\_RTD Hottest Winding RTD

Temperature

BRG\_RTD Hottest Bearing RTD

Temperature

AVG\_I Average Phase Current

MAX\_I Maximum Phase Current

AOPARM =

Analog Output Full Scale Current (Only shown if  $AOPARM = AVG_I \text{ or } MAX_I$ )

Range: 0.5–80.0 A; ITAP = 5 A 0.1–16.0 A; ITAP = 1 A AOFSC =

# Front-Panel Display Settings

Front-Panel Timeout

Range: 0-30 min

 $FP_TO =$ 

Front-Panel Display Brightness

Range: 25%, 50%, 75%, 100%

FPBRITE =

Front-Panel Power Display (Hidden if no voltage option)

Range: Y, N

 $FP_KW =$ 

Front-Panel RTD Display ( $Hidden\ if\ RTDOPT = NONE$ )

Range: Y, N

 $FP_RTD =$ 

# Front-Panel Display Message Settings

Display Messages

Range: 20 Characters; enter NA to null

 $DM1_1 =$ 

 $\frac{DM1_0 =}{DM2_1 =}$ 

\_\_\_\_

DM2\_0 =

DM3\_1 =

DM3\_0 =

DM4\_1 =

DM4 0 =

 $DM5_1 =$ 

| Date       |  |
|------------|--|
| Created by |  |

| Page  | 14 | ٥f | 17 |
|-------|----|----|----|
| ı auc | 17 | vı | 1/ |

## **Output Contact Settings**

Enable TRIP Contact Fail-Safe

Range: Y, N

TRFS =

 $DM6_0 =$ 

Enable OUT1 Contact Fail-Safe

Range: Y, N

OUT1FS =

Enable OUT2 Contact Fail-Safe

Range: Y, N

OUT2FS =

Enable OUT3 Contact Fail-Safe

Range: Y, N

OUT3FS =

Minimum Trip Duration Time

Range: 0.00-400.00 s

TDURD =

### **Antibackspin Setting**

Antibackspin Starting Delay Range: 0-60 min

ABSDLY =

## **Factory Logic Settings**

Use Factory Logic Settings

Range: Y, N

FACTLOG =

| Page  | 15 | ٥f | 17 |
|-------|----|----|----|
| I auc | 1, | vı |    |

| Date       |  |
|------------|--|
| Created by |  |

# SERIAL PORT SETTINGS (SERIAL PORT COMMAND SET P F OR SET P R)

| SET P Serial Port Setti |
|-------------------------|
|-------------------------|

Protocol (Hidden, Equal ASCII for Front Port)

Range: ASCII, MOD PROTO =

Protocol = ASCII (Hidden when Protocol = MOD)

Baud Rate

*Range:* 300–19200 **SPEED** =

Data Bits

*Range:* 7, 8 **BITS** =

Parity

Range: O, E, N PARITY =

Stop Bits

*Range*: 1, 2 **STOP** =

Timeout

Range: 0-30 min  $T_{\bullet}OUT =$ 

Send Auto Messages to Port

Range: Y, N AUTO =

Enable Hardware Handshaking

Range: Y, N RTSCTS =

Fast Operate Enable

Range: Y, N FASTOP =

Protocol = MOD (Hidden when Protocol = ASCII)

**Baud Rate** 

*Range:* 300–19200 **SPEED** =

Parity

Range: O, E, N PARITY =

Modbus® Slave ID

Range: 1–247 SLAVEID =

| Date       |  |
|------------|--|
| Created by |  |

# SEQUENTIAL EVENTS RECORDER SETTINGS (SET R)

| SER Trigger Settings                                                              |          |
|-----------------------------------------------------------------------------------|----------|
| SER1  Range: 24 Relay Word bits, separated by commas.  Use NA to disable setting. | SER1 =   |
|                                                                                   |          |
| SER2  Range: 24 Relay Word bits, separated by                                     |          |
| commas.<br>Use NA to disable setting.                                             | SER2 =   |
| SER3                                                                              |          |
| Range: 24 Relay Word bits, separated by commas.  Use NA to disable setting.       | SER3 =   |
|                                                                                   |          |
| SER4  Range: 24 Relay Word bits, separated by commas.  Use NA to disable setting. | SER4 =   |
|                                                                                   |          |
| SER Alias Settings                                                                |          |
| Enable ALIAS Settings<br>Range: N, 1–20                                           | EALIAS = |

| Date       |  |
|------------|--|
| Created by |  |

Page 17 of 17

### **Alias Settings**

(Hidden when EALIAS = N, ALIAS# > EALIAS setting are hidden.)

**NOTE:** Relay Word bit (space) Alias (space) Asserted text (space) Alias and text strings can each be up to 15 text characters. Asserted and deasserted text strings are not required. Use NA to disable setting.

| ALIAS1 =  |
|-----------|
| ALIAS2 =  |
| ALIAS3 =  |
| ALIAS4 =  |
| ALIAS5 =  |
| ALIAS6 =  |
| ALIAS7 =  |
| ALIAS8 =  |
| ALIAS9 =  |
| ALIAS10 = |
| ALIAS11 = |
| ALIAS12 = |
| ALIAS13 = |
| ALIAS14 = |
| ALIAS15 = |
| ALIAS16 = |
| ALIAS17 = |
| ALIAS18 = |
| ALIAS19 = |
| ALIAS20 = |

# **Glossary**

A Abbreviation for amps or amperes; units of electrical current magnitude.

Alias

User assigned name of a Relay Word bit used in the SEL-701 Relay Sequential Events Recorder (SER) function. The assigned alias appears in the SER report in place of the Relay Word bit, making the SER report easier to review.

#### **Ambient Temperature**

Temperature of the motor cooling air at the cooling air inlet. Measured by an RTD whose location setting is AMB.

#### ANSI Standard Device Numbers

A list of standard numbers used to represent electrical protection and control relays. The standard device numbers used in this instruction manual include:

- 27 Undervoltage Element
- 37 Underpower Element
- 46 Phase Balance or Current Unbalance Element
- 47 Phase Sequence Element
- 49 Thermal Element
- 50 Overcurrent Element
- 52 AC Circuit Breaker
- 55 Power Factor Element
- 59 Overvoltage Element
- 66 Jogging Device (limits number of operations within a given time of each other)
- 81 Frequency Element

These numbers are frequently used within a suffix letter to further designate their application. The suffix letters used in this instruction manual include:

- P Phase Element
- G Residual/Ground Element
- N Neutral/Ground Element
- Q Negative-Sequence (3I2) Element

#### **Antibackspin Protection**

Relay function that prevents the motor from being started for a short time after it is stopped. Used on pump motors to prevent a start attempt while fluid is running backward through the pump.

#### **Antijogging Protection**

Relay functions that prevent the motor from being started too many times within an hour (also referred to as Starts Per Hour protection) or too soon following the last start (also referred to as Minimum Time Between Starts protection).

#### Apparent Power, S

Complex power expressed in units of volt-amps (VA), kilovolt-amps (kVA), or megavolt-amps (MVA). Accounts for both real (P) and reactive (Q) power dissipated in a circuit: S = P + jQ.

#### ASCII

Abbreviation for American Standard Code for Information Interchange. Defines a standard way to communicate text characters between two electronic devices. The SEL-701 Relay uses ASCII text characters to communicate using its front- and rearpanel EIA-232 serial ports.

#### Assert

To activate; to fulfill the logic or electrical requirements needed to operate a device. To apply a short-circuit or closed contact to an SEL-701 Relay input. To set a logic condition to its true state (logical 1). To close a normally-open output contact. To open a normally-closed output contact.

#### Breaker Auxiliary Contact

A spare electrical contact associated with a circuit breaker that opens or closes to indicate the breaker position. A form-a breaker auxiliary contact (ANSI Standard Device Number 52A) closes when the breaker is closed, opens when the breaker is open. A form-b breaker auxiliary contact (ANSI Standard Device Number 52B) opens when the breaker is closed and closes when the breaker is open.

#### Checksum

A numeric identifier of the firmware in the relay. Calculated by the result of a mathematic sum of the relay code.

CID

Abbreviation for Checksum Identifier. The checksum of the specific firmware installed in the relay.

Contiguous

Items in sequence; the second immediately following the first.

CR RAM

Abbreviation for Critical RAM. Refers to the area of relay Random Access Memory (RAM) where the relay stores mission critical data.

**CRC-16** 

Abbreviation for Cyclical Redundancy Check-16. A mathematical algorithm applied to a block of digital information to produce a unique, identifying number. Used to ensure that the information was received without data corruption.

CT Abbreviation for current transformer.

#### Current Unbalance Element

Protection element that calculates the magnitudes of the measured phase currents, calculates the average of those magnitudes, determines the magnitude with the largest deviation from average. It then calculates the difference between the magnitude average and magnitude of the phase with the largest deviation from the average. Finally, the relay calculates the percent unbalance current by dividing the difference value by the motor rated full load amps or by the average magnitude, whichever is larger. Unbalance current causes heating in the rotor of the protected motor. The unbalance element can trip the motor in the presence of heavy unbalance to prevent rotor damage due to overheating. In the SEL-701 Relay, this element works together with the motor thermal element which also provides unbalance current protection.

Deassert

To deactivate; to remove the logic or electrical requirements needed to operate a device. To remove a short-circuit or closed contact from an SEL-701 Relay input. To clear a logic condition to its false state (logical 0). To open a normally-open output contact. To close a normally-closed output contact.

Delta

As used in this instruction manual, a phase-to-phase connection of voltage transformers for electrical measuring purposes. Typically, two voltage transformers are used with one primary lead of the first transformer connected to A-phase and the other lead connected to B-phase. The second voltage transformer is connected to measure the voltage from B-phase to C-phase. When two transformers are used, this connection is frequently called "Open-Delta."

**Demand Meter** 

A measuring function that calculates a rolling average or thermal average of instantaneous measurements over time.

**Dropout Time** 

The time measured from the removal of an input signal until the output signal deasserts. The time can be user settable, as in the case of a logic variable timer, or can be a result of the characteristics of an element algorithm, as in the case of an overcurrent element dropout time.

**EEPROM** 

Abbreviation for Electrically Erasable Programmable Read-Only Memory. Nonvolatile memory where relay settings, event reports, SER records, and other nonvolatile data are stored. Event Report

A text-based collection of data stored by the relay in response to a triggering condition, such as a fault or user command. The data shows relay measurements before and after the trigger, in addition to the states of protection elements, relay inputs, and relay outputs each processing interval. After an electrical system fault, use event reports to analyze relay and system performance.

Fail-Safe

Refers to an output contact that is energized during normal relay operation and deenergized when relay power is removed or if the relay fails.

**Fast Meter, Fast Operate** 

Binary serial port commands that the relay recognizes at its front-and rear-panel EIA-232 serial ports. These commands and the relay's responses make relay data collection by a communications processor faster and more efficient than transfer of the same data using formatted ASCII text commands and responses.

FID

Relay firmware identification string. Lists the relay model, firmware version and datecode, and other information that uniquely identifies the firmware installed in a particular relay.

Firmware

The nonvolatile program stored in the relay that defines relay operation.

Flash

A type of nonvolatile relay memory used for storing large blocks of nonvolatile data, such as load profile records.

**Fundamental Frequency** 

The component of the measured electrical signal whose frequency is equal to the normal electrical system frequency, usually 50 or 60 Hz. Generally used to differentiate between the normal system frequency and any harmonic frequencies present.

hp

Abbreviation for horsepower. 1 hp = 745.7 W.

IA, IB, IC Measured A-, B-, and C-phase currents.

IG

Residual current, calculated from the sum of the phase currents. In normal, balanced operation, this current is very small or zero. When a motor ground fault occurs. this current can be large.

IN

Neutral current measured by the relay IN input. The IN input is typically connected to the secondary winding of a window-CT for motor ground fault detection on resistance-grounded systems.

#### **Instantaneous Meter**

Type of meter data presented by the SEL-701 Relay that includes the present values measured at the relay ac inputs. The word "Instantaneous" is used to differentiate these values from the measurements presented by the demand, thermal, energy, and other meter types.

#### **Key Switch Contact**

A type of electrical contact that can only be moved from the open to closed position or back when you insert the appropriate key and rotate the cylinder.

#### Learned Motor Cooling Time

A motor parameter that the SEL-701 Relay can calculate using data collected over time. In order to calculate Learned Motor Cooling Time, the relay must be connected to measure the temperature of an ambient temperature RTD and at least one RTD embedded in the motor windings. The relay collects cooling time data for five consecutive motor stops and, if enabled by your settings, uses that cooling time in the thermal model.

# **Learned Starting Thermal Capacity**

A motor parameter that the SEL-701 Relay can calculate using data collected over time. In order to calculate Learned Starting Thermal Capacity, the relay records the percent of thermal model capacity used during each of the last five motor starts.

#### LED

Abbreviation for Light-Emitting Diode. Used as indicator lamps on the relay front panel.

#### **Load Jam Element**

A motor protection element that, when enabled, can trip the protected motor if the rotor stops turning due to a sudden increase in load torque or decrease in bus voltage. When the rotor stops, the motor phase current increases. The relay detects the stopped rotor using a settable overcurrent element and trips after a settable time-delay.

#### **Load Loss Element**

A motor protection element that, when enabled, can trip the protected motor if the motor shaft is suddenly decoupled from the mechanical load. The relay detects the sudden decrease in mechanical load using an undercurrent or underpower element.

#### **Load Profile**

A function that stores selected relay measurements in nonvolatile memory every 15 minutes. The relay has enough memory to store at least 30 days of data before it replaces the oldest record with the newest one.

Max/Min Meter

Type of meter data presented by the SEL-701 Relay that includes a record of the maximum and minimum of each value, along with the date and time that each maximum and minimum occurred.

**Motor Thermal Element** 

A motor protection element that measures motor current, calculates a representation of the energy dissipated in the motor, and compares the present energy estimate to trip thresholds defined by the relay settings. The output of the motor thermal element is represented as a % Thermal Capacity. When the % Thermal Capacity reaches 100, the relay trips to protect the motor. The Motor Thermal Element provides motor protection for the following conditions that cause motor overheating: locked rotor, overload operation, and current unbalance.

**NEMA** 

Abbreviation for National Electrical Manufacturers Association.

Neutral Overcurrent Element A protection element that causes the relay to trip when the neutral current magnitude (measured by the IN input) exceeds a user settable value. Used to detect and trip in response to motor or cable ground faults.

**Nominal Frequency** 

Normal electrical system frequency, usually 50 or 60 Hz.

Nonfail-Safe

Refers to an output contact that is not energized during normal relay operation. When referred to a trip or stop output contact, the protected motor remains in operation unprotected when relay power is removed or if the relay fails.

**Nonvolatile Memory** 

Relay memory that is able to correctly maintain its data even when the relay is deenergized.

**Overfrequency Element** 

A protection element that causes the relay to trip when the measured electrical system frequency exceeds a user settable frequency.

**Phase Reversal Element** 

A protection element that detects the phase rotation of the voltage or current signals applied to the protected motor, and trips if that phase rotation is the opposite of the desired phase rotation.

**Phase Rotation** 

The sequence of voltage or current phasors in a multiphase electrical system. In an ABC phase rotation system, the B-phase voltage lags the A-phase voltage by 120°, and the C-phase voltage lags B-phase voltage by 120°. In an ACB phase rotation system, the C-phase voltage lags the A-phase voltage by 120°, and the B-phase voltage lags the C-phase voltage by 120°.

**Pickup Time** 

The time measured from the application of an input signal until the output signal asserts. The time can be user settable, as in the case of a logic variable timer, or can be a result of the characteristics of an element algorithm, as in the case of an overcurrent element pickup time.

**Pinout** 

The definition or assignment of each electrical connection at an interface. Typically refers to a cable, connector, or jumper.

**Power Factor** 

The cosine of the angle by which phase current lags phase voltage in an ac electrical circuit. Power factor equals 1.0 for power flowing to a resistive load.

PT

Abbreviation for potential transformer. Also referred to as a voltage transformer or VT.

RAM

Abbreviation for Random Access Memory. Volatile memory where the relay stores intermediate calculation results, Relay Word bits, and other data that is updated every processing interval.

**Reactive Power Element** 

A motor protection element that can trip the protected motor if the measured reactive power exceeds a user settable threshold.

**Relay Word** 

The collection of relay element and logic results. Each element or result is represented by a unique identifier, known as a Relay Word bit.

**Relay Word Bit** 

A single relay element or logic result that the relay updates once each processing interval. A Relay Word bit can be equal to either logical 1 or logical 0. Logical 1 represents a true logic condition, picked up element, or asserted contact input or contact output. Logical 0 represents a false logic condition, dropped out element, or deasserted contact input or contact output. You can use Relay Word bits in SELOGIC control equations to control relay tripping, event triggering, and output contacts, as well as other functions.

Remote Bit

A Relay Word bit whose state is controlled by serial port commands, including the **CONTROL** command, binary Fast Operate command, or Modbus® command.

**Residual Current** 

The sum of the measured phase currents. In normal, balanced operation, this current is very small or zero. When a motor ground fault occurs, this current can be large.

RMS

Abbreviation for Root-Mean-Squared. Refers to the effective value of the sinusoidal current and voltage measured by the relay, accounting for the fundamental frequency and higher order harmonics in the signal.

**ROM** 

Abbreviation for Read-Only Memory. Nonvolatile memory where the relay firmware is stored.

RTD

Abbreviation for Resistance Temperature Device. An RTD is made of a metal having a precisely known resistance and temperature coefficient of resistance. The SEL-701 Relay and SEL-2600 RTD Module can measure the resistance of the RTD, and thus, determine the temperature at the RTD location. Typically embedded in the motor windings or attached to the races of bearings.

Self-Test

A function that verifies the correct operation of a critical device subsystem and indicates if an out-of-tolerance condition is detected. The SEL-701 Relay is equipped with self-tests that validate the relay power supply, microprocessor, memory, and other critical systems.

SELOGIC®
Control Equation

A relay setting that allows you to control a relay function (such as an output contact) using a logical combination of relay element outputs and fixed logic outputs. Logical AND, OR, INVERT, Rising Edge [/], and Falling Edge [\]] operators, plus a single level of parentheses are available to use in each control equation setting.

Sequential Events Recorder

A relay function that stores a record of the date and time of each assertion and deassertion of every Relay Word bit in a user settable list. Provides a useful way to determine the order and timing of events following a relay operation.

SER

Abbreviation for Sequential Events Recorder or the relay serial port command to request a report of the latest 512 sequential events.

**Speed Switch** 

An electrical contact that closes to indicate that a motor speed exceeds a certain value.

Terminal Emulation Software Personal computer (PC) software that can be used to send and receive ASCII text messages via the PC serial port, such as Microsoft<sup>®</sup> Hyperterminal<sup>TM</sup> or ProComm  $Plus^{TM}$ .

Underfrequency Element A protection element that causes the relay to trip when the measured electrical system frequency is less than a user settable frequency. **Underpower Element** 

A protection element that causes the relay to trip when the measured electrical power consumed by a motor is less than a user settable value.

VA, VB, VC

Measured A-, B-, and C-phase-to-neutral voltages.

VAB, VBC, VCA

Measured or calculated phase-to-phase voltages.

Abbreviation for Vacuum Fluorescent Display. Used as

VFD

the relay front-panel alphanumeric display.

VG

Residual voltage calculated from the sum of the three

phase-to-neutral voltages, if connected.

VT

Abbreviation for voltage transformer. Also referred to as a potential transformer or PT.

Wye

As used in this instruction manual, a phase-to-neutral connection of voltage transformers for electrical measuring purposes. Three voltage transformers are used with one primary lead of the first transformer connected to A-phase and the other lead connected to ground. The second and third voltage transformers are connected to measure the voltage from B-phase and C-phase-to-ground, respectively. This connection is frequently called 'four-wire wye,' alluding to the three phase leads plus the neutral lead.

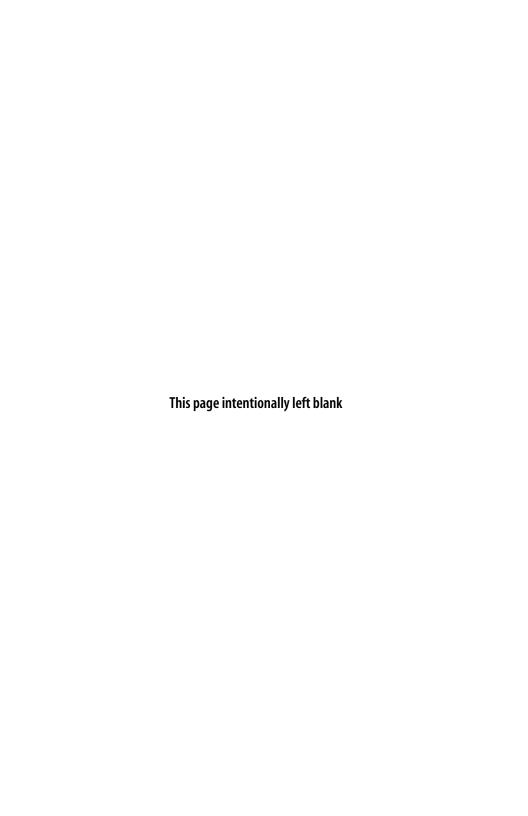

# Index

Page numbers appearing in bold mark the location of the topic's primary discussion.

| 2ACCESS Command 6.11                  | Battery                               |  |
|---------------------------------------|---------------------------------------|--|
| ACCESS                                | See Clock Battery                     |  |
| commands                              | Breaker Auxiliary Contact             |  |
| ACCESS 6.11                           | contact input <b>2.16</b> , 2.17      |  |
| ACCESS2 2.17, B.25                    | control equation B.22                 |  |
| Level 1 <b>6.7</b>                    | Chassis Ground                        |  |
| Level 2 <b>6.7</b>                    | chassis connection 2.10               |  |
| contact input 2.17                    | figure of 2.6                         |  |
| control equation B.25                 | Clock Battery                         |  |
| front-panel password entry <b>5.6</b> | life 10.9                             |  |
| password loss 2.17                    | replacement 10.9                      |  |
| Alarm                                 | specification 10.9                    |  |
| ALARM output contact 10.3             | -                                     |  |
| wiring diagram 2.14                   | Commands                              |  |
| counters 8.10                         | summary of 6.8                        |  |
| See also Motor Statistics             | 2ACCESS 6.11                          |  |
| protection alarms 4.48                | ACCESS 6.11                           |  |
| ANALOG Command 6.11                   | ANALOG 6.11                           |  |
| Analog Output 2.17                    | CONTROL 6.12<br>DATE 6.12             |  |
| functional test 7.15                  | EVENT 6.13                            |  |
| maximum load 2.18                     | HELP 6.10                             |  |
| settings 4.42                         | HISTORY <b>6.13</b> , 9.5             |  |
| wiring diagram 2.18                   | LDP 6.14                              |  |
|                                       | METER 6.15                            |  |
| AND [*] Operator B.9                  | MOTOR <b>6.18</b> , 8.9               |  |
| ANSI Standard Device 1                | MSR <b>6.19</b> , 8.12                |  |
| Antibackspin Protection 4.45          | MST <b>6.19</b> , 8.14                |  |
| lockout B.21                          | PASSWORD 6.20                         |  |
| Antijogging Protection 4.25, 2        | PULSE <b>6.20</b>                     |  |
| Apparent Power                        | QUIT <b>6.21</b>                      |  |
| See also Meter                        | reset data buffers 7.6                |  |
| average running 8.9                   | RLP <b>6.21</b>                       |  |
| demand 8.3                            | SER 6.21                              |  |
| glossary entry GL.2                   | SET 4.2, <b>6.22</b>                  |  |
| load profile 8.7                      | SHOW 6.24                             |  |
| meter 8.2                             | STATUS 6.26                           |  |
| ASCII Protocol                        | STOP 6.27                             |  |
|                                       | STR <b>6.27</b><br>TARGET <b>6.27</b> |  |
| EIA-232 port 2.21                     | TIME 6.30                             |  |
| Average Data                          |                                       |  |
| See Motor Statistics                  | TRIGGER <b>6.31</b> , 9.5             |  |

| Commissioning Procedure 7.2–7.7           | protection                          |
|-------------------------------------------|-------------------------------------|
| clear data buffers 7.6                    | using % unbalance element 4.27      |
| connection check 7.3                      | using overcurrent element 4.25      |
| required equipment 7.2                    | using thermal element 4.8           |
| Communication Cables                      | Current Unbalance Element           |
| EIA-232 2.21, <b>6.3</b>                  | glossary entry GL3                  |
| EIA-485 2.22                              | Currents                            |
| null-modem 6.3                            | See also Ground CT; Meter           |
| PC-to-relay cable pinout 6.3              | average running 8.9                 |
| Compressed ASCII Commands D.19            | connections                         |
| CASCII D.21                               | ground/neutral 2.11                 |
| CEVENT D.26                               | phase 2.10                          |
| CHISTORY D.25                             | demand 8.3                          |
| CME E <b>D.28</b>                         | load profile 8.7                    |
| CME M <b>D.29</b>                         | starting <b>8.12</b> , 8.14         |
| CME T <b>D.30</b>                         | wiring diagrams                     |
| command table <b>D.19</b>                 | phase 2.7, 2.8                      |
| CSTATUS D.24                              | residual IN 2.8                     |
| Contact Inputs 2.16                       | Cut & Drill Dimensions              |
| factory configuration 2.16–2.17           | See Dimensions, cut & drill         |
| factory logic diagram 4.48                | DATE command 6.12                   |
| wetting voltage 2.16                      |                                     |
| wiring diagram 2.17                       | Demand Meter 8.3                    |
| • •                                       | See also Meter, demand              |
| Contact Outputs 2.13–2.16                 | front-panel function <b>5.16</b>    |
| control equations <b>B.29</b>             | glossary entry GL.3                 |
| deengergized position 2.13                | serial port command 6.16            |
| factory configuration 2.15–2.16           | time constant setting, DMTC 4.5     |
| factory logic diagram 4.48                | Diagrams                            |
| fail-safe operation 2.13, 2.15            | front panel <b>5.1</b> , 5.4        |
| fail-safe settings 4.45                   | installation/mechanical             |
| Modbus control C.14                       | cut & drill dimensions 2.3          |
| nonfail-safe operation <b>2.13</b> , 2.15 | ground CT placement 2.12            |
| wiring diagrams <b>2.14</b> , 2.15, 2.16  | mechanical dimensions 2.2           |
| CONTROL Command 6.12                      | mounting 2.4                        |
| CT Ratio                                  | rear panel 2.5                      |
| selection 2.10                            | side panel 2.6                      |
| setting 4.1                               | logic                               |
| setting example 4.4                       | current unbalance elements B.33     |
| Current Unbalance                         | factory contact inputs 4.48         |
|                                           | factory contact outputs 4.48        |
| See also Meter                            | factory event triggering 4.49       |
| elements 4.27                             | factory tripping 4.47               |
| logic diagram B.33                        | frequency elements <b>B.39</b>      |
| percent unbalance equations 4.27          | load jam elements <b>B.40</b>       |
| functional test <b>7.12</b>               | load loss <b>B.40</b> , <b>B.41</b> |
| load profile 8.7                          | overcurrent elements <b>B.35</b>    |
| meter 8.2                                 |                                     |

| overvoitage elements <b>b.5</b> 7                      | Energy Meter 8.5                                |
|--------------------------------------------------------|-------------------------------------------------|
| phase reversal <b>B.34</b>                             | front-panel function 5.16                       |
| power factor elements <b>B.36</b>                      | serial port command 6.16                        |
| reactive power elements <b>B.42</b>                    | EVENT Command 6.13                              |
| speed switch <b>B.42</b>                               | Event History                                   |
| start logic <b>B.23</b><br>stop/trip logic <b>B.20</b> | See History                                     |
| underpower elements <b>B.32</b>                        | Event Report 9.7                                |
| undervoltage elements B.32                             | •                                               |
| phase rotation 4.5                                     | clearing the buffer 9.12 column definitions 9.8 |
| wiring                                                 | example 9.16                                    |
| analog output 2.18                                     | factory tripping logic 4.49                     |
| delta voltages 2.8                                     | retrieval 9.8                                   |
| EIA-485 serial port 2.23                               | TRIGGER command 6.31                            |
| factory default                                        | trigger control equation B.28                   |
| contact input 2.17                                     | triggering conditions 9.7                       |
| contact output 2.14                                    | unfiltered 9.12                                 |
| four-wire wye voltages 2.7                             | Event Summary 9.5                               |
| ground CT 2.7                                          | •                                               |
| motor starting 2.16                                    | Factory Assistance 10.13                        |
| residual IN connection 2.8                             | Factory Default                                 |
| RTD inputs 2.20                                        | contact input                                   |
| single phase-to-neutral voltage 2.9                    | configuration 2.16–2.17                         |
| single phase-to-phase voltage 2.9                      | logic diagram 4.48                              |
| test connections 7.9, 7.10                             | wiring diagram 2.17                             |
| trip contact failsafe 2.15                             | contact output                                  |
| Dimensions                                             | logic diagram 4.48                              |
| cut & drill 2.3                                        | wiring diagram 2.14, 2.16                       |
| mechanical 2.2                                         | event triggering 4.49                           |
| Direct Trip                                            | settings 4.1, <b>F.1</b>                        |
| contact input 2.16                                     | logic settings B.13                             |
| Display Message                                        | password 5.7                                    |
| control equations <b>B.15</b>                          | tripping logic 4.47                             |
| default display 5.2                                    | Fail-Safe                                       |
| settings 4.44                                          | See Contact Outputs                             |
| EIA-232 Port                                           | Failure Messages 10.3                           |
| See Serial Port, EIA-232                               | Falling-Edge [\] Operator B.10                  |
| EIA-485 Port                                           | Fast Binary Messages D.2                        |
| See Serial Port, EIA-485                               | See also Fast Operate, Fast Meter               |
| Emergency Restart                                      | message definitions <b>D.3</b>                  |
| contact input 2.17                                     | Fast Meter                                      |
| front-panel function 5.9                               | A5B9 <b>D.13</b>                                |
| impact on antibackspin 4.46                            | A5C1 <b>D.4</b>                                 |
| impact on antijogging 4.25                             | A5C2 <b>D.10</b>                                |
| logic B.24                                             | A5C3 D.10                                       |
| -                                                      |                                                 |

| A5D1 <b>D.9</b>                  | set relay 5.10                                           |
|----------------------------------|----------------------------------------------------------|
| A5D2 <b>D.13</b>                 | front serial port 5.13                                   |
| A5D3 <b>D.13</b>                 | rear serial port 5.14                                    |
| binary commands D.2              | relay date 5.14                                          |
| Fast Operate                     | relay elements 5.11                                      |
| A5CE <b>D.14</b>                 | relay password 5.15                                      |
| A5E0 D.15                        | relay time 5.15                                          |
| A5E3 <b>D.17</b>                 | SER function 5.12                                        |
| binary commands <b>D.2</b>       | start motor 5.9                                          |
| enable setting 4.51              | status of relay 5.20                                     |
| Firmware Upgrade 10.10           | stop motor 5.9                                           |
| instructions 10.10               | view relay word 5.21                                     |
| Firmware Versions A.1            | See also TARGET Command                                  |
| riffilware versions A.1          | password entry <b>5.6</b>                                |
| Frequency                        | pushbuttons 5.1, 5.5                                     |
| See also Meter                   | removal 10.9                                             |
| load profile 8.7                 | rotating message display 5.2                             |
| measurement 2.21                 | rotating meter display <b>5.2</b> target LEDs <b>9.2</b> |
| meter 8.1                        | timeout 4.43                                             |
| tracking 2.21                    | trip messages 9.4                                        |
| Frequency Elements 4.41          | Functional Overview B.2                                  |
| logic diagram B.39               | Functional Overview B.2                                  |
| overfrequency                    | Functional Tests 7.8                                     |
| glossary entry GL.6              | analog output 7.15                                       |
| underfrequency                   | current                                                  |
| glossary entry GL.8              | neutral 7.12                                             |
| Front Panel                      | phase 7.11                                               |
| See also Pushbuttons             | unbalance 7.12                                           |
| access levels 5.5                | power & power factor 7.19                                |
| automatic messages 5.3, 9.4      | RTD accuracy 7.15                                        |
| configuration settings 4.43      | test connections 7.8                                     |
| diagram <b>5.1</b> , 5.4         | thermal element 7.13                                     |
| display brightness 4.43          | Fuse                                                     |
| display message settings 4.44    | ratings 2.10                                             |
| failure messages 10.3            | replacement 10.8                                         |
| function 5.18                    | Ground CT                                                |
| menus 5.4                        | application example 4.24                                 |
| emergency restart 5.9            | placement 2.12                                           |
| front-panel function <b>5.16</b> | wiring diagram 2.7                                       |
| history data <b>5.17</b> , 9.5   | HELP Command 6.10                                        |
| main menu 5.8                    |                                                          |
| meter values 5.16                | History                                                  |
| motor statistics 5.18            | command 6.13                                             |
| pulse output contact 5.21        | front-panel function <b>5.17</b>                         |
| reset learned parameters 5.22    | history data 9.5                                         |
| reset thermal model 5.22         | serial port command 6.13                                 |
| reset trip/targets 5.10          |                                                          |

| Installation 2.1–2.24                                   | demand 5.16, 6.16, <b>8.3</b>                           |
|---------------------------------------------------------|---------------------------------------------------------|
| See also Commissioning Procedure                        | energy 5.16, 6.16, <b>8.5</b>                           |
| diagram 2.4                                             | frequency 5.16, 6.15, <b>8.2</b>                        |
| Instantaneous Meter 8.2                                 | front-panel menu 5.16                                   |
| front-panel function <b>5.16</b>                        | instantaneous 5.16, 6.15, <b>8.2</b>                    |
| serial port command 6.15                                | max/min 5.16, 6.17, <b>8.3</b>                          |
| *                                                       | power 5.16, 6.15, 6.16, 6.17, <b>8.2</b> , 8.3          |
| Jogging Block Elements 4.25                             | power factor 5.16, 6.15, <b>8.2</b>                     |
| LDP (Load Profile) Command 6.14 Learned Parameters      | reactive power 5.16, 6.15, 6.16, 6.17, <b>8.2</b> , 8.3 |
|                                                         | resetting quantities 5.16, 6.18                         |
| cooling time 4.22                                       | RTD 5.16, 6.17, <b>8.4</b>                              |
| reset using front panel 5.22                            | serial port command 6.15                                |
| starting thermal capacity 4.21                          | starts this hour 5.16, 6.17                             |
| view using                                              | temperature 5.16, 6.17, 8.3, <b>8.4</b>                 |
| front panel <b>6.18</b> , 8.10                          | thermal 5.16, 6.17, <b>8.4</b>                          |
| MOTOR command <b>6.18</b> , 8.10                        | thermal capacity 5.16, 6.17, <b>8.4</b>                 |
| LEUSE B.12                                              | time since last start 5.16, 6.17, <b>8.4</b>            |
| Load Jam Element 4.25                                   | time to thermal trip 5.16, 6.17, <b>8.4</b>             |
| glossary entry GL.5                                     | voltage 5.16, 6.15, 6.17, 8.2, 8.3                      |
| logic diagram B.40                                      | Modbus                                                  |
| Load Loss Element 4.26                                  | 01h read coil status C.5                                |
| glossary entry <b>GL.5</b>                              | 02h read input status C.6                               |
| logic diagrams B.40, B.41                               | 03h read holding registers C.7                          |
| voltage option                                          | 04h read input registers C.8                            |
| with 4.26                                               | 05h force single coil C.9                               |
| without <b>4.26</b>                                     | 06h preset single register C.10                         |
| Load Profile 8.7                                        | 07h read exception status C.11                          |
| LDP command <b>6.14</b> , 8.7                           | 08h loopback diagnostic C.12                            |
| ,                                                       | 10h preset multiple registers C.13                      |
| Lockout Conditions B.21                                 | command code table C.15                                 |
| Logic Diagrams                                          | controlling                                             |
| See Diagrams, logic                                     | contact outputs C.14                                    |
| Maintenance                                             | remote bits <b>C.14</b>                                 |
| routine checks 10.1                                     | cyclical redundancy check C.4                           |
| self-testing 10.3                                       | EIA-485 port 2.22                                       |
| Max/Min Meter 8.3                                       | event data C.18                                         |
|                                                         | exception responses C.3                                 |
| front-panel function 5.16                               | function codes C.3                                      |
| serial port command 6.17                                | protocol description C.2                                |
| Menus                                                   | protocol setting 4.50                                   |
| See Front Panel, menus                                  | register map C.19                                       |
| Meter                                                   | self-test status C.16                                   |
| apparent power 5.16, 6.15, 6.16, 6.17, <b>8.2</b> , 8.3 | settings 4.51<br>user map 4.51                          |
| command 6.15                                            | user region C.17                                        |
| current 5.16, 6.16, 6.17, 8.2, 8.3                      | MOTOR Command 6.18                                      |
| unbalance 5.16, 6.15, <b>8.2</b>                        |                                                         |

| Motor Example                       | phase <b>4.23</b>                       |  |
|-------------------------------------|-----------------------------------------|--|
| 3000 HP <b>4.10</b>                 | residual <b>4.23</b> , 4.24             |  |
| 600 HP <b>4.10</b>                  | Parentheses [()] Operator B.11          |  |
| 800 HP <b>4.10</b>                  | Part Number 1.8                         |  |
| Motor Ratings                       | creation 1.8                            |  |
| cooling time 4.22                   | table 1.4, <b>1.8</b>                   |  |
| nameplate 4.3                       | Password                                |  |
| Motor Start Report 8.12             | command 6.20                            |  |
| MSR command 6.19                    | factory default 5.7                     |  |
| start                               | front panel                             |  |
| count <b>8.12</b>                   | change <b>5.6</b> , <b>5.15</b>         |  |
| data 8.12                           | entry <b>5.6</b> , <b>5.15</b>          |  |
| summary data 8.12                   | serial port command 6.20                |  |
| Motor Start Trend 8.14              | Peak Data                               |  |
| MST command 6.19                    | See Motor Statistics                    |  |
| Motor Starts Count                  | Phase Reversal Tripping 4.28            |  |
| motor start report 8.12             | glossary entry <b>GL.6</b>              |  |
| motor start trend 8.14              | logic diagram B.34                      |  |
| motor statistics 6.18, 8.9          | Phase Rotation                          |  |
| Motor Statistics 5.18, 8.9          | phasor diagram 4.5                      |  |
| alarm & trip counters 8.10          | setting, PHROT 4.5                      |  |
| average & peak data 8.9             | Power                                   |  |
| front-panel function 8.9            |                                         |  |
| learned parameters 8.10             | See also Meter                          |  |
| MOTOR serial port command 6.18, 8.9 | average running 8.9                     |  |
| operating times 8.9                 | demand 8.3 front-panel display 4.43     |  |
| Motor Thermal Element               | functional test 7.19                    |  |
| See aslo Thermal Element            | load profile 8.7                        |  |
| glossary entry GL.6                 | meter 8.2                               |  |
| Mounting 2.4                        | underpower element                      |  |
| torque spec 2.4                     | glossary entry GL.9                     |  |
| MSR Command 6.19                    | Power Factor                            |  |
|                                     | See also Meter                          |  |
| MST Command 6.19                    | elements 4.40                           |  |
| NOT [!] Operator B.11               | logic diagram B.36                      |  |
| Operating Times                     | functional test 7.19                    |  |
| See Motor Statistics                | meter 8.2                               |  |
| OR [+] Operator <b>B.10</b>         | Power Factor Measurement Convention 8.6 |  |
| Overcurrent Elements 4.23           | Power Measurement Convention 8.6        |  |
| logic diagram B.35                  | Power Supply                            |  |
| negative-sequence 4.25              | Power Supply                            |  |
| neutral 4.23                        | fuse ratings 2.10 operating range 2.10  |  |
| application example 4.24            |                                         |  |
| glossary entry GL.6                 | Processing Order B.3                    |  |
| - •                                 | PULSE Command 6.20                      |  |

| Pulse Output Contact 5.21                 | biasing 4.33, <b>4.34</b>                                |
|-------------------------------------------|----------------------------------------------------------|
| See also PULSE Command                    | connections 2.18                                         |
| Pushbuttons                               | failure messages 8.4                                     |
| activate display 5.2, 5.8                 | functional test <b>7.15</b>                              |
| diagram 5.4                               | location settings 4.31                                   |
| functions 5.5                             | ambient 4.31                                             |
| QUIT Command 6.21                         | bearing <b>4.31</b> other <b>4.31</b>                    |
| Reactive Power                            | winding 4.31                                             |
| average running 8.9                       | temperature                                              |
| demand 8.3                                | analog output 4.42                                       |
| elements 4.38                             | average 8.9                                              |
| element logic diagram B.42                | display 4.43                                             |
| glossary entry GL.7                       | profile 8.7                                              |
| load profile 8.7                          | temperature vs. resistance table 4.35                    |
| meter 8.2                                 | thermal meter 5.16                                       |
| Reactive Power Measurement Convention 8.6 | trip temperatures 4.33                                   |
| Real Power                                | trip voting 4.33, <b>4.34</b>                            |
| See Power                                 | tripping logic 4.47                                      |
|                                           | type settings 4.32                                       |
| Rear Panel                                | available types <b>4.32</b> wiring diagram, relay 2.20   |
| diagram 2.5                               | ,                                                        |
| Relay Enabled LED                         | Rising-Edge [/] Operator B.11                            |
| normal operation 5.2                      | RLP Command 6.21                                         |
| Relay Models 1.4                          | Routine Maintenance                                      |
| See also Part Number                      | See Maintenance                                          |
| Relay Word B.4                            | Running                                                  |
| bit definitions <b>B.5</b>                | LED indication 9.3                                       |
| table <b>B.4</b>                          | Safety Ground                                            |
| Relay Word Bits                           | See Chassis Ground                                       |
| See also Relay Word                       |                                                          |
| definitions <b>B.5</b>                    | SEL-2600 RTD Module 2.24                                 |
| Remote Bits B.30                          | contact input 4.29                                       |
| CONTROL command 6.12                      | failure messages <b>8.4</b> fiber-optic connections 2.24 |
| Modbus control C.14                       | RTD connections 2.24                                     |
| Reset Learned Parameters 5.22             | RTD-based protection 4.30                                |
| RLP command 6.21                          | update rate 4.29                                         |
|                                           | SEL-701PC Software                                       |
| Reset Meter Values                        |                                                          |
| reset targets 9.3                         | installation 3.3 system requirements 3.2                 |
| serial port commands 6.18                 | · · · · · · · · · · · · · · · · · · ·                    |
| using front panel 5.16                    | Self-Testing 10.3                                        |
| Reset Targets 9.3                         | See also STATUS Command; Status of                       |
| Resistance Temperature Device (RTD)       | Relay<br>self-test table <b>10.3</b>                     |
| See also Meter                            |                                                          |
| alarm temperatures 4.33                   | SELOGIC Control Equations B.9                            |
|                                           | ACCESS2 logic B.25                                       |

| AND [*] operator B.9                   | Set Relay                                                 |
|----------------------------------------|-----------------------------------------------------------|
| breaker auxiliary B.22                 | editing keystrokes <b>6.23</b>                            |
| contact output contact B.29            | SET Command 6.22                                          |
| display message equations B.15         | using                                                     |
| event trigger B.28                     | front panel 5.10                                          |
| factory default settings B.13          | Settings                                                  |
| falling-edge [\] operator B.10         | •                                                         |
| latch variables B.17                   | See also SELOGIC Control Equations;<br>SEL-701PC Software |
| LEUSE B.12                             | application data 4.3                                      |
| limitations B.12                       | calculation 4.1                                           |
| nondedicated variables <b>B.16</b>     | locked rotor amps 4.8                                     |
| NOT [!] operator B.11                  | setting names                                             |
| operators <b>B.9</b>                   | 27P1P <b>4.37</b> , <b>4.38</b>                           |
| OR [+] operator B.10                   | 27P2P <b>4.37</b> , <b>4.38</b>                           |
| parentheses [()] operator B.11         | 37DLY <b>4.39</b>                                         |
| remote bits <b>B.30</b>                | 37PAD <b>4.40</b>                                         |
| rising-edge [/] operator B.11          | 37PAP <b>4.40</b>                                         |
| speed switch logic B.27                | 37PTD <b>4.39</b>                                         |
| start and emergency restart logic B.23 | 37PTP <b>4.40</b>                                         |
| Stop/Trip logic B.19                   | 46UBA <b>4.27</b>                                         |
| Sequential Events Recorder 4.52, 9.13  | 46UBAD <b>4.27</b>                                        |
| alias settings <b>4.55</b> , 9.13      | 46UBT <b>4.27</b>                                         |
| clearing the buffer <b>9.15</b>        | 46UBTD <b>4.27</b>                                        |
| example report 9.18                    | 50G1D <b>4.23</b>                                         |
| front-panel setting entry <b>5.12</b>  | 50G1P <b>4.23</b>                                         |
| retrieving reports 9.13                | 50G2D <b>4.23</b>                                         |
| SER Command 6.21                       | 50G2P <b>4.23</b>                                         |
| SER Report 9.16                        | 50N1D <b>4.23</b>                                         |
| trigger settings <b>4.52</b> , 9.13    | 50N1P <b>4.23</b>                                         |
| SER Command 6.21                       | 50N2D <b>4.23</b>                                         |
|                                        | 50N2P <b>4.23</b>                                         |
| Serial Number Label 1.10               | 50P1D <b>4.23</b>                                         |
| Serial Ports                           | 50P1P <b>4.23</b>                                         |
| EIA-232                                | 50P2D <b>4.23</b>                                         |
| access levels 6.7                      | 50P2P <b>4.23</b>                                         |
| automatic messages 6.32                | 50QD <b>4.23</b>                                          |
| command summary 6.8                    | 50QP <b>4.23</b>                                          |
| communication cable <b>6.3</b>         | 55AD <b>4.40</b>                                          |
| connector pinout 6.3                   | 55DLY <b>4.40</b>                                         |
| control characters 6.6                 | 55LDAP <b>4.40</b>                                        |
| factory default settings 6.5           | 55LDTP <b>4.40</b>                                        |
| front panel 5.1                        | 55LGAP <b>4.40</b>                                        |
| settings 4.50                          | 55LGTP <b>4.40</b>                                        |
| EIA-485 2.22                           | 55TD <b>4.40</b>                                          |
| Modbus protocol C.1                    | 59GP <b>4.38</b>                                          |
| wiring diagram 2.23                    | 59P1P <b>4.37</b> , <b>4.38</b>                           |
| SET Command 6.22                       | 59P2P <b>4.37</b> , <b>4.38</b>                           |
|                                        | 81D1D 4 41                                                |

| 81D1P <b>4.41</b>                    | OUT2FS 4.45                               |
|--------------------------------------|-------------------------------------------|
| 81D2D <b>4.41</b>                    | OUT3FS <b>4.45</b>                        |
| 81D2P <b>4.41</b>                    | PARITY 4.50, 4.51                         |
| 81D3D 4.41                           | PHROT <b>4.5</b> , 4.5                    |
| 81D3P <b>4.41</b>                    | PROTO 4.50, 4.51                          |
| ABSDLY 4.45                          | PTR <b>4.6</b>                            |
| ALIAS1-ALIAS20 <b>4.56</b>           | PVARAP <b>4.38</b>                        |
| ALTMP1-ALTMP12 4.33                  | PVARTP 4.38                               |
| AOFSC 4.42                           | RID <b>4.4</b>                            |
| AOPARM 4.42                          | RTD1LOC-RTD12LOC 4.31                     |
| AOSIG 4.42                           | RTD1TY-RTD12TY 4.32                       |
| AUTO 4.50                            | RTDBEN 4.33                               |
| BITS <b>4.50</b>                     | RTDOPT 4.30                               |
| COOLEN 4.22                          | RTSCTS 4.50                               |
| COOLTIME 4.22                        | SER1-SER4 4.52                            |
| CTR 4.4                              | SETMETH 4.9, 4.11, 4.17                   |
| CTRN 4.4                             | SF 4.9, 4.11, 4.17                        |
| CURVE <b>4.11</b>                    | SINGLE_V 4.6                              |
| DATE_F <b>4.5</b> , 6.22, 9.15       | SLAVEID 4.51                              |
| DELTA_Y <b>4.6</b>                   | SPDSDLY 4.29                              |
| DM1_1-DM6_0 4.44                     | SPEED 4.50, 4.51                          |
| DMTC <b>4.5</b> , 8.3                | STOP <b>4.50</b>                          |
| E47T <b>4.28</b>                     | T_OUT 4.50                                |
| EALIAS 4.55                          | TBSDLY <b>4.25</b>                        |
| EBRNGV 4.33                          | TCAPU <b>4.21</b>                         |
| EWNDGV 4.33                          | TCLRNEN 4.21                              |
| FACTLOG 4.46                         | TCSTART 4.21                              |
| FASTOP 4.50                          | TD 4.9                                    |
| FLA 4.9, 4.11, 4.17, 4.26, 8.12, 9.3 | TDURD <b>4.45</b> , B.19                  |
| FNOM <b>4.5</b>                      | TID 4.4                                   |
| FP KW 4.43                           | TMPREF <b>4.30</b>                        |
| FP_RTD 4.43                          | TRFS 4.45                                 |
| FP TO 4.43                           | TRTMP1–TRTMP12 <b>4.33</b>                |
| FPBRITE 4.43                         | TTT105-TTT1000 <b>4.17</b>                |
| INTAP 4.4                            | VARAD <b>4.38</b> , <b>4.39</b>           |
| ITAP 4.4                             | VARDLY 4.38                               |
| LJTDLY 4.25                          | VARTD <b>4.38</b>                         |
| LJTPU 4.25                           | setting prompts                           |
| LLADLY 4.26                          | analog output full scale current 4.42     |
| LLAPU 4.26                           | analog output parameter 4.42              |
| LLSDLY 4.26                          | analog output signal type 4.42            |
| LLTDLY 4.26                          | antibackspin starting delay 4.45          |
| LLTPU 4.26                           | baud rate 4.50, 4.51                      |
| LRTCOLD 4.9                          | cold locked rotor time <b>4.9</b>         |
| LRTHOT 4.9                           | current unbalance alarm delay <b>4.27</b> |
| MAXSTART 4.25                        | current unbalance alarm pickup 4.27       |
| NVARAP 4.38                          | current unbalance trip pickup 4.27        |
| NVARTP 4.38                          | curve number 4.11                         |
| OUT1FS 4.45                          | data bits 4.50                            |

| date format 4.5, 6.22, 9.15                | load loss starting delay 4.26                   |
|--------------------------------------------|-------------------------------------------------|
| demand meter time constant 4.5, 8.3        | load loss starting time delay 4.26              |
| display messages 4.44                      | load loss trip threshold 4.26                   |
| enable ALIAS settings 4.55                 | load loss trip time delay 4.26                  |
| enable bearing trip voting 4.33            | locked rotor trip time dial 4.9                 |
| enable hardware handshaking 4.50           | maximum number of starts per hour               |
| enable OUT1 contact fail-safe 4.45         | 4.25                                            |
| enable OUT2 contact fail-safe 4.45         | minimum time between starts 4.25                |
| enable OUT3 contact fail-safe 4.45         | minimum trip duration time 4.45,                |
| enable phase reversal tripping 4.28        | B.19                                            |
| enable RTD biasing 4.33                    | Modbus slave ID 4.51                            |
| enable trip contact fail-safe 4.45         | motor stopped cooling time 4.22                 |
| enable winding trip voting 4.33            | negative VAR alarm pickup 4.38                  |
| fast operate enable 4.50                   | negative VAR trip pickup 4.38                   |
| front-panel display brightness <b>4.43</b> | negative-sequence O/C pickup 4.23               |
| front-panel power display 4.43             | negative-sequence O/C time delay                |
| front-panel RTD display 4.43               | 4.23                                            |
| front-panel timeout 4.43                   | neutral (IN) CT ratio 4.4                       |
| full load amps 4.9, 4.11, 4.17, 4.26,      | neutral CT secondary rating 4.4                 |
| 8.12, 9.3                                  | nominal frequency 4.5                           |
| hot locked rotor time 4.9                  | parity 4.50, 4.51                               |
| level 1 neutral O/C pickup 4.23            | phase (IA, IB, IC) CT ratio 4.4                 |
| level 1 neutral O/C time delay 4.23        | phase (VA, VB, VC) VT ratio 4.6                 |
| level 1 overvoltage pickup 4.37, 4.38      | phase CT secondary rating 4.4                   |
| level 1 phase O/C pickup 4.23              | phase rotation 4.5, 4.5                         |
| level 1 phase O/C time delay 4.23          | phase underpower alarm pickup 4.40              |
| level 1 pickup 4.41                        | phase underpower alarm time delay               |
| level 1 residual O/C pickup 4.23           | 4.40                                            |
| level 1 residual O/C time delay 4.23       | phase underpower trip pickup 4.40               |
| level 1 time delay 4.41                    | phase underpower trip time delay                |
| level 1 undervoltage pickup 4.37,          | 4.39                                            |
| 4.38                                       | phase VT connection 4.6                         |
| level 2 neutral O/C pickup 4.23            | positive VAR alarm pickup 4.38                  |
| level 2 neutral O/C time delay 4.23        | positive VAR trip pickup 4.38                   |
| level 2 overvoltage pickup 4.38            | power factor alarm lagging pickup               |
| level 2 phase O/C pickup 4.23              | 4.40                                            |
| level 2 phase O/C time delay 4.23          | power factor alarm leading pickup               |
| level 2 pickup 4.41                        | 4.40                                            |
| level 2 residual O/C pickup 4.23           | power factor alarm time delay 4.40              |
| level 2 residual O/C time delay 4.23       | power factor element arming delay 4.40          |
| level 2 time delay 4.41                    | power factor trip lagging pickup 4.40           |
| level 2 undervoltage pickup 4.37,          | power factor trip leading pickup 4.40           |
| 4.38                                       |                                                 |
| level 3 pickup 4.41                        | power factor trip time delay <b>4.40</b>        |
| level 3 time delay 4.41                    | protocol 4.50, 4.51 relay identifier <b>4.4</b> |
| load jam trip delay 4.25                   | •                                               |
| load jam trip pickup 4.25                  | residual overvoltage pickup 4.38                |
| load loss alarm threshold 4.26             | RTD alarm temperature 4.33                      |
| load loss alarm time delay 4.26            | RTD input option 4.30                           |

| RTD location 4.31                                   | LED indication 9.3                     |
|-----------------------------------------------------|----------------------------------------|
| RTD trip temperature 4.33                           | minimum voltage 8.12                   |
| RTD type 4.32                                       | average 8.9                            |
| send auto messages to port 4.50                     | thermal capacity 8.12                  |
| SER alias settings 4.56                             | time <b>8.12</b>                       |
| SER trigger settings 4.52                           | average 8.9                            |
| service factor 4.9, 4.11, 4.17                      | Starts Per Hour 4.25                   |
| setting method 4.9, 4.11, 4.17                      | lockout B.21                           |
| single voltage input 4.6                            | meter 5.16, 6.17, <b>8.4</b>           |
| speed switch trip time delay 4.29                   | protection 4.25                        |
| stop bits 4.50                                      | STATUS Command 6.26                    |
| temperature preference setting <b>4.30</b>          |                                        |
| terminal identifier 4.4                             | Status of Relay                        |
| thermal capacity alarm pickup 4.21                  | See also STATUS Command                |
| thermal capacity used to start 4.21                 | front-panel function 5.20              |
| time to trip 4.17                                   | STOP Command 6.27                      |
| timeout <b>4.50</b> underpower element arming delay | Stop Motor                             |
| 4.39                                                | front-panel function 5.9               |
| use factory logic settings <b>4.46</b>              | STOP command 6.27                      |
| use learned cooling time 4.22                       | Stopped                                |
| use learned starting thermal capacity               | LED indication 9.3                     |
| 4.21                                                | STR Command 6.27                       |
| VAR alarm time delay 4.38, 4.39                     |                                        |
| VAR element arming delay 4.38                       | TARGET Command 6.27                    |
| VAR trip time delay 4.38                            | Target LEDs                            |
| Short Circuit                                       | definitions 9.2                        |
| See Overcurrent Elements                            | diagram 5.1                            |
| SHOW Command 6.24                                   | reset                                  |
| Side Panel                                          | See Target Reset                       |
| diagrams 2.6                                        | viewed using TARGET command 6.29       |
|                                                     | Target Reset                           |
| Specifications 1.11                                 | front-panel function 5.10              |
| Speed Switch                                        | reset targets 9.3                      |
| contact input 2.17, 2.17                            | Temperature                            |
| control equation <b>B.27</b>                        | See also Resistance Temperature Device |
| logic diagram B.42                                  | (RTD)                                  |
| tripping function 4.29                              | self-test 4.50                         |
| Start Motor                                         | Terminal Emulation                     |
| front-panel function 5.9                            | default configuration 6.5              |
| logic B.23                                          | other programs 6.2                     |
| STR command 6.27                                    | Test Signals                           |
| Starting                                            | connection check 7.4–7.5               |
| See also Motor Start Report; Motor Start            | Thermal & RTD Meter 8.4                |
| Trend                                               | front-panel function <b>5.16</b>       |
| current 8.12                                        | serial port command 6.17               |
| average 8.9                                         | r r                                    |

| % Thermal Capacity                                              | Time Between Starts                |
|-----------------------------------------------------------------|------------------------------------|
| analog output 4.42                                              | lockout B.21                       |
| interpreting values E.12                                        | meter 5.16, 6.17, <b>8.4</b>       |
| RTD 4.34                                                        | protection 4.25                    |
| thermal element 4.8                                             | TIME Command 6.30                  |
| Thermal Capacity                                                | Time to Thermal Trip               |
| See also % Thermal Capacity                                     | meter 5.16, 6.17, 8.4              |
| alarm setting 4.21                                              | Torque                             |
| average & peak values 8.9                                       | •                                  |
| learned starting 4.21                                           | mounting nut spec 2.4              |
| load profile 8.7                                                | TRIGGER Command 6.31               |
| meter 5.16, 6.17, <b>8.4</b>                                    | Trip Contact                       |
| required to start <b>4.21</b> , E.13                            | fail-safe operation 4.45           |
| RTD % thermal capacity 4.34                                     | minimum duration timer 4.45        |
| starting <b>8.12</b> , 8.14                                     | wiring diagrams 2.15               |
| Thermal Element 4.8–4.22                                        | Trip Counters 8.10                 |
| alarm 4.21                                                      | Trip Logic                         |
| front-panel reset 5.22<br>functional test 7.13                  | factory default 4.47               |
| generic curves, figure 4.13                                     | Trip Reset                         |
| generic curves, table 4.14                                      | front-panel function <b>5.10</b>   |
| generic method 4.8, <b>4.11</b>                                 | Trip Voting 4.34                   |
| lockout B.21                                                    | •                                  |
| motor cooling time 4.22                                         | Troubleshooting Procedure 10.6     |
| rating method 4.8, <b>4.9</b>                                   | Typographic Conventions 1.3        |
| example 4.10                                                    | Unbalance Current                  |
| RTD biasing 4.34                                                | See Current, unbalance             |
| setting examples                                                | Underpower Element 4.39            |
| locked rotor trip time dial 4.10                                | logic diagram B.32                 |
| rating method 4.10                                              | • •                                |
| user method 4.18                                                | Upgrade                            |
| setting methods 4.8                                             | See Firmware Upgrade               |
| starting protection E.8, E.9                                    | View Relay Word                    |
| theoretical description <b>E.1</b> user method 4.8, <b>4.17</b> | See also TARGET Command            |
| example 4.18                                                    | Voltage-Based Protection 4.37      |
| •                                                               | frequency elements 4.41            |
| Thermal Element Biasing 4.34                                    | overvoltage elements 4.37          |
| Thermal Limit                                                   | logic diagram B.37                 |
| 3000 HP motor example 4.19                                      | power factor elements 4.40         |
| generic curves, figure 4.13                                     | reactive power (VAR) elements 4.38 |
| time per curve 4.11                                             | relay models 4.37                  |
| Thermal Model                                                   | tripping logic 4.47                |
| See Thermal Element                                             | underpower elements 4.39           |
| Thermistors 2.18                                                | undervoltage elements 4.37         |
| Thermocouples 2.18                                              | logic diagram B.32                 |
|                                                                 |                                    |

#### Voltages

```
See also Metering
   configuration settings 4.6
   connections 2.21
   delta
       wiring diagram 2.8
   four-wire wye
       wiring diagram 2.7
   load profile 8.7
   phase-to-neutral voltage elements 4.38
   phase-to-phase voltage elements 4.37
   protection elements 4.37
   single phase-to-neutral
       wiring diagram 2.9
   single phase-to-phase
       wiring diagram 2.9
   starting 8.12, 8.14
Wiring Diagrams
   4-wire wye voltages 2.7
   contact inputs 2.17
   contact output 2.14
   delta voltages 2.8
   EIA-485 port 2.23
   ground CT 2.7
   motor starting 2.16
   residual IN connection 2.8
   RTD connections, relay 2.20
   side panel 2.6
   single phase-to-neutral voltage 2.9
   single phase-to-phase voltage 2.9
```

trip contact 2.15

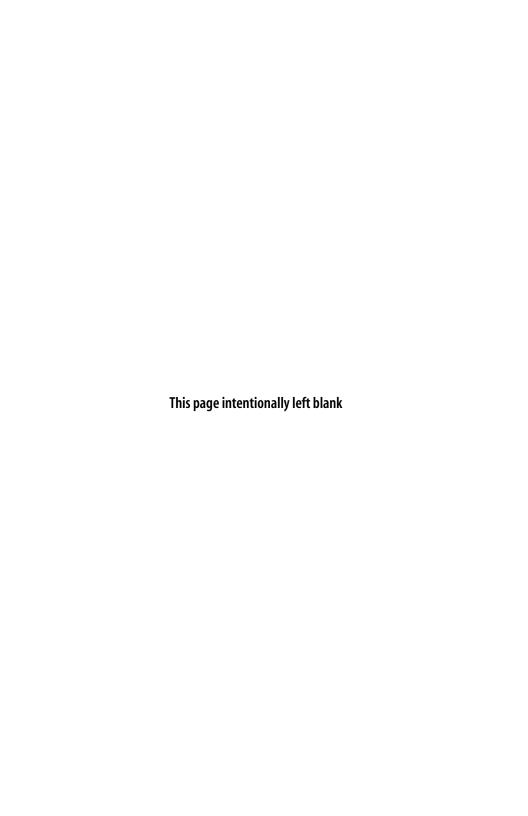

# **SEL-701 Relay Command Summary**

The table below lists the serial port commands associated with particular activities. All Access Level 1 commands are also available in Access Level 2. The commands are shown in upper-case letters, but can also be entered with lower-case letters.

| Access<br>Level | Serial Port<br>Command          | Command Description                      | Page Number |  |
|-----------------|---------------------------------|------------------------------------------|-------------|--|
| Serial Port     | Serial Port Access Commands     |                                          |             |  |
| 1               | HELP                            | Display available commands               | 6.10        |  |
| 1               | 2ACCESS                         | Go to Access Level 2                     | 6.11        |  |
| 2               | ACCESS                          | Go to Access Level 1                     | 6.11        |  |
| 2               | PASSWORD                        | View/change password                     | 6.20        |  |
| 2               | QUIT                            | Go to Access Level 1                     | 6.21        |  |
| Relay Self-     | Relay Self-Test Status Commands |                                          |             |  |
| 1               | STATUS                          | Display relay self-test status           | 6.26        |  |
| 2               | STATUS R                        | Clear self-test status and restart relay | 6.27        |  |
| Relay Cloc      | Relay Clock/Calendar Commands   |                                          |             |  |
| 1               | DATE                            | View/change date                         | 6.12        |  |
| 1               | TIME                            | View/change time                         | 6.30        |  |
| Meter Dat       | Meter Data Commands             |                                          |             |  |
| 1               | METER                           | Display metering data                    | 6.15        |  |
| 1               | METER D                         | Display demand and peak demand data      | 6.16        |  |
| 1               | METER E                         | Display energy metering data             | 6.16        |  |
| 1               | METER M                         | Display max/min metering data            | 6.17        |  |
| 1               | METER T                         | Display thermal metering data            | 6.17        |  |
| 1               | METER RD                        | Reset demand ammeter                     | 6.18        |  |
| 1               | METER RE                        | Reset energy metering                    | 6.18        |  |
| 1               | METER RM                        | Reset max/min metering                   | 6.18        |  |
| 1               | METER RP                        | Reset peak demand ammeter                | 6.18        |  |

(Continued)

|                        | SEL-701 Serial Port Command Summary (Continued) |                                            |             |
|------------------------|-------------------------------------------------|--------------------------------------------|-------------|
| Access<br>Level        | Serial Port<br>Command                          | Command Description                        | Page Number |
| Event Ana              | lysis Command                                   | s                                          |             |
| 1                      | EVENT                                           | View event reports                         | 6.13        |
| 1                      | HISTORY                                         | View event summaries/histories             | 6.13        |
| 2                      | HISTORY R                                       | Reset event history data                   | 6.14        |
| 1                      | SER                                             | View sequential events recorder data       | 6.21        |
| 2                      | SER R                                           | Reset sequential events recorder data      | 6.22        |
| 1                      | TARGET                                          | Display relay element status               | 6.27        |
| 1                      | TARGET R                                        | Reset target LEDs                          | 6.30        |
| 1                      | TRIGGER                                         | Trigger an event report                    | 6.31        |
| Motor Dat              | a Commands                                      |                                            |             |
| 1                      | LDP                                             | Display load profile data                  | 6.14        |
| 1                      | LDP D                                           | Display load profile buffer size           | 6.15        |
| 2                      | LDP R                                           | Reset load profile data                    | 6.15        |
| 1                      | MOTOR                                           | Display motor statistics                   | 6.18        |
| 2                      | MOTOR R                                         | Reset motor statistics                     | 6.19        |
| 1                      | MSR                                             | Display motor start reports                | 6.19        |
| 1                      | MSR F                                           | Display the format of a motor start report | 6.19        |
| 1                      | MST                                             | Display motor start trend data             | 6.19        |
| 2                      | MST R                                           | Reset motor start trend data               | 6.19        |
| 2                      | RLP                                             | Reset learned motor parameters             | 6.21        |
| Relay Setting Commands |                                                 |                                            |             |
| 1                      | SHOW                                            | Show/view relay settings                   | 6.24        |
| 2                      | SET                                             | Enter/change relay settings                | 6.22        |
| Relay Out              | put Control Con                                 | nmands                                     |             |
| 2                      | ANALOG                                          | Test analog output                         | 6.11        |
| 2                      | CON                                             | Control remote bit                         | 6.12        |
| 2                      | PUL                                             | Pulse output contact                       | 6.20        |
| 2                      | STOP                                            | Stop motor                                 | 6.27        |
| 2                      | STR                                             | Start motor                                | 6.27        |